## **UNIVERSIDAD PRIVADA ANTENOR ORREGO FACULTAD DE INGENIERÍA ESCUELA PROFESIONAL DE INGENIERÍA ELECTRÓNICA**

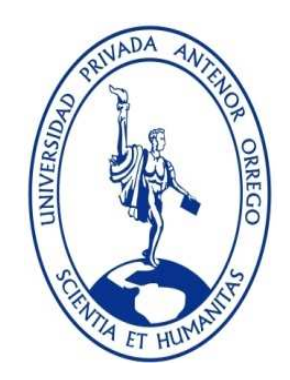

## **"DESARROLLO DE UN SISTEMA ASISTENTE BASADO EN PROCESAMIENTO DIGITAL DE IMÁGENES PARA MEJORAR LA TÉCNICA DE BIPARTICIÓN EN EL LABORATORIO SEMBRYO DE LA EMPRESA LÁCTEA S.A."**

## **TESIS PARA OBTENER EL TÍTULO PROFESIONAL DE INGENIERO ELECTRÓNICO LÍNEA DE INVESTIGACIÓN: PROCESAMIENTO DIGITAL DE SEÑALES E IMÁGENES**

**AUTORES**:

Br. Ivonne Ivonette Cerna Villalobos Br. Juan Alberto Cruz Christiansen

**ASESOR:** 

Ing. Lenin Humberto Llanos León

### **TRUJILLO - PERÚ**

### **2017**

## **ACREDITACIONES**

### **TÍTULO:**

"DESARROLLO DE UN SISTEMA ASISTENTE BASADO EN PROCESAMIENTO DIGITAL DE IMÁGENES PARA MEJORAR LA TÉCNICA DE BIPARTICIÓN EN EL LABORATORIO SEMBRYO DE LA EMPRESA LÁCTEA S.A."

**DESARROLLADO POR:** 

Br. Ivonne Ivonette Cerna Villalobos Br. Juan Alberto Cruz Christiansen

Tesista Tesista

**APROBADO POR:** 

Ing. Filiberto Melchor Azabache Fernández PRESIDENTE N° CIP 97916

Ing. Ovidio Hildebrando Ramos Rojas SECRETARIO N° CIP 92622

> Ing. Luis Alberto Vargas Díaz VOCAL N° CIP 104175

Ing. Lenin Humberto Llanos León ASESOR N° CIP 139213

## **PRESENTACIÓN**

Señores Miembros del Jurado:

Dando cumplimiento y conforme a las normas establecidas en el Reglamento de Grados y Títulos y Reglamento de la Facultad de Ingeniería de la Universidad Privada Antenor Orrego, para obtener el título profesional de Ingeniero Electrónico, se pone a vuestra consideración el Informe del Trabajo de Investigación Titulado "Desarrollo de un Sistema Asistente para mejorar la técnica de bipartición en el laboratorio Sembryo de la empresa Láctea S.A.", con la convicción de alcanzar una justa evaluación y dictamen, excusándonos de antemano de los posibles errores involuntarios cometidos en el desarrollo del mismo.

Trujillo, 14 de Diciembre de 2017.

Br. Ivonne Ivonette Cerna Villalobos Br. Juan Alberto Cruz Christiansen

## **DEDICATORIA**

Dedico el presente trabajo, principalmente a Dios, por permitirme haber llegado hasta este momento tan importante de mi formación profesional. Dedico también, con todo mi amor y cariño, a mis queridos padres, por ser el ejemplo de esfuerzo y dedicación en mi vida, agradezco el cariño y apoyo incondicional en cada paso realizado y el brindarme una carrera profesional, me esforzaré siempre y constantemente para enorgullecerlos. A mis queridos hermanos, por siempre alentarme a alcanzar mis metas, depositar su confianza en mí y creer en mi capacidad para perseguir mis sueños, les agradezco de corazón el que sean mi soporte y fortaleza. A mis queridos sobrinos, por ser mi motivación y fuente de felicidad en cada día. A mi compañero y amigo, Juan, por compartir esta experiencia y camino profesional hacia el éxito. A todos ustedes, les dedico el fruto de mi esfuerzo.

### *Ivonne Ivonette Cerna Villalobos*

Al creador de todas las cosas, Dios, por darme la fortaleza para realizarme profesionalmente. A las personas que a continuación, las palabras no bastan para expresar y regresar todo lo que han dado por mí. Papá, aunque no seguí tus pasos en lo profesional, tú me apoyaste, aconsejaste y trabajaste hasta el cansancio por darnos lo mejor. Mamá, tú que entregaste todo por tus hijos, soy la persona que soy porque me guiaste y acompañaste desde que llegué a este mundo. Hermana, me motivaste a ser mejor y ser el mejor para ti, siempre lo fuiste, mi motivación y ahora sigue el camino que escogiste y yo estaré cuando me necesites. Ivonne, hemos recorrido este camino junto y aquí se finaliza, agradecerte por todo el apoyo que me has brindado y orgulloso de haber logrado llegar aquí juntos. A todos ustedes, nada más que dedicarles este trabajo y darles las gracias por sin ustedes no estaría donde estoy ni sería la persona que soy.

*Juan Alberto Cruz Christiansen* 

## **AGRADECIMIENTOS**

Agradecemos a Dios por darnos fuerzas para superar los obstáculos y dificultades a lo largo de nuestra vida.

A nuestros padres, por brindarnos la oportunidad de formarnos profesionalmente y apoyarnos durante toda este trayectoria. Asimismo, por brindarnos su amor y cariño incondicional corrigiendo nuestras faltas y celebrando nuestros éxitos.

A nosotros mismos, por haber formado un equipo de calidad y en busca de conocimientos nuevos; y, por habernos apoyado fielmente durante la realización del proyecto.

A nuestros docentes de carrera, por su asesoramiento y guía, la colaboración y la amistad brindada durante esta etapa universitaria.

> *Ivonne Ivonette Cerna Villalobos Juan Alberto Cruz Christiansen*

### **RESUMEN**

El presente trabajo de investigación está orientado al estudio de la problemática de la en la técnica de bipartición en el laboratorio Sembryo de la empresa Láctea S.A. El trabajo consiste en la aplicación de procesamiento digital de imágenes en capturas microscópicas del proceso haciendo uso del software herramienta Matlab, con la finalidad de determinar los parámetros que intervienen en el proceso, determinar la metodología y algoritmos necesarios y desarrollar un sistema asistente que mejore la técnica de bipartición y, por consiguiente, contribuir con el mejoramiento genético del ganado vacuno y bobino.

## **ABSTRACT**

The present research is oriented to the study of the problematic in the technique of bipartition in the laboratory Sembryo of the company Láctea S.A. The research consists of the application of digital image processing in microscopic captures of the process using the Matlab software tool, in order to determine the parameters involved in the process, determine the methodology and necessary algorithms and develop an assistant system that improves the bipartition technique and therefore, contribute to the genetic improvement of bovine cattle.

## ÍNDICE

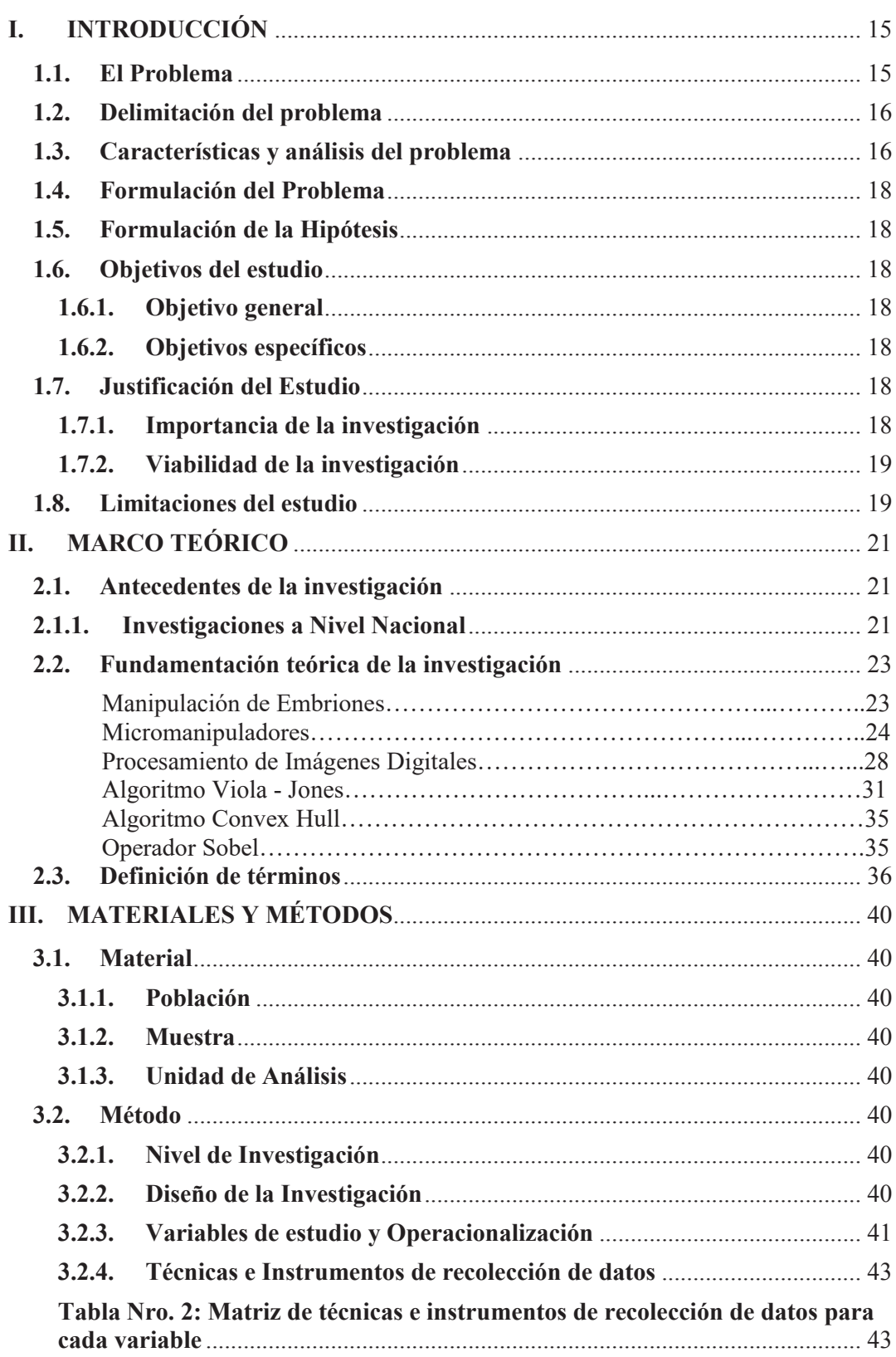

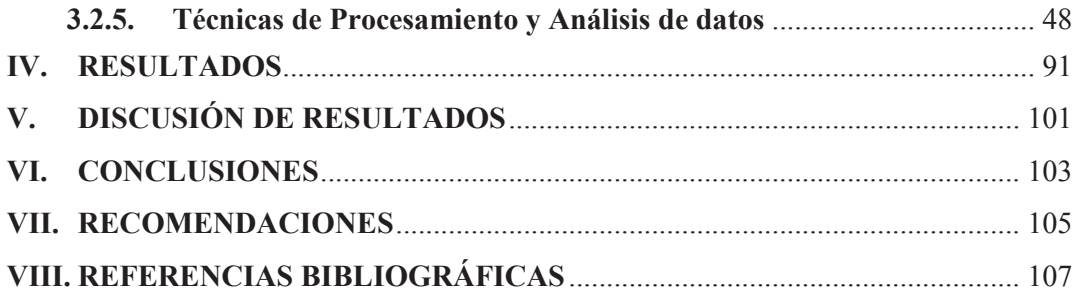

## **ÍNDICE DE TABLAS**

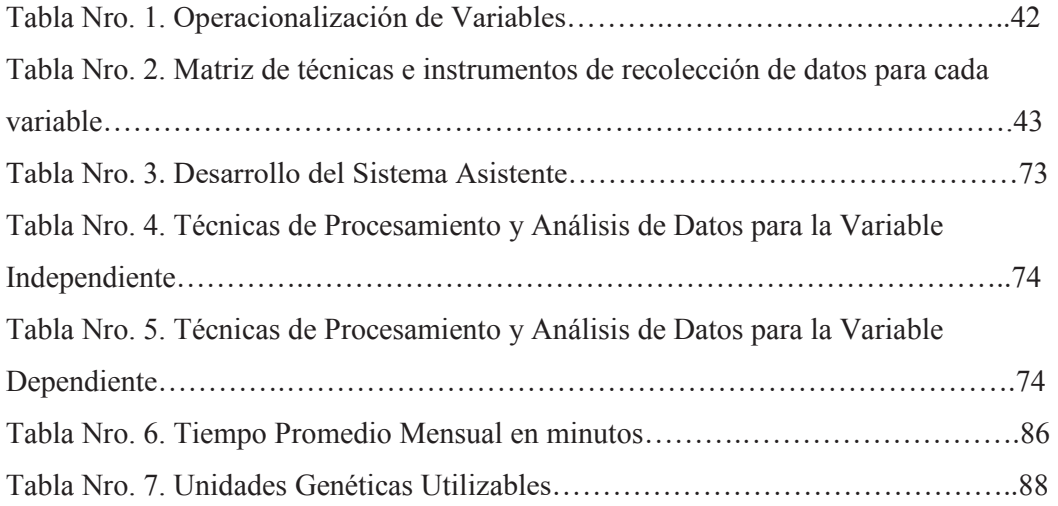

# **ÍNDICE DE FIGURAS**

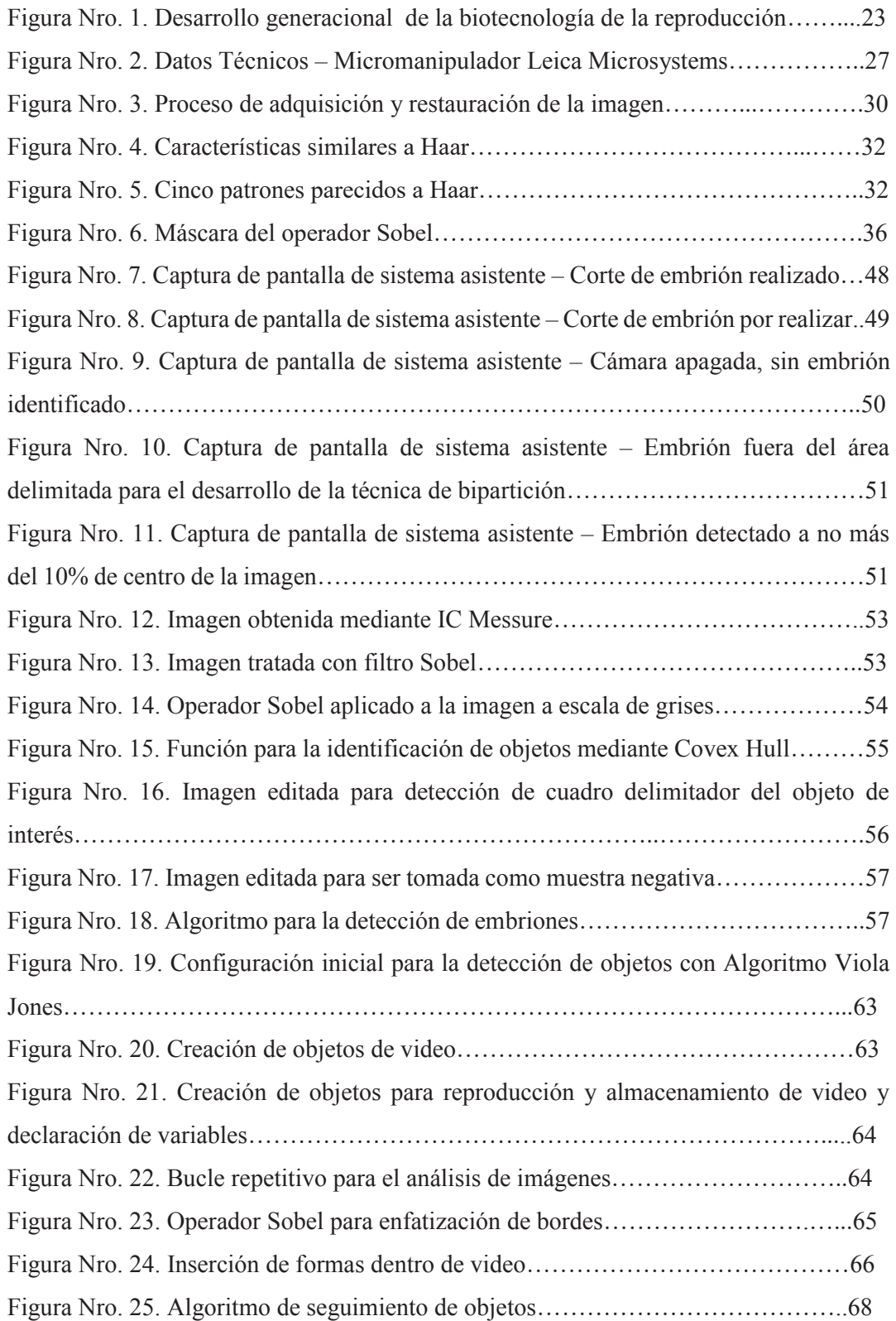

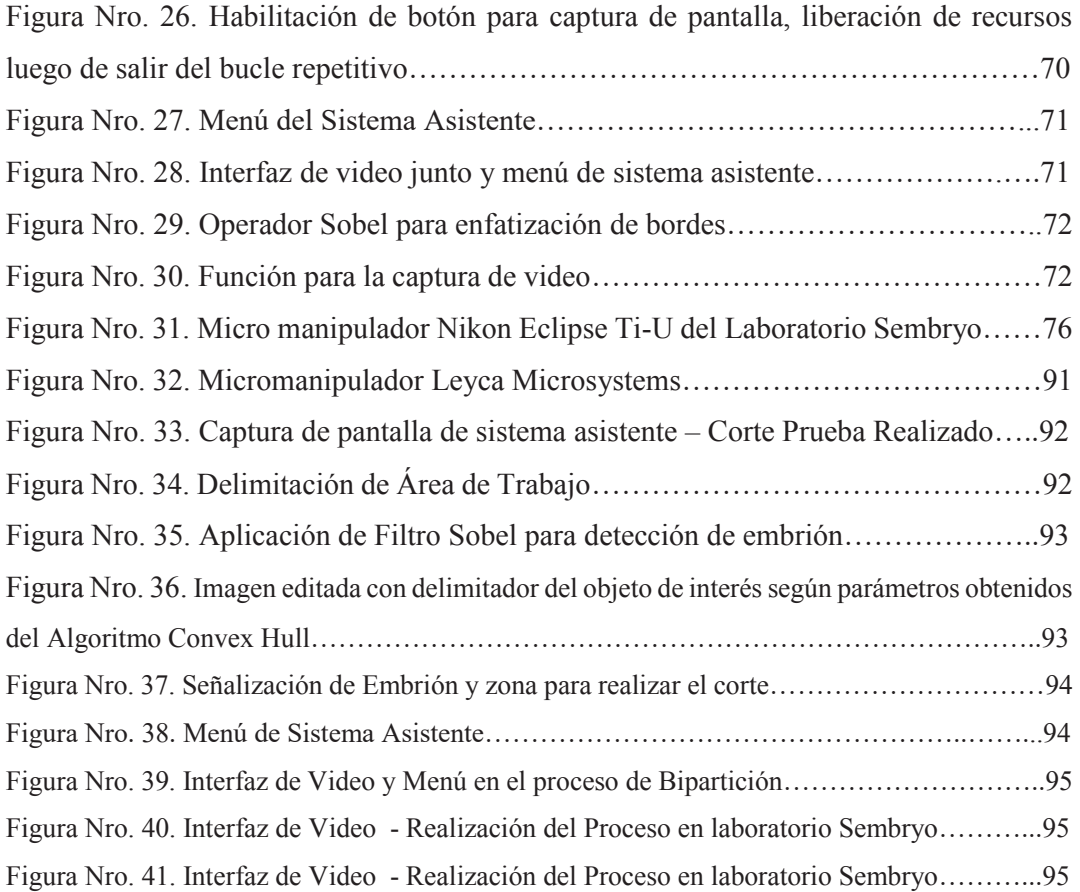

# **ÍNDICE DE GRÁFICOS**

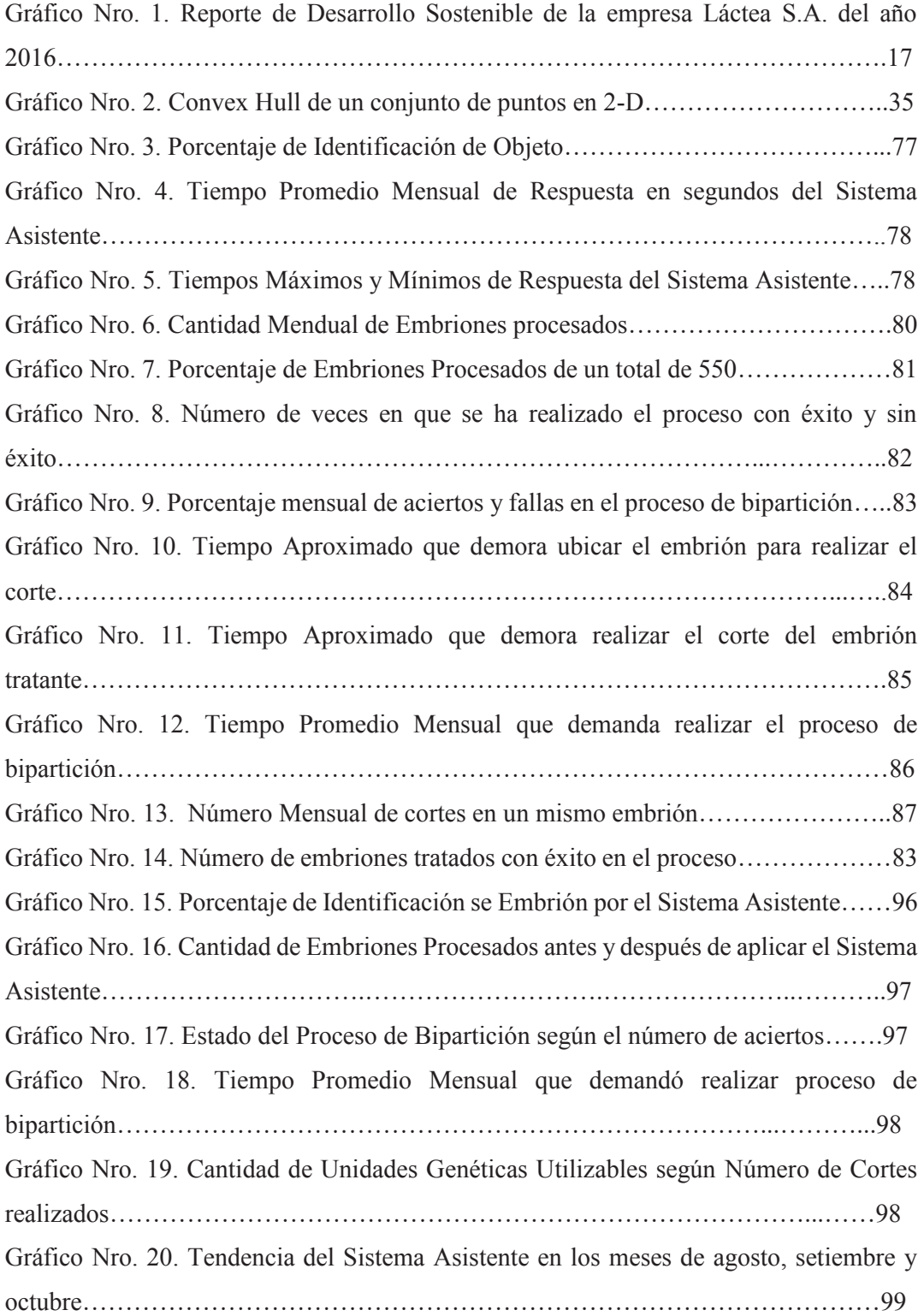

# **CAPITULO I**

### **I. INTRODUCCIÓN**

### **1.1. El Problema**

En los últimos años, según (Centro de Ciencias Aplicadas y Desarrollo Tecnológico, 2015), el avance en el área de la biotecnología de la reproducción ha contribuido con distintas herramientas en el campo de mejoramiento genético en la zootecnia. Estas herramientas son de carácter técnico y se vienen aplicando en ganadería vacuna y bovina, en diferentes latitudes, las cuales contribuyen directamente con el progreso genético de los hatos (porción de ganado) y; por consiguiente, una mejora en calidad productiva, reproductiva y morfológica en la producción de los distintos tipos de ganado.

La empresa Láctea S.A. inició, hace 4 años, un ambicioso proyecto en el área de los laboratorios de biotecnología reproductiva para alcanzar el éxito con la reproducción in vitro, fundando así el laboratorio Sembryo.

Es así, como el laboratorio Sembryo cuenta con el equipamiento para realizar y comercializar con los servicios que operan embriones, como es el caso de la técnica de bipartición, brindando así un avance en la genética para el sector ganadero de nuestro país. El equipo principal para la realización de esta técnica es el micromanipulador.

Se ha evidenciado a grandes rasgos que la manipulación del micromanipulador influye directamente en la determinación del éxito de cada procedimiento (Sánchez Abad, y otros, 2005); es decir, tanto la operación de embriones en el tiempo erróneo, como la deficiente precisión en la técnica, ha generado un alto índice de procedimientos que no llegan a concretarse de manera parcial o total, no contribuyendo con el objetivo de mejoramiento genético del área de biotecnología.

### **1.2. Delimitación del problema**

El presente trabajo de investigación tendrá como objeto de estudio el proceso de bipartición en el laboratorio Sembryo, de la empresa Láctea S.A., con una duración aproximada de 08 meses.

### **1.3. Características y análisis del problema**

Las características que presenta el problema planteado es:

- ÿ Repetición en el proceso de inseminación intracitoplasmática.
- $\triangleright$  Repetición en el proceso de bipartición.
- $\triangleright$  Repetición en el procedimiento de gemelación artificial.
- · Análisis de características problemáticas
	- $\triangleright$  Repetición en el proceso de inseminación intracitoplasmática.

Según Wilde, Cataño, De los Ríos, Díaz y Samacá (2012, p. 153): "la inseminación intracitoplasmática es una técnica que mediante el uso de micromanipulación puede asistir la fecundación cuando la cantidad de espermatozoides es ínfima".

Se requiere de una manipulación y análisis minucioso del punto de dónde se llevará a cabo la fecundación en el óvulo. De igual manera, sucede al acercar la pipeta al espermatozoide e insertarlo.

La falla en la técnica de inseminación intracitoplasmática es debido a una microinyección imprecisa del espermatozoide en el ovocito, la cual se realiza con el uso pipetas de inyección. La aguja debe ingresar al citoplasma del ovocito con una profundidad de 50 micras. Esta distancia se fundamenta en que el diámetro del ovocito es de 170 micras y la técnica se realiza ingresando la pipeta hasta la mitad del ovocito que serían 85 micras; sin embargo se debe considerar la distancia correspondiente a una porción del espermatozoide, la cual es generalmente de 35 micras. Si falla la técnica de inseminación intracitoplasmática, se realiza repetitivamente hasta lograr la fecundación.

 $\triangleright$  Repetición en el procedimiento de transferencia de núcleo de una célula en el proceso de clonación.

Se requiere de precisión rigurosa al llevar a cabo la biopsia para la extirpación del núcleo de la célula del espécimen que se desea clonar y reemplazarlo en una célula para su desarrollo. El número de clonaciones fallidas o no exitosas asciende al 50%. Esto repercute directamente en la pérdida del embrión donde se desea color el núcleo.

### $\triangleright$  Repetición en el procedimiento de bipartición

Si no se lleva a cabo con precisión el corte del embrión tratante, el resultado obtenido consiste en que sólo uno de los embriones producidos sobreviva o, si se realiza en la etapa donde las células ya se caracterizaron puede que se llegue a asesinar al embrión. Este proceso, según el Informe de Desarrollo Sostenible del laboratorio Sembryo del año 2016, se realiza con éxito tres de cada cinco veces y las dos operaciones fallidas ocasionan manipular nuevamente el embrión dos a tres veces. Asimismo, el embrión no se puede manipular al instante de haber fallado el proceso, sino después de 4 a 8 días para que vuelva a desarrollarse y ser apto para realizar el proceso.

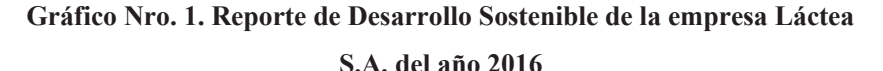

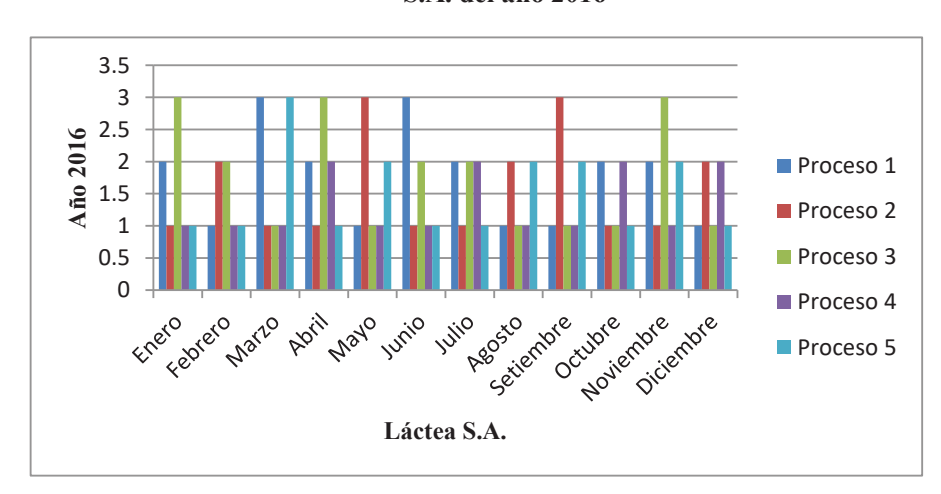

*Fuente: Laboratorio SEMBRYO.* 

### **1.4. Formulación del Problema**

¿Cómo mejorar la técnica de bipartición en el laboratorio Sembryo de la empresa Láctea S.A.?

### **1.5. Formulación de la Hipótesis**

Mediante el desarrollo de un sistema asistente basado en procesamiento digital de imágenes, se mejorará la técnica de bipartición en el laboratorio Sembryo de la empresa Láctea S.A.

### **1.6. Objetivos del estudio**

### **1.6.1. Objetivo general**

Desarrollar un sistema asistente basado en procesamiento digital de imágenes para mejorar la técnica de bipartición.

### **1.6.2. Objetivos específicos**

- · Determinar los requerimientos necesarios para mejorar la técnica de bipartición.
- · Determinar la metodología y herramientas necesarias que debe seguir el asistente para cumplir con los parámetros requeridos.
- · Desarrollar un sistema asistente, en base a los requerimientos y herramientas necesarias, para la mejora de la técnica de bipartición.
- · Validar el desarrollo del sistema asistente.

### **1.7. Justificación del Estudio**

### **1.7.1. Importancia de la investigación**

En la actualidad, existen un tema de gran importancia y de mucho interés para los consumidores de la industria ganadera; se trata del mejoramiento genético del ganado y; por consiguiente, la inserción comercial de productos de calidad provenientes de dicha industria.

Por ello, uno de los principales objetivos de este trabajo de investigación es contribuir en la obtención y alcance de una mejora genética; es decir, un ganado vacuno u ovino de mejor calidad morfológica, productiva y reproductiva mediante

la optimización del resultado de la técnica de bipartición realizado en el laboratorio de genética SEMBRYO.

Asimismo, es el primer estudio realizado con micromanipuladores en el país y si queremos ahondar en el cómo, aplicando procesamiento digital de imágenes, se convierte en el primer estudio realizado a nivel mundial, contribuyendo con nuevos conocimientos en el área de biotecnología.

### **1.7.2. Viabilidad de la investigación**

Se plantea que se cuenta con los recursos humanos, financieros, materiales y de acceso a la información necesaria para desarrollar la tesis en el tiempo propuesto.

### **1.8. Limitaciones del estudio**

Las dificultades que pueden limitar nuestra investigación son las siguientes:

- · La disponibilidad limitada de tiempo para desarrollar la tesis por motivos laborales de ambos tesistas.
- · Acceso al micromanipulador durante un periodo de tiempo limitado, lo cual dificulta el estudio del mismo para acoplar el sistema asistente de manera adecuada.
- · Acceso al histórico correspondiente a solo dos años antecesores, lo cual limita la creación de un patrón de actuación que mejore las funciones del sistema asistente.
- · Dependencia de la disponibilidad del gerente de laboratorio para el acceso al mismo.

# **CAPITULO II**

### **II. MARCO TEÓRICO**

### **2.1. Antecedentes de la investigación**

### **2.1.1. Investigaciones a Nivel Nacional**

(Aranguren Zapata, y otros, 2012), en su investigación **"Sistema de seguimiento de objetos mediante procesamiento digital de imágenes aplicado al control de robots autónomos"**, se propuso como objetivo: implementación de un sistema de visión en un robot autónomo, que sea económico, eficiente y se apoye en el uso de tecnología de punta para el procesamiento digital de imágenes. Una de sus conclusiones es que la utilización de una tarjeta de video GPU, acelera el procesamiento de imágenes, pero siempre y cuando este sea utilizado de la manera correcta, de otro modo el procesamiento puede resultar incluso más lento que antes. El aporte principal de esta investigación es el método de procesamiento el cual, hace uso de una Unidad de Procesamiento Gráfico para un desempeño óptimo.

### **2.1.2. Investigaciones en el Extranjero**

(Contreras Medina , 2015) en su investigación **"Procesamiento de imágenes con FPGA para el modelado cuantitativo del síndrome de virus mosaico del pepino en Cucumis sativus"**, se propuso como objetivo: implementar los cores de los operadores morfológicos mediantes FPGA para contar con las herramientas tecnológicas que permitan solucionar el problema y comparar el modelo generado con los modelos epidemiológicos existentes. Concluyó que el trabajo describe un sensor inteligente capaz de proveer cuantificaciones precisas, confiables y robustas de síntomas comunes en hojas de plantas enfermas y que las metodologías novedosas del FPGA son explotadas por el sensor inteligente están en concordancia con las características comunes que presenta. El aporte principal al trabajo de investigación es la clasificación y definición de herramientas matemáticas como el algoritmo de Canny para la detección de bordes para el procesamiento digital de imágenes biológicas.

(Flores Mijangos, 2013), en su investigación **"Aplicación de técnicas de procesamiento digital de señales para la caracterización de imágenes histológicas"**, se propuso como objetivo: desarrollar un proceso matemático para el tratamiento de imágenes histológicas de microscopía óptica de biopsias cervicales orientado a distinguir la malignidad de las alteraciones celulares y realizar un estimado de la confiabilidad y seguridad del método de procesamiento digital propuesto para imágenes de microscopía. Se concluyó que el algoritmo utilizado realiza la caracterización cuantitativa de imágenes histológicas de muestras de biopsias con displasias, obtenidas con el propósito de analizar a detalle la posible formación de cáncer cérvico-uterino y que la confiabilidad según los resultados obtenidos es un 95% de efectividad de análisis propuesto. El aporte de esta tesis a nuestra investigación es el algoritmo para establecer los parámetros de iluminación homogénea en una célula, tomando en cuenta su espesor celular, tamaño de núcleo y el epitelio.

 (Morelli Andrés, y otros, 2013), en su investigación **"Detección y Reconocimiento de Caras"**, se propuso como objetivo: construir un sistema capaz de detectar las caras presentes en una imagen o secuencia de video y luego poder determinar la identidad de dichas personas. Se concluyó que se realiza la detección de cara basándose en un algoritmo de Viola y Jones, específicamente el método de entrenar una cascada de clasificadores compuestos por features simples que pueden ser calculadores muy velozmente, lo cual incluso permite realizar la detección en tiempo real. El aporte de esta tesis a nuestra investigación es método del algoritmo de Viola y Jones aplicado, a modo de adecuarlo y entrenarlo para la identificación de patrones requeridos para desarrollar el sistema asistente.

 (López Paredes, 2012), en su investigación **"Detección y Seguimiento de objetos con cámaras en movimiento",** se propuso como objetivo: conseguir la detección de objetos en movimiento en sistemas que usen cámaras móviles y reducir las falsas alarmas que puedan ocasionar los cambios en el fondo introducidos por el movimiento de la cámara. Se concluyó que el mejor procedimiento para la detección y seguimiento de objetos con cámaras en movimiento es el alineamiento de las imágenes para posteriormente detectar las regiones de movimiento mediante el módulo de segmentación para cámaras estáticas. El aporte de esta tesis a nuestra investigación es el método del algoritmo de tracking aplicado para detectar y segmentar regiones en movimiento, el cual trata de establecer una coherencia espacial y temporal de las distintas regiones detectadas para validarlas como objetos en tiempo real.

### **2.2. Fundamentación teórica de la investigación**

### **a) Manipulación de Embriones**

La manipulación de embriones inicia con la inseminación artificial, trasplante de embriones, gemelación artificial, hasta llegar a la clonación. Todo esto producto de los avances en la biotecnología de la reproducción, la que busca principalmente la mejora genética para obtener mejor calidad morfología, productiva y reproductiva de animales domésticos que sirven en la alimentación del ser humano.

Según (Noden, y otros, 2012):

En la actualidad, el método se usa principalmente para aumentar la descendencia de vacas de alta calidad, para introducir nuevas razas o líneas en un área determinada, para aumentar la incidencia de gemelaridad y para detectar alelos recesivos en hijas de portadores conocidos.

Esta evolución de la biotecnología de la reproducción es mostrada en el Figura Nro. 1.

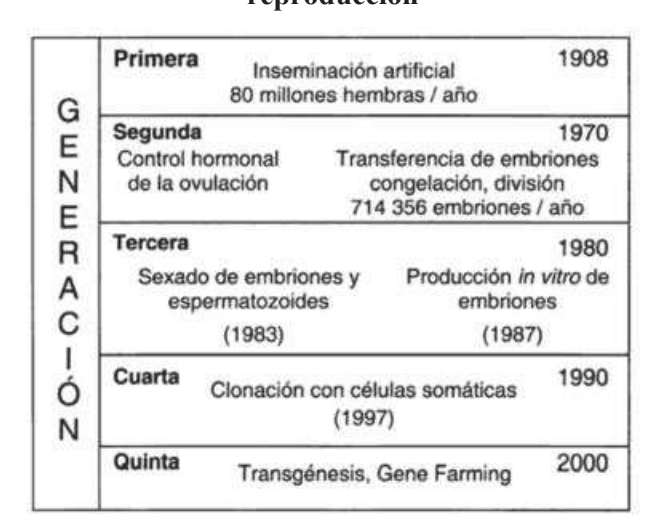

**Figura Nro. 1. Desarrollo generacional de la biotecnología de la reproducción** 

### *Fuente: Reprobiotec.*

La transferencia de embriones trajo consigo la micromanipulación y las microcirugías, las biopsias poseen distintas aplicaciones como el diagnostico de sexo, inseminación intracitoplasmática y la bipartición o gemelación.

Según (Bautista Trujillo, y otros, 2015), la principal biotécnica, que implementa el trasplante de embriones para conseguir un mayor índice de gestación, se llama bipartición o bisección de embriones. Básicamente es un procedimiento en el cual los embriones en el estado de mórula compactada o blastocito, son divididos en el medio dando origen a dos hemiembriones. La división es hecha con la ayuda de una lámina y un micro manipulador, que permite movimientos delicados los cuales no perjudican el embrión. Esta técnica es dividida en cuatro etapas, mencionadas a seguir:

- a. Se abre la zona prelucida con micromanipuladores
- b. Se extrae delicadamente el embrión;
- c. Con una lámina de vidrio, el embrión es dividido en dos partes iguales;
- d. Una parte es introducida en la zona pelúcida de origen y la otra en una zona pelúcida diferente.

### **b) Micromanipuladores**

### **i. Definición**

Existen diferencias acepciones sobre la definición de un micromanipulador, según el enfoque y la aplicación a la cual se encuentre destinado.

• La necesidad del hombre de realizar manipulación delicada de un espécimen bajo el microscopio ha llevado al desarrollo de micro-herramientas de precisión. Según (Daniel, 2010), este término define un conjunto de soportes de pipetas, inyectores y herramientas de corte que permite realizar micromanipulaciones. El requerimiento para movimientos precisos en las direcciones X, Y, Z con resolución en submicrones ha creado un rango de dispositivos mecánicos, eléctricos, e hidráulicos.

### **ii. Características**

### *Generales*

La micromanipulación no solo ha requerido del desarrollo de micro herramientas específicas, sino que también ha demandado modificaciones al diseño general del microscopio. Un ambiente en el microscopio estable, libre de vibración es esencial para trabajo de precisión, así como el requerimiento de espacio suficiente alrededor del espécimen para posicionar el equipo de micromanipulación bajo el objetivo. Por ello, según (Rey Martinez, 2012), los micromanipuladores, independientemente del modelo, deben cumplir con las siguientes características generales:

- ß Diseño compacto que reduzca la distancia de la montura del manipulador a la punta del microelectrodo, lo cual aumenta la estabilidad.
- Los mandos deben ofrecer ergonomía y operabilidad superior.
- **Movimiento uniforme sin desplazamiento del microelectrodo.**
- Rango de movimientos no menores a un diámetro de tres veces el diámetro de la base.
- ß Acople de equipos con ausencia de fricción, holguras y desgaste.
- ß Grados de libertad necesarios de acuerdo a la operación.
- ß Distribución apropiada de tensiones en el material bajo las solicitaciones de desplazamiento impuestas.
- ß Según la función a realizar, cumplir con un prototipo preliminar que sea implementable y adaptable a un sistema de acople.
- Debe tener un mecanismo flexible que permita la regulación de un eje, en base a los otros dos.

### *Específicas*

Dentro de los diferentes tipos de micromanipuladores, se encuentra la familia Leica Microsystems, la cual se utilizará en el presente trabajo de investigación. Los micromanipuladores Leica están orientados y diseñados particularmente para el tratamiento de especímenes muy pequeños como son los óvulos cuyas características más resaltantes son las siguientes:

**Innovación en obtención de imágenes brillantes** 

Disponen un eje diascópico que permite todos los procedimientos al trasluz. Asimismo, dispone de un acceso pupilar integrado, un nuevo eje de fluorescencia (en base a brillantez, profundidad de campo y resolución).

**Presenta una base inteligente** 

Presenta una base inteligente en que se gestiona el contraste y la iluminación mediante botones.

**Bose un gestor de parfocalidad** 

El gestor de parfocalidad garantiza una imagen nítida en todo momento incluso después de un cambio de aumentos.

 $\blacksquare$  Funciones de ejes

La función Y-off de los micromanipuladores eléctricos desplaza los instrumentos sólo en la dirección X, facilitando así la inyección. La función de límite de los manipuladores establece un límite inferior Z, evitando de forma efectiva la rotura de las agujas.

- **Proporciona el contraste de modulación integrado** El IMC ofrece imágenes en relieve y funciona de forma impecable con cápsulas de Petri con contenido en plástico, lo que resulta imprescindible en la medicina reproductiva.
- **Permite obtención en vivo de la imagen**

La cámara está equipada con un interfaz FireWire para la transmisión fluida de imágenes, haciendo posible una rápida imagen en vivo.

### **Figura Nro. 2. Datos Técnicos – Micromanipulador Leica Microsystems**

#### Fuente de alimentación del manipulador Tensión de alimentación: Entrada: 120-240 V AC Salida: 15-18 V DC Frecuencia: Entrada:  $50 - 60$  Hz Consumo de energía: Entrada:  $< 50 W$ Salida: 25 W Consola de control Dimensiones: 270 x 205 x 160 mm Tensión de alimentación: 15-18 V DC Consumo de energía: 25 W Temperatura ambiente: máx. 40 °C máx. 80 % hasta 30 °C Humedad relativa del aire: Categoría de sobretensión: ii. Grado de contaminación:  $\overline{\mathbf{2}}$ 265 mm Módulo manipulador Dimensiones del módulo Y/Z: 120 x 100 x 68 mm ွိစ<sub>ွ</sub>ိစ့ိ Dimensiones del módulo X:  $120 \times 60 \times 50$  mm Máx. recorrido de desplazamiento por eje:  $>22$  mm Resolución por micropaso: aprox. 40 nm 126 mm Velocidad máx.  $268$  mm  $\rightarrow$   $\leftarrow$  151 mm  $\rightarrow$ del movimiento de herramienta: 7.500 µm/s Peso Microscopio:  $53$  kg Platina en cruz motorizada:  $2,8$  kg Consola de control con fuente de alimentación:  $2.7$  kg Unidad de módulo, incl. guía:  $1.4$  kg Sistema compuesto: 62 kg

El sistema dispone de la marca CE. ¡Reservado el derecho a las modificaciones técnicas!

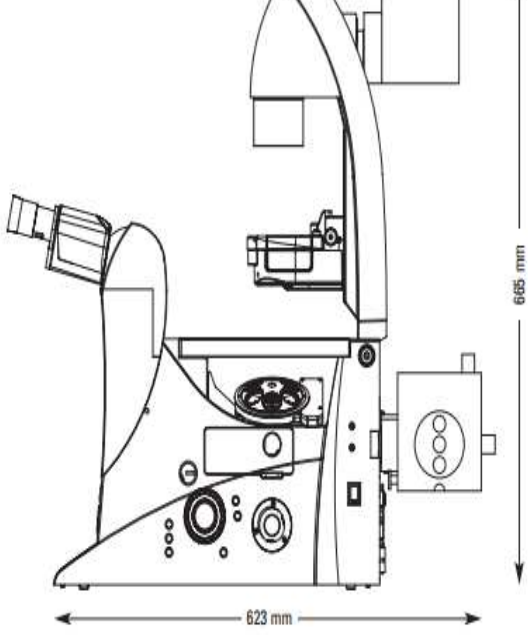

*Fuente: Leica Microsystems.*

410-510 mm

### *Funcionamiento*

Según el (Centro de Ciencias Aplicadas y Desarrollo Tecnológico, 2015) La micromanipulación es usada más ampliamente en los campos de electrofisiología, IVF, transgénicos y micromanipulación en células adherentes. La técnica de pinzas ópticas es usada, en particular para estudiar el movimiento y propiedades físicas de las moléculas y células.

Gracias a su gran precisión, los manipuladores mecánicos de Leica Microsystems son ideales para todas las aplicaciones de ciencias biológicas en las que se realizan operaciones microquirúrgicas, fisiológicas o químicas en organismos vivos como ovocitos, células adherentes y células vegetales.

Entre las aplicaciones típicas se incluyen la microinyección en células adherentes, la transgénesis y los trabajos con células madre.

### **c) Procesamiento de Imágenes Digitales**

Según (Santiago Cabello , 2011), el campo del procesamiento digital de imágenes se refiere a procesar las imágenes del mundo real de manera digital por medio de una computadora. El interés por el PDI se basa principalmente en dos áreas de aplicación: mejoramiento de la información pictórica para la interpretación humana; y el procesamiento de datos de la imagen para su almacenamiento, transmisión y representación para percepción autónoma de máquinas.

### **i. Clasificación de Imagen**

Las imágenes se pueden clasificar de acuerdo a diferentes parámetros en:

a. Imágenes RGB

Una imagen RGB se define como el arreglo de 3xMxN pixeles, donde cada pixel corresponde a los componentes rojo, verde y azul de una imagen de color. El propósito principal del modelo RGB es el sensado, representación y muestra de imágenes en aparatos electrónicos tales como computadores, celulares, etc. Los colores rojo, verde y azul son conocidos como colores primarios, y la combinación de éstos en diferentes intensidades produce los colores del espectro visible.

b. Imágenes en escala de intensidades

Una escala de intensidades es conocida como escala de grises o escala monocromática, y para una imagen digital se trata de una sola matriz de MxN, valores en donde cada pixel es solo una muestra que contiene la información de la intensidad de la imagen. Las tres características con las que se puede definir un color son el tono o matiz, el valor (luminosidad u oscurecimiento) y la saturación o pureza del color. En comparación a la imagen RGB, se convierte una imagen a escala de intensidades según la fórmula:

 $GRAY = (0.30 X R) + (0.59 XG) + (0.11 X B)$ 

c. Imágenes indexadas

Una imagen indexada almacena una imagen con dos matrices. La primera matriz tiene el mismo tamaño que la imagen y un número para cada pixel, la segunda matriz se denomina mapa de color y su tamaño corresponde al número de colores que desea que tenga la nueva imagen. Este tipo de imagen se utiliza con el objetivo de ahorrar memoria de la computadora, comprimir imágenes y lograr una mejora en el tiempo de muestra.

### **ii. Proceso de adquisición de la imagen**

Una imagen observada es el resultado de una escena real proyectada en un sistema de adquisición bidimensional. Este proceso lo realiza uno o más transductores mediante la manipulación de la luz o de alguna otra forma de radiación que es emitida o reflejada por los cuerpos, se logra formar una representación del objeto dando lugar a la imagen. En te caso, se captará la imagen mediante el sensor de una cámara fotográfica correspondiente al micromanipulador. Durante la adquisición, la imagen es sometida a los efectos de degradación del medio, de los dispositivos; así como también, de las fuentes externas

o internas del sistema. En la Figura Nro. 3, se observan los diferentes parámetros que forman parte de un proceso de adquisición y, en consecuencia, que son necesarios para modelar la degradación de una imagen.

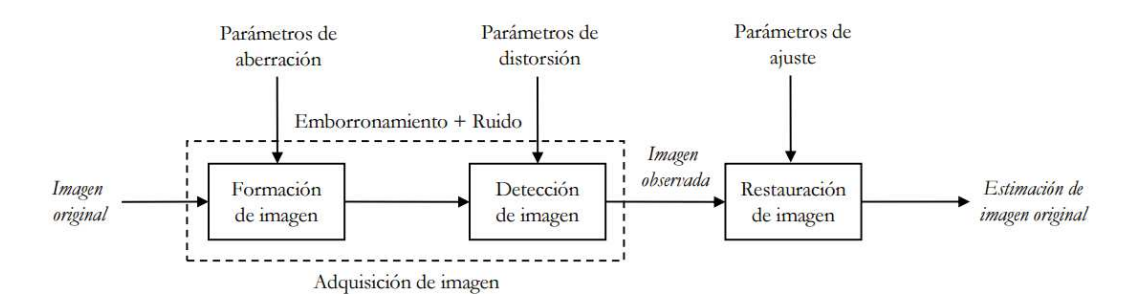

**Figura Nro. 3. Proceso de adquisición y restauración de la imagen** 

**Fuente:** Escuela Técnica Sup. de Ingenieros de Telecomunicación – Madrid.

### **iii. Reconstrucción, restauración y mejora de la imagen**

"La restauración de imágenes es un proceso que estudia los métodos para recuperar la imagen original a partir de aquella observación degradada de la escena. La degradación de la imagen puede ser originad por dos fenómenos principales: emborronamiento y ruido". (Darbon, y otros, 2013) Por ello, para conseguir una buena estimación de la imagen original, los algoritmos de restauración necesitan incorporar conocimiento a priori sobre los tres elementos principales del modelo: el emborronamiento, el ruido y la propia imagen original. La restauración debe tener como criterios: calidad de restauración, complejidad de hardware y software, automatización. Este proceso busca la mejora cuantitativa de la calidad de la imagen.

Es necesario, entonces, la aplicación de filtros de ruido y emborronamiento, tales como:

- Filtro Pasa Bajo. Los bordes y transiciones bruscas como ruido contribuyen en el contenido de altas frecuencias, por lo que deja pasar las bajas frecuencias.

- Filtro Pasa Alto. El realce consiste en dejar pasar altas frecuencias.

- Filtro Pasa Banda. Seleccionar los rangos de frecuencias que deseamos.

- Filtro Homomórfico. Filtrado lineal de la imagen transformada para separar los componentes de iluminación y reflectancia.

- Filtro de Mínimos cuadrados. Se sustituye la relación señal/ruido por una constante en la fórmula de Weiner.

En cuanto a la restauración de la imagen, las técnicas más comunes son las deterministas y estocásticas.

- Deterministas. Válidas si la imagen tiene poco ruido y se conoce la función que degradó la imagen. En esta técnica se aplica la transformada inversa.

- Estocásticas. Se pretende encontrar visualmente la función que degradó la imagen.

### **d) Algoritmo Viola – Jones**

El algoritmo de Viola-Jones, según (Wang, 2014, pág. 129), utiliza características similares a Haar; es decir, un producto escalar entre la imagen y algunas plantillas tipo Haar. Más precisamente, permita que I y P denoten una imagen y un patrón, ambos mismo tamaño  $N \times N$  (ver Figura Nro. 4). La característica asociada con el patrón P de la imagen I está definida por la siguiente ecuación:

$$
\sum_{1 \le i \le N} \sum_{1 \le j \le N} I(i,j) 1_{P(i,j) \text{es blanco}} - \sum_{1 \le i \le N} \sum_{1 \le j \le N} I(i,j) 1_{P(i,j) \text{es negro}}
$$

Para compensar el efecto de diferentes condiciones de iluminación, todas las imágenes deben ser malas y varianza normalizada de antemano. Esas imágenes con una varianza menor a uno, con poca información de interés en primer lugar, se dejan de lado.

**Figura Nro. 4. Características similares a Haar**

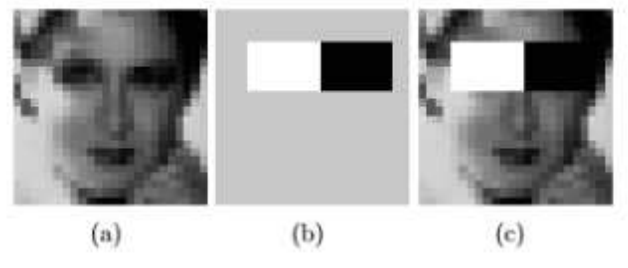

*Fuente: Revista Image Processing On Line.* 

En las Figuras Nro. 4 y 5, se pinta el fondo de una plantilla como (b) gris para resaltar el soporte del patrón. Solo los píxeles marcados en negro o blanco se usan cuando la función correspondiente se calcula.

**Figura Nro. 5. Cinco patrones parecidos a Haar** 

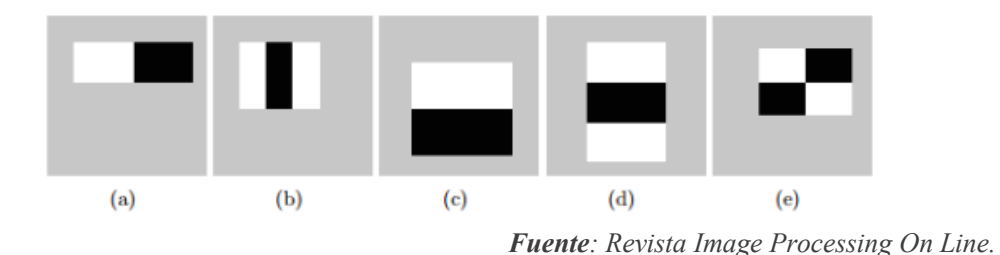

De la Figura Nro. 5, el tamaño y la posición del soporte de un patrón pueden variar siempre sus rectángulos en blanco y negro que tengan la misma dimensión, bordean entre sí y mantienen sus relativas posiciones. Gracias a esta limitación, la cantidad de características que uno puede extraer de una imagen es un tanto manejable: una imagen de  $24 \times 24$ , por ejemplo, tiene 43200, 27600, 43200, 27600 y 20736 características de categoría (a), (b), (c), (d) y (e) respectivamente, por lo tanto 162336 características en total.

### **Algorithm Nro. 1. Computing a 24 × 24 image's Haar-like feature vector**

- 1: Input: a  $24 \times 24$  image with zero mean and unit variance
- 2: Output: a  $d \times 1$  scalar vector with its feature index f ranging from 1 to d
- 3: Set the feature index  $f \leftarrow 0$
- 4: Compute feature type (a)
- 5: for all (i, j) such that  $1 \le i \le 24$  and  $1 \le j \le 24$  do

6: for all (w, h) such that  $i + h - 1 \leq 24$  and  $i + 2w - 1 \leq 24$  do 7: compute the sum S1 of the pixels in  $[i, i + h - 1] \times [i, i + w - 1]$ 8: compute the sum S2 of the pixels in  $[i, i + h - 1] \times [j + w, j + 2w - 1]$ 9: record this feature parametrized by  $(1, i, j, w, h)$ : S1 – S2 10:  $f \leftarrow f + 1$ 11: end for 12: end for 13: Compute feature type (b) 14: for all (i, j) such that  $1 \le i \le 24$  and  $1 \le j \le 24$  do 15: for all (w, h) such that  $i + h - 1 \leq 24$  and  $j + 3w - 1 \leq 24$  do 16: compute the sum S1 of the pixels in  $[i, i + h - 1] \times [i, i + w - 1]$ 17: compute the sum S2 of the pixels in  $[i, i + h - 1] \times [j + w, j + 2w - 1]$ 18: compute the sum S3 of the pixels in  $[i, i + h - 1] \times [i + 2w, i + 3w - 1]$ 19: record this feature parametrized by  $(2, i, j, w, h)$ : S1 – S2 + S3 20:  $f \leftarrow f + 1$ 21: end for 22: end for 23: Compute feature type (c) 24: for all  $(i, j)$  such that  $1 \le i \le 24$  and  $1 \le j \le 24$  do 25: for all (w, h) such that  $i + 2h - 1 \le 24$  and  $j + w - 1 \le 24$  do 26: compute the sum S1 of the pixels in  $[i, i + h - 1] \times [j, j + w - 1]$ 27: compute the sum S2 of the pixels in  $[i + h, i + 2h - 1] \times [j, j + w - 1]$ 28: record this feature parametrized by  $(3, i, j, w, h)$ : S1 – S2 29:  $f \leftarrow f + 1$ 30: end for 31: end for 32: Compute feature type (d) 33: for all  $(i, j)$  such that  $1 \le i \le 24$  and  $1 \le j \le 24$  do 34: for all (w, h) such that  $i + 3h - 1 \le 24$  and  $j + w - 1 \le 24$  do 35: compute the sum S1 of the pixels in  $[i, i + h - 1] \times [i, i + w - 1]$ 36: compute the sum S2 of the pixels in  $[i + h, i + 2h - 1] \times [i, j + w - 1]$ 37: compute the sum S3 of the pixels in  $[i + 2h, i + 3h - 1] \times [j, j + w - 1]$ 38: record this feature parametrized by  $(4, i, j, w, h)$ : S1 – S2 + S3 39:  $f \leftarrow f + 1$ 40: end for 41: end for 42: Compute feature type (e) 43: for all (i, j) such that  $1 \le i \le 24$  and  $1 \le j \le 24$  do 44: for all (w, h) such that  $i + 2h - 1 \le 24$  and  $j + 2w - 1 \le 24$  do 45: compute the sum S1 of the pixels in  $[i, i + h - 1] \times [i, i + w - 1]$ 46: compute the sum S2 of the pixels in  $[i + h, i + 2h - 1] \times [j, j + w - 1]$ 47: compute the sum S3 of the pixels in  $[i, i + h - 1] \times [j + w, j + 2w - 1]$ 48: compute the sum S4 of the pixels in  $[i + h, i + 2h - 1] \times [i + w, i + 2w - 1]$ 1] 49: record this feature parametrized by  $(5, i, j, w, h)$ : S1 – S2 – S3 + S4 50:  $f \leftarrow f + 1$ 51: end for 52: end for

En la práctica, se consideran cinco patrones (ver Figura Nro. 5 y Algoritmo Nro. 1). Las características derivadas se supone que contienen toda la información necesaria para caracterizar una cara. Dado que las caras son en general regulares por naturaleza, el uso de patrones similares a Haar parece justificado. Sin embargo, hay otro factor crucial elemento que permite que este conjunto de características tenga prioridad: la imagen integral que permite calcular ellos a un costo computacional muy bajo en lugar de resumir todos los píxeles dentro de una ventana rectangular:

$$
II(i,j) := \begin{cases} \sum_{1 \le s \le i} \sum_{1 \le t \le j} I(s,t) & 1 \le i \le N \ y \ 1 \le j \le N \\ 0 & \text{De otra manera} \end{cases}
$$

Esta también definida como:

$$
\sum_{N_1 \le i \le N_2} \sum_{N_3 \le j \le N_4} I(i,j) = II(N_2, N_4) - II(N_2, N_3 - 1) - II(N_1 - 1, N_4) + II(N_1 - 1, N_3 - 1)
$$

Se mantiene para todos  $N_1 \leq N_2$  y  $N_3 \leq N_4$ . Como resultado, calcular la suma local rectangular de una imagen requiere como máximo cuatro operaciones elementales dadas su imagen integral. Además, obteniendo la imagen integral en sí mismo se puede hacer en tiempo lineal: configuración  $N_1 = N_2$  y  $N_3 = N_4$  en (1), se encuentra:

$$
I(N_1, N_3) = II(N_1, N_3) - II(N_1, N_3 - 1) - II(N_1 - 1, N_3) + II(N_1 - 1, N_3 - 1)
$$

Luego de una relación recursiva que lleva al algoritmo:

### **Algorithm Nro. 2. Integral Image**

1: Input: an image I of size  $N \times M$ .

2: Output: its integral image II of the same size.

3: Set  $II(1, 1) = I(1, 1)$ .

4: for  $i = 1$  to N do

5: for  $j = 1$  to M do

6: II(i, j) = I(i, j) + II(i, j – 1) + II(i – 1, j) – II(i – 1, j – 1) and II is defined to be zero whenever its argument (i, j) ventures out of I's domain. 7: end for

8: end for

### **e) Algoritmo Convex Hull**

De un conjunto de puntos X, su Convex hull o envolvente convexa es el polígono convexo más pequeño que incluye a todos los puntos como se aprecia en el Gráfico Nro. 2.

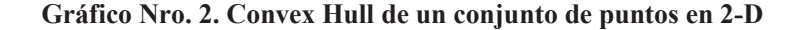

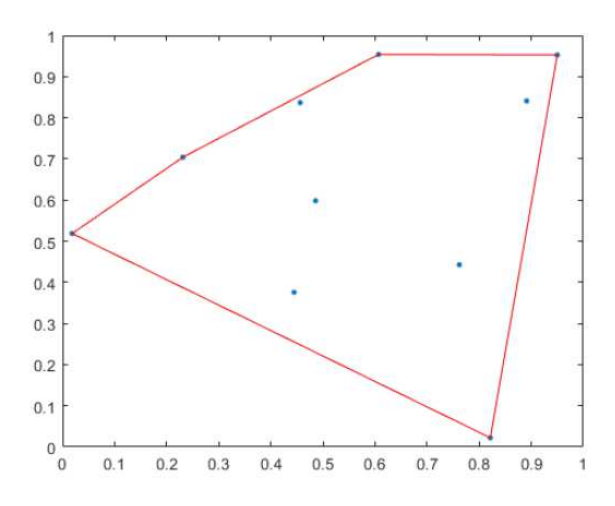

*Fuente: Matworks Documentation – Convex Hull.* 

Según (Ruano, Reza Khosravani, & Ferreira, 2015), desde el punto de vista de la geometría computacional, un objeto en el espacio Euclideano es convexo si para cada par de puntos en el objeto, cada punto en el segmento de línea recta que los une también está dentro del objeto.

El Convex Hull o la envolvente convexa del conjunto X de puntos en el espacio Euclidiano, se puede definir en términos de conjuntos convexos o combinaciones convexas:

- El conjunto convexo mínimo que contiene X, o
- la intersección de todos los conjuntos convexos que contienen X, o
- el conjunto de todas las combinaciones convexas de puntos en X.

### **f) Operador Sobel**

Según (Kumar Jena, 2015), el operador de Sobel realiza una medición de gradiente espacial 2-D en una imagen, como se aprecia en la Figura Nro. 6 y, por lo tanto, enfatiza las regiones de alta frecuencia espacial que corresponden a los bordes. Por lo general, se usa para encontrar la magnitud aproximada del gradiente absoluto en cada punto de una imagen de entrada en escala de grises.

### **Figura Nro. 6. Máscara del operador Sobel**

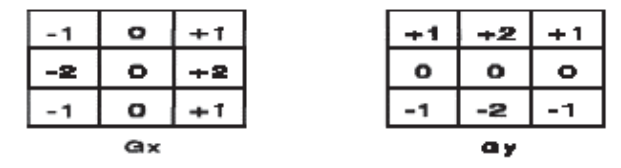

*Fuente: Revista Científica IJISET.* 

#### **2.3. Definición de términos**

**a) Micromanipulador:** Instrumento de precisión, que mediante tornillos sin fin y engranajes permite micromovimientos de microelectrodos, micropipetas y otros instrumentos que se utilizan en la manipulación de células aisladas. (IQB - Mediclopedia, 2017)

**b) Microelectrodo:** Formación de un tubo capilar de vidrio lleno con una solución salina conductora de la electricidad. (Yáñez-Sedeño, y otros, 2001)

**c) Grado de Libertad:** Es un modo de movimiento independiente, tal como rotación, vibración o traslación de una de las tres direcciones independientes del (Sánchez Sánchez , 2008) espacio.

**d) Consola de Control**: Elemento facilitador de la interface con el usuario, en la que se le permite al usuario realizar algunas operaciones de control en el proceso u operación realizada. (Hyde, y otros, 1997)

**e) Inyector:** Dispositivo que conforma parte de un arreglo de equipos. Se considera un nodo de un circuito integrado y está conformado por pinzas. (Romero Lenis, y otros, 2017)

**f) Microinyección:** Procedimiento que busca la introducción de una secuencia de DNA en un cromosoma de un ovocito fertilizado de mamífero en las horas siguientes a la fertilización de este. (Biotecnología Animal, 2013)
- **g) Micra:** Unidad de longitud equivalente a una milésima parte de un milímetro. (RAE, 2017)
- **h) Precisión:** Capacidad de un instrumento para proporcionar el mismo resultado en mediciones diferentes realizadas bajo las mismas condiciones. (Maroto, y otros, 2000)
- **i) Resolución:** En archivos digitales, es la medida que indica la cantidad de píxeles por pulgada o centímetro que tiene una imagen digital. (Formatos de Imagen Digital, 2005)
- **j) Contraste:** Intensidad entre las partes negras y blancas de la imagen reproducida. (Formatos de Imagen Digital, 2005)
- **k) Inseminación intracitoplasmática:** Procedimiento genético celular en la que se inyecta un espermatozoide en el citoplasma del ovocito para lograr la fecundación. (Biotecnología Animal, 2013)
- **l) Espécimen microscópico:** Muestra o ejemplar de carácter microscópico dispuesto a ser analizado. (Noden, y otros, 2012)
- **m) Células:** Es la estructura más pequeña capaz de realizar por sí misma las tres funciones vitales: nutrición, relación y reproducción. (Bautista Trujillo, y otros, 2015)
- **n) Ovocito:** Célula germinal femenina que está en proceso de convertirse en un óvulo maduro. (IQB - Mediclopedia, 2017)
- *o)* **Maquinarias:** conjunto de máquinas que sirven para un fin determinado. (RAE, 2017)
- **p) Imagen Digital:** Es la representación bidimensional de una imagen empleando bits, unidad mínima de información compuesta por dígitos binarios (1 y 0). (Formatos de Imagen Digital, 2005)
- **q) Pixel:** Es la menor unidad homogénea en color que forma parte de una imagen digital. (Formatos de Imagen Digital, 2005)
- **r) Matriz:** Es un arreglo de número a modo de rectángulo, considerado como una entidad. Se le delimita con paréntesis o corchetes. Contiene m filas y n columnas. (Matrices y Sistemas Lineales, 2013)
- **s) Pruebas:** ensayo o experimento que se hace de algo, para saber cómo resultará en su forma definitiva. (RAE, 2017)
- **t) Parámetro:** Variable que caracteriza un determinado proceso y que puede ser modificada a voluntad. (Maroto, y otros, 2000)
- **u) Escala:** Es la relación existente matemática que existe entre las dimensiones reales y las del dibujo que representa la realidad sobre un plano o un mapa. (Maroto, y otros, 2000)
- **v) Viabilidad:** es la cualidad de viable, que tiene probabilidades de llevarse a cabo o de concretarse gracias a sus circunstancias o características. (Pérez Porto, y otros, 2013)

# **CAPITULO III**

# **III. MATERIALES Y MÉTODOS**

#### **3.1. Material**

# **3.1.1. Población**

Embriones procesados en la técnica de bipartición durante los meses de agosto, setiembre y octubre en el laboratorio Sembryo de la empresa Láctea S.A.

#### **3.1.2. Muestra**

Embriones procesados en la técnica de bipartición durante los meses de agosto, setiembre y octubre en el laboratorio Sembryo de la empresa Láctea S.A.

#### **3.1.3. Unidad de Análisis**

- Embrión bobino y ovino.

#### **3.2. Método**

#### **3.2.1. Nivel de Investigación**

- Exploratoria

#### **3.2.2. Diseño de la Investigación**

- Experimental

 El muestreo será no probabilístico casual, observando el proceso de técnica de bipartición; de los cuales, los embriones utilizados en la técnica los meses de marzo, junio y agosto pertenecen al grupo 2 y los embriones utilizados en la técnica los meses de, setiembre y octubre y noviembre al grupo 1.

$$
RG1 \qquad X \qquad O1
$$

$$
RG2 \qquad - \qquad O2
$$

 $RG<sub>1</sub> = Grupo 1$  de embriones bovinos y ovinos seleccionados de manera aleatoria que serán utilizados durante la técnica de bipartición.

 $RG<sub>2</sub> =$  Grupo 2 de embriones bovinos y ovinos seleccionados de manera aleatoria que serán utilizados durante la técnica de bipartición.

 $X =$  Uso de un sistema asistente basado en procesamiento digital de imágenes en la técnica de bipartición.

 $O_1$  = Técnica de bipartición aplicada al Grupo 1 habiendo utilizado el sistema asistente basado en procesamiento digital de imágenes.

 $O_2$  = Técnica de bipartición aplicada al Grupo 2 sin utilizar el sistema asistente basado en procesamiento digital de imágenes.

#### **3.2.3. Variables de estudio y Operacionalización**

#### - **Variable Independiente:**

Sistema asistente basado en procesamiento digital de imágenes.

### **- Variable Dependiente:**

La mejora de la técnica de bipartición.

# **Operacionalización de las Variables**

# **Tabla Nro. 1. Operacionalización de Variables**

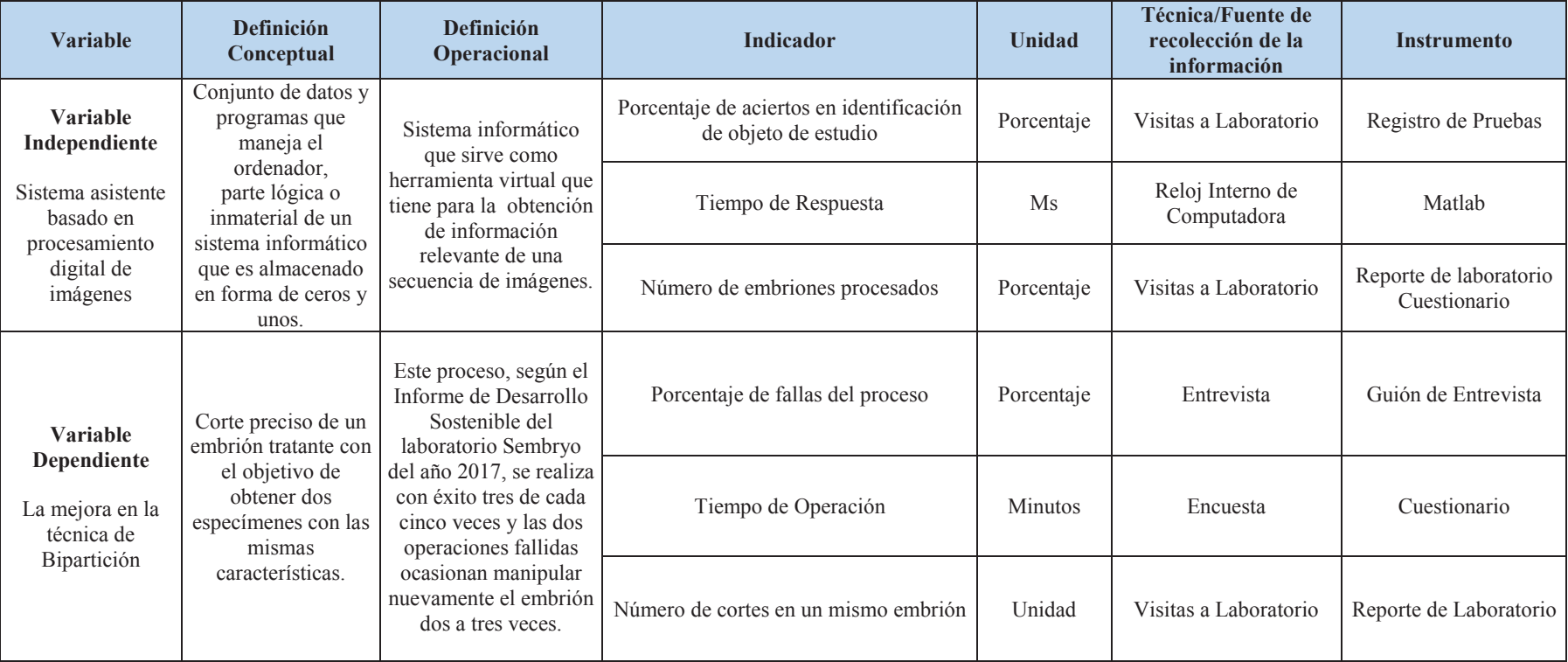

*Fuente: Elaboración propia.*

# **3.2.4. Técnicas e Instrumentos de recolección de datos**

**Tabla Nro. 2: Matriz de técnicas e instrumentos de recolección de datos para cada variable** 

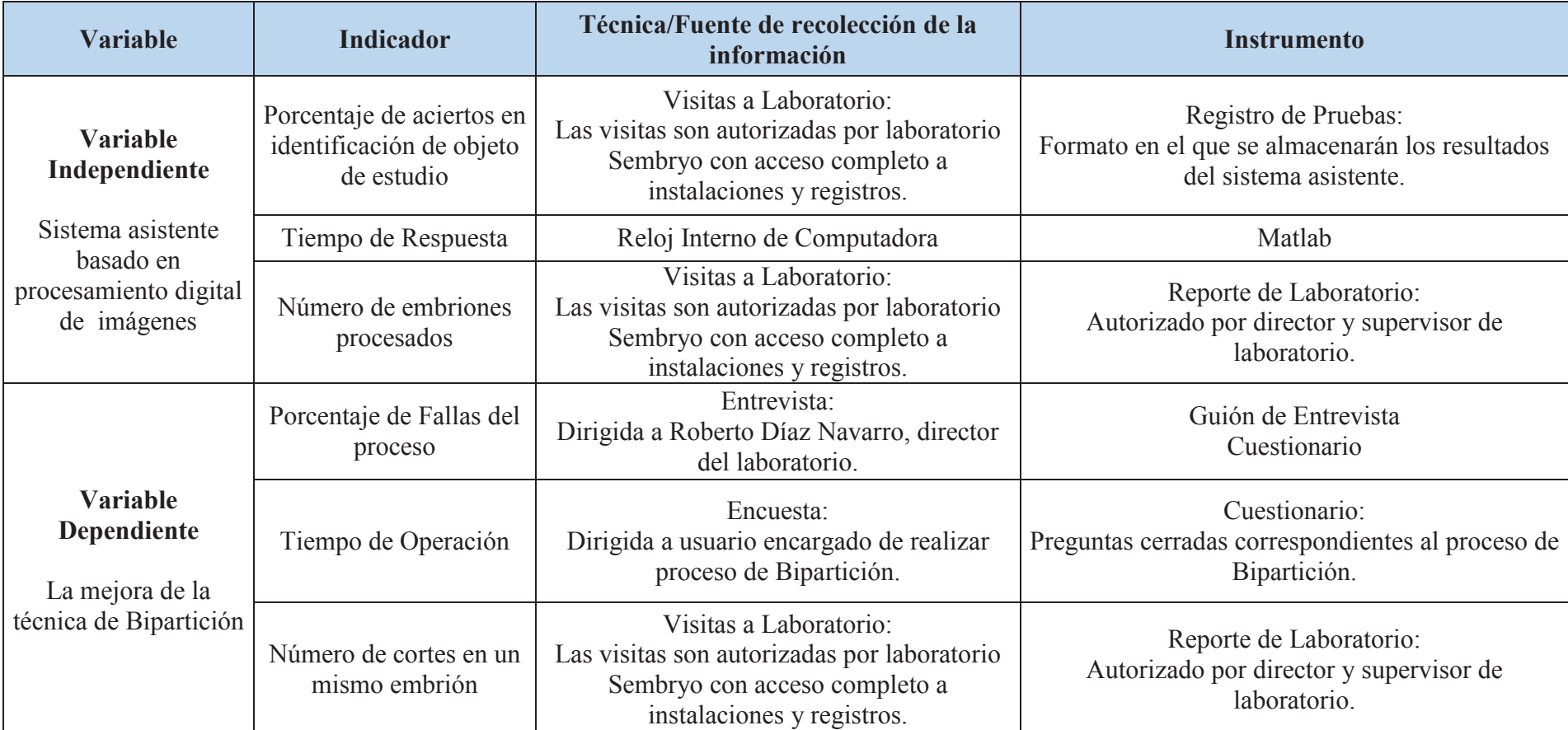

*Fuente: Elaboración Propia.*

# **3.2.4.1. Técnicas de recolección de datos**

#### **a) Visitas a Laboratorio**

Las visitas a laboratorio se realizan con el objetivo de obtener información sobre aspectos generales correspondientes al proceso de bipartición, tales como el ambiente donde se realiza el proceso, detección del objeto de estudio, el registro histórico correspondiente a los embriones utilizados en el proceso, número de cortes realizados durante el proceso; asimismo, se brinda acceso completo a instalaciones y herramientas involucradas en el proceso con previa confirmación del gerente general de la empresa Láctea S.A. (ver Anexo 1)

# **b) Reloj Interno de Computadora**

El reloj interno correspondiente a la computadora está definido por la velocidad de procesamiento del procesador y determina el tiempo que le toma ejecutar cada instrucción dada. Se tiene como objetivo, determinar el tiempo de respuesta del sistema asistente utilizando el reloj interno del computador.

#### **c) Entrevista dirigida al director del laboratorio**

La entrevista se encuentra dirigida a Roberto Díaz Navarro, director del laboratorio, y tiene como objetivo recopilar datos e información sobre las fallas en el proceso de bipartición con el objetivo de obtener el porcentaje de éxito del proceso antes y después de utilizar el sistema asistente.

#### **d) Encuesta dirigida a usuario de laboratorio**

La encuesta se encuentra dirigida a usuario de laboratorio en turno encargado de realizar el proceso de bipartición y tiene como objetivo obtener datos específicos aproximados sobre el tiempo de operación referente al proceso, es decir, el tiempo que demanda terminar de calibrar las herramientas y realizar el corte respectivo al embrión.

# **3.2.4.2. Instrumentos de recolección de datos**

#### **a) Registro de Pruebas**

El registro de pruebas (ver Anexo 2) es un formato de creación propia en el cual se almacenarán datos correspondientes a la identificación de objeto de estudio (embrión). Este registro se aplicará a los meses de agosto, setiembre y octubre en los cuales se utilizará el sistema asistente; asimismo, cada registro llenado obtendrá la firma del investigador y responsable de laboratorio en turno.

#### **b) Matlab**

Se utiliza el entorno de software de Matlab para determinar el tiempo de respuesta del sistema asistente. Mediante el uso de una función de Matlab, obtenemos el tiempo exacto de un evento. Esta función se utilizará al inicio y al final del procesamiento de cada fotograma y así se obtendrá el tiempo de respuesta del asistente a la aparición de un fotograma nuevo.

# **c) Reporte de laboratorio**

El reporte de laboratorio es un formato de creación propia que tiene el objetivo de registrar datos específicos del objeto de estudio, es decir el embrión, tales como la raza, el código y número de embriones procesados (ver Anexo 3), el número de cortes en un mismo embrión (ver Anexo 6). En el reporte se llenan datos con detalles de cada proceso realizado y es validado por el usuario que se encarga de llenar el mismo y por el director de laboratorio mediante su firma.

#### **d) Guión de Entrevista**

El guión de entrevista (ver Anexo 4) es un conjunto de preguntas que sirven de guía al obtener información referente al número de fallas y los factores influyentes para determinar el éxito del proceso de bipartición, realizado en los meses de marzo, junio, julio, agosto, setiembre y octubre.

#### **e) Cuestionario**

El cuestionario (ver Anexo 5) es un formato de creación propia que consta con preguntas cerradas referentes al tiempo de operación del proceso de bipartición, así como también el éxito o fracaso en el mismo. Este cuestionario es llenado por usuario de laboratorio en turno por cada vez que se realice el proceso, durante los meses de agosto, setiembre, octubre.

# **f) Algoritmo Viola – Jones**

Es un algoritmo para la identificación de objetos en imágenes a escala de grises que hace búsqueda por subregiones, las cuales analiza y de no identificar objeto de interés la discrimina, lo que asegura una alta velocidad de identificación, Haciendo uso de herramientas en Matlab, generamos un archivo XML (eXtensible Markup Language – Lenguaje de Marcas Extensible) con los parámetros propios de un embrión para su identificación mediante este algoritmo.

#### **g) Algoritmo Convex Hull**

Es un algoritmo que brinda el polígono más pequeño para un grupo de puntos. Al tratarse de una figura sólida, nos brinda sus característics para poder establecer los parámetros necesarios a la función de entrenamiento 'trainCascadeObjectDetector'. Es necesario brindar muestras positivas, es decir imágenes a escala de grises donde el objeto que se pretende identificar se encuentre visible; así como también es necesario brindar las coordenadas de una "caja" que bordee el objeto. Por lo que las muestras son editadas de tal forma que al aplicarle el algoritmo convex hull mediantes las herramientas de Matlab, nos brinda los datos requeridos para la generación de los parámetros de búsqueda que el algoritmo Viola – Jones en Matlab requiere.

 A continuación, con las técnicas e instrumentos expuestos anteriormente, se presenta el flujograma para el desarrollo de un Sistema Asistente para mejorar la técnica de bipartición en el laboratorio Sembryo de la empresa Láctea S.A.:

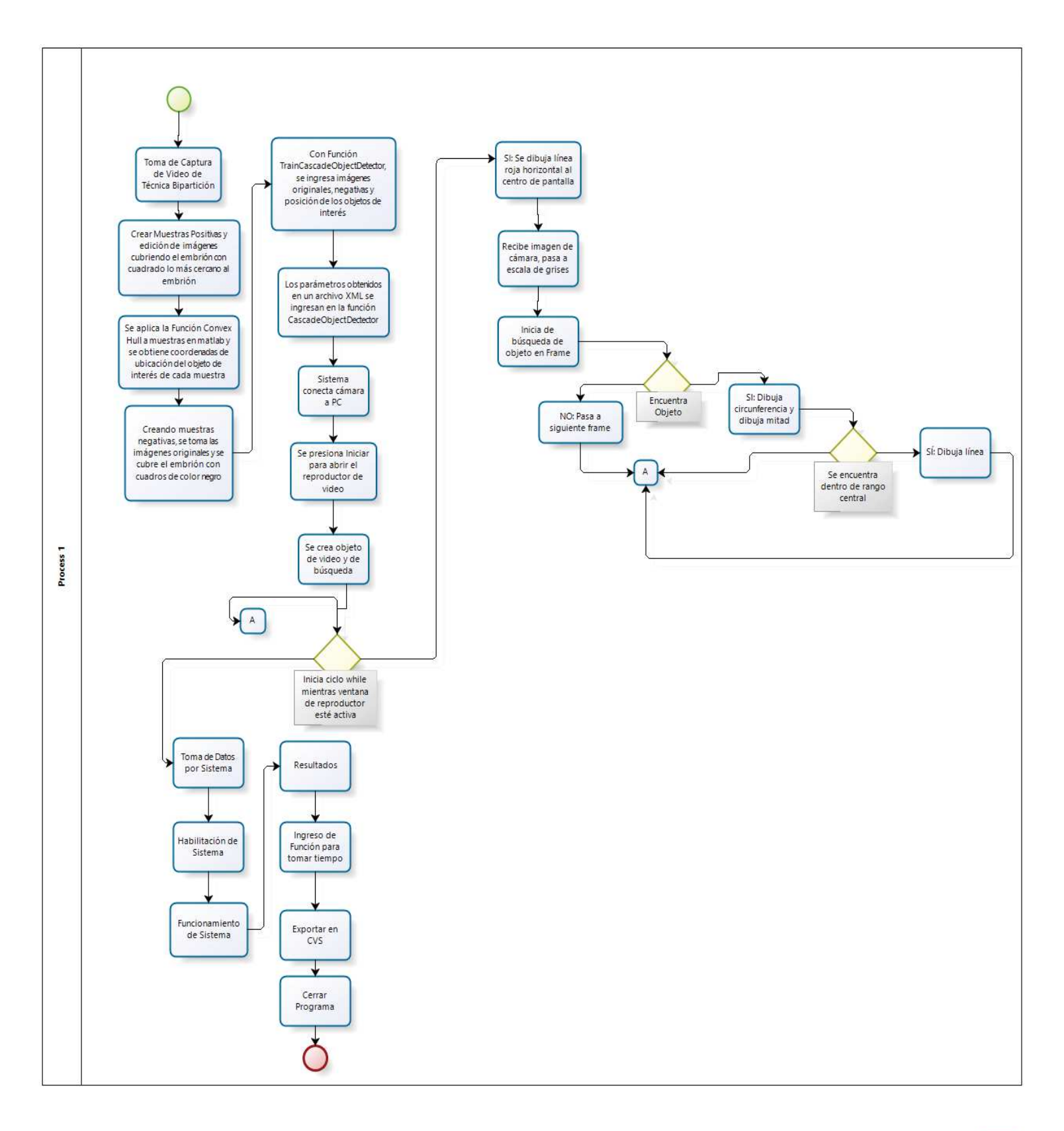

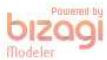

#### **3.2.5. Técnicas de Procesamiento y Análisis de datos**

# **3.2.5.1. Desarrollo del Sistema Asistente y sus Etapas**

Se describe el desarrollo del Sistema Asistente de acuerdo a la realización de los parámetros necesarios para realizar el proceso de Bipartición:

#### **a) Calibración de micro cuchilla de corte**

Antes de iniciar a realizar la técnica de bipartición, es necesaria la calibración de la micro cuchilla de corte para lo que se ha insertado una línea en el centro de la imagen la cual, además tiene la función de limitar el área de trabajo.

Función como referencia para calibración:

Como se puede ver en la Figura Nro. 7, la línea referencial es insertada exactamente a la mitad de la pantalla.

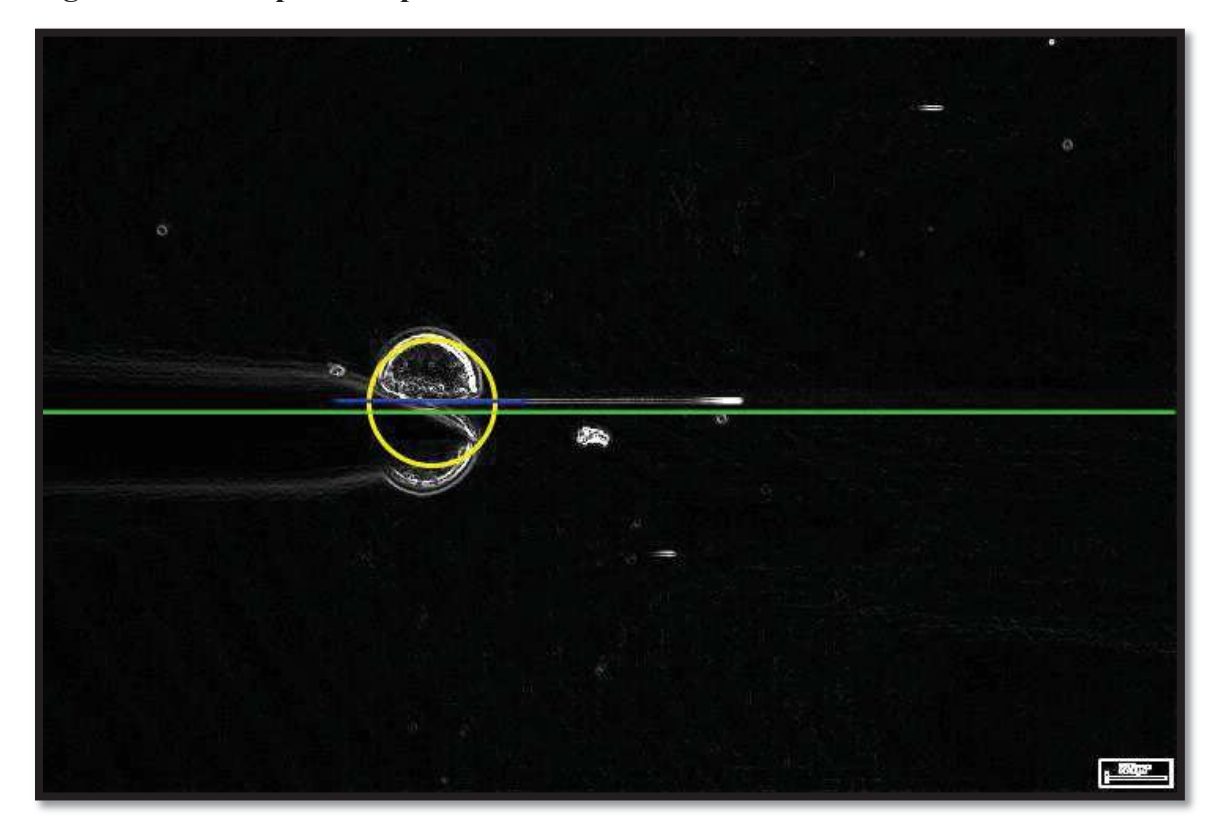

**Figura Nro. 7. Captura de pantalla de sistema asistente – Corte de embrión realizado** 

*Fuente: Elaboración propia – Sistema asistente para Bipartición.* 

Asimismo, en la Figura Nro. 8, se puede observar que los cortes que se realizan dejan un rastro en la placa de petri. Para la calibración de la cuchilla se realizan multiples cortes en la placa de petri buscándose una línea perfectamente horizontal, debido a que por la forma esférica del embrión, al no estar posicionada la micro cuchilla para realizar un corte horizontal, se desvía y dificulta el corte haciéndolo prácticamente imposible de realizar.

# **Figura Nro. 8. Captura de pantalla de sistema asistente – Corte de embrión por realizar**

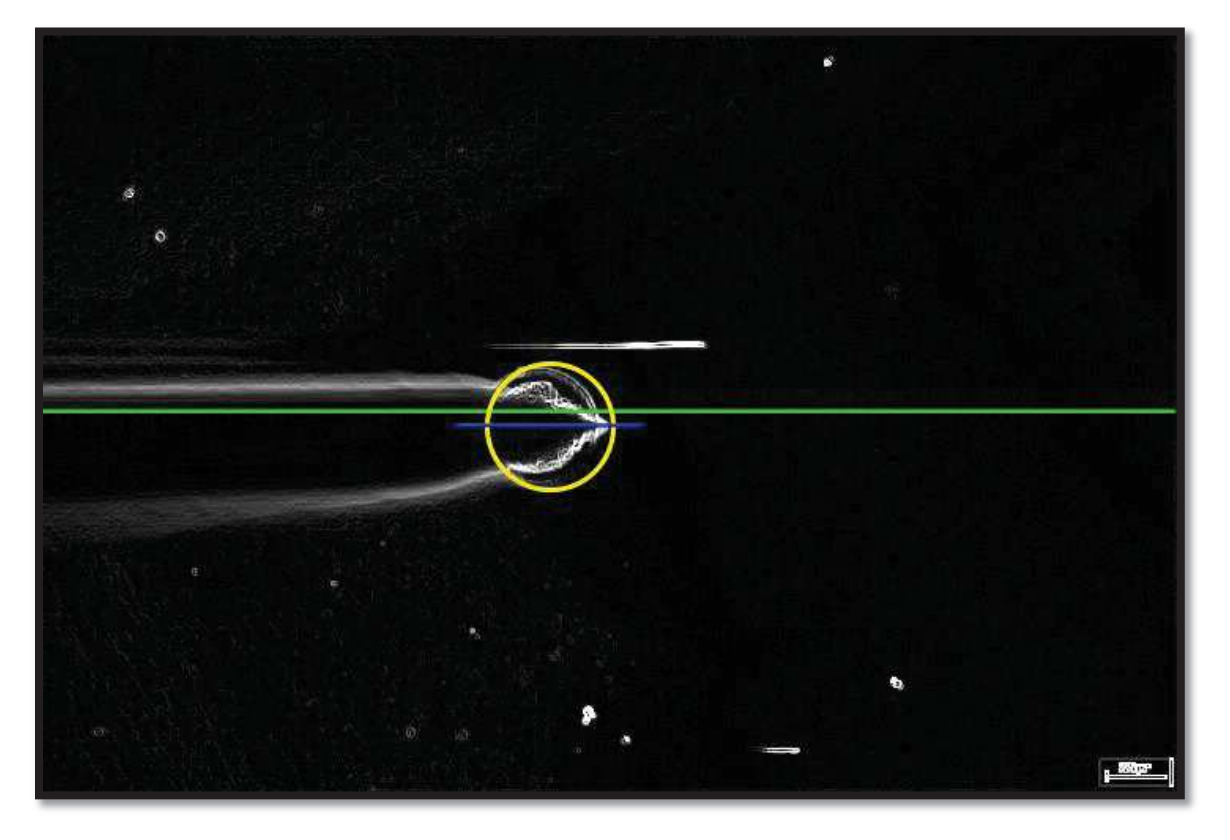

*Fuente: Elaboración propia – Sistema asistente para Bipartición.* 

Como se puede ver en la Figura Nro. 8, la marca en la parte superior se realizó como prueba con la finalidad de la calibración antes de pasar a realizar el corte del embrión.

# **b) Delimitación de área de trabajo**

Como una recomendación para una buena práctica en el desarrollo de la técnica de bipartición, se está delimitando el área de trabajo a un 10% por encima y por debajo del centro de la pantalla. Por lo que, la línea referencial sirve de indicador.

Como se muestra en la Figura Nro. 9, al no identificarse embrión en la imagen, la línea se torna de un color rojo, el cual, de la misma manera indica que el embrión se encuentra fuera del campo delimitado para el desarrollo de la técnica, como se muestra en la Figura Nro. 11.

# **Figura Nro. 9. Captura de pantalla de sistema asistente – Camara apagada, sin embrión identificado**

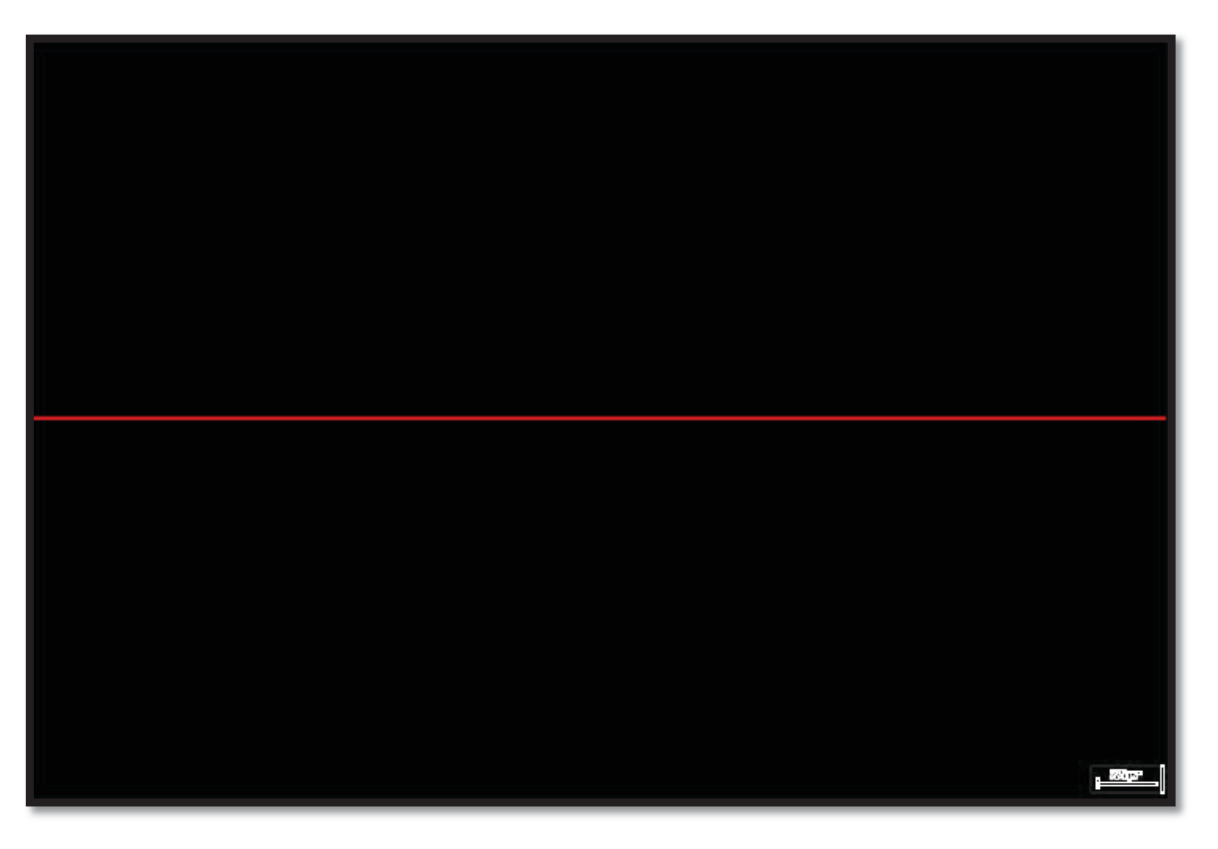

*Fuente: Elaboración propia – Sistema asistente para Bipartición.* 

**Figura Nro. 10. Captura de pantalla de sistema asistente – Embrión fuera del área delimitada para el desarrollo de la técnica de bipartición** 

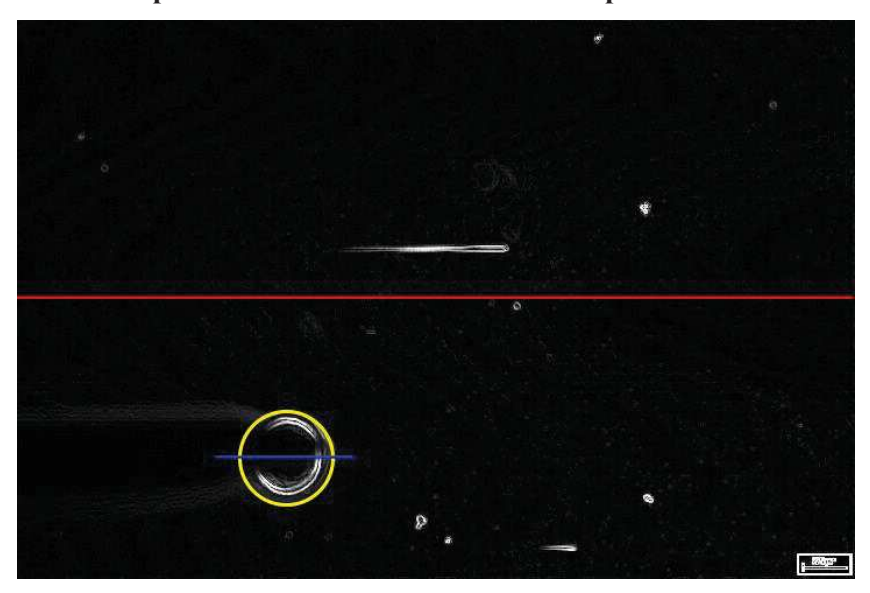

*Fuente: Elaboración propia – Sistema asistente para Bipartición.* 

Como se muestra a continuación, en la Figura Nro.11, al encontrarse el embrión dentro del área delimitada para el desarrollo de la técnica, la línea se torna de color verde.

**Figura Nro. 11. Captura de pantalla de sistema asistente – Embrión detectado a no más del 10% de centro de la imagen** 

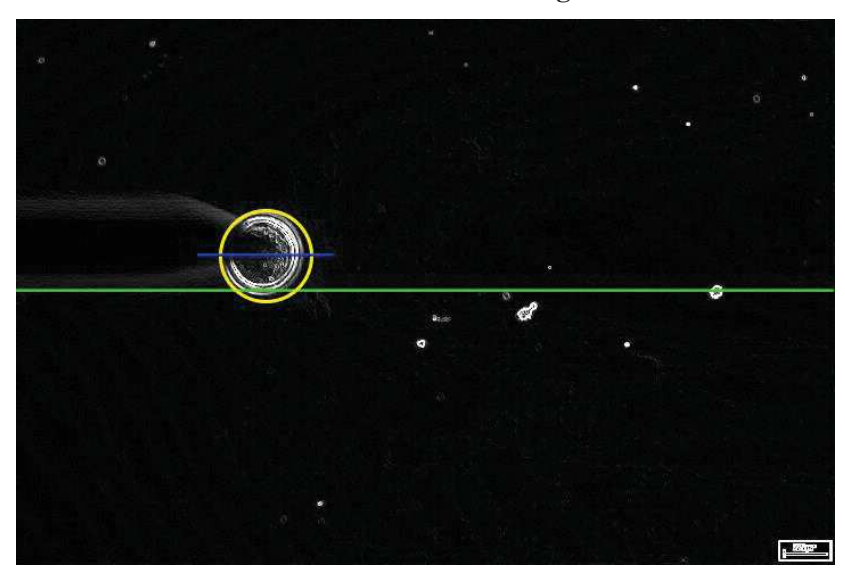

*Fuente: Elaboración propia – Sistema asistente para Bipartición.* 

#### **c) Descripción de Programa: Identificación de Embriones**

Este programa es dedicado a la detección de objetos en cascada haciendo uso del algoritmo Viola-Jones.

El algoritmo Viola-Jones es utilizado para la detección de rostros, nariz, ojos, boca o parte superior del cuerpo de una persona. Dentro de la librería de Matlab existe la función CascadeObjectDetector que crea un sistema detector de objetos que realiza la búsqueda en base a este algoritmo.

Sintaxis:

```
detector = vision.CascadeObjectDetector()
```
Por defecto esta función detecta rostros.

Así mismo, existe la función trainCascadeObjectDetector que es usada para el entrenamiento y creación de un algoritmo en un archivo con extensión XML que detecte cualquier objeto en particular.

Sintaxis:

trainCascadeObjectDetector(outputXMLFilename,positiveInstances,negativeIm ages)

Donde:

- outputXMLFilename: Nombre del archivo con extensión XML con el algoritmo que contiene los parámetros de búsqueda que se exportará para ser utilizado para que la función CascadeObjectDetector busque e identifique el objeto en particular.

- positiveInstances: Muestras positivas dentro de una tabla de dos columnas.

La primera columna contiene los nombres de los archivos de imagen dentro de la ruta donde se está trabajando. Estas imágenes pueden estar a color, escala de grises o indexada, en cualquier formato que pueda ser reconocido por la función imread.

En la segunda columna de la tabla se encuentra una matriz de M-by-4 de M cajas de limite. Cada caja de límite debe tener el formato [x y ancho altura]. Dentro de estas cajas deben encontrarse los objetos a identificar.

- negativeImages: Ruta de la carpeta que contiene muestras negativas que son imágenes donde no es observable el objeto. Para lo que son utilizadas las mismas muestras positivas esta vez con los objetos de interés cubiertos con un cuadro negro para que no sean observables.

A continuación, se describirá el procedimiento para la identificación y seguimiento de un embrión en un video.

En primer lugar, las imágenes son capturadas por el software IC Messure, software utilizado en laboratorio Sembryo actualmente para la visualización de lo trabajado en el micromanipulador. Mediante IC Messure, la imagen es observada como se muestra en la Figura Nro. 12.

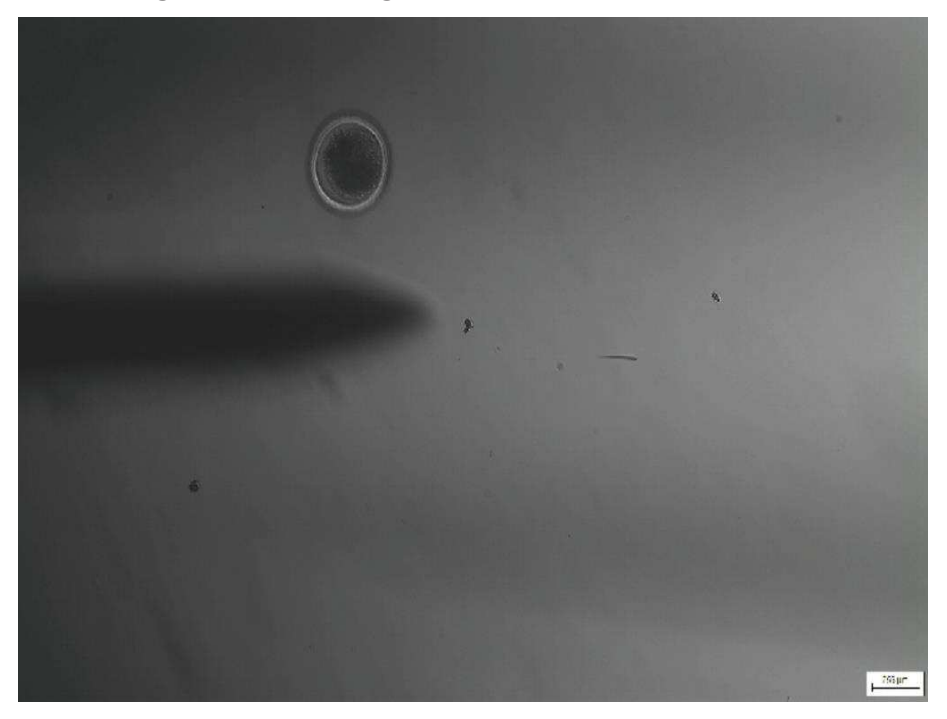

**Figura Nro. 12. Imagen obtenida mediante IC Messure**

*Fuente: Programa IC Messure Laboratorio Sembryo.* 

Estas imágenes son tratadas con el filtro Sobel de enfatización de bordes y funciones aritméticas para calcular la magnitud de gradiente para que los bordes, la magnitud del gradiente es alta en los bordes de los objetos y en su mayoría baja dentro de los mismos. Cuyo resultado se muestra en la Figura Nro. 13.

**Figura Nro. 13. Imagen tratada con filtro Sobel** 

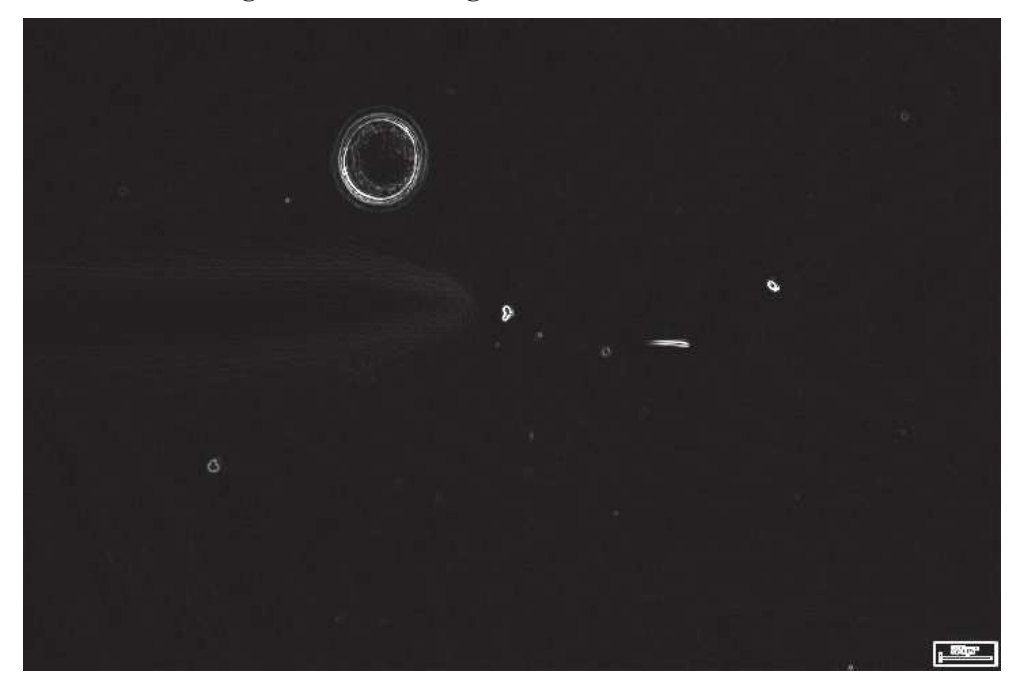

*Fuente: Elaboración propia – Sistema asistente para Bipartición.* 

A continuación en la Figura Nro.14, se muestra el algoritmo para el tratamiento de imágenes con el filtro Sobel.

**Figura Nro. 14. Operador Sobel aplicado a la imagen a escala de grises** 

```
 videoFrameGray = rgb2gray(videoFrame);
 I = videoFrameGray;
 hy = fspecial('sobel');
hx = hy';
 Iy = imfilter(double(I), hy, 'replicate');
 Ix = imfilter(double(I), hx, 'replicate');
gradmag = sqrt(Ix.^2 + Iy.^2);videoFrame = gradmag;frameCount = frameCount + 1;
```
*Fuente: Elaboración propia – Sistema asistente para Bipartición.*

Este filtro es aplicado con la finalidad de obtener una imagen más fácil de tratar al momento de indexarla.

## · **Obtención de muestras positivas y negativas**

i. Muestras Positivas

En primer lugar, se toman capturas de pantalla durante la operación de bipartición haciendo uso del software y son tratadas con el filtro Sobel.

Estas imágenes son editadas dibujando un cuadro limitador sobre el objeto, de color blanco, como es mostrado en la Figura Nro. 16. Esto con la finalidad de utilizar un algoritmo detector de formas utilizando el filtro Convex Hull, que es mostrado a continuación en la Figura Nro. 15:

#### **Figura Nro. 15. Función para la identificación de objetos mediante Covex Hull**

```
BW2 = bwconvhull(BW1, 'objects');BW2=bwareaopen(BW2,10000);
 %%Retirando las figuras con un area menos a 10 000, que viene a ser ruido de
 %%la imagen (burbujas de aire marcas en la placa)
 figure, imshow (BW2)
 [L Ne] = bwlabel(BW2); %Etiqueta elementos conectados en la imagen
 propied = regionprops(L, 'basic'); %calculo de area, centro coordenadas
 hold on
\Box for n = 1: size (propied, 1)
     rectangle('Position', propied(n). BoundingBox, 'EdgeColor', 'b', 'LineWidth', 2);
 end
 s = find([propied.Area] > 11000); %Buscar areas mayores a 11000; 1 embrion
 %%Marcar areas menores a 11000
\Boxfor n=1:size(s,2)
     rectangle ('Position', propied (s(n)). BoundingBox, 'EdgeColor', 'g', 'LineWidth', 2);
 - end
 %%Desde 1 hasta el numero que sean mayores a N; usamos un redondeo de los
 %%valores ese rectangulo, desde d(2) hasta d(2) + d(4) rango de las filas y
 %%desde d(1) hasta d(1) hasta d(3) que corresponde a las columnas
\Box for n=1:size(s,2)
       d = round(propical(s(n)). BoundingBox); #redondeo de los valores
       BW2 (d(2) : d(2) +d(4), d(1) : d(1) +d(3) )=0;
  end
   figure, imshow (BW2)
```
*Fuente: Elaboración propia – Programa desarrollado en Matlab* 

De la función *propied(s(n)).BoundingBox,* se obtiene la matriz de M-by-4 necesaria para ingresar en la función para la obtención del algoritmo con los parámetros de búsqueda para la función CascadeObjectDetector.

 $\sigma$  $\boldsymbol{\Omega}$  $\mathbb{R}^{n}$ 

**Figura Nro. 16. Imagen editada para detección de cuadro delimitador del objeto de interés** 

*Fuente: Elaboración propia – Programa desarrollado en Matlab.* 

ii. Muestras negativas:

Para la obtención de muestras negativas, las imágenes son editadas cubriendo el objeto de interés con cuadro negro mostrado en la Figura Nro. 17, en este caso por motivos de muestra el cuadro tiene borde rojo ya que para el procesamiento es totalmente negro. **Figura Nro. 17. Imagen editada para ser tomada como muestra negativa** 

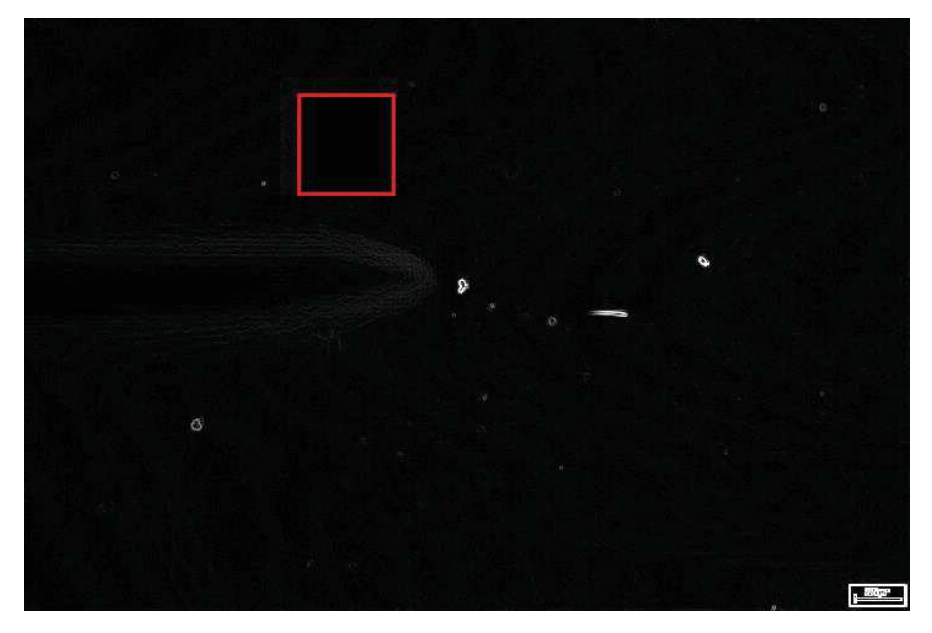

*Fuente: Elaboración propia – Programa desarrollado en Matlab.* 

Con estos datos es obtenido el archivo XML, que es mostrado a continuación en la Figura Nro. 18.

# **Figura Nro. 18. Algoritmo para la detección de embriones**

```
Cascade Object Detector 'FinalEmbrion.xml'
\leq?xml version="1.0"?>
<opency storage>
<!-- Created using Computer Vision System Toolbox(tm) for MATLAB(R) --> 
<!-- Version 8.5.0.197613 (R2015a) --> 
<!-- Compatible with OpenCV 2.4 --> 
<cascade>
  <stageType>BOOST</stageType>
  <featureType>HOG</featureType>
  <height>32</height>
```
<width>36</width>

<stageParams>

<boostType>GAB</boostType>

<minHitRate>9.9500000476837158e-01</minHitRate>

 $\leq$ maxFalseAlarm>5.0000000000000000000e-01 $\leq$ maxFalseAlarm>

<weightTrimRate>9.4999999999999996e-01</weightTrimRate>

<maxDepth>1</maxDepth>

<maxWeakCount>100</maxWeakCount></stageParams>

```
 <featureParams>
```
<maxCatCount>0</maxCatCount>

<featSize>36</featSize></featureParams>

<stageNum>6</stageNum>

<stages>

<!-- stage 0 -->

 $\,<\,$   $>$ 

<maxWeakCount>2</maxWeakCount>

<stageThreshold>1.2878759205341339e-01</stageThreshold>

<weakClassifiers>

 $\,<\,>$ 

<internalNodes>

0 -1 2 6.1724148690700531e-02</internalNodes>

<leafValues>

-7.6470589637756348e-01 9.4202899932861328e-01</leafValues></\_>

 $\,<\,>$ 

<internalNodes>

0 -1 11 5.3694952279329300e-02</internalNodes>

<leafValues>

-8.1324142217636108e-01 9.4723701477050781e-

01</leafValues></\_>></weakClassifiers></\_>

 $\leq$  -- stage 1 -->

```
< > <maxWeakCount>2</maxWeakCount> 
    <stageThreshold>-1.3700446113944054e-02</stageThreshold> 
    <weakClassifiers> 
    \,<\,> <internalNodes> 
       0 -1 0 1.8706046044826508e-02</internalNodes>
      <leafValues> 
        7.8823530673980713e-01 -8.4042555093765259e-01</leafValues></_> 
    \,<\,> <internalNodes> 
        0 -1 7 4.8576377332210541e-02</internalNodes> 
      <leafValues> 
        -8.0193573236465454e-01 8.8999277353286743e-
01</leafValues></_>></weakClassifiers></_>
  \leq -- stage 2 -->
  \,<\, > <maxWeakCount>2</maxWeakCount> 
    <stageThreshold>-2.0454232394695282e-01</stageThreshold> 
    <weakClassifiers> 
    \,<\, > <internalNodes> 
       0 -1 9 1.7396442592144012e-02</internalNodes>
      <leafValues> 
        5.8415842056274414e-01 -8.7209302186965942e-01</leafValues></_> 
    < > <internalNodes> 
       0 -1 4 3.5243406891822815e-02</internalNodes>
      <leafValues>
```

```
 -7.8870075941085815e-01 6.9936650991439819e-
01</leafValues></</></>></weakClassifiers></>></>></>></>
  \leq -- stage 3 -->
  \,<\, > <maxWeakCount>3</maxWeakCount> 
    <stageThreshold>-7.9724007844924927e-01</stageThreshold> 
    <weakClassifiers> 
    \,<\, > <internalNodes> 
       0 -1 10 5.2455931901931763e-02</internalNodes>
       <leafValues> 
        -6.5803110599517822e-01 9.3333333730697632e-01</leafValues></_> 
    \,<\,> <internalNodes> 
       0 -1 8 6.2557145953178406e-02</internalNodes>
       <leafValues> 
       -7.2357571125030518e-01 8.2062661647796631e-01</leafValues></ ></
    \,<\,> <internalNodes> 
       0 -1 5 1.8981372937560081e-02</internalNodes>
       <leafValues> 
        -6.8277907371520996e-01 5.8436667919158936e-
01</leafValues></_>></weakClassifiers></_>
  \leq -- stage 4 -->
  < > <maxWeakCount>2</maxWeakCount> 
    <stageThreshold>8.1557102501392365e-02</stageThreshold> 
    <weakClassifiers> 
    \,<\,> <internalNodes>
```

```
60
```

```
0 -1 6 3.1542167067527771e-02</internalNodes>
       <leafValues> 
        -5.6962025165557861e-01 8.2716047763824463e-01</leafValues></_> 
    \,<\,> <internalNodes> 
       0 -1 1 1.2857790105044842e-02</internalNodes>
       <leafValues> 
        7.2229510545730591e-01 -7.4560338258743286e-
01</leafValues></</><//><//weakClassifiers></</></></>
  \leq -- stage 5 -->
  \,<\,> <maxWeakCount>1</maxWeakCount> 
    <stageThreshold>8.1999999284744263e-01</stageThreshold> 
    <weakClassifiers> 
    \,<\,> <internalNodes> 
        0 -1 3 2.8914075344800949e-02</internalNodes> 
       <leafValues> 
        8.1999999284744263e-01 -
1.</leafValues></_>></weakClassifiers></_>></stages>
  <features>
  \,<\,>\,<rect>
    0 0 8 8 4 \text{erct} /
  \,<\,><rect>0 0 8 8 5 \text{C}\,<\,><rect>0 12 8 8 24 \textdegree/rect\textdegree
```

```
\leq<rect>0 16 8 8 26 \text{erct}\leq<rect>4 0 8 8 12 </rect></
  \leq<rect>4 0 8 8 19 </rect> </> <//> >
  \,<\,><rect>8 16 8 8 30 \textdegree/rect\textdegree\leq<rect>16 16 8 8 28 \textdegree/rect\textdegree\leq<rect>20 0 8 8 5 \textdegree/rect\textdegree< ><rect>20 12 8 8 31 </rect></_>
  \,<\,><rect> 20 0 8 16 28</rect></_> 
  \leq<rect>4 4 16 8 15</rect></_>><//teatures></cascade>
</opencv_storage>
```
*Fuente: Elaboración propia – Sistema asistente para Bipartición.* 

#### **d) Procesamiento de video y programa general**

Para iniciar, se declaran las variables globales para la lectura de los botones correspondientes a captura de imagen y grabación de video.

Como se muestra en la Figura Nro. 19. Se configura el CascadeObjectDetector con los parámetros obtenidos del Cascade Trainer para la detección de embriones y la función PointTracker. Que rastrea cada punto desde el frame anterior al actual. Luego rastrea los mismos puntos al frame anterior. El objeto calcula el error bidireccional. Este valor es la distancia en píxeles desde la ubicación original de los puntos hasta la ubicación final después del seguimiento hacia atrás.

#### **Figura Nro. 19. Configuración inicial para la detección de objetos con Algoritmo Viola Jones**

```
global Snapshot;
global RecordVideo;
RecordVideo = 0;
snapCount = 0;
faceDetector = vision.CascadeObjectDetector('FinalEmbrion.xml');
pointTracker = vision.PointTracker('MaxBidirectionalError', 2);
```
*Fuente: Elaboración propia – Sistema asistente para Bipartición.* 

Como se muestra en la Figura Nro. 20, se realiza la creación del objeto de video para la obtención de los frames que serán procesados.

#### **Figura Nro. 20. Creación de objetos de video**

```
% Create the webcam object.
cam = webcam();
% Capture one frame to get its size.
videoFrame = snapshot(cam);frameSize = size(videoFrame); \frac{1}{6} [Y X]
```
*Fuente: Elaboración propia – Sistema asistente para Bipartición.* 

Como se muestra en la Figura Nro. 21, son creados el objeto de video para la reproducción de la imagen mientras se realiza el análisis. Son declaradas algunas variables y asignados sus valores iniciales, junto con la creación del objeto aviObject que es el archivo .avi donde se guarda la grabación que se realice con el asistente.

**Figura Nro. 21. Creación de objetos para reproducción y almacenamiento de video y declaración de variables** 

```
% Create the video player object.
videoPlayer = vision.VideoPlayer('Position', [100 100 [frameSize(2), 
frameSize(1)]+30]);
runLoop = true;
numPts = 0;frameCount = 0;aviObject = VideoWriter('Video.avi'); \frac{1}{2}, num2str(VideoCounter),'
```
*Fuente: Elaboración propia – Sistema asistente para Bipartición.* 

Seguido a eso, como se muestra en la Figura Nro. 22, se inicia un bucle while que este ejecutando mientras la ventana de video se encuentre abierta donde se ejecutará el filtro, análisis, detección de embrión, edición de imagen mostrando indicadores para el desarrollo de la técnica y las funciones de captura de pantalla y grabado de video.

#### **Figura Nro. 22. Bucle repetitivo para el análisis de imágenes**

```
while runLoop
% Get the next frame.
    videoFrame = snapshot(cam); if RecordVideo == 1
         open(aviObject);
        RecordVideo = 2; end
     if RecordVideo == 2
```

```
position = [(frameSize(2) -125) (20)]; box_color = 'red';
         videoFrame = 
insertText(videoFrame,position,'Grabando...','FontSize',18,'BoxColor',.
..
         box_color,'BoxOpacity',0.4,'TextColor','white');
        writeVideo(aviObject, videoFrame); % Add the frame to the AVI
file
     end
     if RecordVideo == 3
         close(aviObject);
         RecordVideo = 0;
     end
```
*Fuente: Elaboración propia – Sistema asistente para Bipartición.* 

Como se muestra en la Figura Nro. 23, es aplicando el operador Sobel de enfatización de bordes y funciones aritméticas para calcular la magnitud de gradiente para que los bordes. La gradiente es alta en los bordes de los objetos y en su mayoría baja dentro de los mismos.

#### **Figura Nro. 23. Operador Sobel para enfatización de bordes**

```
 videoFrameGray = rgb2gray(videoFrame);
I = videoFrameGray; hy = fspecial('sobel');
hx = hy';Iy = imfilter(double (I), hy, 'replicate');Ix = infiniter(double (I), hx, 'replicate');gradmag = sqrt(Ix.^2 + Iy.^2);videoFrame = gradmag;frameCount = frameCount + 1;
```
*Fuente: Elaboración propia – Sistema asistente para Bipartición.* 

Se dibuja una línea de color rojo en el centro de la pantalla como base para la calibración de la cuchilla, esta línea sirve de referencia para que se realicen cortes sobre ella e identificar lo más exacto para la calibración de la cuchilla.

Seguido a eso se pregunta si fueron encontrados fue detectado un objeto antes, de ser así o de haber solo detectado menos de 10 esquinas en el tracking se reinicia el seguidor de objetos y los nuevos datos son convertidos en un rectángulo que abarque toda el área y se guarda en una matriz con datos de coordenada izquierda superior, ancho y alto.

Este rectángulo se convierte en un polígono y es identificado el lado más corto para tomarse como referencia de diámetro de circunferencia y se calcula el centro del polígono para pasar a dibujar la circunferencia y una línea exactamente en el centro que es fácilmente comparable con la línea referencial dibujada a la mitad de la pantalla para realizar un corte limpio.

Si el objeto ya identificado se ubica a un 10% de toda la pantalla por sobre o debajo de la línea media esta cambiara de color de rojo a verde dando así la indicación que es la zona idónea para realizar el corte.

Como se muestra en la Figura Nro. 24.

#### **Figura Nro. 24. Inserción de formas dentro de video**

```
videoFrame = insertShape(videoFrame, 'Line', [0 frameSize(1)*0.5 
frameSize(2) frameSize(1)*0.5, 'Color, 'red', 'LineWidth', 3);
         if numPts < 10
     % Detection mode.
        bbox = faceDetector.step(videoFrameGray); \S[x \ y \ w \ h] if ~isempty(bbox)
% Find corner points inside the detected region.
             points = detectMinEigenFeatures(videoFrameGray, 'ROI', 
bbox(1, :));
% Re-initialize the point tracker.
             xyPoints = points.Location;
             numPts = size(xyPoints,1);
             release(pointTracker);
```

```
 initialize(pointTracker, xyPoints, videoFrameGray);
% Save a copy of the points.
             oldPoints = xyPoints;
% Convert the rectangle represented as [x, y, w, h] into an
% M-by-2 matrix of [x,y] coordinates of the four corners. This
% is needed to be able to transform the bounding box to display
% the orientation of the face.
            bboxPoints = bbox2points(bbox(1, :));
% Convert the box corners into the [x1 y1 x2 y2 x3 y3 x4 y4]
% format required by insertShape.
             bboxPolygon = reshape(bboxPoints', 1, []);
% Display a bounding box around the detected face. 
            Xc1 = \text{bboxPoints}(1) + 100 + ( \text{ (bboxPoints}(2) -bboxPoints(2))/2);
            Xc2 = bboxPoints(1) - 20 + (bboxPoints(2) -bboxPoints(2))/2);
            Yc = \text{bboxPoints}(5) + (\text{bboxPoints}(8) -bboxPoints(5))/2);
            Line = [Xc1 Yc Xc2 Yc];
            CircleRadius = ((Xc1-Xc2)/2) - 40; CircleCenter = [(Xc2+CircleRadius+40) Yc];
             Circle = [CircleCenter(1) CircleCenter(2) CircleRadius];
             videoFrame = insertShape(videoFrame,'Circle', Circle, 
'Color','yellow', 'LineWidth', 3);
            if (CircleCenter(2) >= ((frameSize(1)*0.5)-
(frameSize(1)*0.1))) && (CircleCenter(2) <=
(fframeSize(1)*0.5)+(frameSize(1)*0.1)))
                 videoFrame = insertShape(videoFrame, 'Line', [0 
frameSize(1)*0.5 frameSize(2) frameSize(1)*0.5], 'Color', 'green',
'LineWidth', 3);
             end
         end
     else
```
*Fuente: Elaboración propia – Sistema asistente para Bipartición.* 

De haberse identificado un objeto se realiza una búsqueda de puntos y luego una estimación geométrica entre los puntos identificados antes y los nuevos puntos identificados ahora para aplicar una transformada y obtener las coordenadas del polígono que contenga todos los puntos.

De igual manera como antes, se identifican los datos necesarios para dibujar la circunferencia en el objeto junto a la línea intermedia para guiar su corte. Como se muestra en la Figura Nro. 25.

#### **Figura Nro. 25. Algoritmo de seguimiento de objetos**

```
% Tracking mode.
        [xyPoints, isFound] = step(pointTracker, videoFrameGray);
        visiblePoints = xyPoints(isFound, :);
         oldInliers = oldPoints(isFound, :);
         numPts = size(visiblePoints, 1);
        if numPts >= 10% Estimate the geometric transformation between the old points
% and the new points.
             [xform, oldInliers, visiblePoints] = 
estimateGeometricTransform(...
                 oldInliers, visiblePoints, 'similarity', 
'MaxDistance', 4);
% Apply the transformation to the bounding box.
             bboxPoints = transformPointsForward(xform, bboxPoints);
% Convert the box corners into the [x1 y1 x2 y2 x3 y3 x4 y4]
% format required by insertShape.
             bboxPolygon = reshape(bboxPoints', 1, []);
% Display a bounding box around the face being tracked.
            Xc1 = \text{bboxPoints}(1) + 100 + ( \text{bboxPoints}(2) -bboxPoints(2))/2); %final
            Xc2 = bboxPoints(1) - 20 + ( (bboxPoints(2) -bboxPoints(2))/2); %Inicial
            Yc = \text{bboxPoints}(5) + (\text{(bboxPoints}(8) -bboxPoints(5))/2);
            Line = [Xc1 Yc Xc2 Yc];
```

```
CircleRadius = (Xc1-Xc2)/2 - 40;
             CircleCenter = [(Xc2+CircleRadius+40) Yc];
             Circle = [CircleCenter(1) CircleCenter(2) CircleRadius];
            if (CircleCenter(2) >= ((\text{frameSize}(1) * 0.5) -(frameSize(1)*0.1))) && (CircleCenter(2) <=
(fframeSize(1)*0.5)+(frameSize(1)*0.1)))
                 videoFrame = insertShape(videoFrame, 'Line', [0 
frameSize(1)*0.5 frameSize(2) frameSize(1)*0.5], 'Color', 'green',
'LineWidth', 3);
             end
             videoFrame = insertShape(videoFrame,'Circle', Circle, 
'Color','yellow', 'LineWidth', 3);
             videoFrame = insertShape(videoFrame, 'Line', Line, 
'Color','blue' , 'LineWidth', 3);
% Reset the points.
                     oldPoints = visiblePoints;
                     setPoints(pointTracker, oldPoints);
         end
     end
```
*Fuente: Elaboración propia – Sistema asistente para Bipartición.* 

Como se muestra en la Figura Nro. 26, se habilita la opción para realizar capturas de pantalla, al recibirse la orden del botón correspondiente en la interfaz.

Se asigna a la variable runLoop el estado del reproductor de video, para que salga del bucle while al cerrarse el reproductor.

Al salir, se liberan todos los recursos usados para los objetos creados.

**Figura Nro. 26. Habilitación de botón para captura de pantalla, liberación de recursos luego de salir del bucle repetitivo** 

```
% Display the annotated video frame using the video player object.
     step(videoPlayer, videoFrame);
     if Snapshot == 1
         imwrite(videoFrame,['Snapshot',num2str(snapCount),'.png']);
        snapCount = snapCount + 1;Snapshot = 0; End 
% Check whether the video player window has been closed.
     runLoop = isOpen(videoPlayer);
end
clear cam;
release(videoPlayer);
release(pointTracker);
release(faceDetector);
guidata(hObject,handles);
```
*Fuente: Elaboración propia – Sistema asistente para Bipartición.* 

# **e) Interfaz de usuario**

Se desarrolló una interfaz con un menú simple, como se muestra en la figura Nro. 27, para el sistema asistente que, luego de conectar la cámara a la PC y presionar el botón Iniciar, se empieza a visualizar la imagen de lo enfocado por la cámara instalada en el micromanipulador, como se muestra en la Figura Nro. 28.

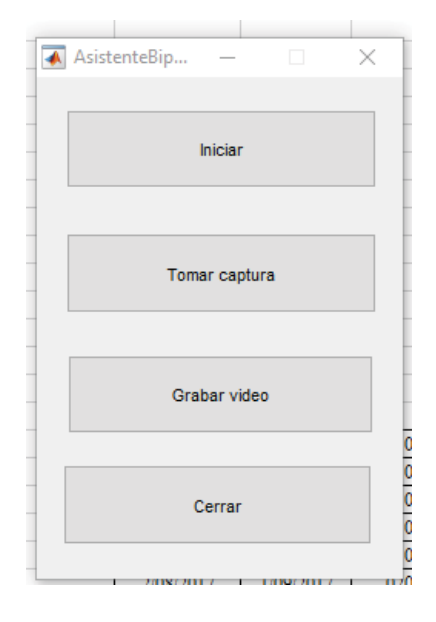

**Figura Nro. 27. Menú de sistema asistente** 

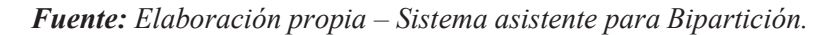

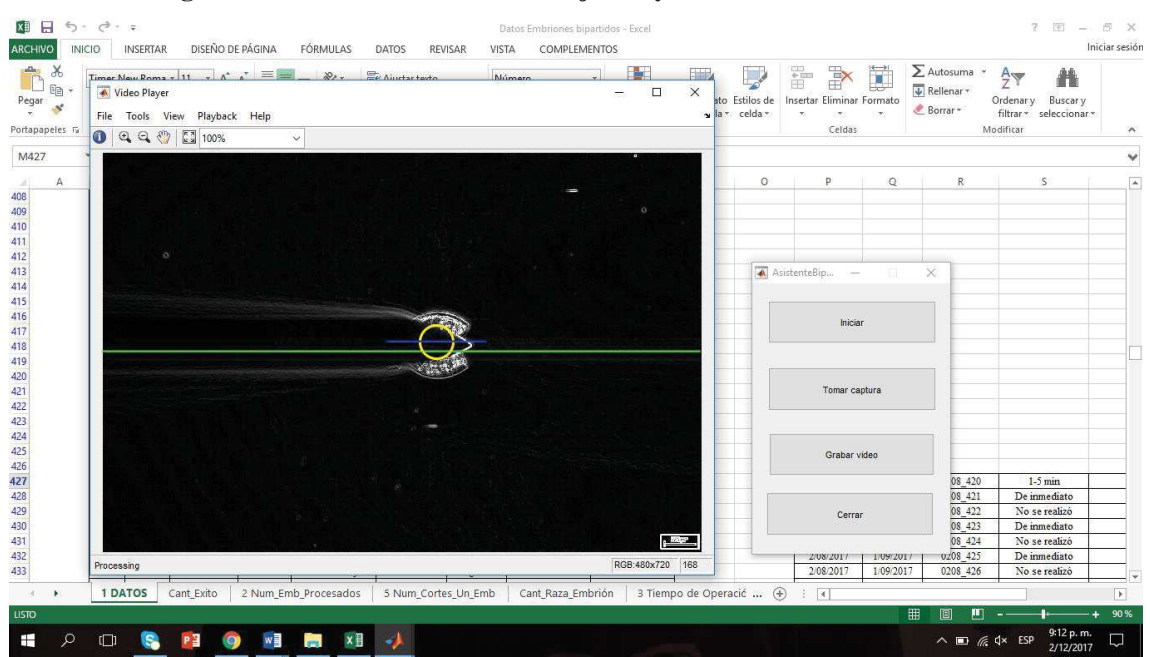

**Figura Nro. 28. Interfaz de video junto y menú de sistema asistente** 

*Fuente: Elaboración propia – Sistema asistente para Bipartición.* 

#### **f) Captura de imágenes**

En la interfaz se crea una variable global cuyo estado cambia al ser presionado el botón correspondiente y luego de la captura el estado de la variable vuelve a 0. Como se muestra en la Figura Nro. 29.

#### **Figura Nro. 29. Operador Sobel para enfatización de bordes**

```
% --- Executes on button press in SnapButton.
function SnapButton Callback(hObject, eventdata, handles)
global Snapshot;
Snapshot = 0;if Snapshot == 0
   Snapshot = 1;
end
guidata(hObject,handles);
```
*Fuente: Elaboración propia – Sistema asistente para Bipartición.* 

# **g) Captura de video**

Para el control de captura en video se consideró una variable de 4 estados que cumple las siguientes funciones:

- 0: estado inicial, cuando no se está grabando.

- 1: estado que indica el inicio de la grabación.

- 2: estado que indica que se está grabando y cambia la función del botón de iniciar grabación a detener la misma.

- 3: estado que indica que se debe finalizar la grabación y devuelve el al estado de 0. Como se muestra en la Figura Nro. 30.

#### **Figura Nro. 30. Función para la captura de video**

```
% --- Executes on button press in RecordButton.
function RecordButton Callback(hObject, eventdata, handles)
global RecordVideo;
```
```
if RecordVideo == 0
    RecordVideo = 1;
elseif RecordVideo == 2
   RecordVideo = 3;end
```
*Fuente: Elaboración propia – Sistema asistente para Bipartición.* 

## **Porcentajes de Desarrollo del Sistema Asistente**

| <b>Etapas</b>                  | <b>Avance</b> | <b>Peso total</b> | <b>Avance total</b> |
|--------------------------------|---------------|-------------------|---------------------|
| Identificación de<br>embriones | 100%          | 50%               | 50%                 |
| Procesamiento<br>en video      | 100%          | 15%               | 15%                 |
| Captura de<br>imagen           | 100%          | 15%               | 15%                 |
| Captura de<br>video            | 100%          | 15%               | 15%                 |
| Desarrollo de<br>interfaz      | 100%          | $5\%$             | $5\%$               |
| <b>Total</b>                   |               |                   | 100%                |

**Tabla Nro. 3. Desarrollo del Sistema** 

*Fuente: Elaboración Propia*.

Como se puede observar en la Tabla Nro. 3, el se encuentra en un 100% de su desarrollo total.

A continuación se presenta las técnicas de procesamiento y análisis de datos para cada variable en estudio.

## **Tabla Nro. 4: Técnicas de procesamiento y análisis de datos para la variable independiente**

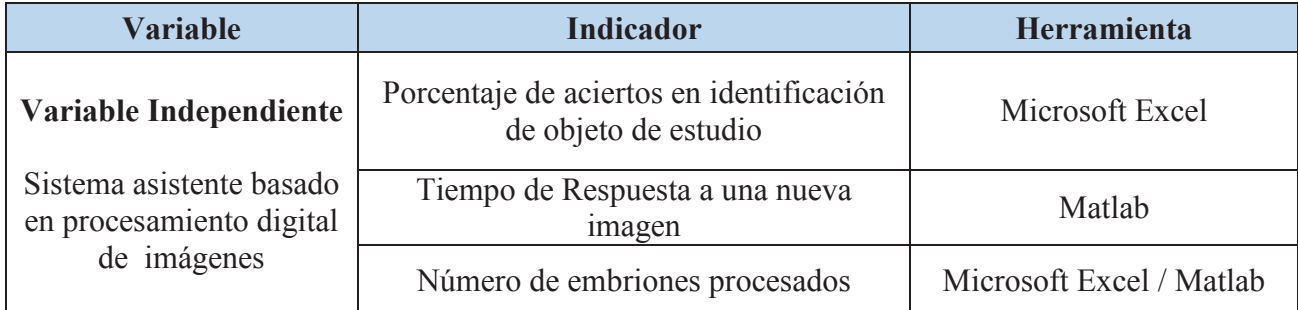

*Fuente: Elaboración Propia.* 

## **Tabla Nro. 5: Técnicas de procesamiento y análisis de datos para la variable dependiente**

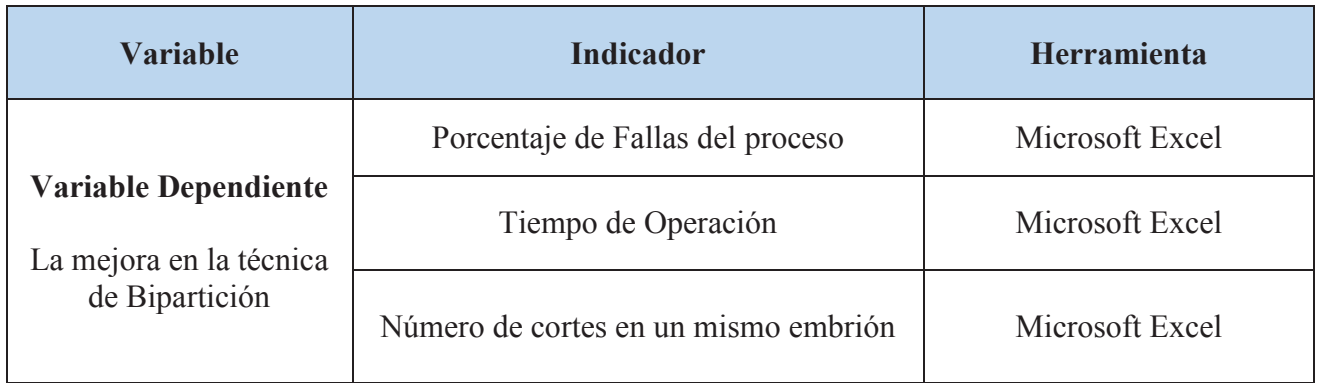

**Fuente:** *Elaboración Propia.* 

A continuación, se presenta el procesamiento de los datos obtenidos para indicadores correspondientes a variable independiente y dependiente.

## **a) Variable Independiente: Sistema Asistente basado en procesamiento digital de imágenes**

#### ÿ **Porcentaje de aciertos en identificación de objeto de estudio**

Uno de los factores que determina el éxito del proceso es la identificación del objeto de estudio, es decir, el embrión tratante. Por ello, se formuló un registro de pruebas (ver Anexo 2) en el que el encargado de realizar el proceso, especificaría la identificación del embrión y posibles observaciones. Junto con el registro de pruebas, se realizaron visitas al laboratorio que se encuentra ubicado en la carretera Industrial a Laredo Km 1.5 Trujillo - Perú. Las visitas de han realizado en los meses de marzo, junio y julio, una vez por semana y en los meses de agosto, setiembre y octubre, de dos a tres veces por semana. En las visitas, se permitió el acceso al área de mejoramiento genético y la toma de imágenes y video de la técnica de bipartición. Se permitió observar y hacer uso del micro manipulador de la marca Nikon para comprender su funcionamiento, el cual cuenta con un sistema de manejo hidráulico y electrónico; posee una cámara de alta definición que emplea el software IC Measure para la visualización a tiempo real con la posibilidad de realizar capturas de imágenes y video. Se estuvo presente durante la realización de la técnica de bipartición de embriones y se nos explicó a detalle los pasos a realizar.

**Figura Nro. 31. Micro manipulador Nikon Eclipse Ti-U del Laboratorio Sembryo** 

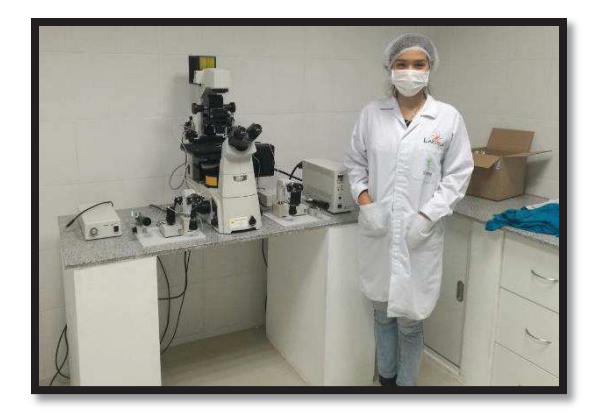

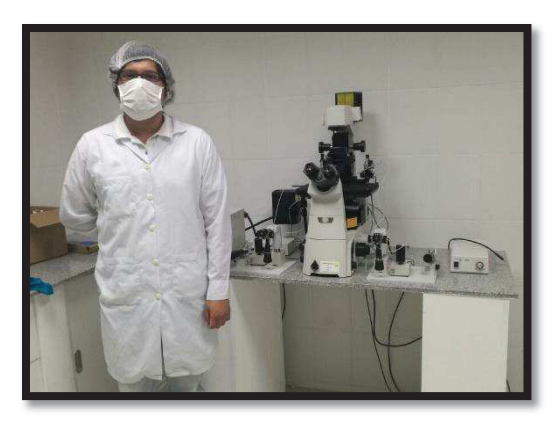

*Fuente: Laboratorio Sembryo.* 

En las observaciones a tener en cuenta se tuvo que:

- · En la técnica de bipartición, se observó que la herramienta de corte (mininavaja) utilizada es considerablemente de mayor tamaño que el embrión, por lo que es importante señalar el objeto de estudio de manera distintiva y notoria.
- · Resulta más cómodo y práctico el uso de una pantalla externa para realizar la identificación del embrión.
- · Es importante lograr la identificación de las partes correspondientes al embrión bipartido, para no descartar la posibilidad de efectuar una vez más el proceso.

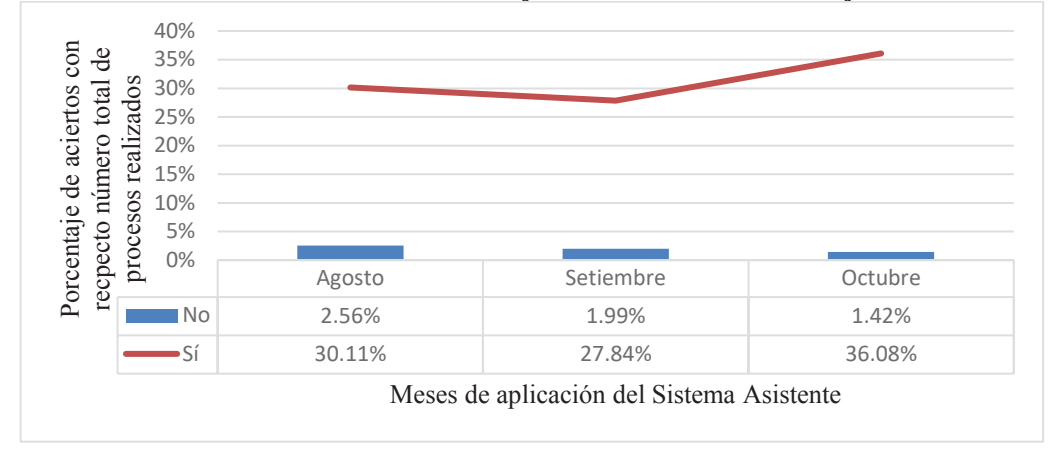

**Gráfico Nro. 3. Porcentaje de Identificación de Objeto** 

*Fuente: Elaboración Propia.* 

Del Gráfico Nro. 3, se puede observar que en el 94% de procesos realizados, el sistema asistente ha identificado sin inconvenientes el embrión (ver Anexo 11). El 6% restante, es decir, los casos donde no se ha identificado con claridad, es debido a deficiencias en el asistente por uso por tiempo prolongado, que depende directamente del computador donde es ejecutado; así como también del tipo de solución acuosa en la que se encuentra sumergido el embrión.

### ÿ **Tiempo de Respuesta**

Cada sistema tiene un tiempo de respuesta y es el intervalo de tiempo desde la aparición de un nuevo evento hasta la respuesta ante este. Con este indicador, se tiene como objetivo validar que el sistema asistente desarrollado sea rápido y no demande un tiempo significativo en el análisis a modo de no retrasar la imagen percibida mediante la cámara web de la imagen del microscopio directamente. El sistema asistente se ha realizado en el entorno de software Matlab, por lo que el tiempo de respuesta se ha obtenido en Matlab mediante el uso de la función 'cputime', la cual permite obtener el tiempo exacto de un evento, fecha y hora exacta, en nuestro caso, el inicio y final del análisis de un nuevo cuadro proveniente de la cámara instalada en el micromanipulador.

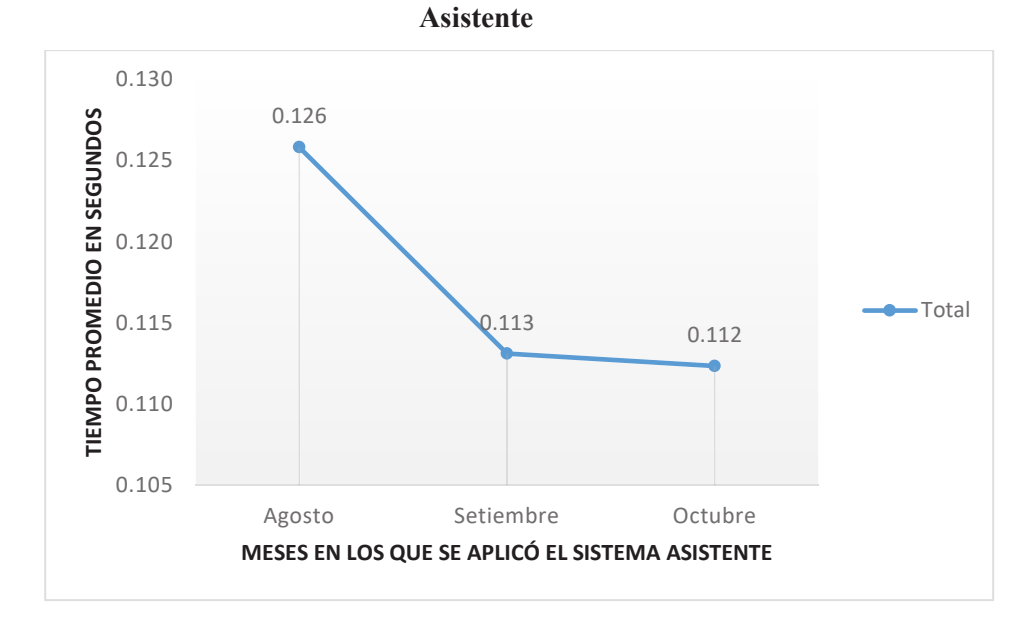

**Gráfico Nro. 4. Tiempo Promedio Mensual de Respuesta en segundos del Sistema** 

*Fuente: Elaboración Propia.* 

Del Gráfico Nro. 4, se observa que el tiempo de respuesta promedio es de 0.126 segundos para el mes de agosto, 0.113 segundos para el mes de setiembre y 0.112 segundos para el mes de octubre.

**Gráfico Nro. 5. Tiempos Máximos y Mínimos de Respuesta del Sistema Asistente** 

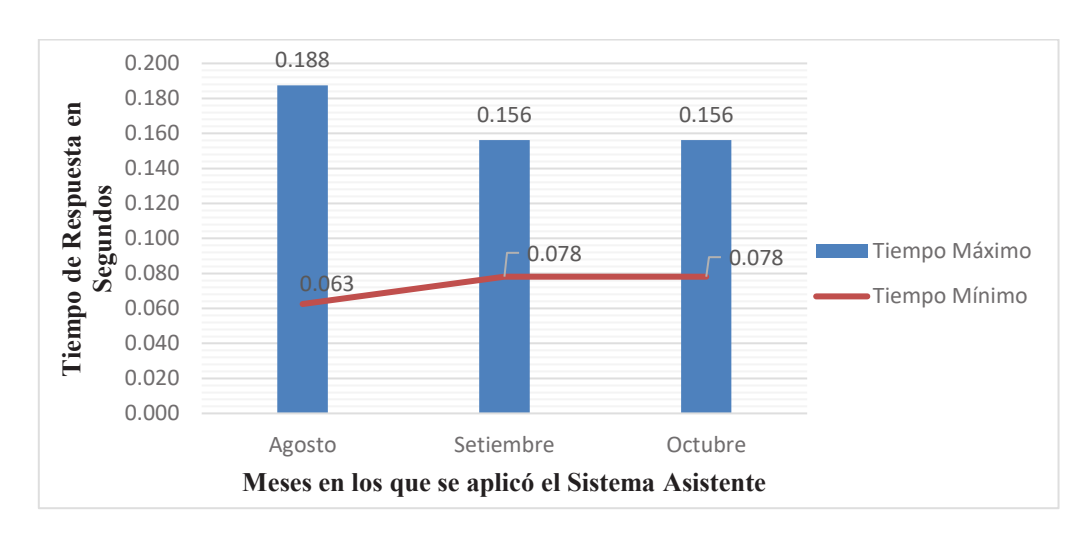

*Fuente: Elaboración Propia*.

En el Gráfico Nro. 5, se aprecian los tiempos promedios máximos y mínimos por mes. Para calcular la estabilidad del programa, con datos de tiempo obtenidos durante los meses de agosto, setiembre y octubre, se calculará la varianza y desviación estándar, teniendo que:

Media de Tiempos = 0.177 s  
Varianza = 
$$
\frac{\sum_{i=0}^{n} (Tiempo - Media de Tiempo)^{2}}{n} = 0.001 s
$$
*Desviación Estándar* = 
$$
\sqrt{Varianza} = 0.023 s
$$

Como podemos observar, la desviación estándar del Sistema Asistente es de 0.023 segundos, es decir que los tiempos de respuesta varían en un 2.3% por lo que el Sistema es estable.

### ÿ **Número de embriones procesados**

Cada proceso de bipartición compromete el tratamiento de un embrión, por lo que se elaboró un formato de reporte de laboratorio en el cual el usuario responsable registra la información correspondiente al código del donante, la raza del donante, código del embrión, raza del embrión y la fecha de transferencia, es decir, la fecha en la que se realizó el proceso de bipartición (ver Anexo 3 y 7)

Se analizará el número de embriones procesados en los meses de marzo, junio y julio, meses en los que se desarrolló el proceso de bipartición de manera regular; y el número de embriones procesados en los meses de agosto, setiembre y octubre, meses en los que se aplicó el sistema asistente.

A continuación, en el Gráfico Nro. 6, se puede observar el número de embriones procesados durante los 06 meses de estudio.

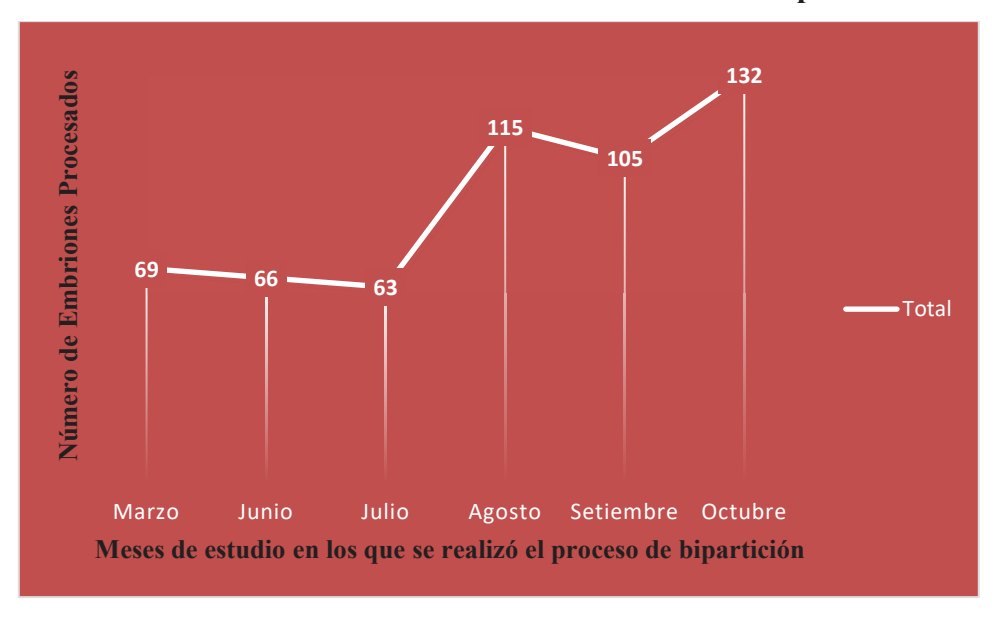

**Gráfico Nro. 6. Cantidad Mensual de Embriones procesados** 

*Fuente: Elaboración propia.* 

Del Gráfico Nro. 6**,** se observa que en los meses de marzo, junio y julio, el número promedio de embriones procesados es 66; mientras que en los meses de agosto, setiembre y octubre, el número promedio de embriones procesados se ha incrementado a 117, teniendo así, que según:

$$
Incremento = \frac{(Valor final - Valor inicial)}{Valor inicial} x100
$$

$$
Incremento = \frac{(117 - 66)}{66} x100 = 77\%
$$

El número promedio de embriones procesados, luego de aplicar el sistema asistente se ha incrementado un 77%.

Asimismo, en el Gráfico Nro. 7, se observa el porcentaje de embriones procesados por mes, de un total de 550 embriones procesados durante 06 meses.

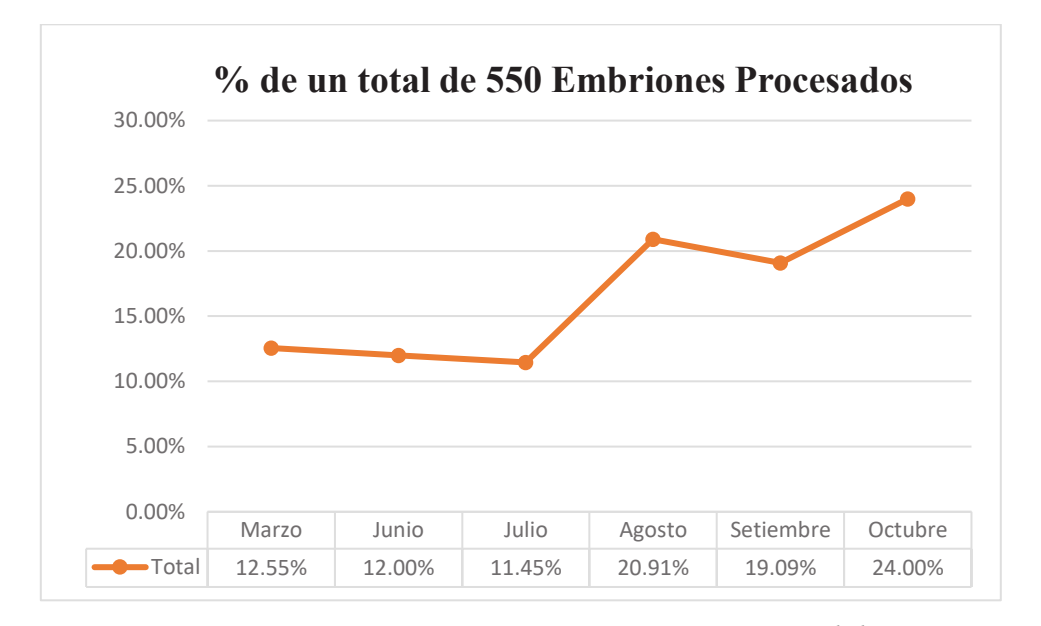

**Gráfico Nro. 7. Porcentaje de Embriones Procesados de un total de 550** 

*Fuente: Elaboración Propia*.

Del Gráfico Nro. 7, se observa que de 550 embriones procesados en los 06 meses de estudio, el 64% del total corresponde a la aplicación del sistema asistente (ver Anexo 7)

#### **b) Variable Dependiente: La mejora en la técnica de Bipartición**

### ÿ **Porcentaje de Fallas en la técnica de Bipartición**

El éxito del proceso de bipartición depende de ciertos factores y riesgos, de la entrevista (ver Anexo 4) dirigida al director de laboratorio, Roberto Díaz Navarro, como son la ruptura del sujetador de la mininavaja, el corte realizado al embrión, el tiempo de operación y la calibración del micromanipulador.

El proceso de bipartición, en los meses de marzo, junio y julio, se ha realizado con éxito aproximadamente 1 o 2 veces de cada 3 procesos realizados y el costo aproximado por embrión es de 290 dólares. Si el proceso no se realiza con éxito, dependiendo de la porción genética afectada se podría o no operar nuevamente. Por ello, en primer lugar se determinó que tener una herramienta extra al proceso, como puede ser una pantalla, no afectaría en el desarrollo del mismo; ayudaría y mejoraría. La existencia de un asistente, configurado como un tutorial de apoyo al proceso, facilitaría la realización de toda la técnica e incrementaría el número de veces que se realiza el proceso.

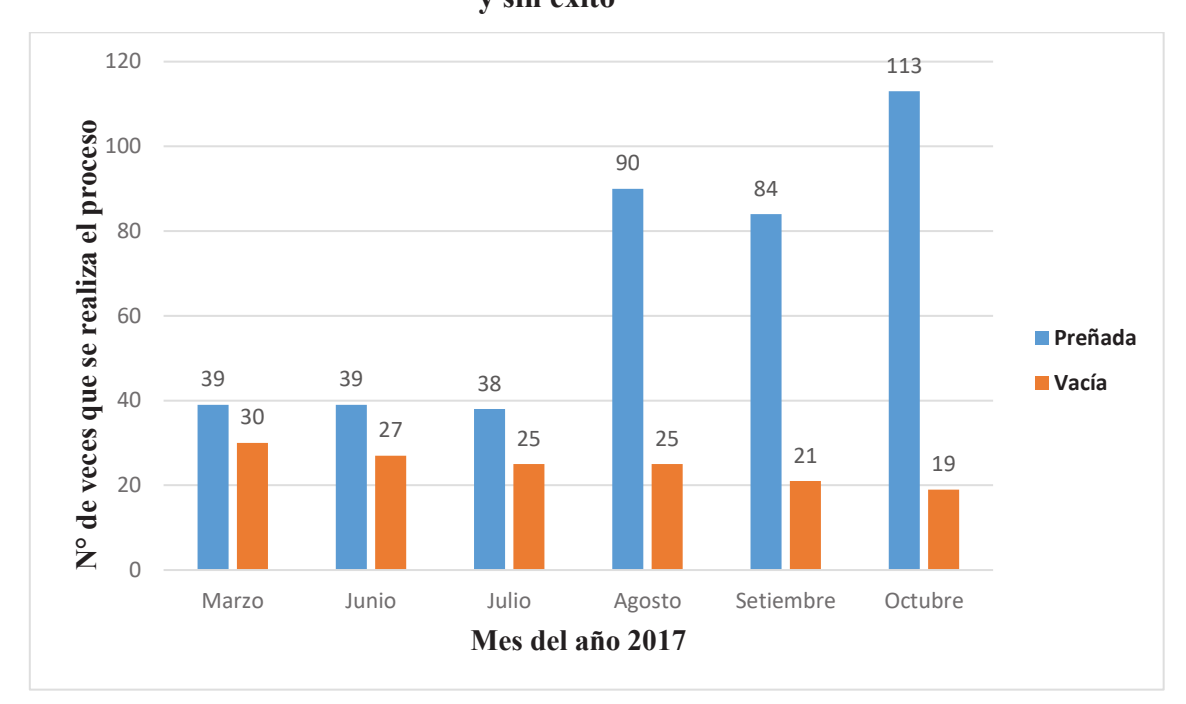

**Gráfico Nro. 8. Número de veces en que se ha realizado el proceso con éxito y sin éxito** 

#### *Fuente: Elaboración Propia.*

Del Gráfico Nro. 8, se observa que el número de animales que han logrado ser preñados (es decir, se realizó con éxito la bipartición) se ha incrementado significativamente en los meses en los que se ha aplicado el sistema asistente. A continuación, en el Gráfico Nro. 9, se observa a detalle el porcentaje mensual de aciertos y fallas en el proceso (ver Anexo 10)

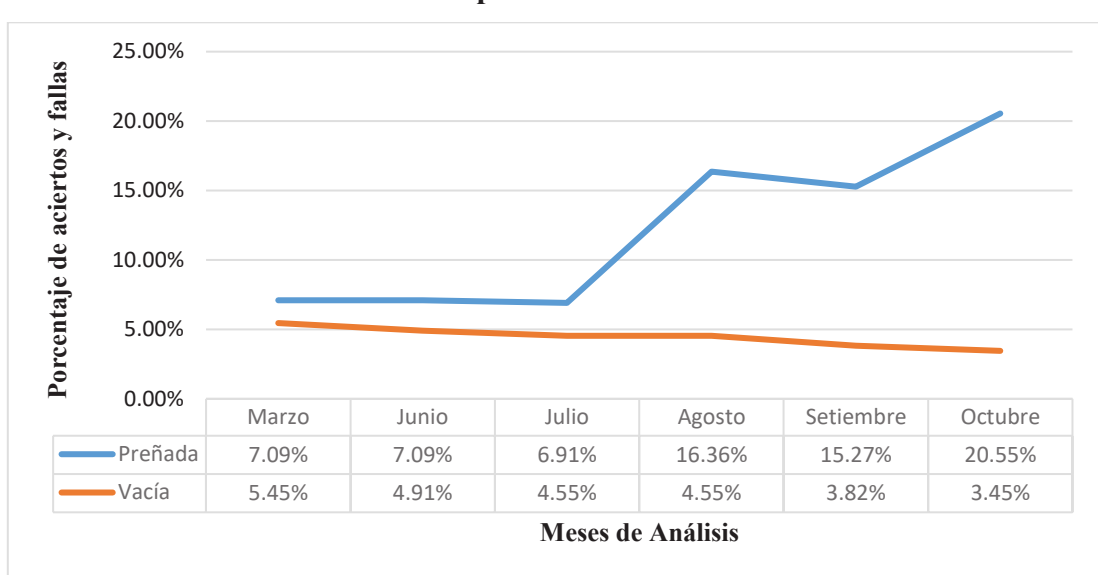

**Gráfico Nro. 9. Porcentaje mensual de aciertos y fallas en el proceso de** 

**bipartición** 

*Fuente: Elaboración Propia*.

Del Gráfico Nro. 9, se observa que el porcentaje promedio de aciertos del trimestre en comparación antes de aplicar el sistema asistente es de 7% y el porcentaje promedio de fallas es de 4.97%. Asimismo, luego de aplicar el sistema asistente, se observa que el porcentaje promedio de aciertos en el segundo trimestre de estudio es 17% y el porcentaje promedio de fallas es 3.94%. Por lo que, en cuanto a los aciertos, se ve un incremento de 143% en el segundo trimestre, es decir casi el triple de aciertos en comparación al primer trimestre.

En cuanto a las fallas, se observa un decremento del 4% en el segundo trimestre, con la observación de que se trata de un número mucho mayor de procesos realizados.

## ÿ **Tiempo de Operación**

El tiempo de operación es el tiempo que le demanda al usuario responsable realizar el proceso de bipartición. Por lo que este indicador tiene como objetivo resaltar la disminución de tiempo necesario al hacer uso del sistema asistente y comprende el tiempo en ubicar el embrión tratante y en realizar el corte del embrión, los datos son obtenidos del cuestionario aplicado (ver Anexo 5 y 9) En primer lugar, se tiene el tiempo en ubicar el embrión tratante. Para realizar el proceso de bipartición, el embrión es posicionado en una placa de Petri, el cual es un recipiente de cristal redondo. Esta placa puede contener impurezas del medio ambiente o del mismo medio acuoso en el que fue sumergido el embrión, por lo que en ocasiones se dificulta poder ubicar con precisión el mismo.

**Gráfico Nro. 10. Tiempo Aproximado que demora ubicar el embrión para realizar el corte** 

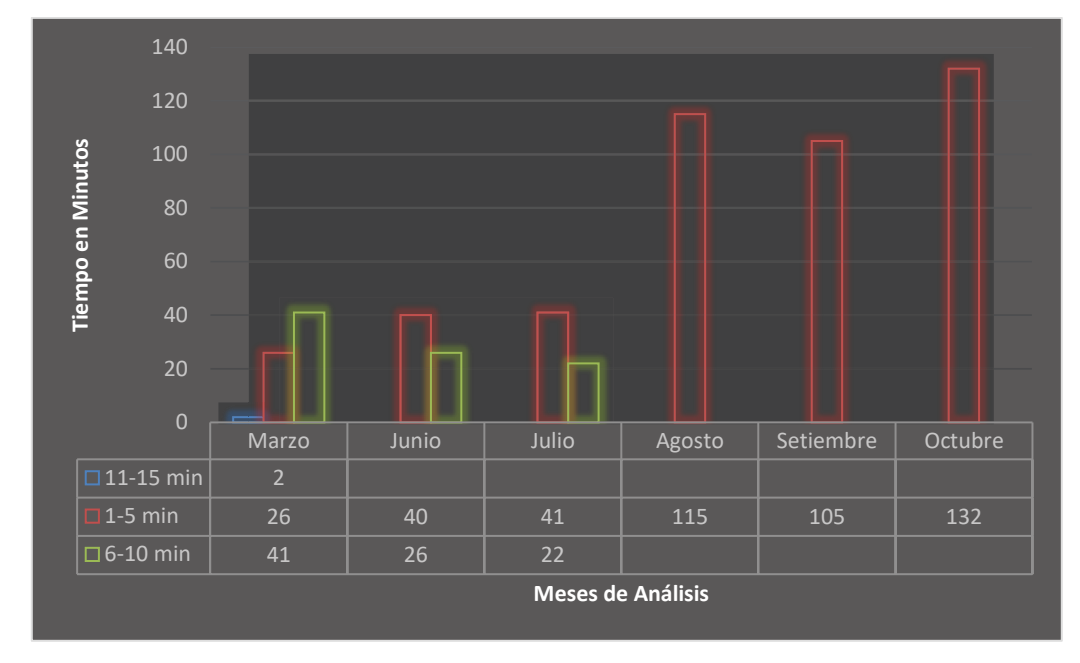

*Fuente: Elaboración Propia.* 

Del Gráfico Nro. 10, se observa que en los meses de marzo, junio y julio de un total de 198 procesos realizados, solo el 54% de veces el embrión es ubicado a simple vista o en un rango de 1 a 5 minutos. En los meses de agosto, setiembre y octubre, luego de aplicar el sistema asistente el cual se encarga de ubicar y delinear el embrión a cortar, el tiempo aproximado que demora ubicar el 100% de embriones tratados es inmediato o un rango máximo de 1 a 5 minutos.

En segundo lugar, ubicado el embrión tratante, se procede a realizar el corte respectivo. Para esta parte del proceso, es necesario que la mininavaja esté colocada con el filo recto hacia el embrión a modo de realizar el corte sin que el objeto pueda desplazarse.

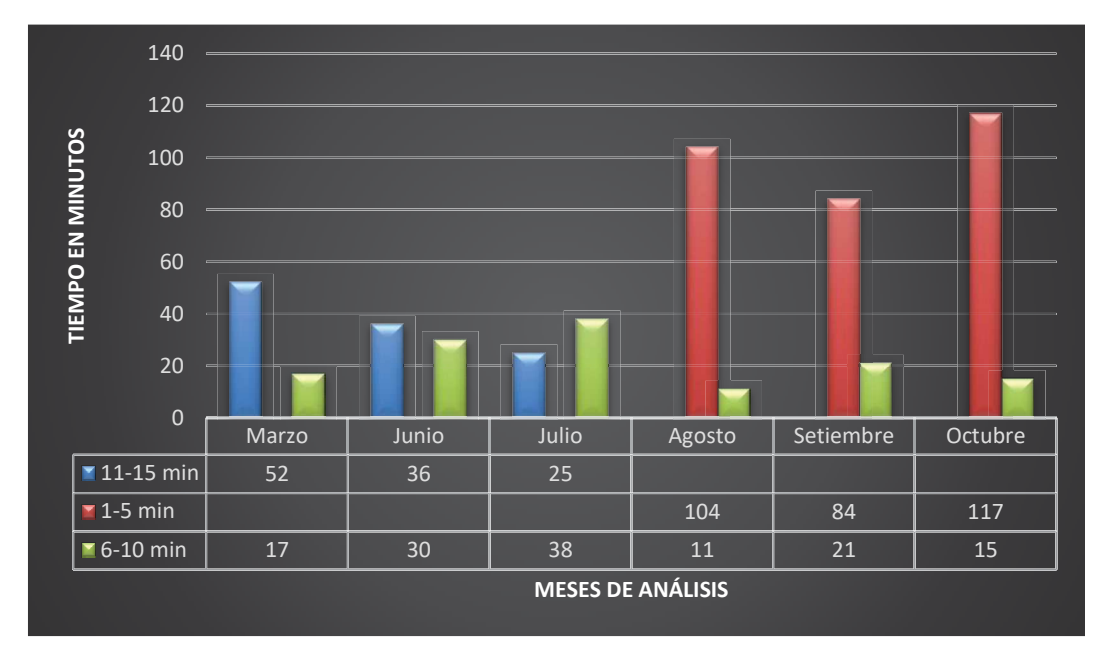

**Gráfico Nro. 11. Tiempo Aproximado que demora realizar el corte del embrión tratante** 

### *Fuente: Elaboración propia*.

Del Gráfico Nro. 11, se observa que en los meses de marzo, junio y julio de un total de 198 procesos realizados, el 43% de veces ha tomado un tiempo de 6-10 minutos aproximadamente y el 57% restante, un tiempo de 11-15 minutos aproximadamente. Luego de aplicar el sistema asistente en los meses de agosto, setiembre y octubre, se tiene que de 352 procesos realizados, el 13% de veces ha demandado un tiempo de 6-10 minutos aproximadamente y el 87% restante, un tiempo de 1-5 minutos aproximadamente.

Estos tiempos, de identificación de embrión y corte de embrión, se engloban y dan lugar al tiempo promedio mensual que demora realizar el proceso de bipartición.

40 35 30 TIEMPO EN MINUTOS **TIEMPO EN MINUTOS** 25 20 **T**otal 15 10 5 0 Marzo Junio Julio Agosto Setiembre Octubre **MESES DE ANÁLISIS**

**Gráfico Nro. 12. Tiempo Promedio Mensual que demanda realizar el proceso de bipartición** 

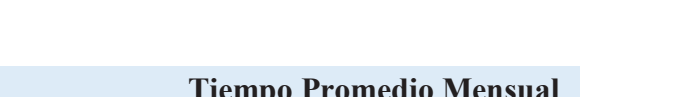

**Tabla Nro. 6. Tiempo Promedio Mensual en minutos** 

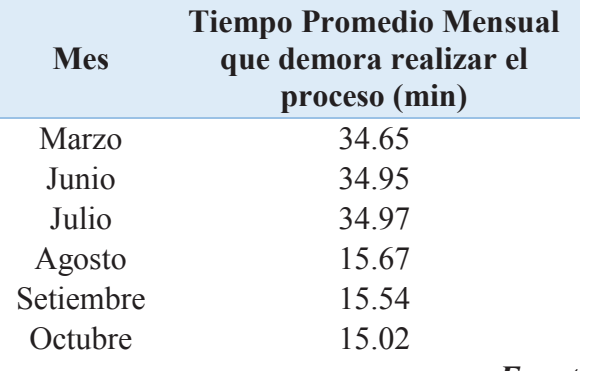

*Fuente: Elaboración Propia.* 

Del Gráfico Nro. 12 y la Tabla Nro. 6, se observa que el tiempo promedio mensual antes de aplicar el sistema es de 34.86 minutos y el tiempo promedio después de aplicar el sistema es de 15.41 minutos; por lo que el sistema asistente logró disminuir en un 55% el tiempo de realización del proceso regular.

*Fuente: Elaboración Propia.* 

### ÿ **Número de Cortes en un mismo embrión**

El proceso de bipartición, fundamentalmente consiste en el corte de un embrión por la mitad, a modo de obtener un aprovechamiento y mejoramiento genético del mismo, por lo que se tiene como objetivo bipartir el embrión la mayor cantidad de veces posible sin perder el material genético. Debido a la precisión en el corte y la delicada porción que en la que se divide el embrión, no se realizó más de un corte en un mismo embrión en los meses de marzo, junio y julio; debido a las pocas probabilidades de tener éxito en un segundo corte y obtener 04 partes genéticamente utilizables provenientes de un mismo embrión.

En los meses de agosto, setiembre y octubre, debido a la presencia del sistema asistente el cual brinda facilidades de guía al momento de realizar el corte, se optó por intentar realizar más de un corte en un mismo embrión, por lo que se elaboró un formato de reporte de laboratorio (ver Anexo 6), teniendo como resultado de procesar los datos obtenidos del reporte (ver Anexo 8):

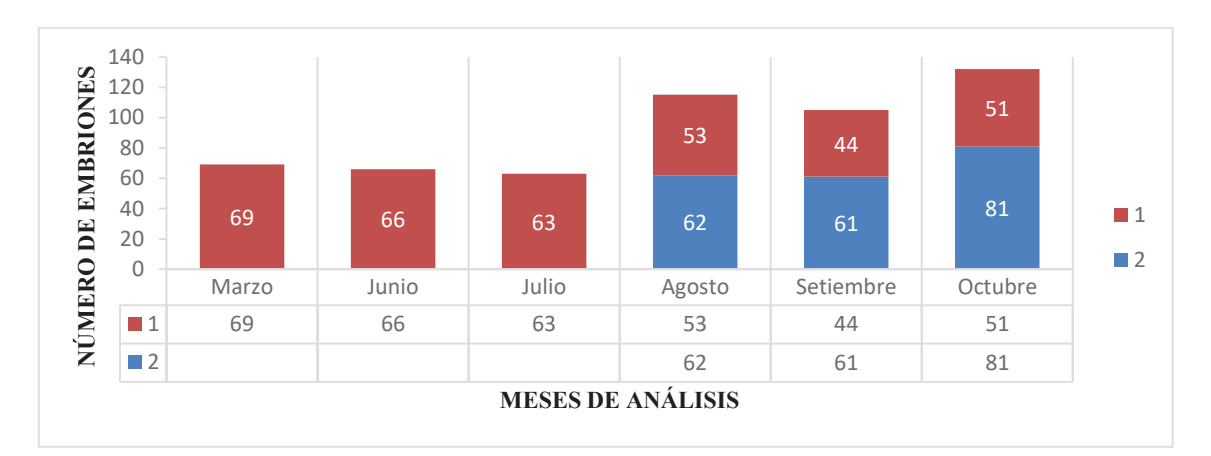

**Gráfico Nro. 13. Número Mensual de cortes en un mismo embrión** 

Del Gráfico Nro. 13**,** se puede observar que 204 embriones se sometieron a dos cortes consecutivos cada uno, obteniendo 816 unidades genéticas utilizables de un embrión puesto que se tuvo éxito en los 204 intentos realizados durante los

*Fuente: Elaboración Propia.* 

meses de agosto, setiembre y octubre. Según los datos del reporte de laboratorio (ver Anexo 8), considerando el éxito del proceso, se tiene que:

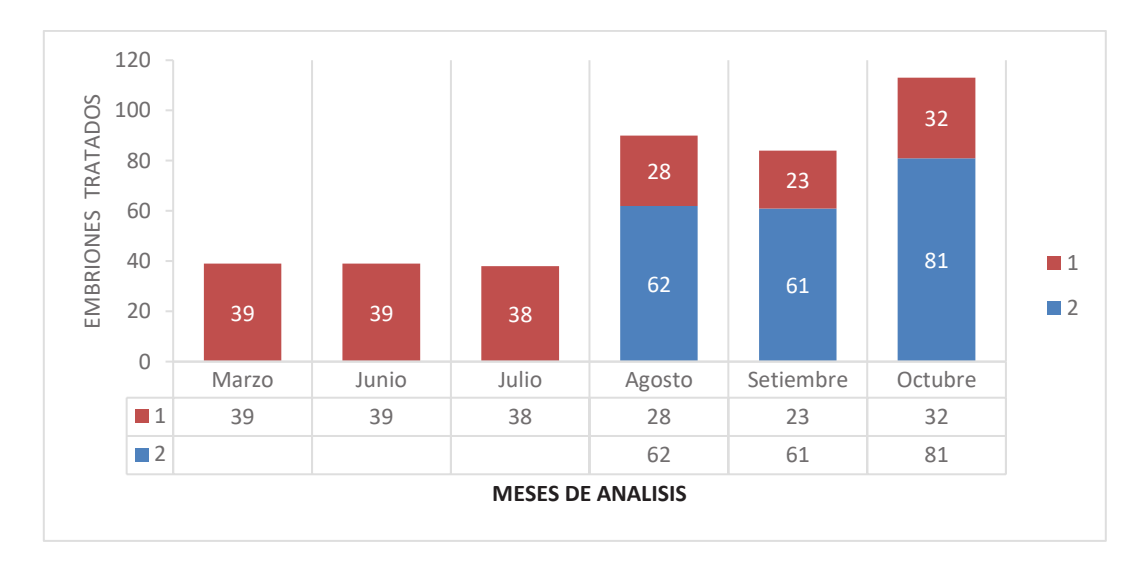

**Gráfico Nro. 14. Número de embriones tratados con éxito en el proceso** 

*Fuente: Elaboración Propia.* 

**Tabla Nro. 7. Unidades Genéticas Utilizables** 

| Mes              | Unidades Genéticas Utilizables |  |
|------------------|--------------------------------|--|
| <b>Marzo</b>     | 78                             |  |
| Junio            | 78                             |  |
| <b>Julio</b>     | 76                             |  |
| <b>Agosto</b>    | 304                            |  |
| <b>Setiembre</b> | 290                            |  |
| Octubre          | 388                            |  |

*Fuente: Elaboración Propia.* 

Teniendo así, que según la Tabla Nro. 7, el número total de unidades utilizables luego de aplicar el sistema asistente se cuadriplicó.

## Unidades Genéticas Utilizables

*Antes del Sistema Asistente Aplicando el Sistema Asistent* 

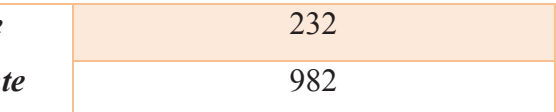

# **CAPITULO IV**

## **IV. RESULTADOS**

El desarrollo del Sistema Asistente para mejorar la técnica de bipartición en el laboratorio Sembryo de la empresa Láctea S.A. obtuvo los siguientes resultados:

- 1. Los parámetros fundamentales que intervienen en la técnica de bipartición son: la calibración de la micronavaja operante, localización de embrión al centro de la imagen en del microscopio de la placa Petri, señalización del embrión a cortar, señalización para el corte por la mitad del embrión.
- 2. El laboratorio Sembryo cuenta con un micromanipulador Leyca Microsystems como se observa en la Figura Nro. 32, que se encuentra conectada a una laptop marca Lenovo con procesador Intel Core i7 4510U y con una GPU NVIDIA GeForce GT 820M, por lo que no es necesario un hardware adicional para el funcionamiento del sistema asistente.

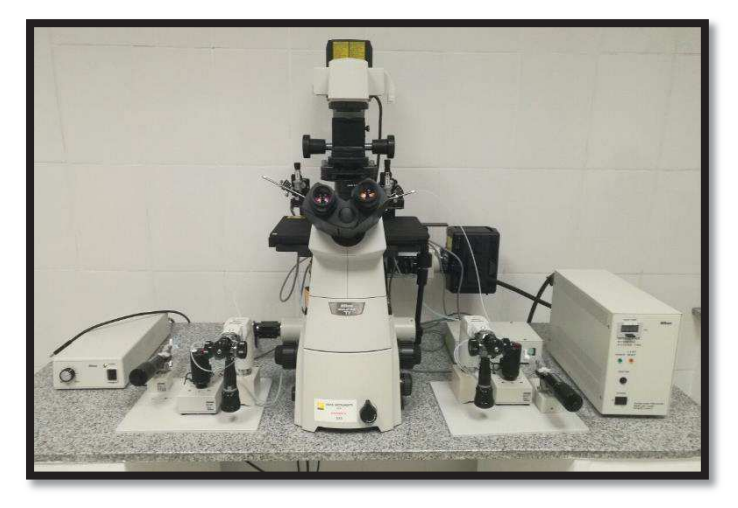

**Figura Nro. 32. Micromanipulador Leyca Microsystems** 

*Fuente: Laboratorio Sembryo.* 

3. Se realizó correctamente la calibración de la micro cuchilla de corte, posicionado una línea horizontal en el centro de la pantalla, como se observa en el Figura Nro. 33, en el cual se puede apreciar el corte prueba de color blanco realizado previamente sin embrión tratante.

 $\mathbb{R}^m$ 

**Figura Nro. 33. Captura de pantalla de sistema asistente – Corte Prueba Realizado** 

*Fuente: Elaboración propia – Sistema asistente para Bipartición.* 

4. Se realizó la delimitación del área de trabajo a un 10% por encima y por debajo del centro de la pantalla con un indicador de color rojo si no cumple y color verde si se encuentra en la posición para operar, tal y como se puede observar en la Figura Nro. 34, logrando así la operación del embrión en el centro de la placa Petri en donde enfoca principalmente el lente.

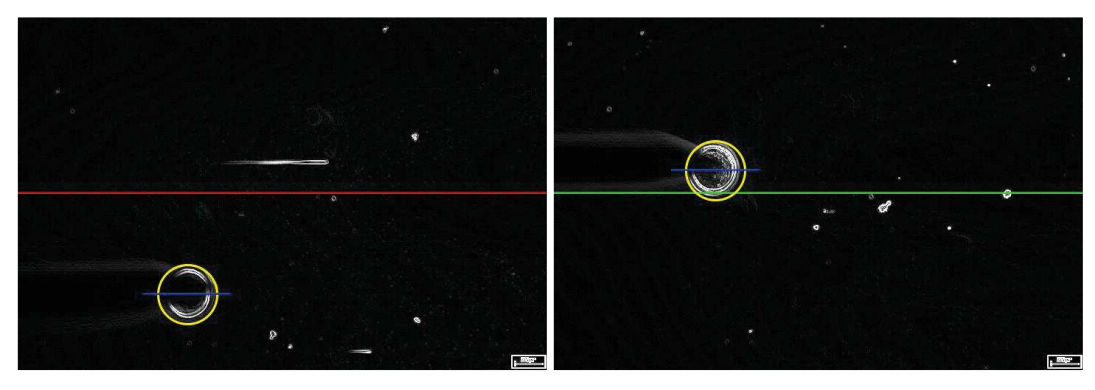

**Figura Nro. 34. Delimitación de Área de Trabajo** 

*Fuente: Elaboración Propia.* 

5. Se determinó que el filtro Sobel es la herramienta ideal para la detección de objetos en imágenes con presencia de múltiples sombras. Brindando un 100% de embriones detectados de las 50 muestras utilizadas para el entrenamiento, una muestra se puede apreciar en la Figura Nro. 35.

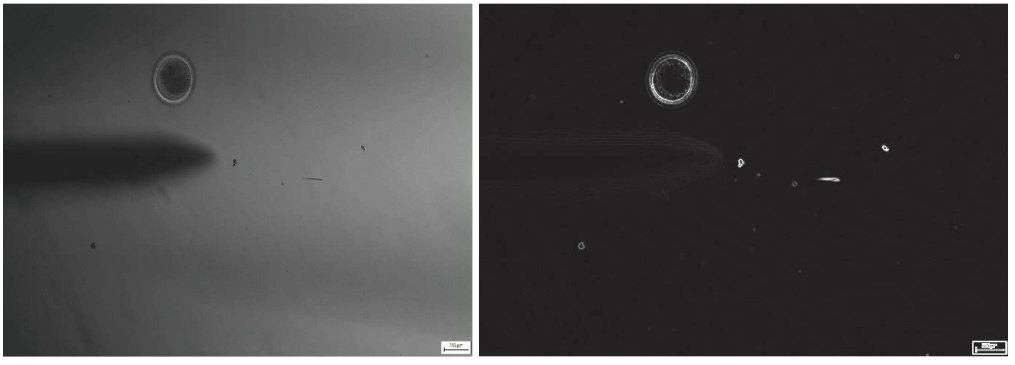

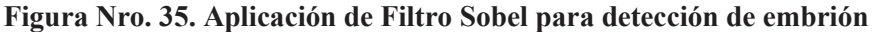

*Fuente: Elaboración Propia.* 

6. Se determinó el uso de Convex-Hull para el entrenamiento de la función CascadeObjectDetector debido al requerimiento de las coordenadas de un cuadro que enmarque el objeto de interés; ya que en los parámetros brindados por la función se encuentran las coordenadas del cuadro que encierra al objeto como se aprecia en el Figura Nro. 36.

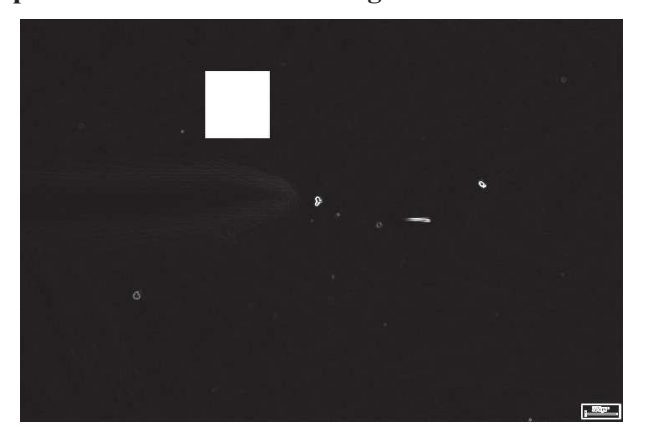

**Figura Nro. 36. Imagen editada con delimitador del objeto de interés según parámetros obtenidos del Algoritmo Convex Hull** 

*Fuente: Elaboración propia – Programa desarrollado en Matlab.* 

7. Luego de lograr la identificación del embrión con el algoritmo de Viola – Jones, haciendo uso de la información del centro y aproximado de diámetro brindada también del algoritmo, se realizó el marcado del embrión con comandos en Matlab como se observa en la Figura Nro. 37.

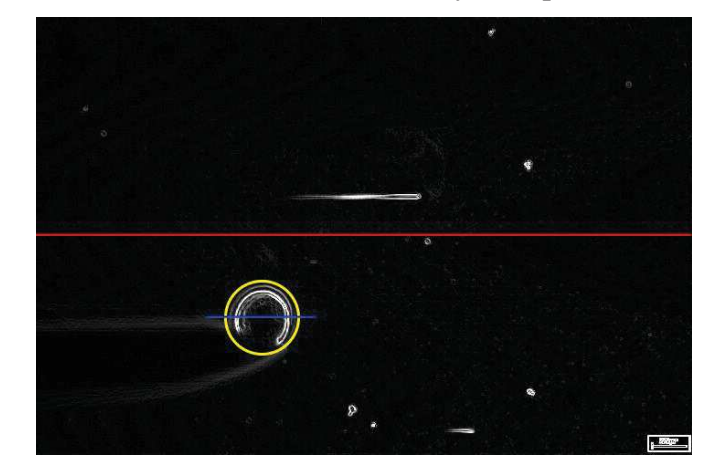

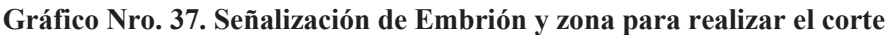

*Fuente: Elaboración propia – Programa desarrollado en Matlab.* 

8. Para el Sistema Asistente, se desarrolló una interfaz con un menú simple, como se muestra en el Figura Nro. 38, 39 y 40, haciendo uso de la herramienta Matlab GUIDE. El menú consta de 04 opciones, que permiten iniciar el Sistema Asistente, tomar capturas durante el proceso de bipartición, grabar video del proceso total y cerrar el Sistema Asistente.

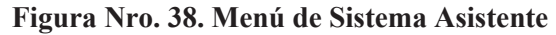

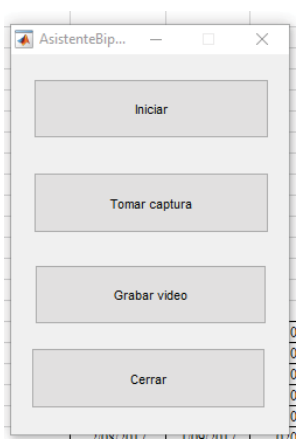

*Fuente: Elaboración Propia – Sistema Asistente para Bipartición.* 

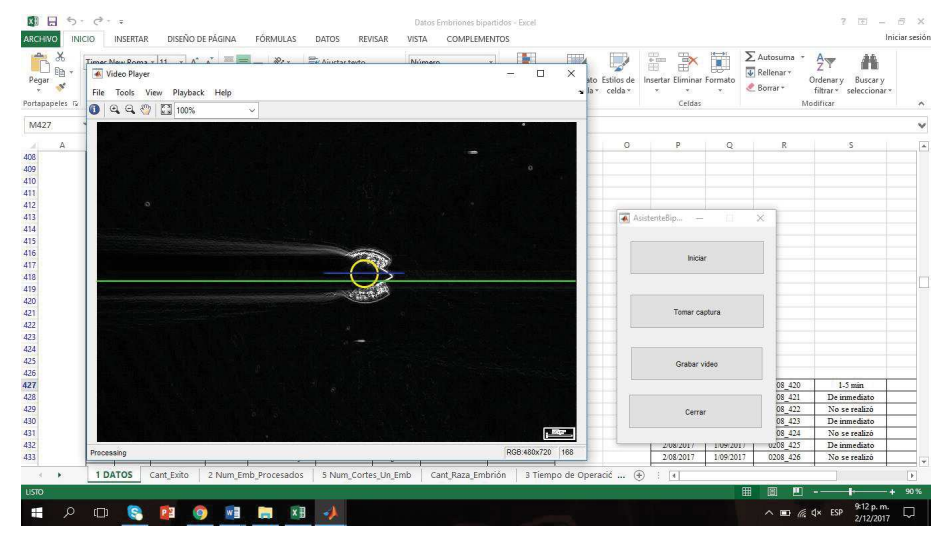

**Figura Nro. 39. Interfaz de Video y Menú en el proceso de Bipartición** 

*Fuente: Elaboración Propia – Sistema Asistente para Bipartición.* 

## **Figura Nro. 40 - 41. Interfaz de Video - Realización del Proceso en laboratorio Sembryo**

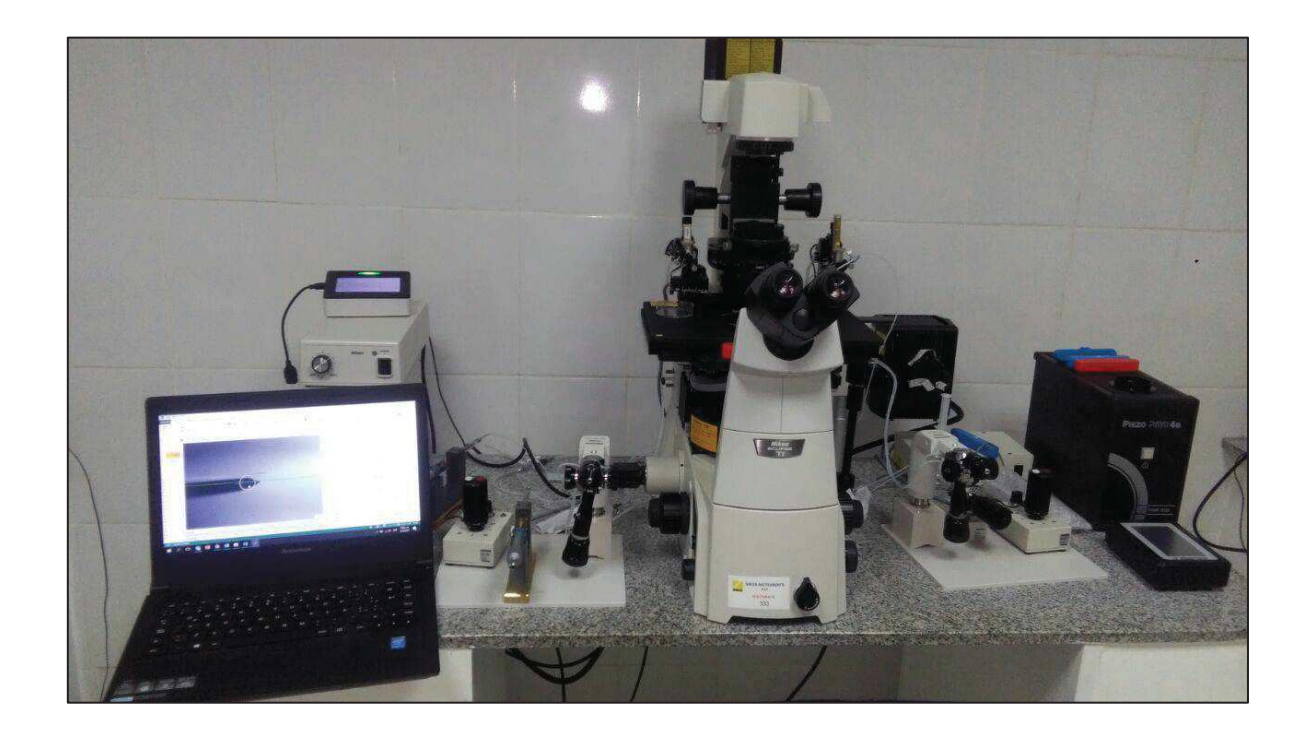

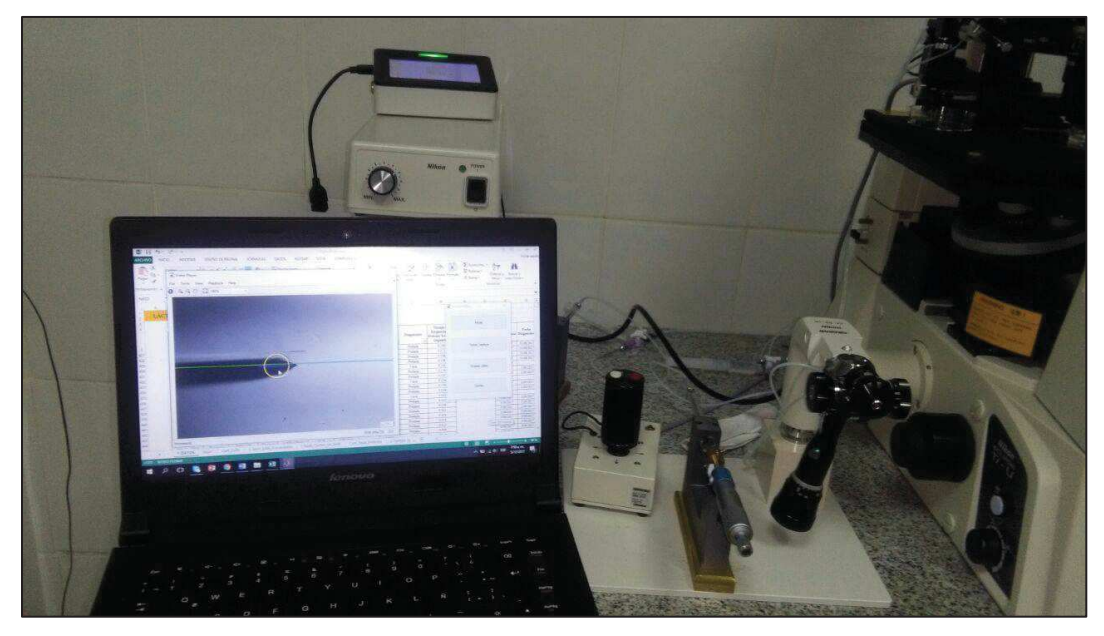

*Fuente: Elaboración Propia – Sistema Asistente para Bipartición.*

- 9. Se determinó que el tiempo de respuesta influye directamente a la calidad de video en cuanto a FPS se trata debido a que ese tiempo de procesamiento es incrementado para cada nuevo cuadro en el video.
- 10. El Sistema Asistente logró identificar el embrión tratante el 94% de veces realizado el proceso en los meses de agosto, setiembre y octubre, como se aprecia en el Gráfico Nro. 15.

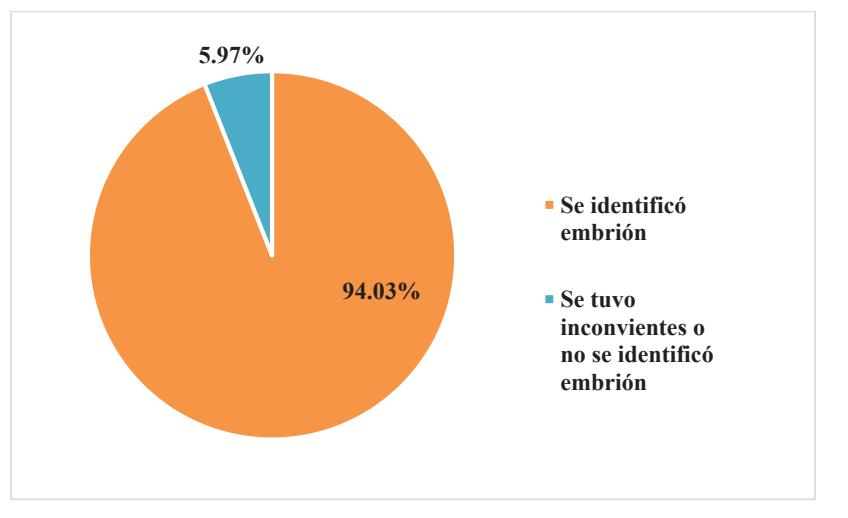

**Gráfico Nro. 15. Porcentaje de Identificación se Embrión por el Sistema Asistente** 

*Fuente: Elaboración Propia*.

11. El número promedio de embriones procesados en los meses de marzo, junio y julio, luego de aplicar el sistema asistente se ha incrementado un 77% con respecto al número promedio de embriones procesados en los meses de agosto, setiembre y octubre, como se observa en el Gráfico Nro. 16.

**Sistema Asistente Antes del Sistema Asistente -**

**Gráfico Nro. 16. Cantidad de Embriones Procesados antes y después de aplicar el** 

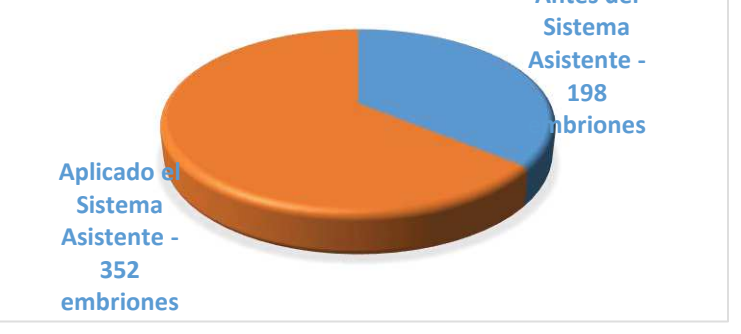

*Fuente: Elaboración Propia.* 

12. Se incrementó el porcentaje de número de aciertos en el proceso de bipartición, al aplicar el Sistema Asistente, en un 143%, aproximadamente el triple del número de aciertos en el proceso realizados de manera regular, como se puede apreciar en el Gráfico Nro. 17.

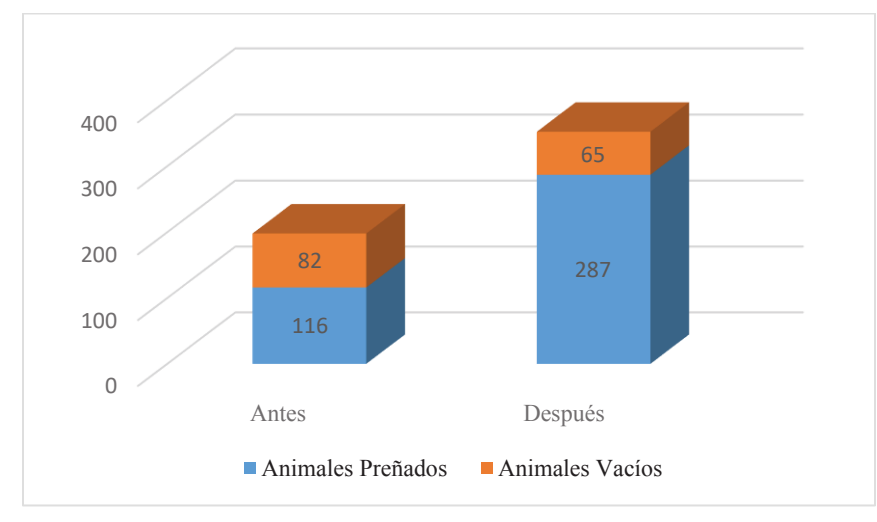

**Gráfico Nro. 17. Estado del Proceso de Bipartición según el número de aciertos** 

*Fuente: Elaboración Propia.* 

13. Se disminuyó el tiempo de operación total que demanda realizar el proceso de bipartición de un tiempo aproximado de 34 minutos a un tiempo aproximado a 15 minutos como se observa en el Gráfico Nro. 18.; teniendo que: el tiempo de ubicación del embrión tratante en el 100% de procesos realizados en agosto, setiembre y octubre es de inmediato o un periodo de 1 a 5 minutos y el tiempo de realización del corte al embrión no es mayor a 10 minutos.

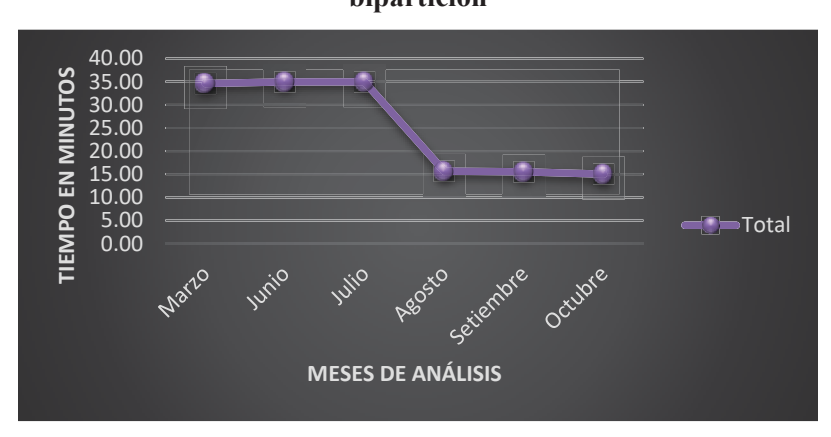

**Gráfico Nro. 18. Tiempo Promedio Mensual que demandó realizar proceso de bipartición** 

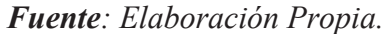

14. Se logró someter por el proceso de bipartición, dos veces consecutivas, a 204 embriones procesados, obteniendo 816 unidades genéticas utilizables, como se observa en el Gráfico Nro. 19. en las barras azules correspondientes a agosto, setiembre y octubre.

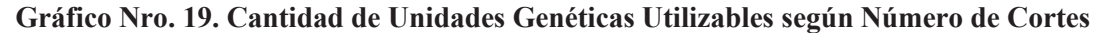

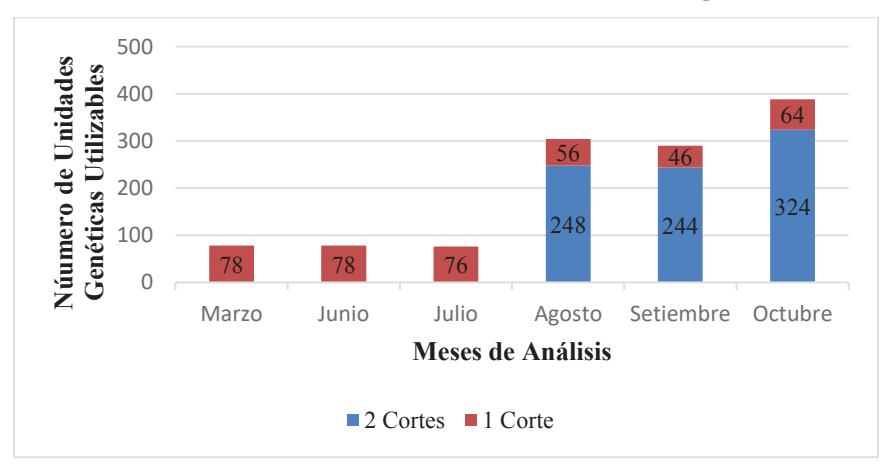

*Fuente: Elaboración Propia.* 

15. Se logró desarrollar un Sistema Asistente estable con un 2.3% de desviación estándar entre los valores obtenidos de tiempo de respuesta ante un nuevo evento solicitado como se observa en el Gráfico Nro. 20.

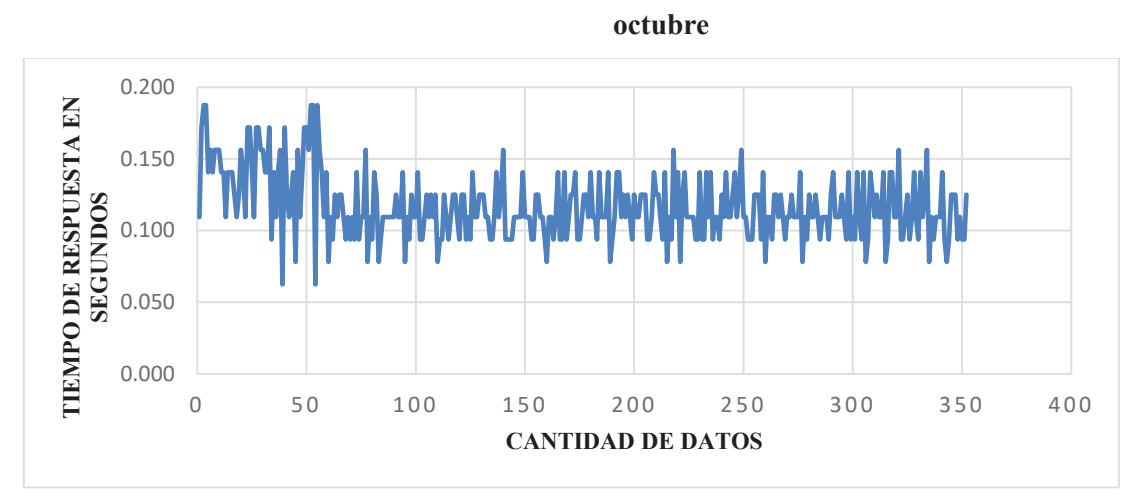

**Gráfico Nro. 20. Tendencia del Sistema Asistente en los meses de agosto, setiembre y** 

*Fuente: Elaboración Propia.* 

# **CAPITULO V**

## **V. DISCUSIÓN DE RESULTADOS**

- 1. Con un registro histórico obtenido del Sistema Asistente, se podrán realizar programas de capacitación a personal externo no especialista en el área de mejoramiento genético.
- 2. El desarrollo del Sistema Asistente en el laboratorio Sembryo de la empresa Láctea mejoró la técnica de bipartición en cuanto a calibración de herramienta, ubicación de objeto, detección y señalización de objeto.
- 3. El incrementar el número de porcentaje de embriones procesados, permite realizar el mejoramiento genético a un número mayor de razas de animales bovinos y ovinos en un periodo de tiempo menor.
- 4. Se logró un aprovechamiento económico al incrementar el porcentaje de aciertos en el proceso de bipartición, puesto que cada embrión supone a la empresa un costo de 290\$.
- 5. El entrenamiento de la función cascada del algoritmo Viola Jones es flexible y adaptable a diversos escenarios para un mismo embrión, no restrigiendo cambios en el proceso de bipartición.

# **CAPITULO VI**

## **VI. CONCLUSIONES**

- · El Sistema Asistente permitirá que cualquier usuario pueda realizar el proceso de bipartición sin necesidad de ser especialista en el área.
- · El Sistema Asistente podrá ser utilizado como material de capacitación de usuarios en el proceso de bipartición.
- · El Sistema Asistente no depende del tipo de micromanipulador a utilizar, debido a que solo depende de la cámara del microscopio, la cual es montada y USB.
- · El algoritmo Viola-Jones es fácilmente adaptable a la identificación de cualquier objeto, siempre que se le brinden los patrones lo más específicos posible; y debido a su gran velocidad resulta ser una poderosa herramienta para procesamiento de video a tiempo real.
- · La aplicación del operador Sobel en el tipo de imagen de microscopio invertido, ayuda en la enfatización de bordes haciendo a un lado las sombras formadas en la imagen por el tipo de iluminación que el mismo posee.
- · El algoritmo Convex-Hull para la detección de formas facilita la toma de datos necesaria para obtener los parámetros mediante la función de Matlab para el entrenamiento de la función detectora de rostros.
- · En la etapa de identificación del embrión, el filtro convex hull necesita el mínimo ruido posible debido a que puede generar formas ajenas al objeto en análisis.
- · El Matlab es una herramienta adecuada para este tipo de aplicaciones con procesamiento de imágenes debido a que posee una amplia gama de librerías y su ayuda en línea.
- · La realización de esta investigación, al tener la identificación del embrión en un corto lapso de tiempo y tomar acción al identificarlo; brinda la posibilidad de la automatización de la técnica.

# **CAPITULO VII**

## **VII. RECOMENDACIONES**

- · Para la aplicación del Sistema Asistente, se recomienda utilizar un computador con que cuente con una GPU Nvidia GeForce GT 830m.
- · Se recomienda grabar procesos constantemente con el objetivo de tener un registro histórico para capacitación a usuarios que realicen el proceso de bipartición.
- · Para realizar la identificación de objetos en imágenes de microscopios invertidos, se recomienda la aplicación del operador Sobel en la imagen para evitar las sombras generadas.
- · Para facilitar el entrenamiento del CascadeObjectDetector en matlab, en cuanto a la obtención de coordenadas del objeto en una imagen es recomendado el uso de la función Convex Hull.
- · Se recomienda el uso de la herramienta Matlab GUIDE, para el desarrollo de la interfaz propia de programas realizados en el mismo debido a que brinda una gran facilidad al momento de enlazarlas.
- · Se recomienda utilizar un número alto en cuanto a muestras para la función trainCascadeObjectDetector, para que este obtenga la mayoría de parámetros posibles del objeto de interés y se pueda adaptar a distintos escenarios.

# **CAPITULO VIII**

## **VIII. REFERENCIAS BIBLIOGRÁFICAS**

Aranguren Zapata, A., & Vela Asin , T. (2012). *Sistema de seguimiento de objetos mediante procesamiento digital de imágenes aplicado al control de robots autónomos.* Universidad Peruana de Ciencias Aplicadas, Lima.

Bautista Trujillo, G. U., De La Torre Sánchez, J. F., Fernández Méndez, Á., Güiris Andrade, D. M., Lau Sánchez, A., León Velasco, H., Yong Angel, G. (2015). *Reproducción Animal: Temas selectos sobre la reproducción animal.* Chiapas.

Centro de Ciencias Aplicadas y Desarrollo Tecnológico. (2015). *Análisis de imágenes médicas y gráficos por computadora aplicados a cirugía, diagnóstico clínico y rehabilitación.* México, México.

Centro de Ciencias Aplicadas y Desarrollo Tecnológico. (2015). *Análisis de imágenes y gráficos por computadora aplicados a cirugía, diagnóstico clínico y rehabilitación.* México: Universidad Nacional Autónoma de México.

Contreras Medina , L. M. (2015). *Procesamiento de imágenes con FPGA para el modelo cuantitativo del síndrome de virus mosaico del pepino en Cucumis sativus.* Tesis doctoral, Universidad Autónoma de Querétaro, Santiago de Querétaro.

Daniel, P. (2010). *Diseño y construcción de prototipos de micromanipulador.* Universidad de Navarra. Medellín: Servicio de Publicaciones, Universidad de Navarra.

Darbon, J., & Sigelle, M. (2013). *Image restoration with discrete constrained total variation Part II: fast and exact optimization, Journal of Mathematical Imaging and Vision.* Springer Science.

Flores Mijangos, M. (2013). *Aplicación de técnicas de procesamiento digital de señales para la caracterización de imágenes histológicas.* Tesis magistral, Centro Nacional de Investigación y Desarrollo Tecnológico, Cuernavaca.

IQB - Mediclopedia. (2017). *Instituto Químico Biológico*. Obtenido de http://www.iqb.es/diccio/m/mi.htm

Kumar Jena, K. (April de 2015). Application of COM-SOBEL Operator for Edge Detection of Images. *IJISET - International Journal of Innovative Science, Engineering & Technology*, 1 - 51.

López Paredes, H. (2012). *Detección y Seguimiento de Objetos con cámaras en movimiento.* Universidad Autónoma de Madrid, Ingerniería Informática. Madrid: GNB.

Maroto, A., Boqué, R., Riu, J., & Rius, X. (2000). *Incertidumbre y Precisión.* Paper, Universitat Rovira i Virgili, Química Analítica y Química Orgánica, Tarragona.

Marqués, M., Baro, M., Nicolás, S., & Bayón, Y. (2013). Biotecnología Animal. *AMBIOCIENCIAS - Revista de Divulgación Científica*, 34-47.

Morelli Andrés, A., & Padovani, S. (2013). *Detección y Reconocimiento de Caras.* Tesis de Licenciatura en Ciencias de Computación, Universidad de Buenos Aires, Computación, Buenos Aires.

Noden, D., & De Lahunta, A. (2012). Embriología de los animales domésticos. Barcelona: SALVAT Editores SAC A.

Ordoñez Santiago, C. A. (10 de Mayo de 2005). Formatos de Imagen Digital. *5*(7). Obtenido de http://www.revista.unam.mx/vol.6/num5/art50/art50.htm

Pérez Porto, J., & MERINO, M. (2013). *Definición.de*. Obtenido de Definición de viabilidad: http://definicion.de/viabilidad/

RAE. (2017). *Real Academia Española*. Obtenido de http://dle.rae.es/srv/search?m=30&w=maquinaria

RAE. (2017). *Real Academia Española*. Obtenido de http://dle.rae.es/srv/fetch?id=UVZCH0c

Rey Martinez, J. A. (2012). *Desarrollo y Validación de un micromanipulador en la cirugía atraumática coclear.* Tesis doctoral , Universidad de Navarra, Pamplona.

Ruano, A., Reza Khosravani, H., & Ferreira, P. M. (2015). A Randomized Approximation Convex Hull Algorithm for High Dimensions. *IFAC PapersOnLine*, 128.

Sánchez Abad, P. J., & Pastor García, L. M. (2005). *La inyección intracitoplasmática de espermatozoides: avance o imprudencia científica* (Primera ed.). Alicante, España: Quaderna Editorial.

Santiago Cabello , M. Á. (2011). *Restauración de imágenes con desensibilización de estimaciones.* Tesis doctoral, Universidad Politécnica de Madrid, Escuela Técnica Superior de Ingenieros de Telecomunicación, Madrid.

Wang, Y.-Q. (06 de 06 de 2014). An Analysis of the Viola-Jones Face Detection Algorithm. *Image Processing On Line*, 129 - 131.
# **ANEXOS**

## **Anexo Nro. 1: Solicitud y carta de validación de desarrollo de sistema asistente,**

#### **por gerente de laboratorio SEMBRYO**

#### **SOLICITUD DE VALIDACIÓN DEL APLICACIÓN DE SISTEMA ASISTENTE EN EMPRESA**

Trujillo, Día \_\_mes \_\_\_\_\_\_\_\_ año\_\_\_\_

Señor: Dr. Henry William Vivanco Mackie Jefe de Área de Reproducción y Tecnologías Reproductivas

## **Referencia: Guión de entrevista dirigida a Edner Roberto Díaz Navarro - Gerente del laboratorio in vitro**

 La presente tiene por finalidad solicitar su colaboración para aplicar sistema asistente e instrumentos de recolección de datos, que serán procesados en el trabajo de investigación denominado

# **"DESARROLLO DE SISTEMA ASISTENTE PARA MEJORAR LA TÉCNICA DE BIPARTICIÓN EN EL LABORATORIO SEMBRYO DE LA EMPRESA LÁCTEA S.A."**

Su valiosa ayuda consistirá en la evaluación de la pertinencia de cada una de las preguntas propuestas en las entrevistas realizadas, la disponibilidad de acceso a datos obtenidos de pruebas realizadas en el proceso de bipartición y la resolución de cuestionarios.

Agradeciendo de antemano su valiosa colaboración, se despide de Usted,

Atentamente,

 Ivonne Cerna Villalobos Juan Cruz Christiansen Equipo Investigador Equipo Investigador

 $\_$  , and the contribution of the contribution of  $\mathcal{L}_\mathcal{L}$  , and the contribution of  $\mathcal{L}_\mathcal{L}$ 

## **CARTA DE VALIDACIÓN DE APLICACIÓN DE SISTEMA ASISTENTE**

Yo, \_\_\_\_\_\_\_\_\_\_\_\_\_\_\_\_\_\_\_\_\_\_\_\_\_\_, con DNI Nro. \_\_\_\_\_\_\_\_, acredito brindar las facilidades para aplicar las prácticas investigadoras elaboradas por el equipo de estudiantes Ivonne Cerna Villalobos y Juan Cruz Christiansen y la aplicación de sistema asistente en el proceso de bipartición, así como también el uso de datos recopilados durante el proceso.

> Ing. Iván Mecía Lizaraso Gerente General de LÁCTEA

\_\_\_\_\_\_\_\_\_\_\_\_\_\_\_\_\_\_\_\_\_\_\_

#### **GUIÓN DE ENTREVISTA**

La entrevista dirigida al médico veterinario **Edner Roberto Díaz Navarro,** tiene como finalidad recopilar información necesaria para dar validez a los datos que se tomaran durante el desarrollo del trabajo de investigación denominado: **"DESARROLLO DE SISTEMA ASISTENTE PARA MEJORAR LA TÉCNICA DE BIPARTICIÓN EN EL LABORATORIO SEMBRYO DE LA EMPRESA LÁCTEA S.A."**

El trabajo de investigación tiene como objetivo el desarrollo de un sistema asistente basado en procesamiento digital de imágenes para mejorar la técnica de bipartición, para lo cual se realizará: un análisis del funcionamiento del micromanipulador, un reconocimiento morfológico embrión que participe en la técnica, una identificación mediante el procesamiento digital de imágenes de los elementos que y finalmente, llegar a validar la propuesta del sistema desarrollado. Agradecemos de antemano su cordial cooperación en la realización de este trabajo de investigación y solicitamos responder las siguientes preguntas.

- 1. ¿Qué riesgos existen en el proceso de bipartición?
- 2. ¿Cuál es el número de repeticiones aproximado que se realiza para obtener resultados satisfactorios en el proceso de bipartición?
- 3. ¿Cuántas veces se realiza esta técnica en un mes?
- 4. ¿Cuál es el costo que existe si no se realiza de manera satisfactoria el proceso de bipartición?
- 5. ¿Qué parámetros son determinantes para el desarrollo de la técnica?
- 6. ¿Cree que las herramientas tecnológicas existentes se encuentran en su punto máximo, es decir, no hay forma de hacer el desarrollo del proceso más fácil?
- 7. ¿El tener una pantalla extra para la visualización del proceso, afectaría el desarrollo del mismo?
- 8. ¿Le sería de ayuda un sistema asistente que sirva de guía en el desarrollo del proceso de bipartición? ¿En qué medida?
- 9. ¿Contribuiría en el desarrollo del proceso que se realice el análisis del embrión y, posteriormente, se indique dónde debe realizarse el corte del embrión?

## **Anexo Nro. 2: Registro de Pruebas para determinar el porcentaje de aciertos en identificación del objeto de estudio**

## FORMATO DE REGISTRO DE PRUEBAS PARA PROYECTO DE TESIS "DESARROLLO DE UN SISTEMA ASISTENTE PARA MEJORAR TÉCNICA DE BIPARTICIÓN EN EL LABORATORIO SEMBRYO DE LA EMPRESA LÁCTEA S.A."

Indicador:

Fecha:

Investigador:

Responsable de Laboratorio:

Descripción:

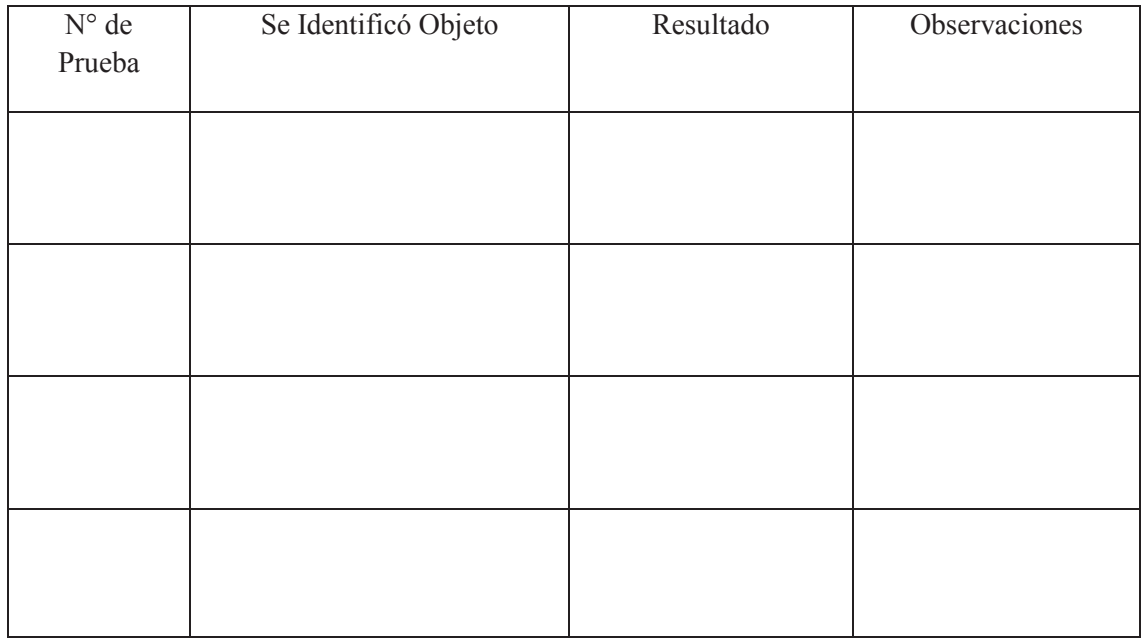

Investigador Responsable de Laboratorio

\_\_\_\_\_\_\_\_\_\_\_\_\_\_\_\_\_\_\_\_\_\_ \_\_\_\_\_\_\_\_\_\_\_\_\_\_\_\_\_\_\_\_\_\_\_\_

# **Anexo Nro. 3: Formato de reporte de laboratorio dirigido a usuario encargado de realizar proceso de Bipartición para determinar el número de embriones procesados**

Trujillo, Día\_\_\_\_\_Mes \_\_\_\_\_\_\_\_ Año\_\_\_\_\_

Agradecemos de antemano su cordial cooperación en la realización de este trabajo de investigación y solicitamos completar el siguiente cuadro:

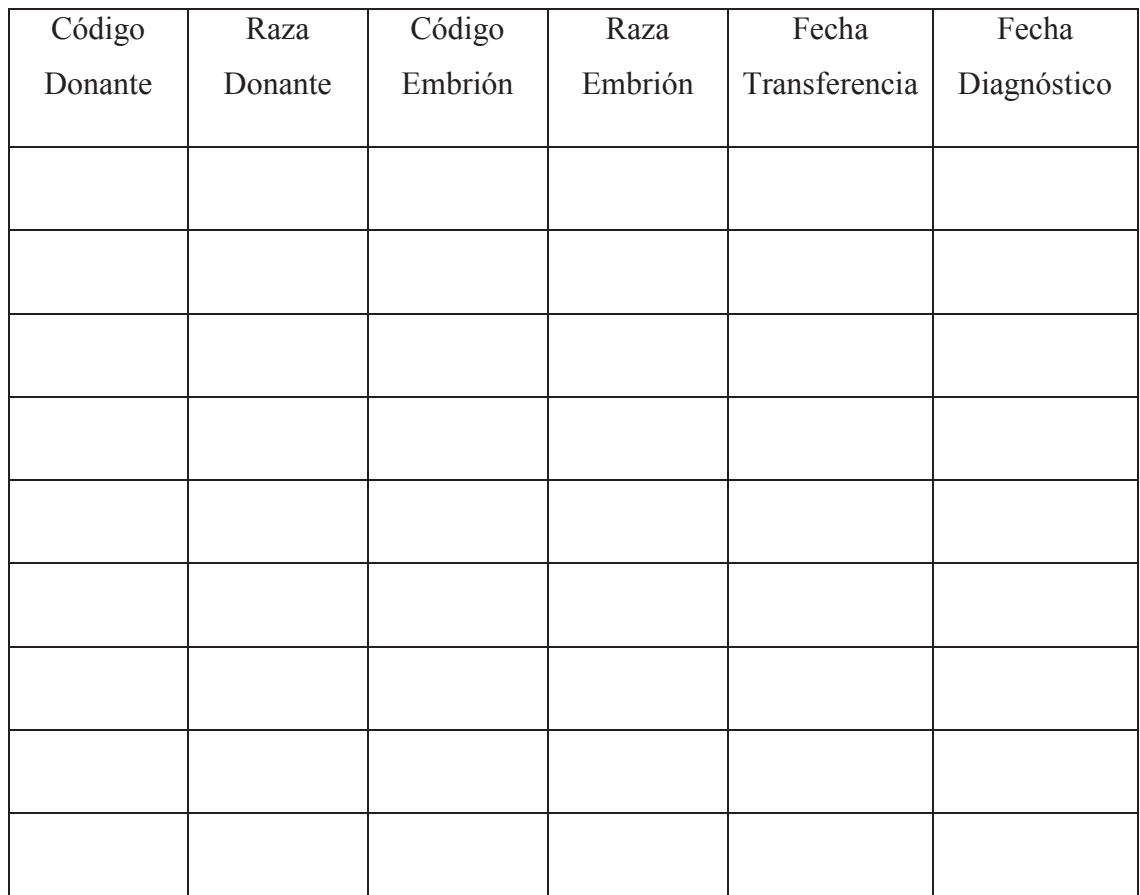

DNI: DNI:

Entrevistador Usuario Operador

Nombre: Nombre:

 $\_$  , and the set of the set of the set of the set of the set of the set of the set of the set of the set of the set of the set of the set of the set of the set of the set of the set of the set of the set of the set of th

## **Anexo Nro. 4: Guión de Entrevista dirigida a Roberto Díaz Navarro, director del laboratorio para determinar el porcentaje de fallas en el proceso**

Trujillo, Día Mes Año

La entrevista dirigida a que ocupa el cargo de \_\_\_\_\_\_\_\_\_\_\_\_\_\_\_\_\_**,** tiene como finalidad recopilar información necesaria para determinar el porcentaje de fallas en una jornada, en el proceso de bipartición y obtener datos que contribuyan con el desarrollo del trabajo de investigación denominado: **"DESARROLLO DE SISTEMA ASISTENTE PARA MEJORAR LA TÉCNICA DE BIPARTICIÓN EN EL LABORATORIO SEMBRYO DE LA EMPRESA LÁCTEA S.A."**

Agradecemos de antemano su cordial cooperación en la realización de este trabajo de investigación y solicitamos responder las siguientes preguntas:

- 1. ¿Cuántas veces aproximadamente se realiza el proceso de bipartición en un día? (Solicitar copia de registro del proceso)
- 2. ¿Qué factores influyen en el proceso de bipartición?
- 3. ¿De qué depende realizar un mayor o menor número de veces el proceso de bipartición?
- 4. ¿Cuántos procesos de bipartición, en promedio, son realizados con éxito en un día? (Solicitar copia de registro del proceso)
- 5. ¿Cuántas veces se ha realizado el proceso en los meses de febrero, junio y agosto? (Solicitar copia de registro del proceso)
- 6. ¿Cuántas veces se ha realizado con éxito el proceso en los meses de febrero, junio y agosto? (Solicitar copia de registro del proceso)
- 7. ¿Qué ocurre luego de fallar en el proceso de bipartición?

Luego de aplicar el sistema asistente en el proceso de bipartición:

- 8. ¿Cuántas veces aproximadamente se realiza el proceso de bipartición en un día? (Solicitar copia de registro del proceso)
- 9. ¿Cuántos procesos de bipartición, en promedio, son realizados con éxito en un día? (Solicitar copia de registro del proceso)
- 10. ¿Cuántas veces se ha realizado el proceso en los meses de setiembre, octubre y noviembre? (Solicitar copia de registro del proceso)
- 11. ¿Cuántas veces se ha realizado con éxito el proceso en los meses de setiembre, octubre y noviembre? (Solicitar copia de registro del proceso)

\_\_\_\_\_\_\_\_\_\_\_\_\_\_\_\_\_\_\_\_\_\_\_\_\_ \_\_\_\_\_\_\_\_\_\_\_\_\_\_\_\_\_\_\_\_\_\_

Entrevistador Edner Roberto Díaz Navarro

Nombre: Cargo:

DNI:

# **Anexo Nro. 5: Cuestionario dirigido a usuario encargado de realizar proceso de Bipartición para determinar el tiempo de operación**

Trujillo, Día\_\_\_\_Mes\_\_\_\_Año

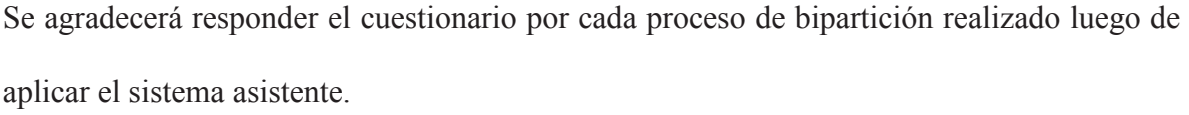

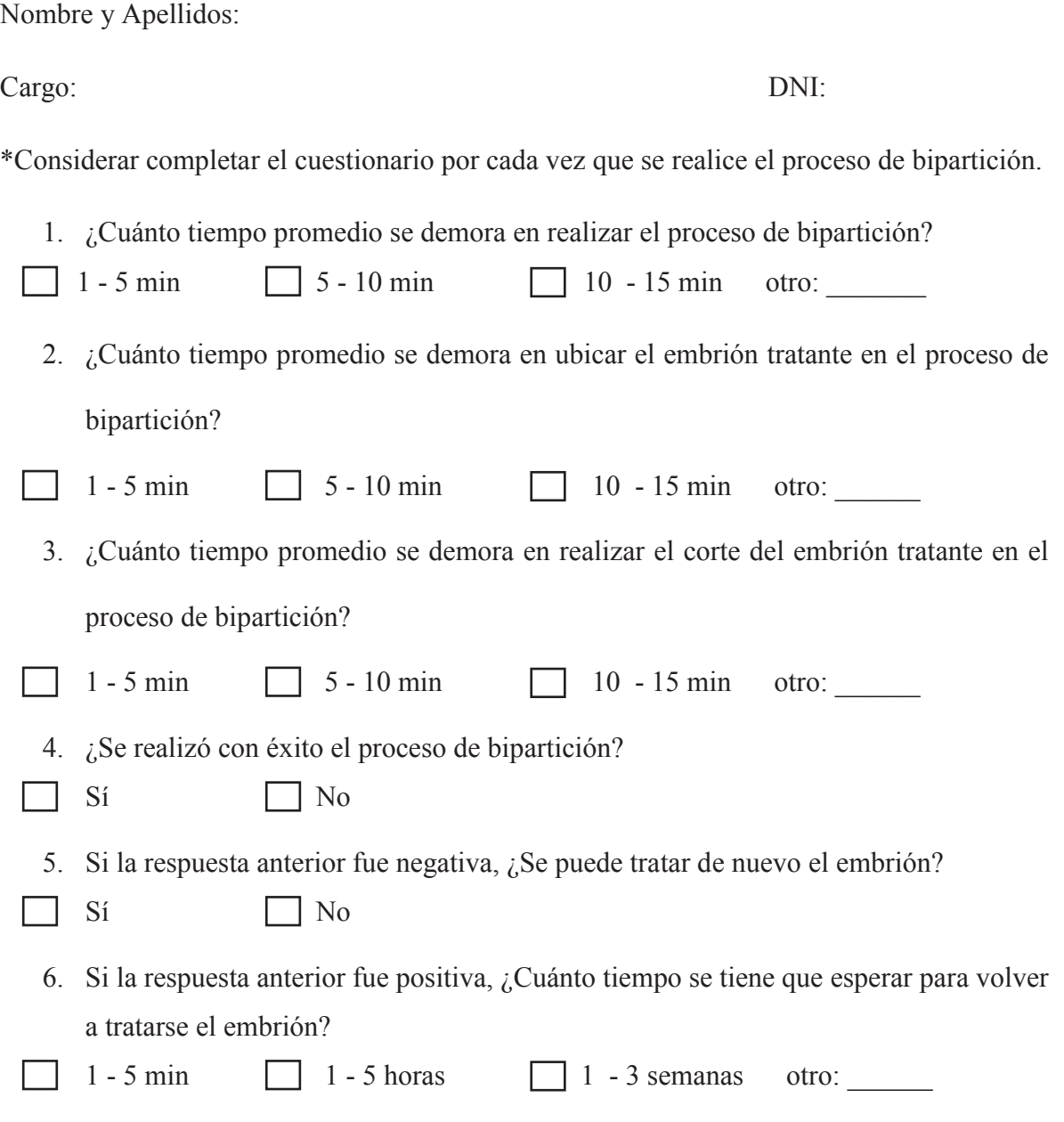

#### **Anexo Nro. 6: Reporte de laboratorio para evaluar el número de cortes en un**

#### **mismo embrión**

#### FORMATO DE REGISTRO DE LABORATORIO PARA PROYECTO DE TESIS "DESARROLLO DE UN SISTEMA ASISTENTE PARA MEJORAR TÉCNICA DE BIPARTICIÓN EN EL LABORATORIO SEMBRYO DE LA EMPRESA LÁCTEA S.A."

Indicador:

Fecha:

Investigador:

Responsable de Laboratorio:

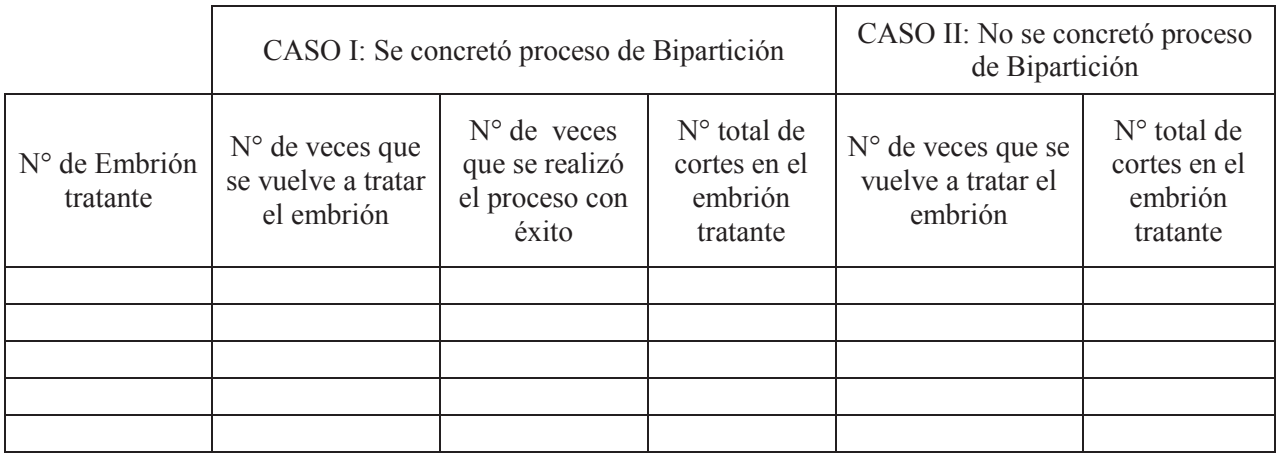

Investigador Responsable de Laboratorio

 **Director de Laboratorio Sembryo** 

 **\_\_\_\_\_\_\_\_\_\_\_\_\_\_\_\_\_\_\_\_\_\_\_\_\_** 

\_\_\_\_\_\_\_\_\_\_\_\_\_\_\_\_\_\_\_\_\_\_ \_\_\_\_\_\_\_\_\_\_\_\_\_\_\_\_\_\_\_\_\_\_\_\_

**Anexo Nro. 7: Datos correspondientes a embriones utilizados en los meses de marzo, junio, julio, agosto, setiembre y octubre en el proceso de bipartición en el laboratorio Sembryo de la empresa Láctea S.A.** 

| <b>Donante</b> | <b>Raza Donante</b> | <b>Código Embrión</b> | Raza Embrión        | Fecha<br>Transferencia | Fecha<br>Diagnóstico |
|----------------|---------------------|-----------------------|---------------------|------------------------|----------------------|
| 5046           | Holstein            | 0103 095              | Holstein            | 1/03/2017              |                      |
| 5046           | Holstein            | 0103 096              | Holstein            | 1/03/2017              |                      |
| 5046           | Holstein            | 0103 097              | Holstein            | 1/03/2017              | 31/03/2017           |
| 5046           | Holstein            | 0203_098              | Holstein            | 2/03/2017              | 1/04/2017            |
| 5046           | Holstein            | 0203 099              | Holstein            | 2/03/2017              | 1/04/2017            |
| 5046           | Holstein            | 0203 100              | Holstein            | 2/03/2017              |                      |
| 5046           | Holstein            | 0303 101              | Holstein            | 3/03/2017              | 2/04/2017            |
| 5046           | Holstein            | 0303 102              | Holstein            | 3/03/2017              |                      |
| 5046           | Holstein            | 0303 103              | Holstein            | 3/03/2017              | 2/04/2017            |
| 5046           | Holstein            | 0603 104              | Holstein            | 6/03/2017              | 5/04/2017            |
| 5046           | Holstein            | 0603 105              | Holstein            | 6/03/2017              | 5/04/2017            |
| 5046           | Holstein            | 0603 106              | Holstein            | 6/03/2017              |                      |
| 5046           | Holstein            | 0703 107              | Holstein            | 7/03/2017              |                      |
| 5046           | Holstein            | 0703 108              | Holstein            | 7/03/2017              | 6/04/2017            |
| 5046           | Holstein            | $0703 - 109$          | Holstein            | 7/03/2017              |                      |
| 5046           | Holstein            | 0803 110              | Holstein            | 8/03/2017              | 7/04/2017            |
| 5046           | Holstein            | 0803 111              | Holstein            | 8/03/2017              |                      |
| 5046           | Holstein            | 0803 112              | 1/2Ho:1/2Fle        | 8/03/2017              | 7/04/2017            |
| 5268           | Holstein            | 0903 113              | 1/2Ho:1/2Fle        | 9/03/2017              | 8/04/2017            |
| 5268           | Holstein            | 0903_114              | 1/2Ho:1/2Fle        | 9/03/2017              | 8/04/2017            |
| 5268           | Holstein            | 0903 115              | 1/2Ho:1/2Fle        | 9/03/2017              | 8/04/2017            |
| 5268           | Holstein            | 1003 116              | $1/2$ Ho: $1/2$ Fle | 10/03/2017             |                      |
| 5268           | Holstein            | $1003 - 117$          | 1/2Ho:1/2Fle        | 10/03/2017             |                      |
| 5268           | Holstein            | $1003 - 118$          | 1/2Ho:1/2Fle        | 10/03/2017             | 9/04/2017            |
| 5268           | Holstein            | 1303 119              | 1/2Ho:1/2Fle        | 13/03/2017             | 12/04/2017           |
| 5268           | Holstein            | 1303 120              | 1/2Ho:1/2Fle        | 13/03/2017             |                      |
| 5268           | Holstein            | 1303_121              | 1/2Ho:1/2Fle        | 13/03/2017             | 12/04/2017           |
| 5268           | Holstein            | 1403 122              | 1/2Ho:1/2Fle        | 14/03/2017             |                      |
| 5268           | Holstein            | 1403 123              | $1/2$ Ho: $1/2$ Fle | 14/03/2017             | 13/04/2017           |
| 5268           | Holstein            | 1403 124              | 1/2Ho:1/2Fle        | 14/03/2017             |                      |
| 5268           | Holstein            | 1503 125              | 1/2Ho:1/2Fle        | 15/03/2017             |                      |
| 5268           | Holstein            | 1503 126              | 1/2Ho:1/2Fle        | 15/03/2017             | 14/04/2017           |
| 5268           | Holstein            | 1503 127              | 1/2Ho:1/2Fle        | 15/03/2017             | 14/04/2017           |

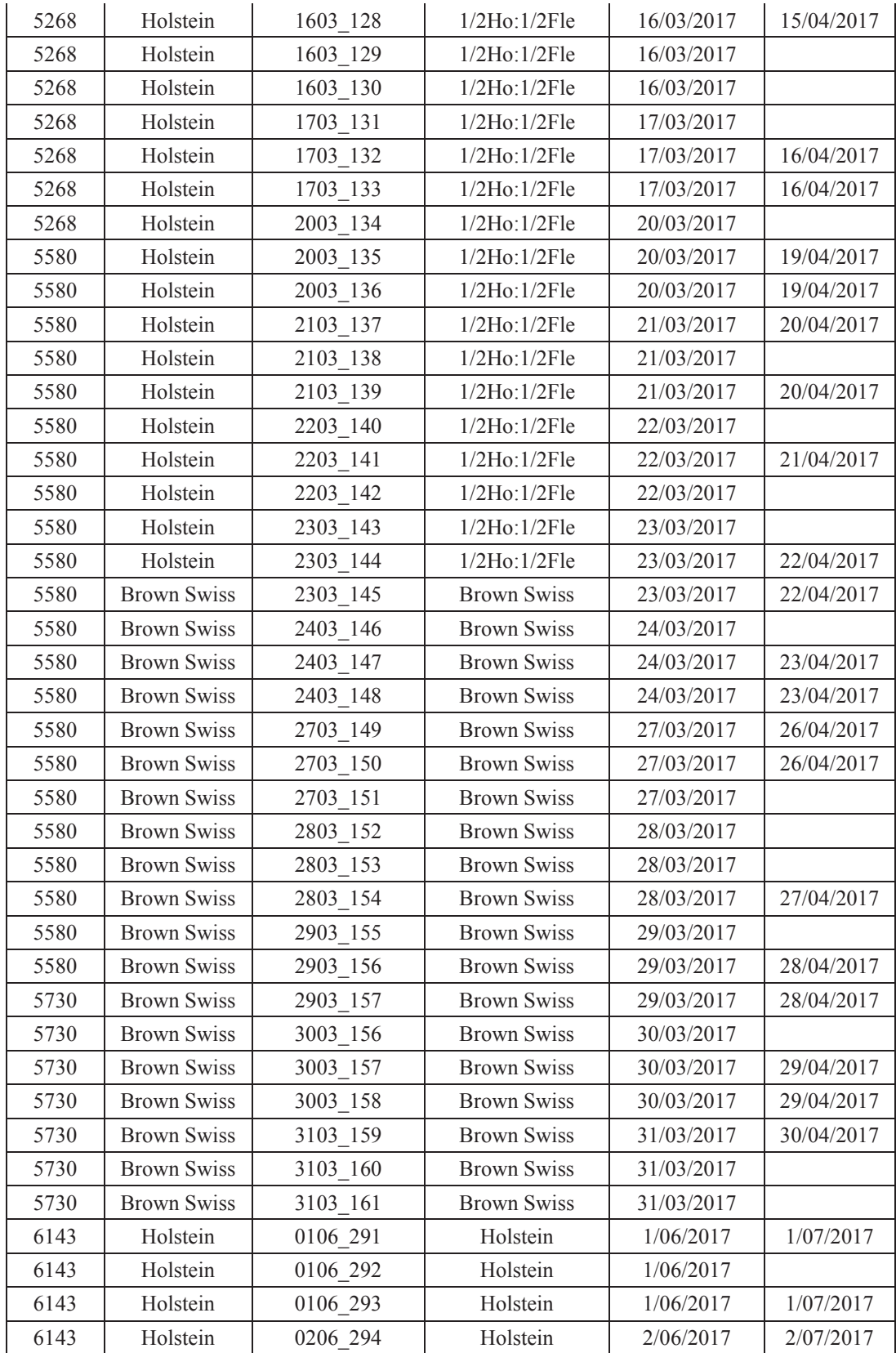

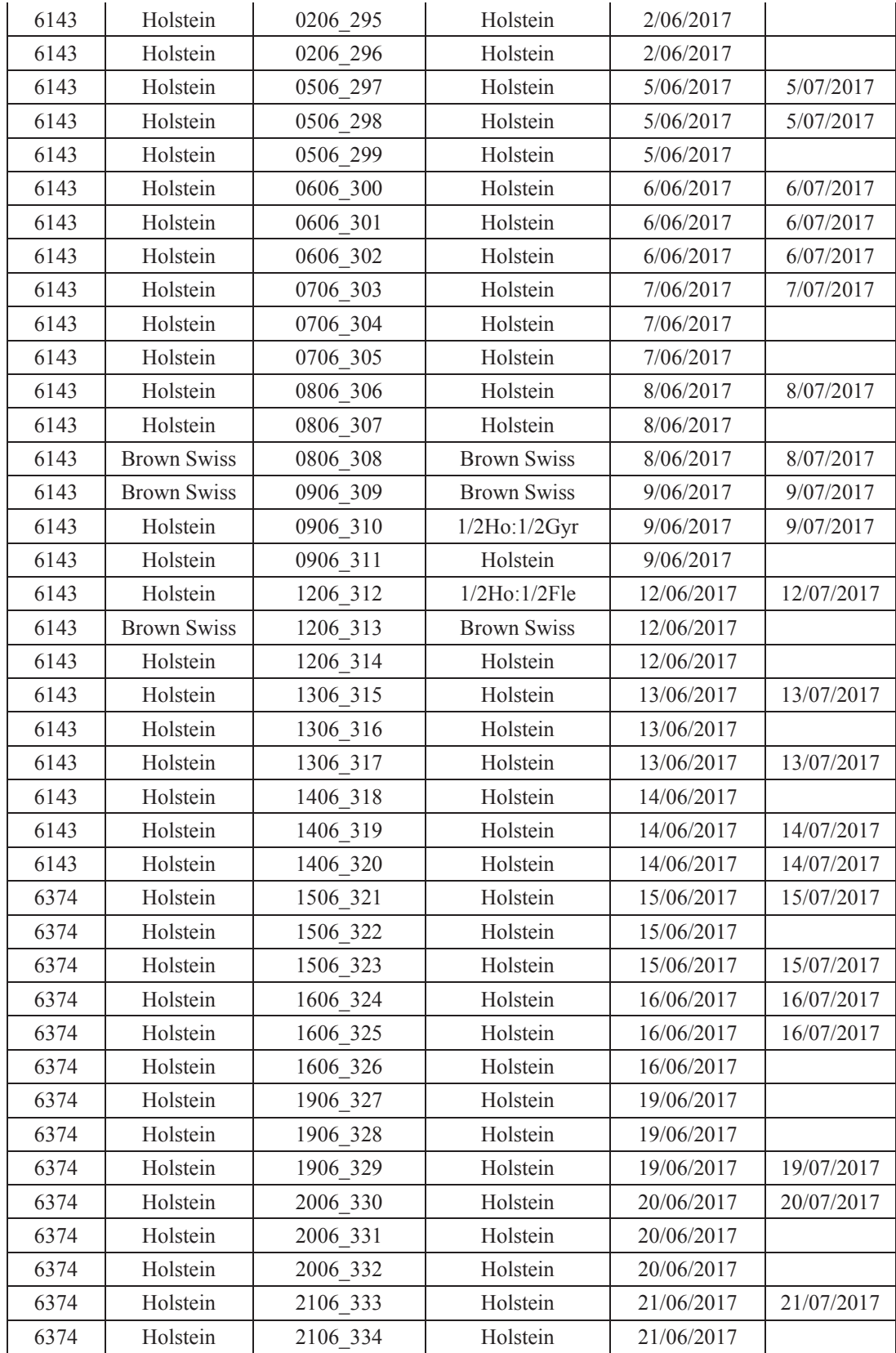

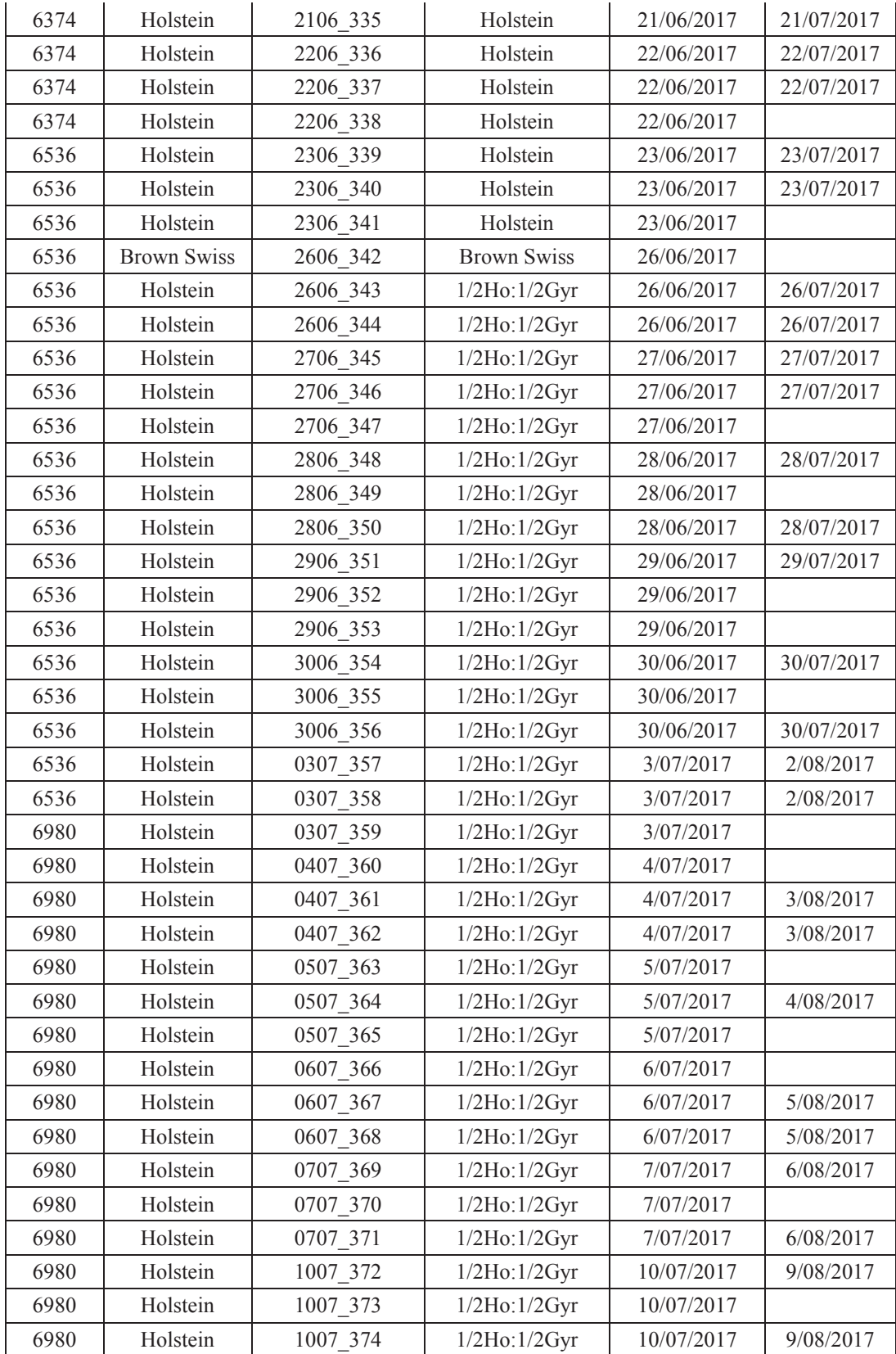

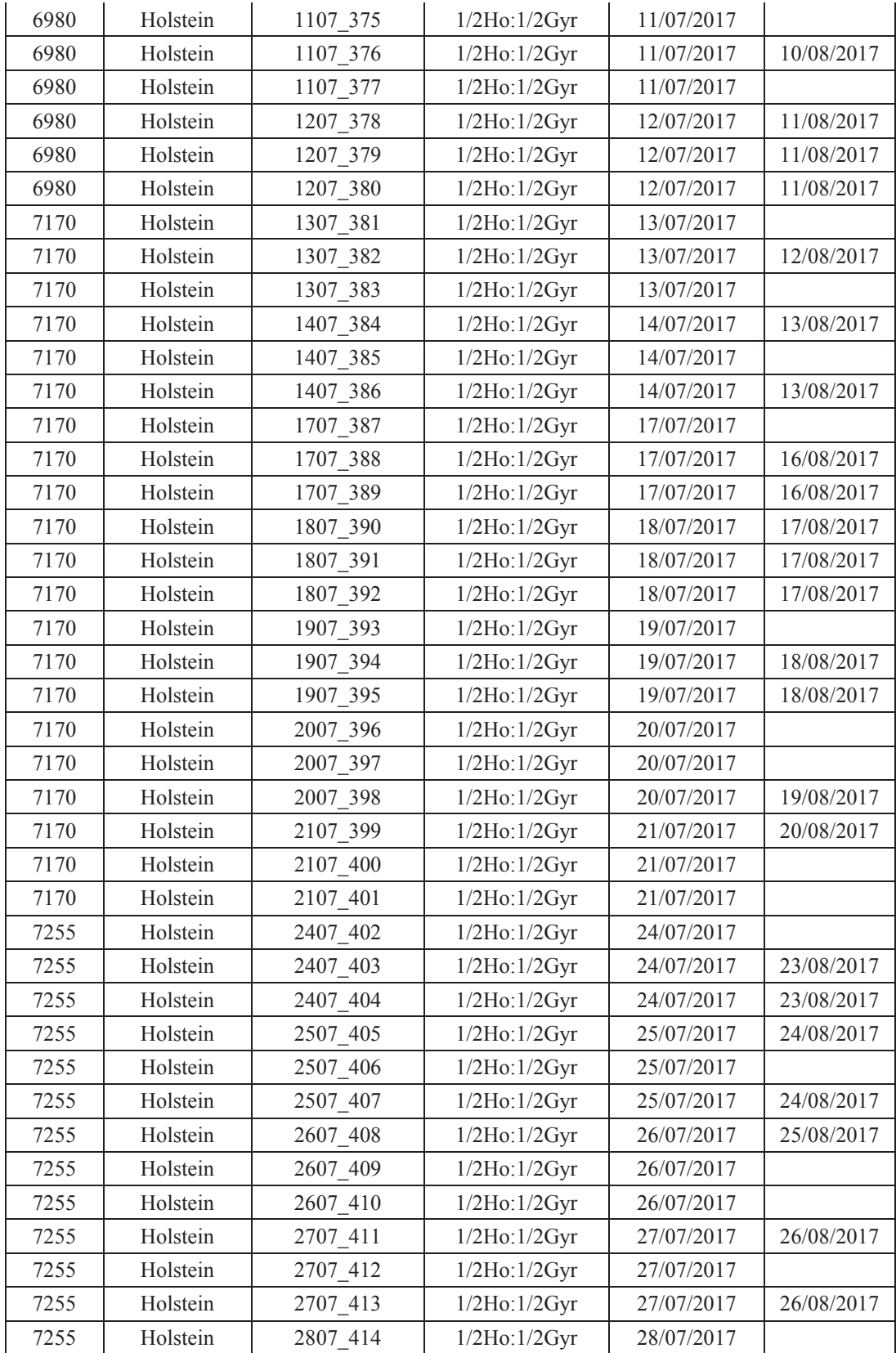

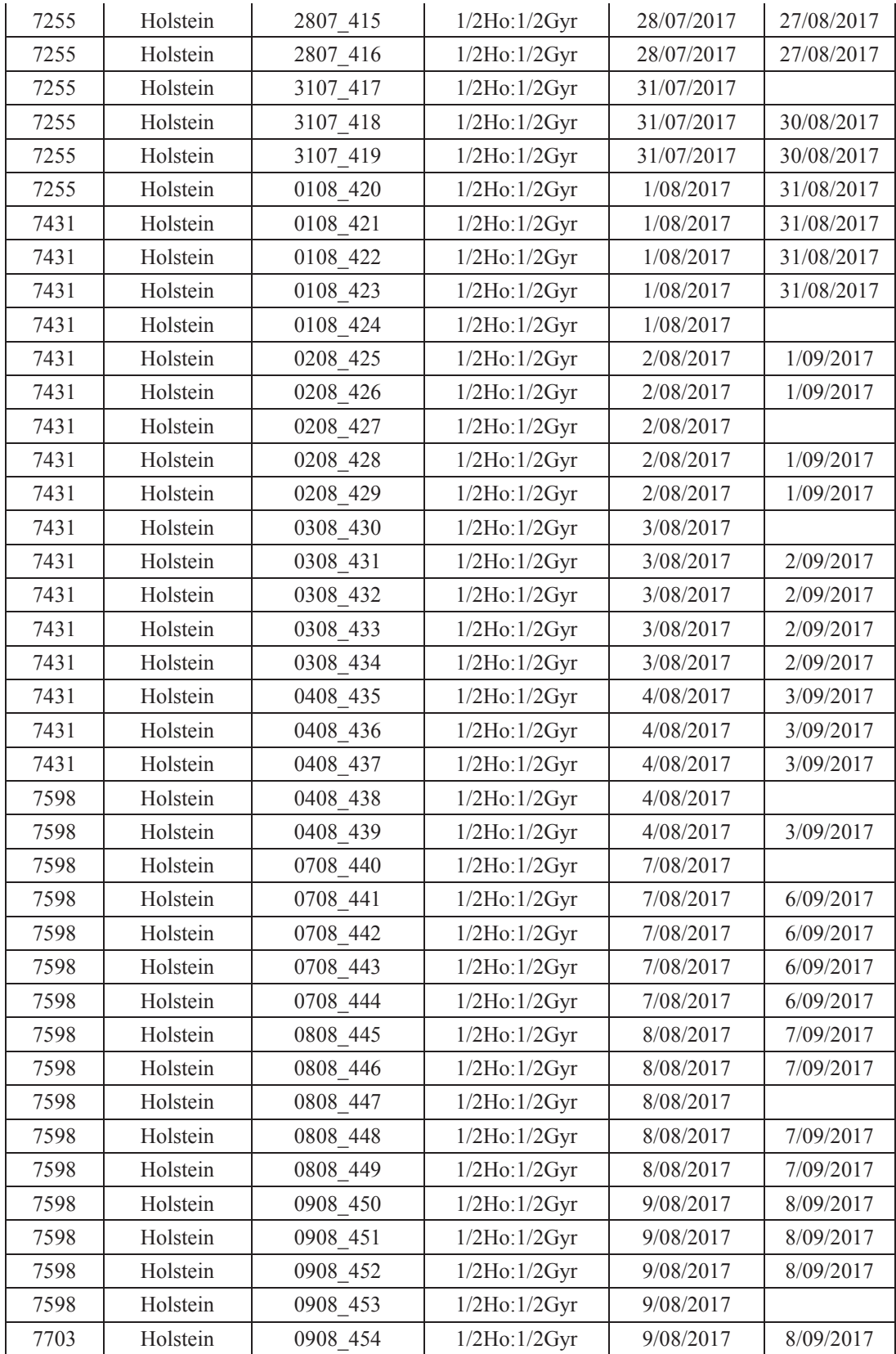

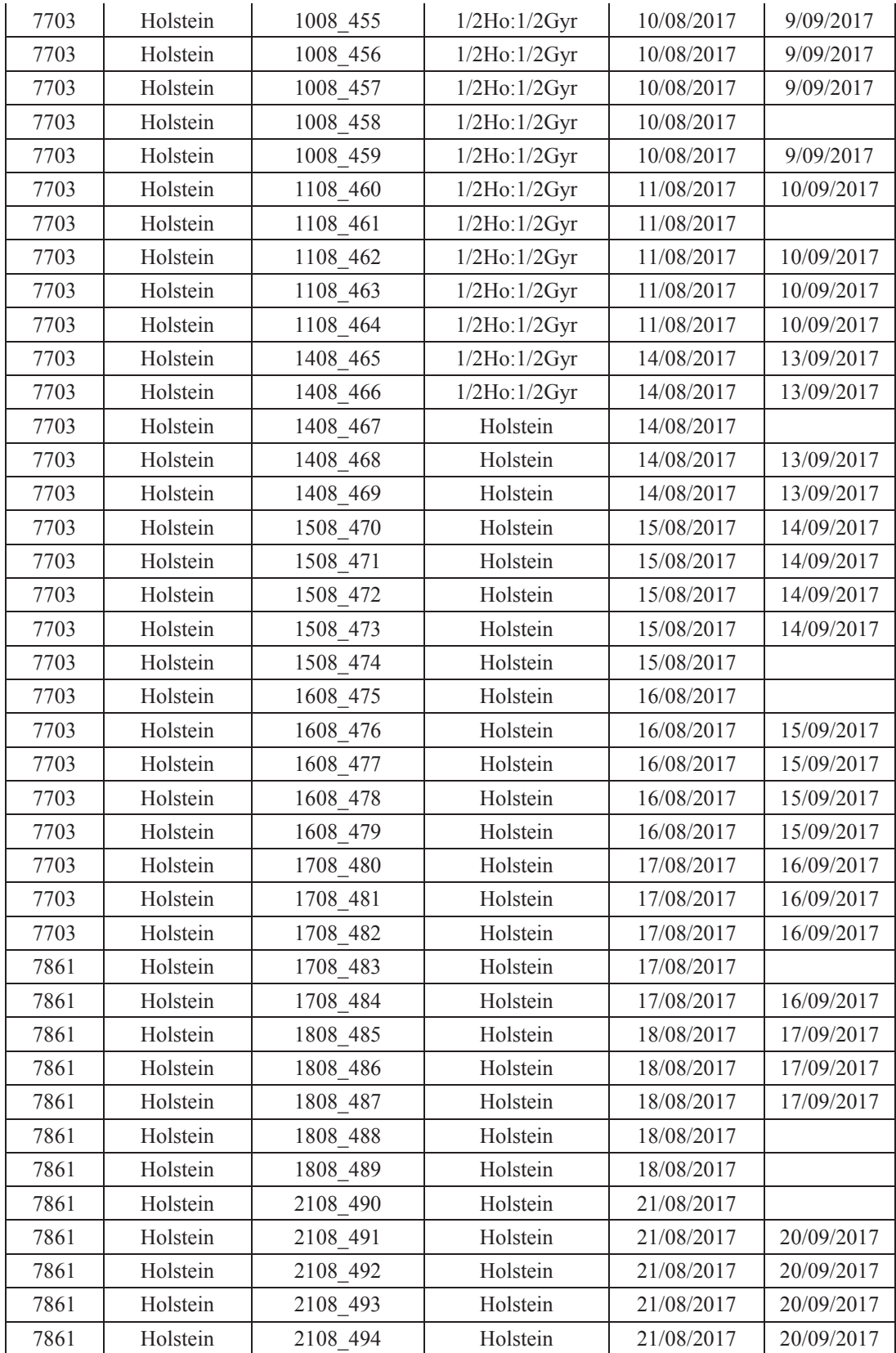

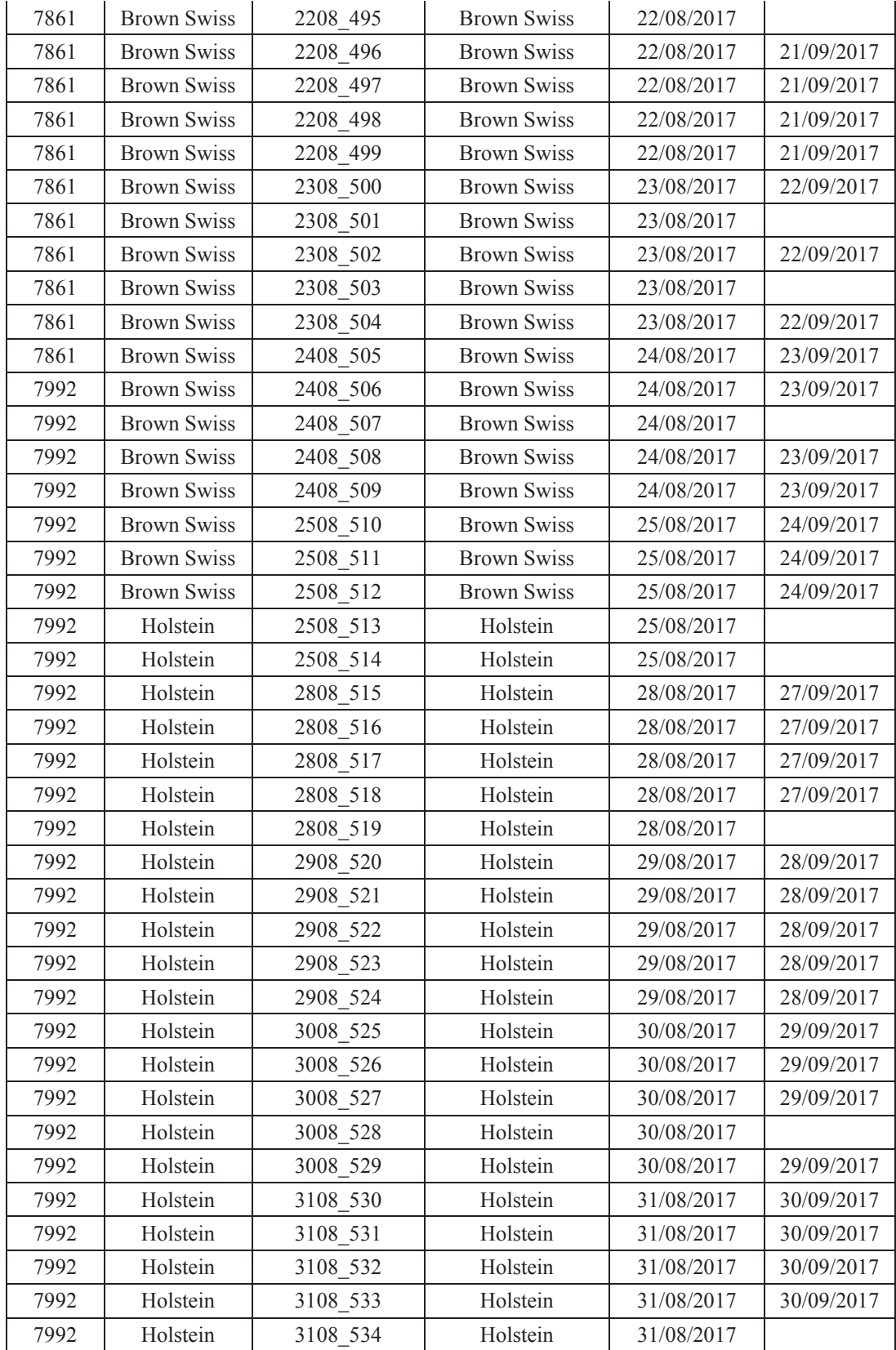

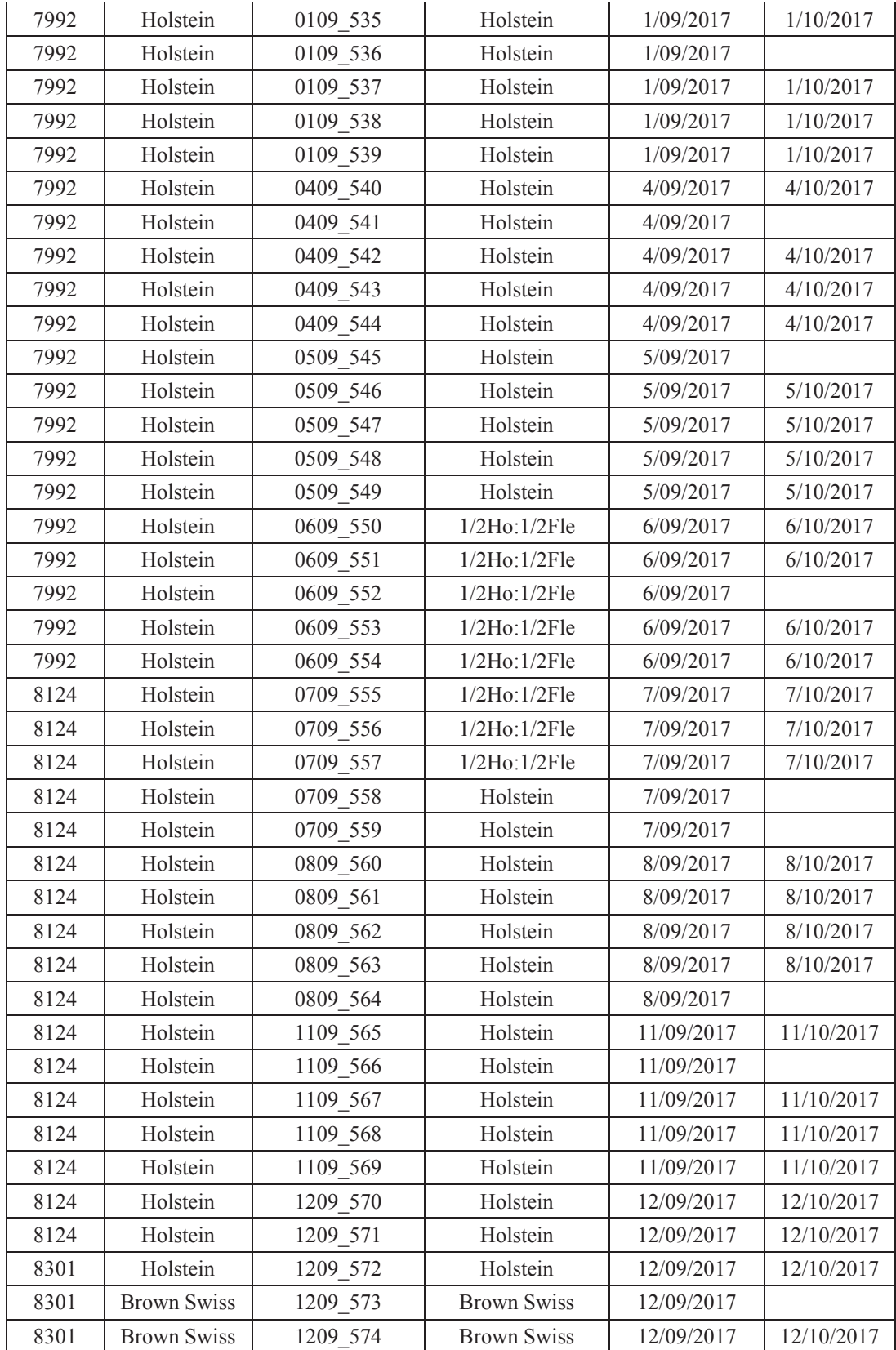

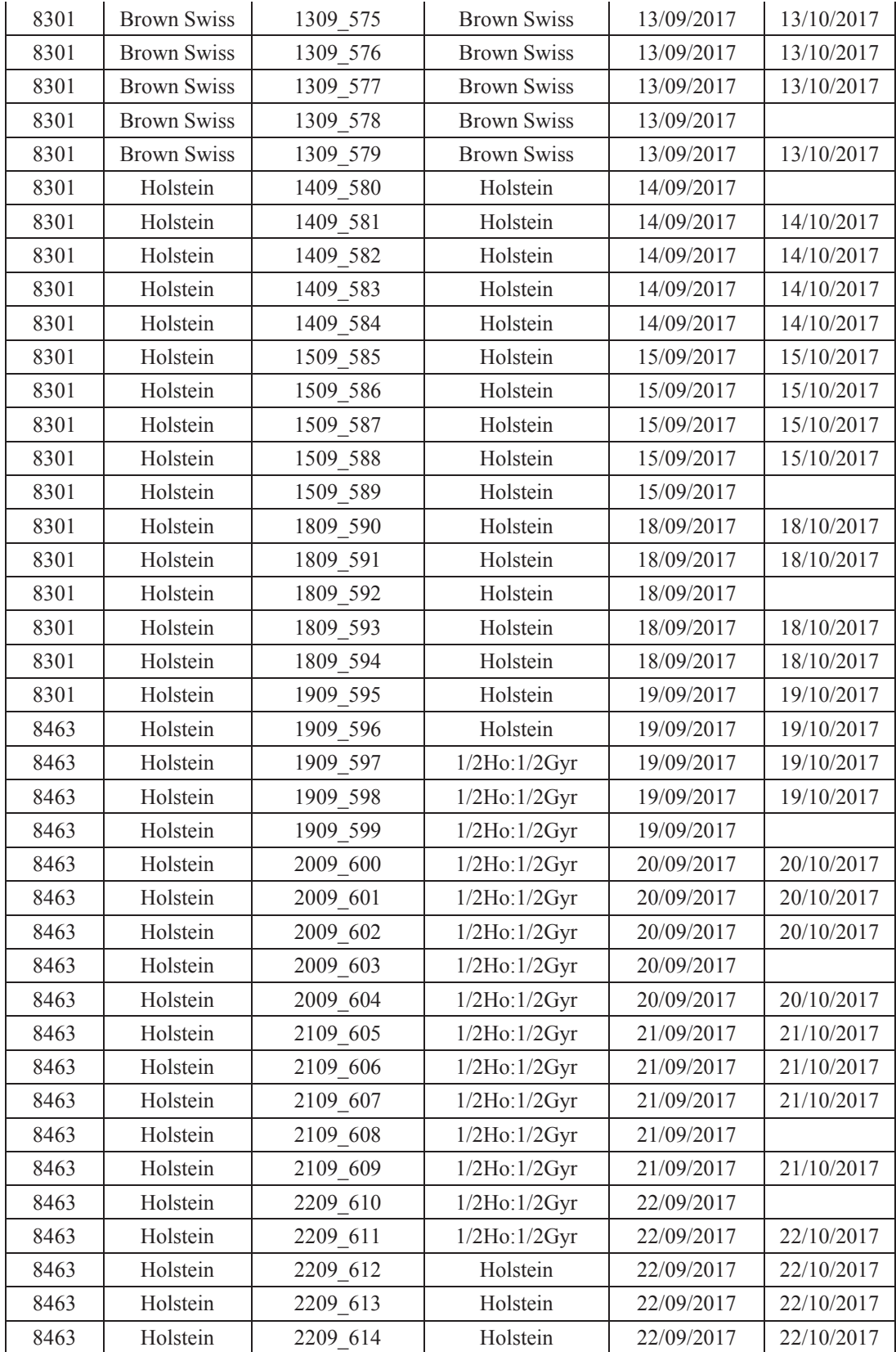

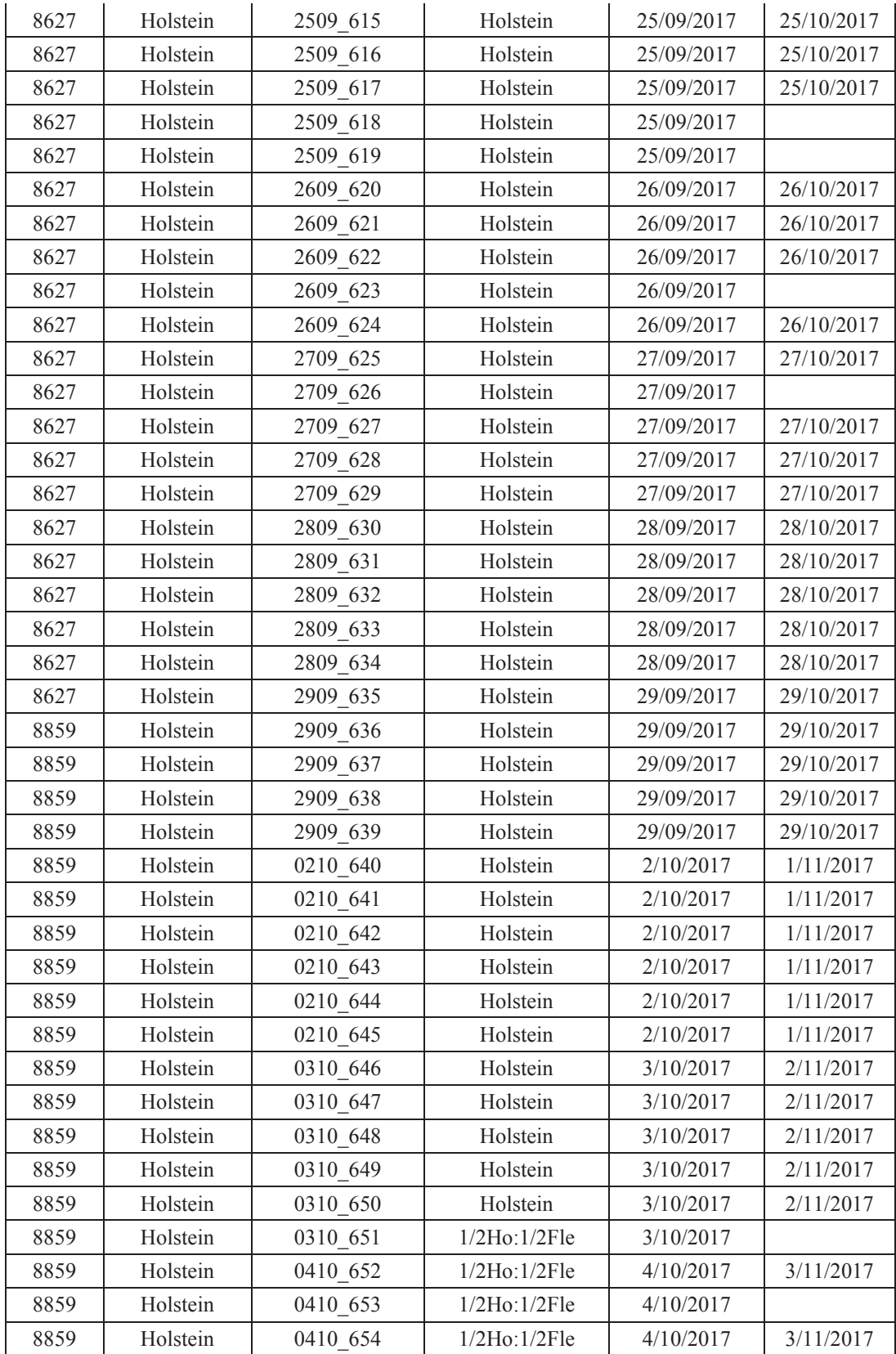

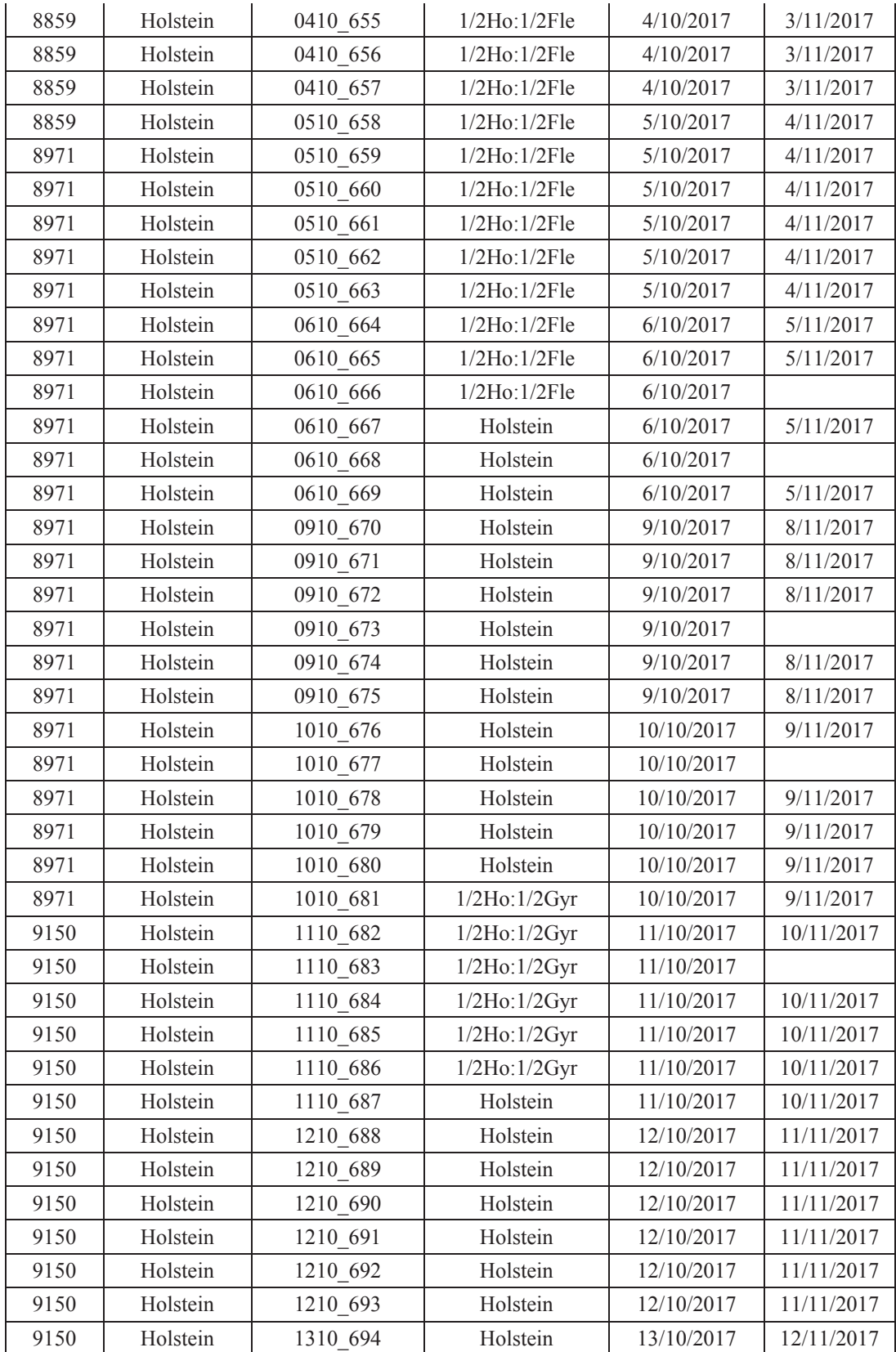

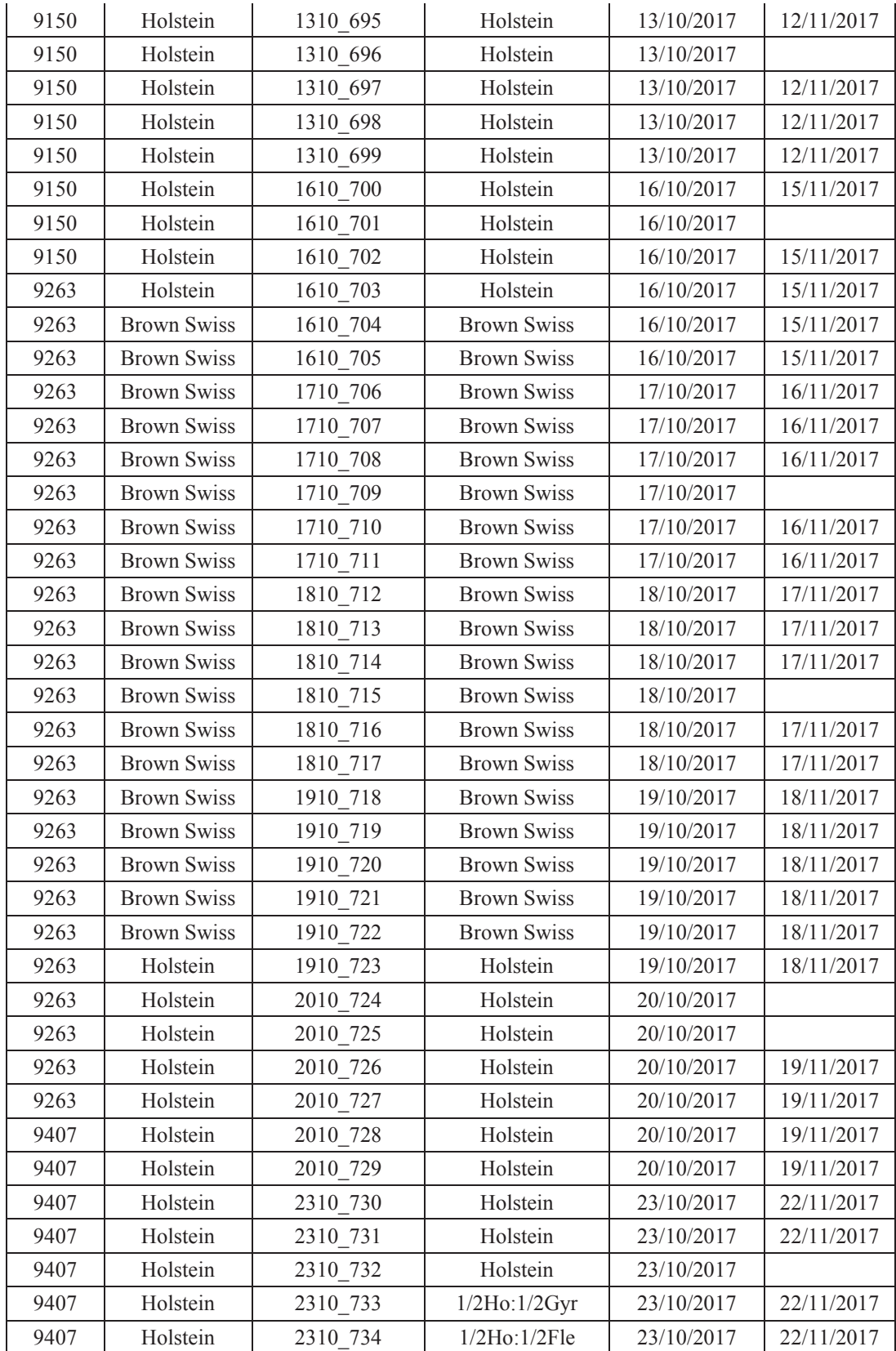

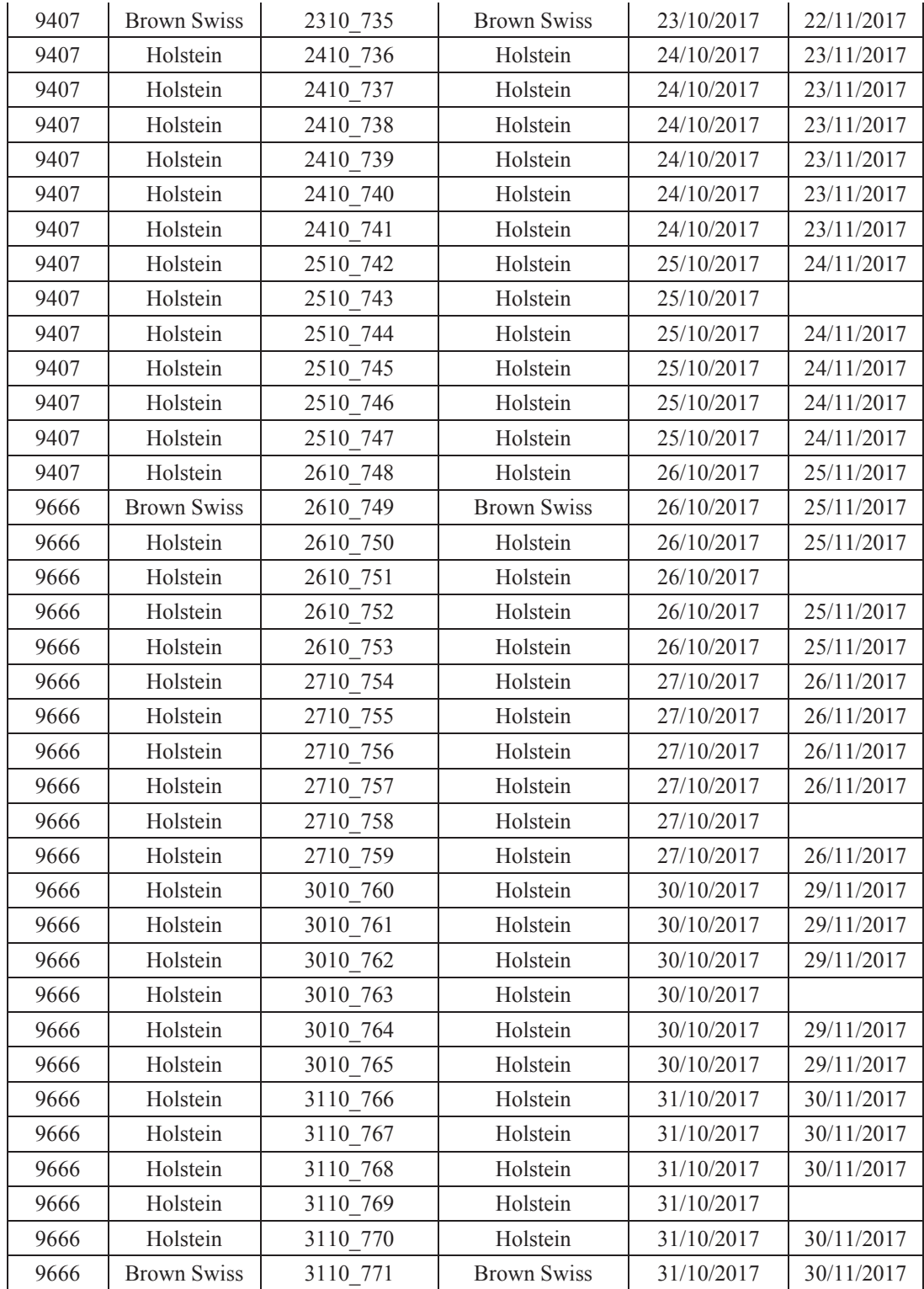

| Fecha<br><b>Transferencia</b> | Fecha<br>Diagnóstico | Código<br>Embrión | Tiempo de<br>espera para<br>volver a tratar<br>embrión (min) | N° de veces<br>realizado el proceso<br>en un mismo<br>embrión |
|-------------------------------|----------------------|-------------------|--------------------------------------------------------------|---------------------------------------------------------------|
| 1/08/2017                     | 31/08/2017           | 0108 420          | $1-5$ min                                                    | 2                                                             |
| 1/08/2017                     | 31/08/2017           | 0108 421          | De inmediato                                                 | $\overline{2}$                                                |
| 1/08/2017                     | 31/08/2017           | 0108 422          | No se realizó                                                | $\mathbf{1}$                                                  |
| 1/08/2017                     | 31/08/2017           | 0108 423          | De inmediato                                                 | $\overline{2}$                                                |
| 1/08/2017                     |                      | 0108 424          | No se realizó                                                | 1                                                             |
| 2/08/2017                     | 1/09/2017            | 0208 425          | De inmediato                                                 | $\overline{2}$                                                |
| 2/08/2017                     | 1/09/2017            | 0208 426          | No se realizó                                                | $\mathbf{1}$                                                  |
| 2/08/2017                     |                      | 0208 427          | No se realizó                                                | 1                                                             |
| 2/08/2017                     | 1/09/2017            | 0208 428          | No se realizó                                                | 1                                                             |
| 2/08/2017                     | 1/09/2017            | 0208 429          | De inmediato                                                 | $\overline{2}$                                                |
| 3/08/2017                     |                      | 0308 430          | No se realizó                                                | 1                                                             |
| 3/08/2017                     | 2/09/2017            | 0308 431          | De inmediato                                                 | $\overline{2}$                                                |
| 3/08/2017                     | 2/09/2017            | 0308 432          | No se realizó                                                | $\mathbf 1$                                                   |
| 3/08/2017                     | 2/09/2017            | 0308 433          | De inmediato                                                 | $\overline{2}$                                                |
| 3/08/2017                     | 2/09/2017            | 0308_434          | De inmediato                                                 | $\overline{2}$                                                |
| 4/08/2017                     | 3/09/2017            | 0408 435          | No se realizó                                                | 1                                                             |
| 4/08/2017                     | 3/09/2017            | 0408 436          | $1-5$ min                                                    | $\overline{2}$                                                |
| 4/08/2017                     | 3/09/2017            | 0408 437          | De inmediato                                                 | $\overline{2}$                                                |
| 4/08/2017                     |                      | 0408 438          | No se realizó                                                | $\mathbf 1$                                                   |
| 4/08/2017                     | 3/09/2017            | 0408 439          | De inmediato                                                 | $\overline{2}$                                                |
| 7/08/2017                     |                      | 0708 440          | No se realizó                                                | $\mathbf{1}$                                                  |
| 7/08/2017                     | 6/09/2017            | 0708 441          | De inmediato                                                 | $\overline{2}$                                                |
| 7/08/2017                     | 6/09/2017            | 0708 442          | De inmediato                                                 | $\overline{2}$                                                |
| 7/08/2017                     | 6/09/2017            | 0708 443          | No se realizó                                                | 1                                                             |
| 7/08/2017                     | 6/09/2017            | 0708 444          | De inmediato                                                 | $\overline{2}$                                                |
| 8/08/2017                     | 7/09/2017            | 0808 445          | $1-5$ min                                                    | 2                                                             |
| 8/08/2017                     | 7/09/2017            | 0808 446          | De inmediato                                                 | $\overline{2}$                                                |
| 8/08/2017                     |                      | 0808 447          | No se realizó                                                | 1                                                             |
| 8/08/2017                     | 7/09/2017            | 0808 448          | No se realizó                                                | 1                                                             |
| 8/08/2017                     | 7/09/2017            | 0808 449          | De inmediato                                                 | $\overline{2}$                                                |
| 9/08/2017                     | 8/09/2017            | 0908 450          | De inmediato                                                 | 2                                                             |
| 9/08/2017                     | 8/09/2017            | 0908 451          | $1-5$ min                                                    | $\overline{2}$                                                |
| 9/08/2017                     | 8/09/2017            | 0908 452          | No se realizó                                                | $\mathbf{1}$                                                  |
| 9/08/2017                     |                      | 0908 453          | No se realizó                                                | $\mathbf 1$                                                   |

**Anexo Nro. 8. Número de cortes en un mismo embrión** 

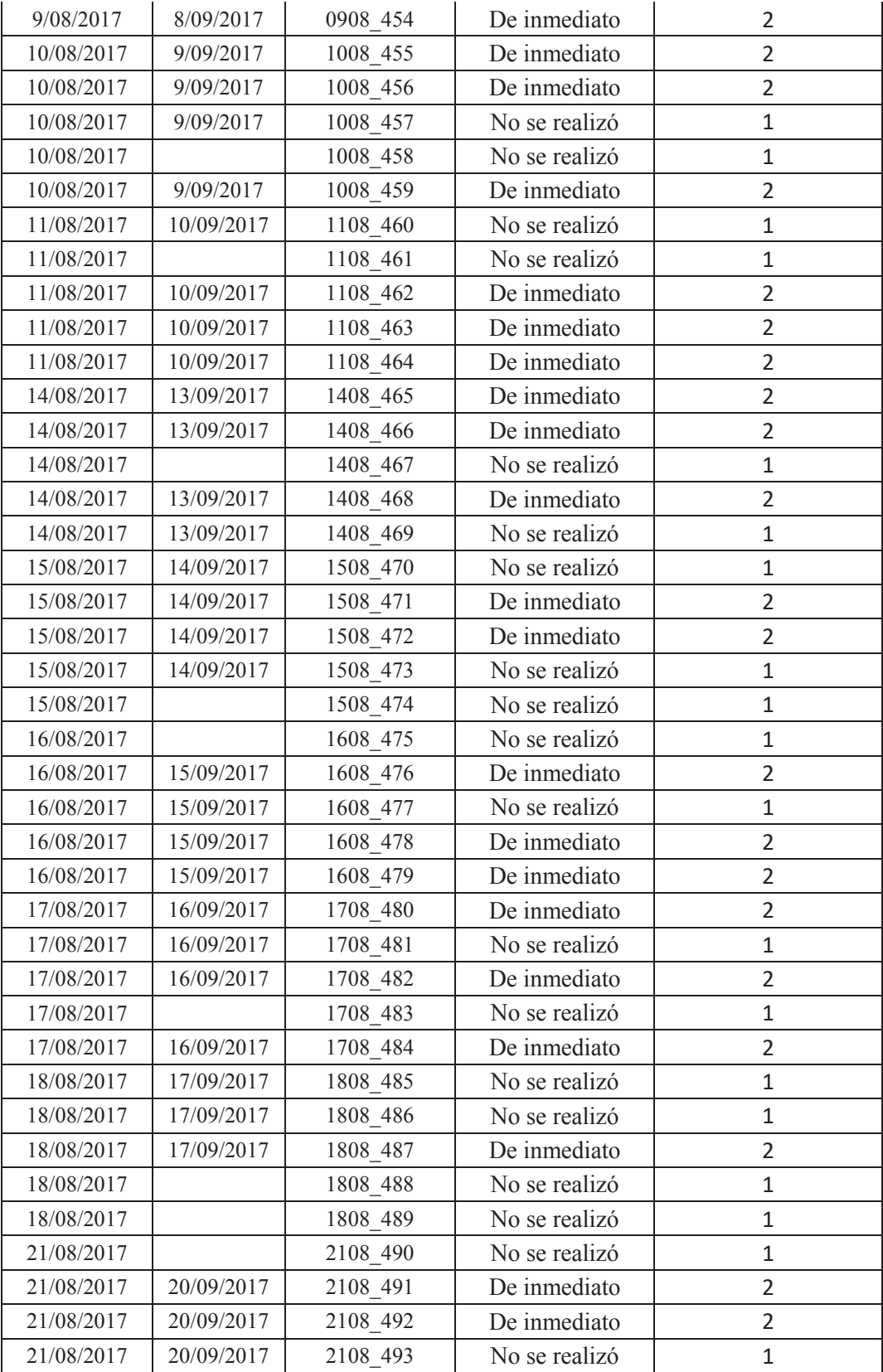

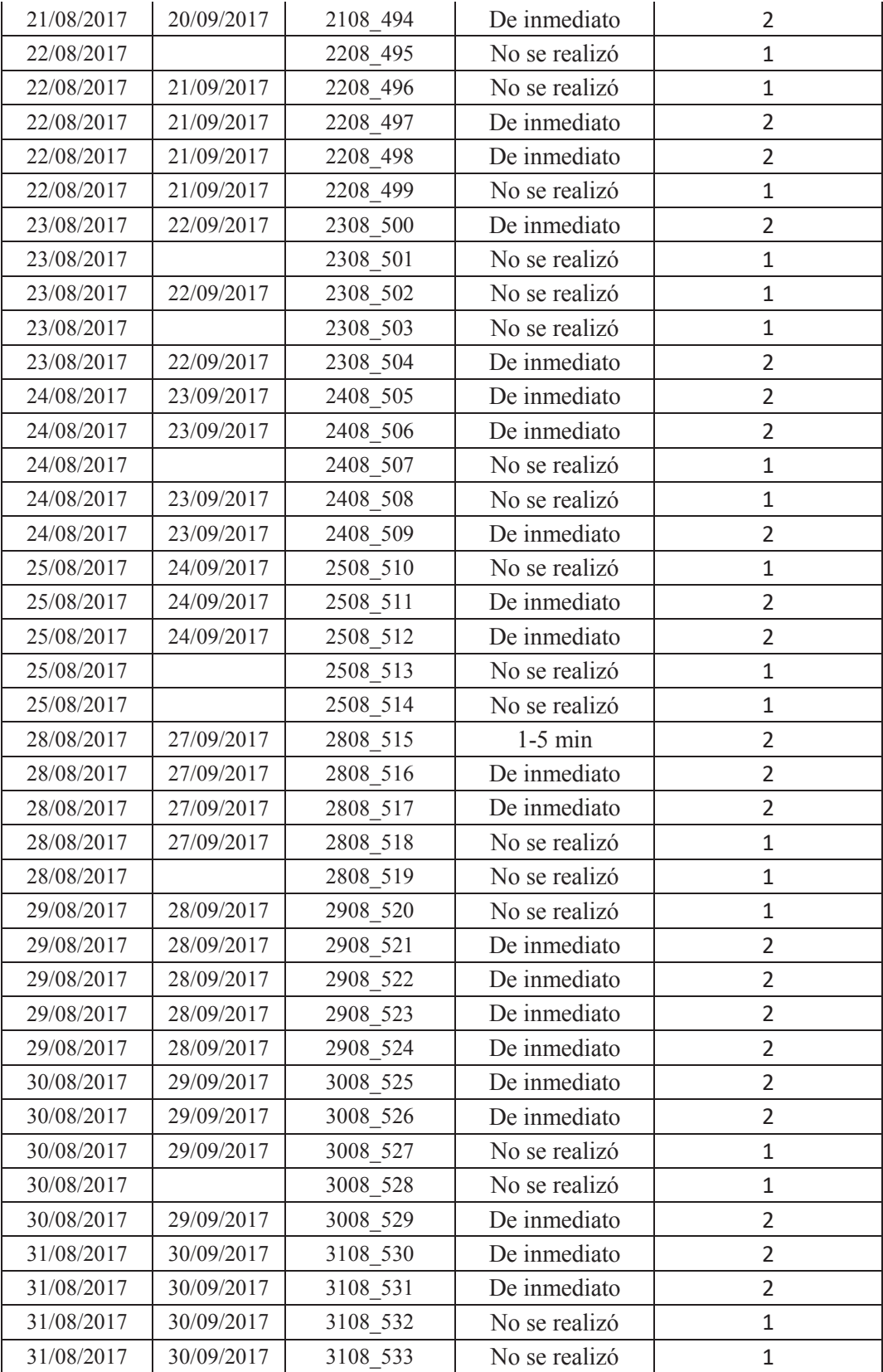

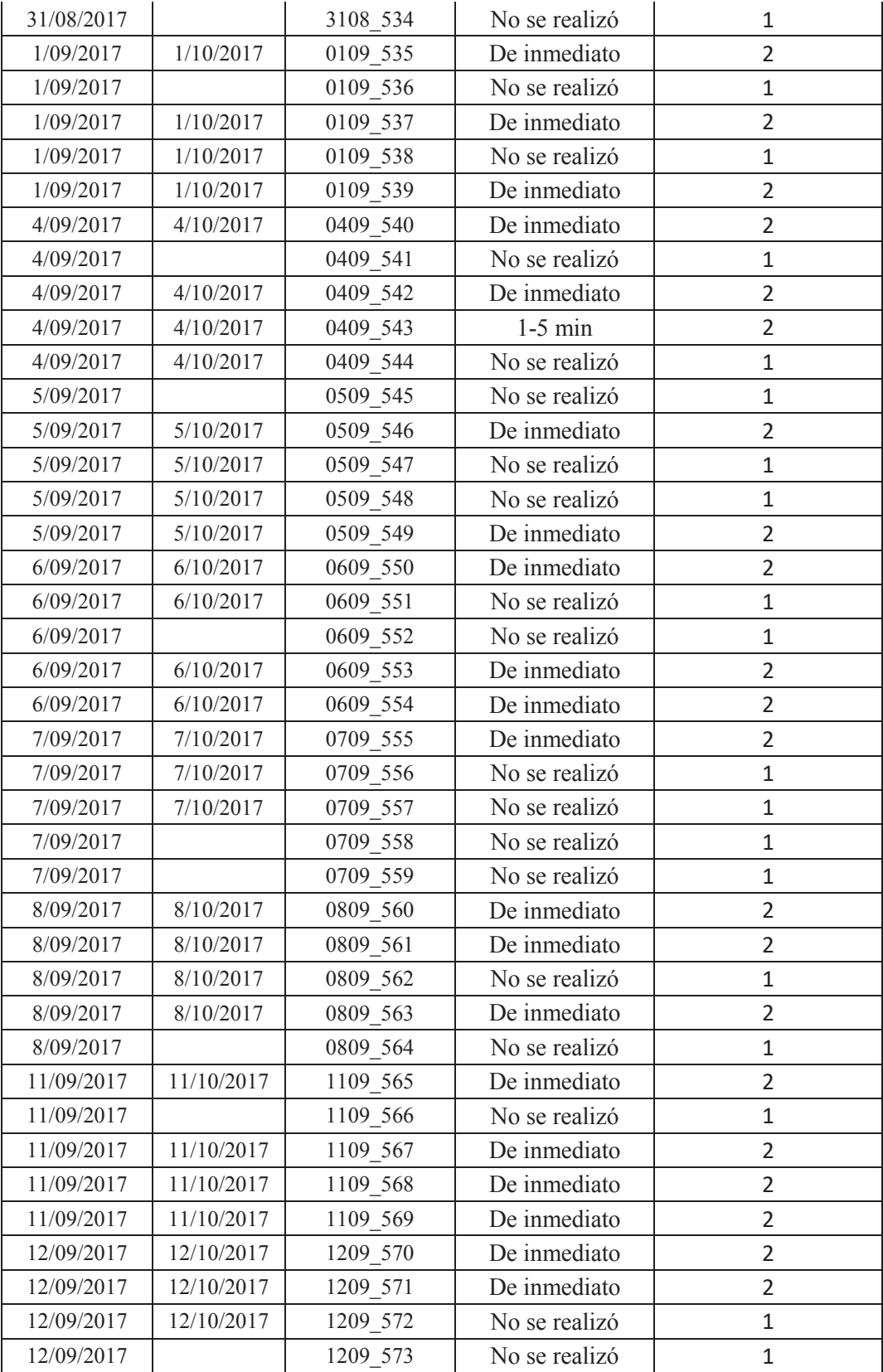

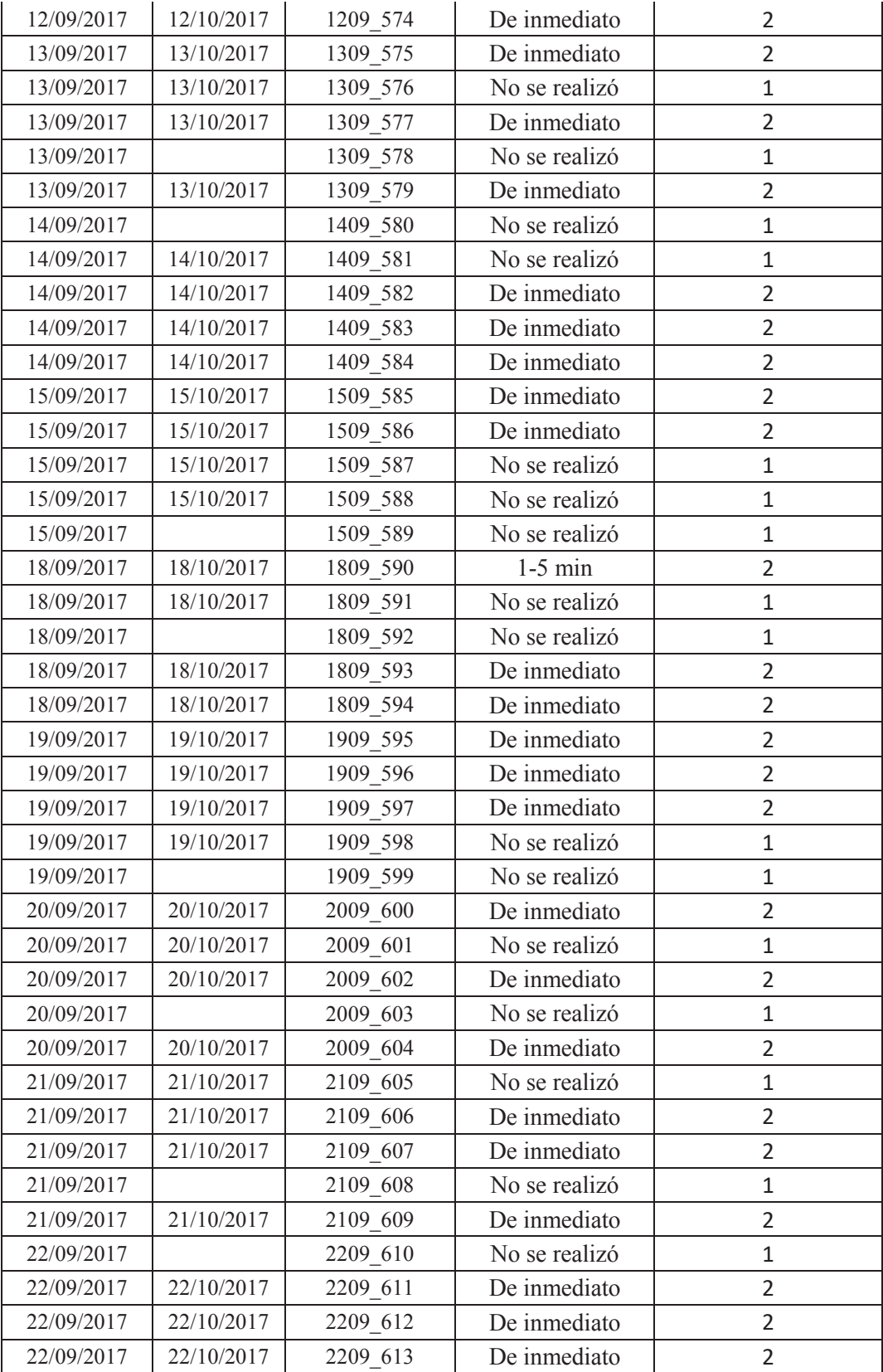

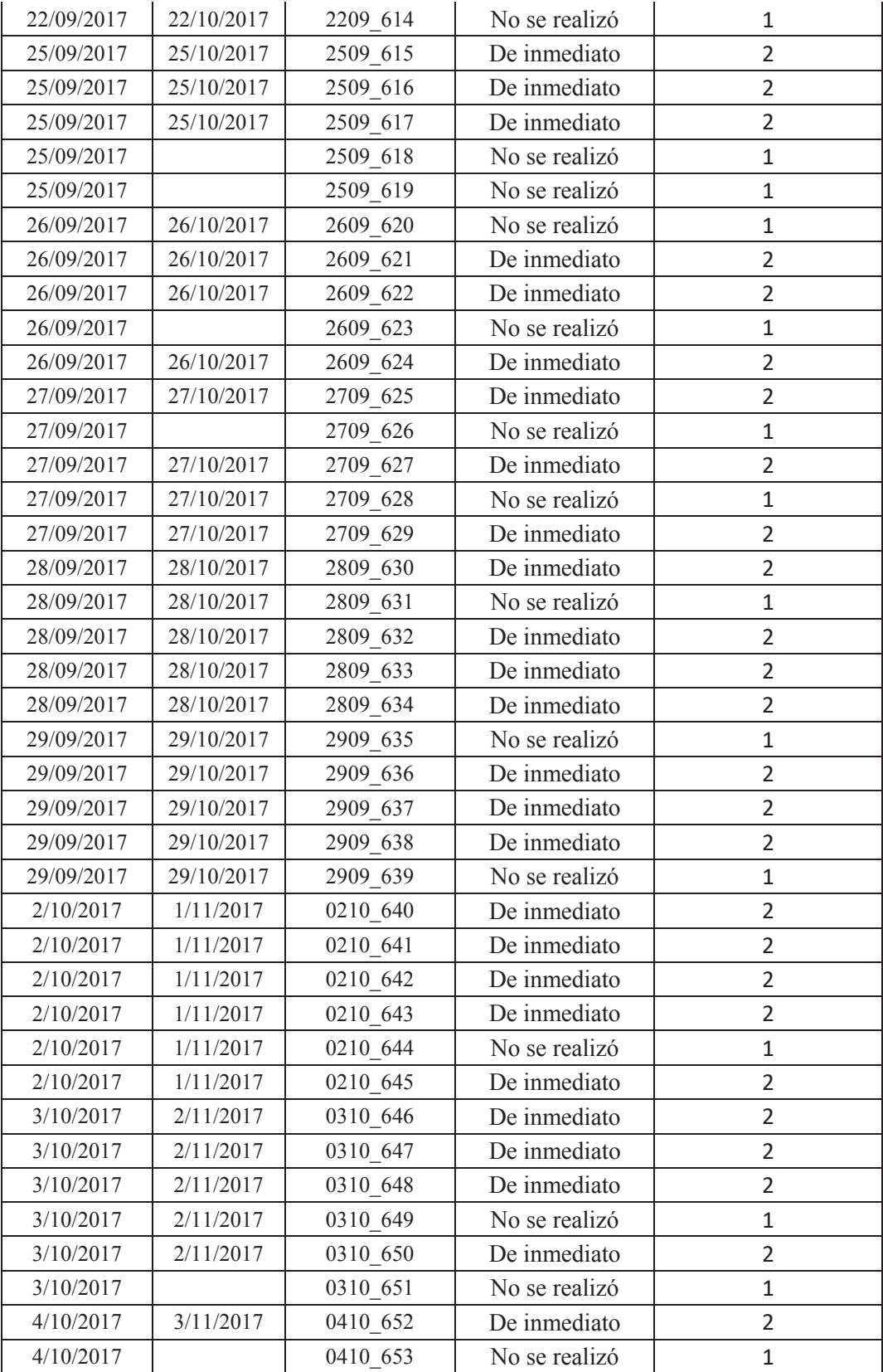

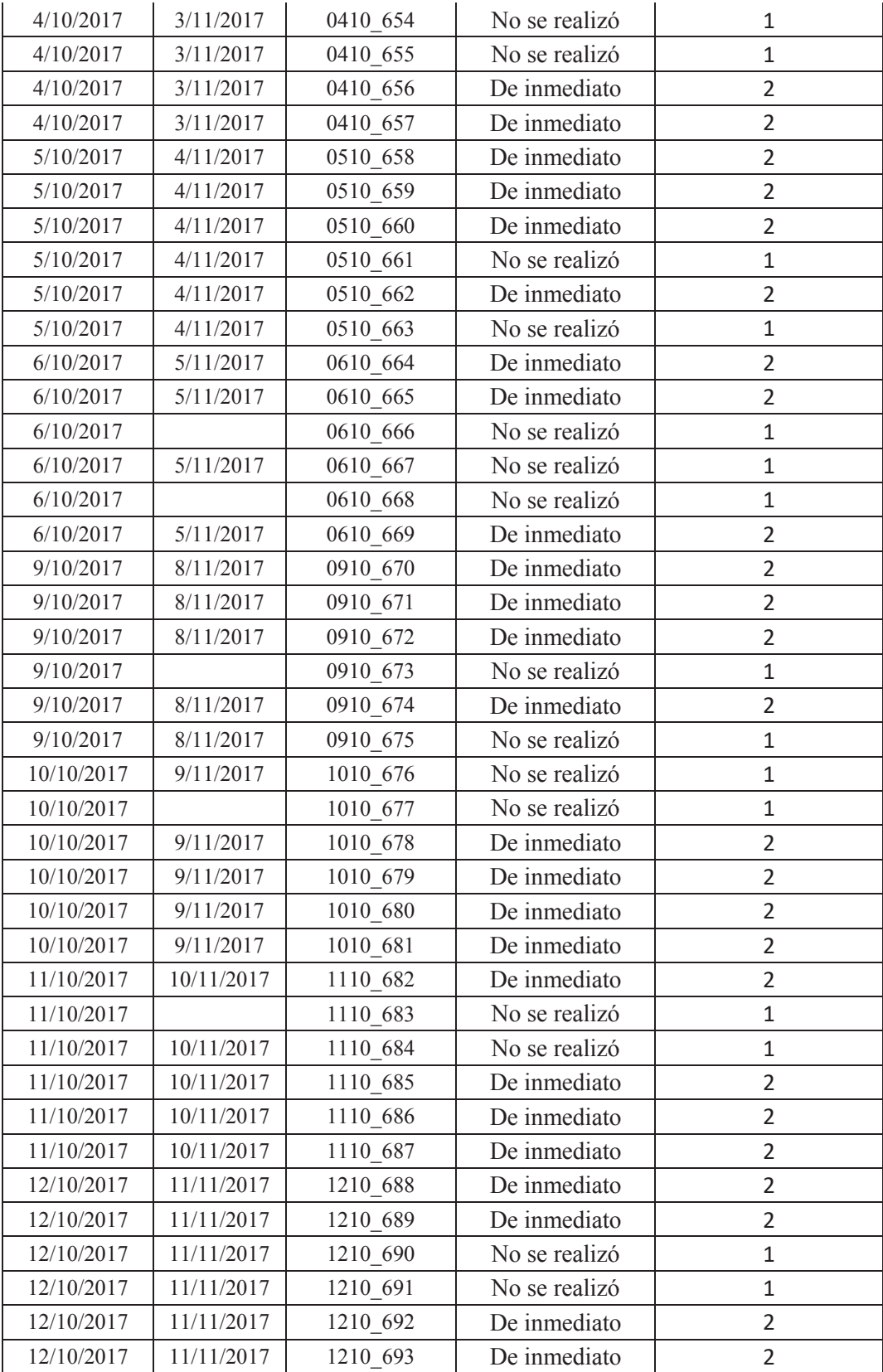

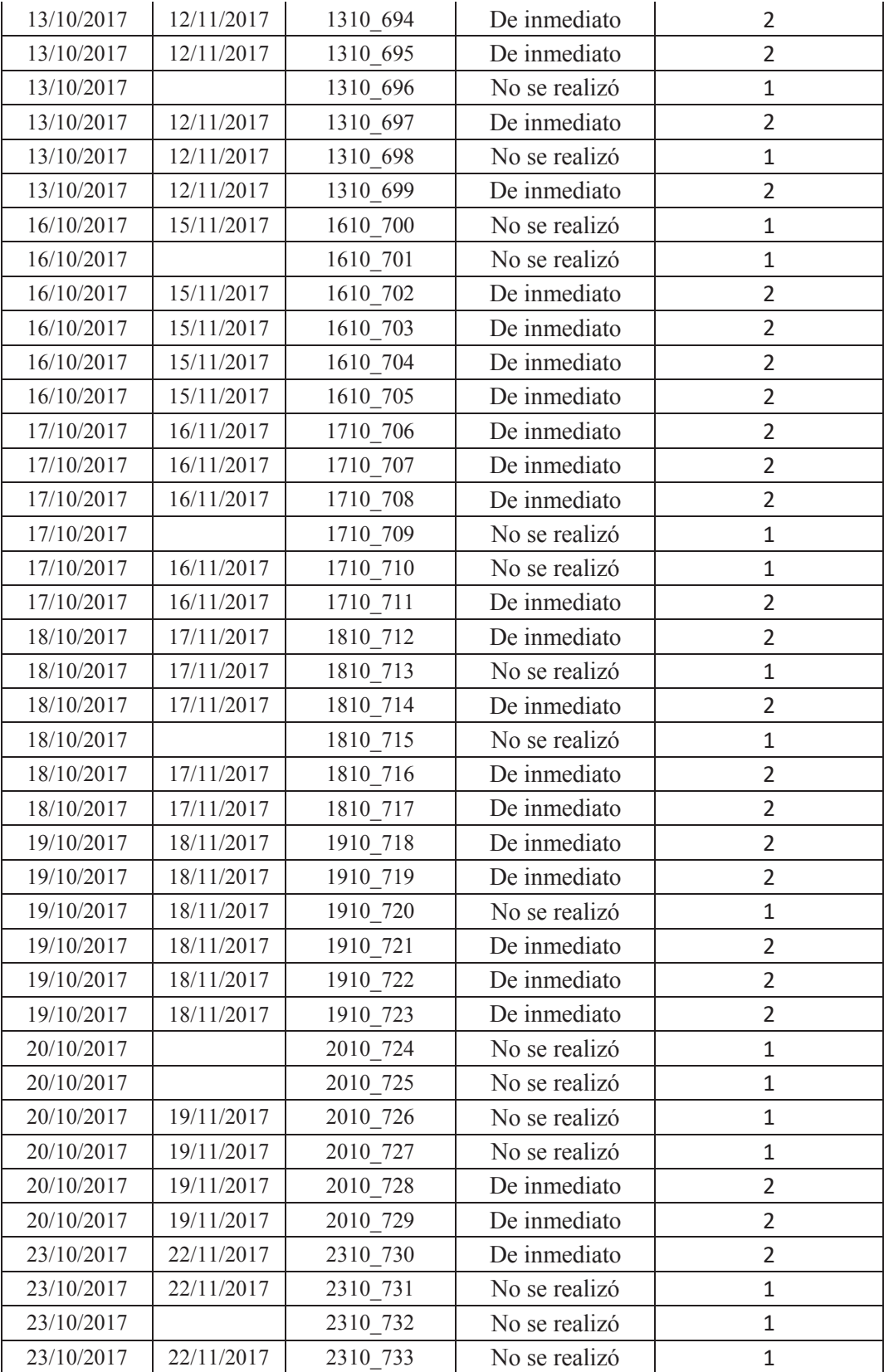

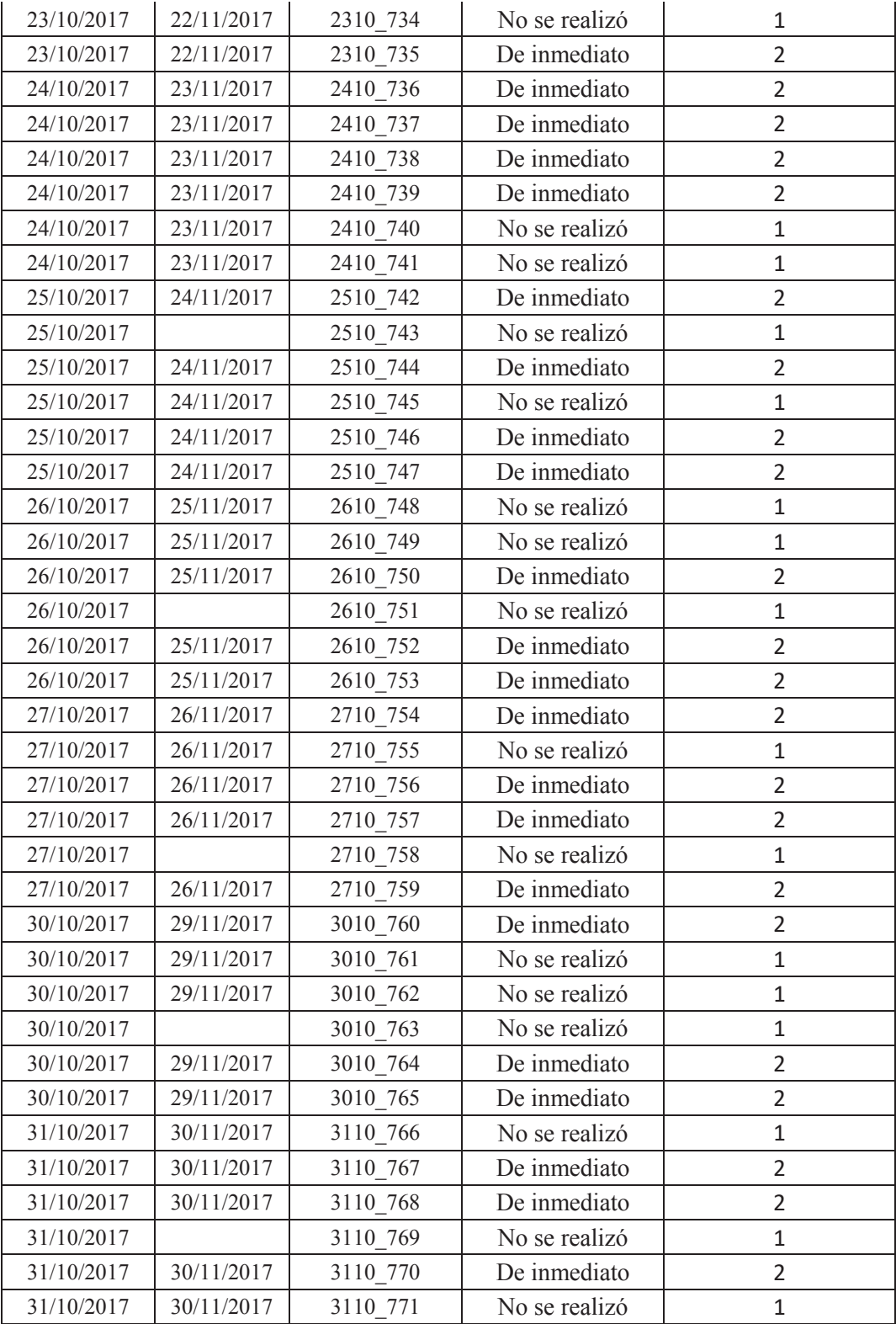

## **Anexo Nro. 9. Tiempo de Operación de realizar el proceso de bipartición en el laboratorio Sembryo de la empresa Láctea S.A.**

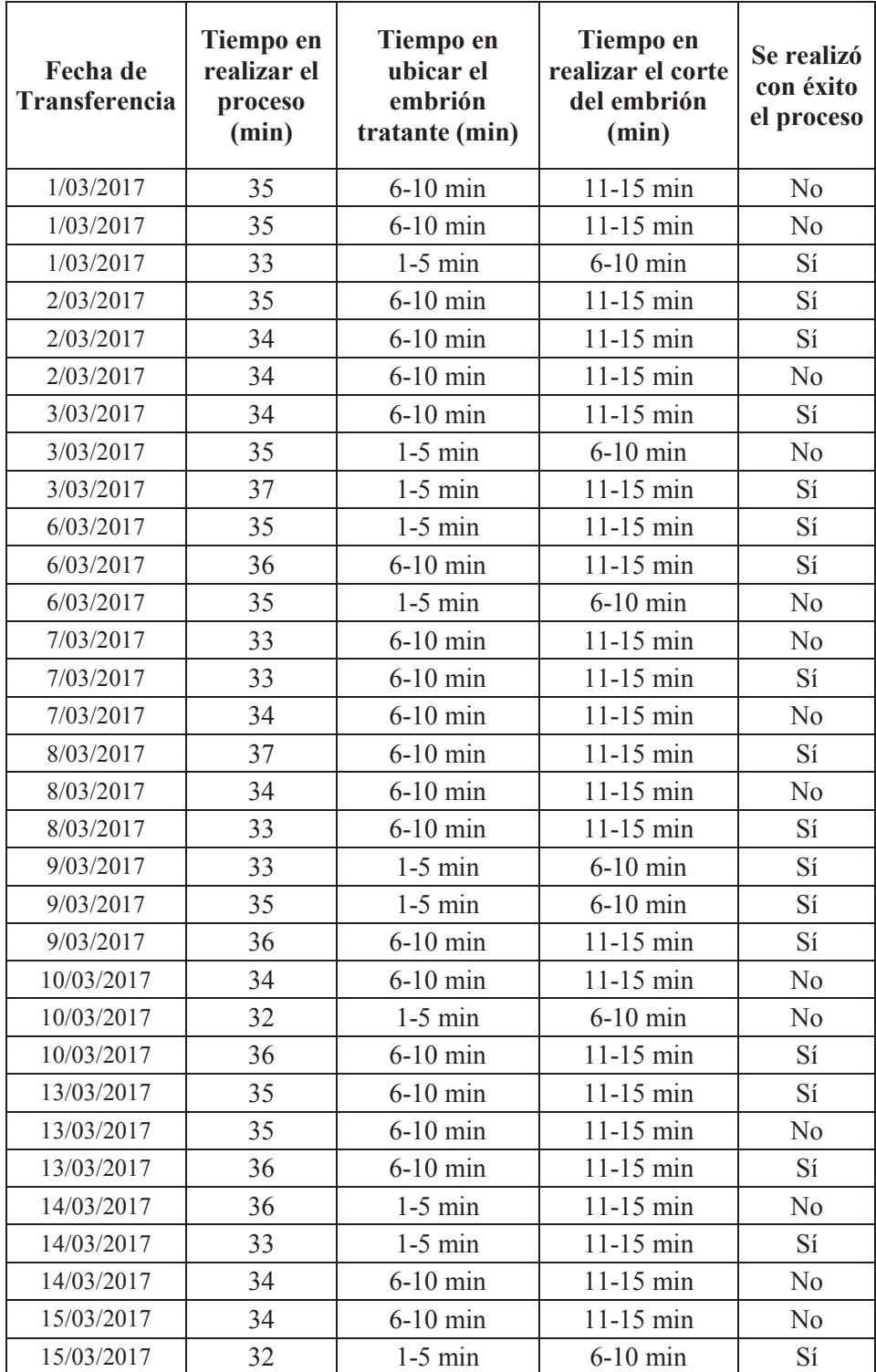

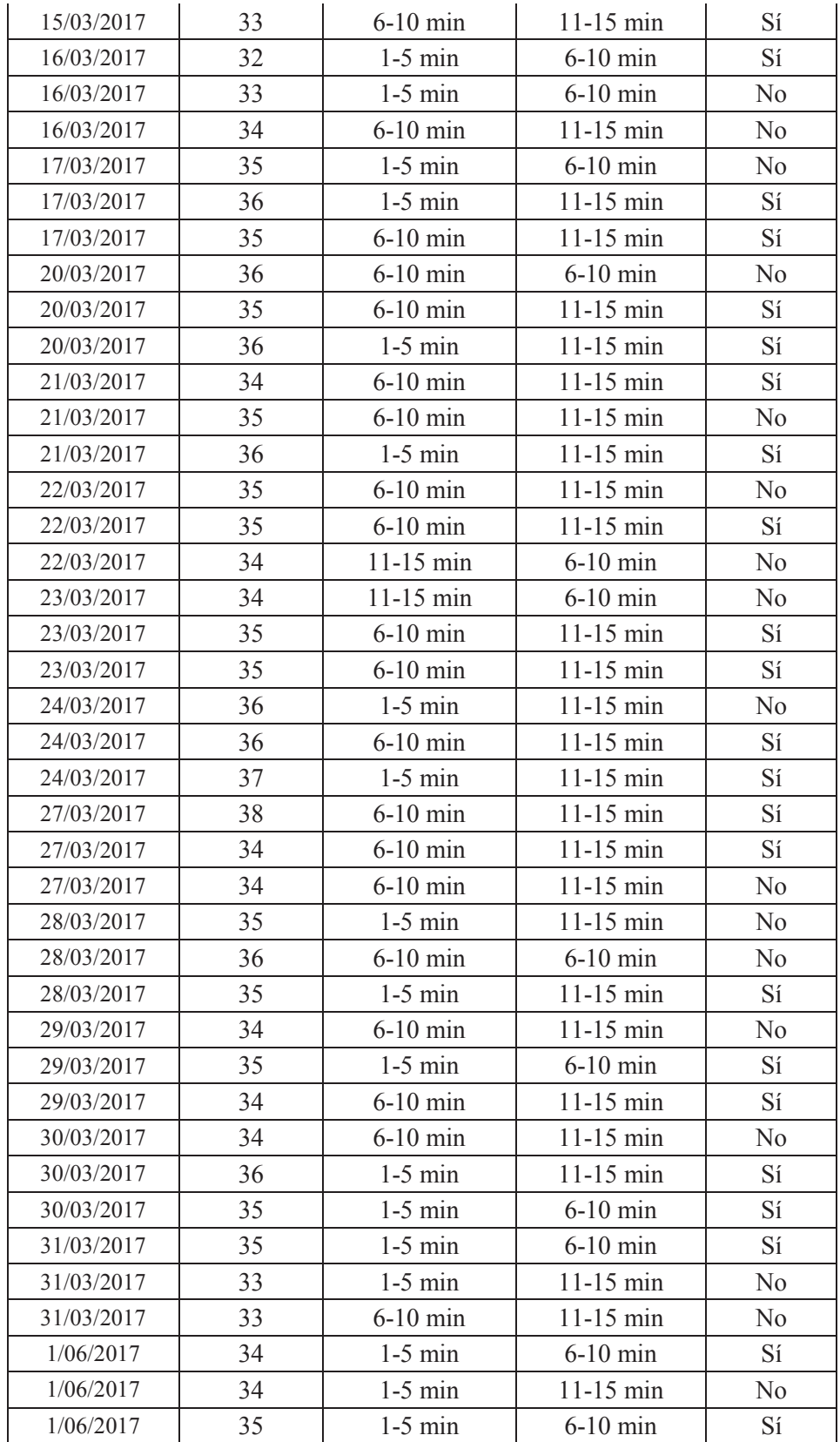

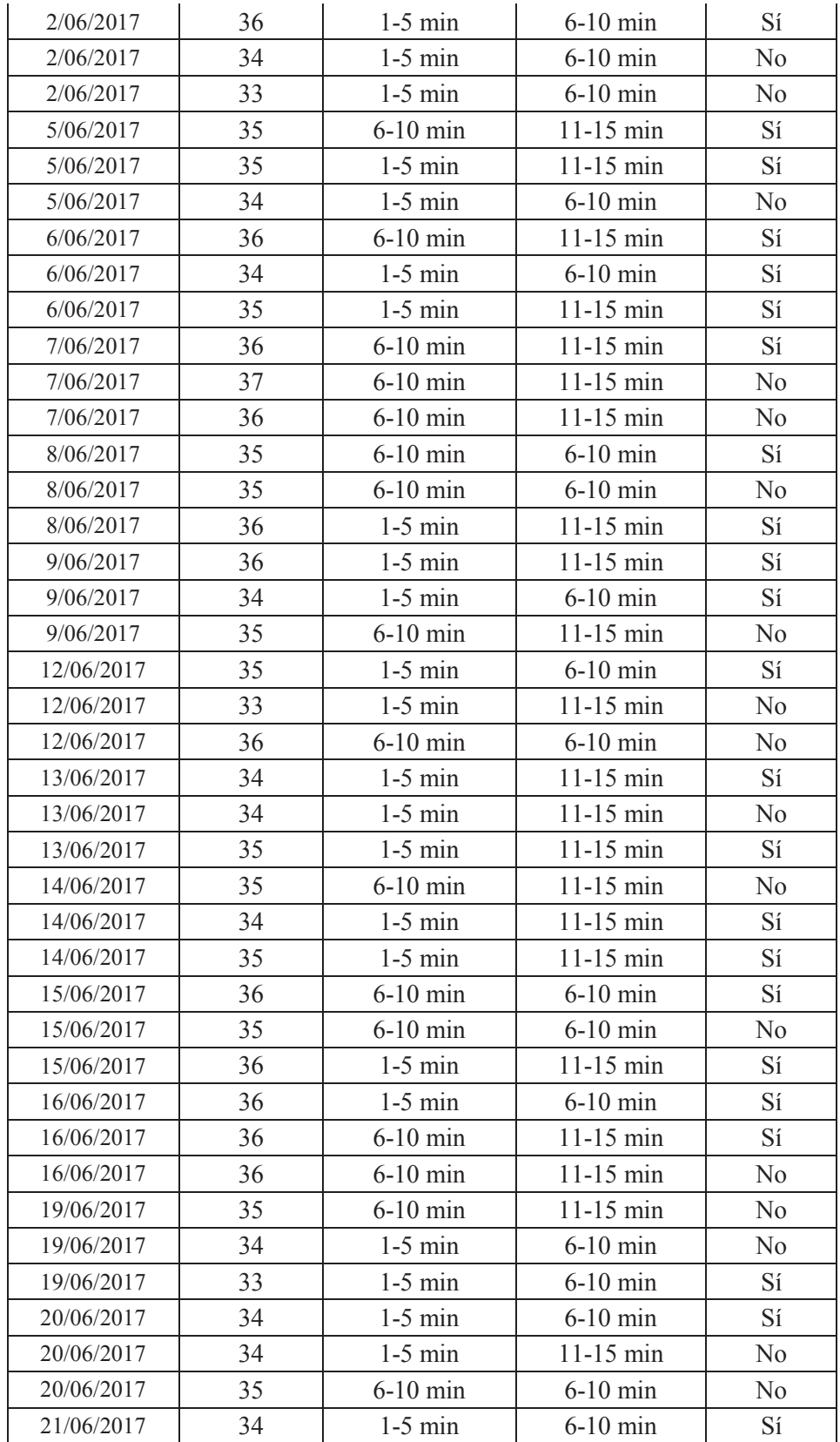
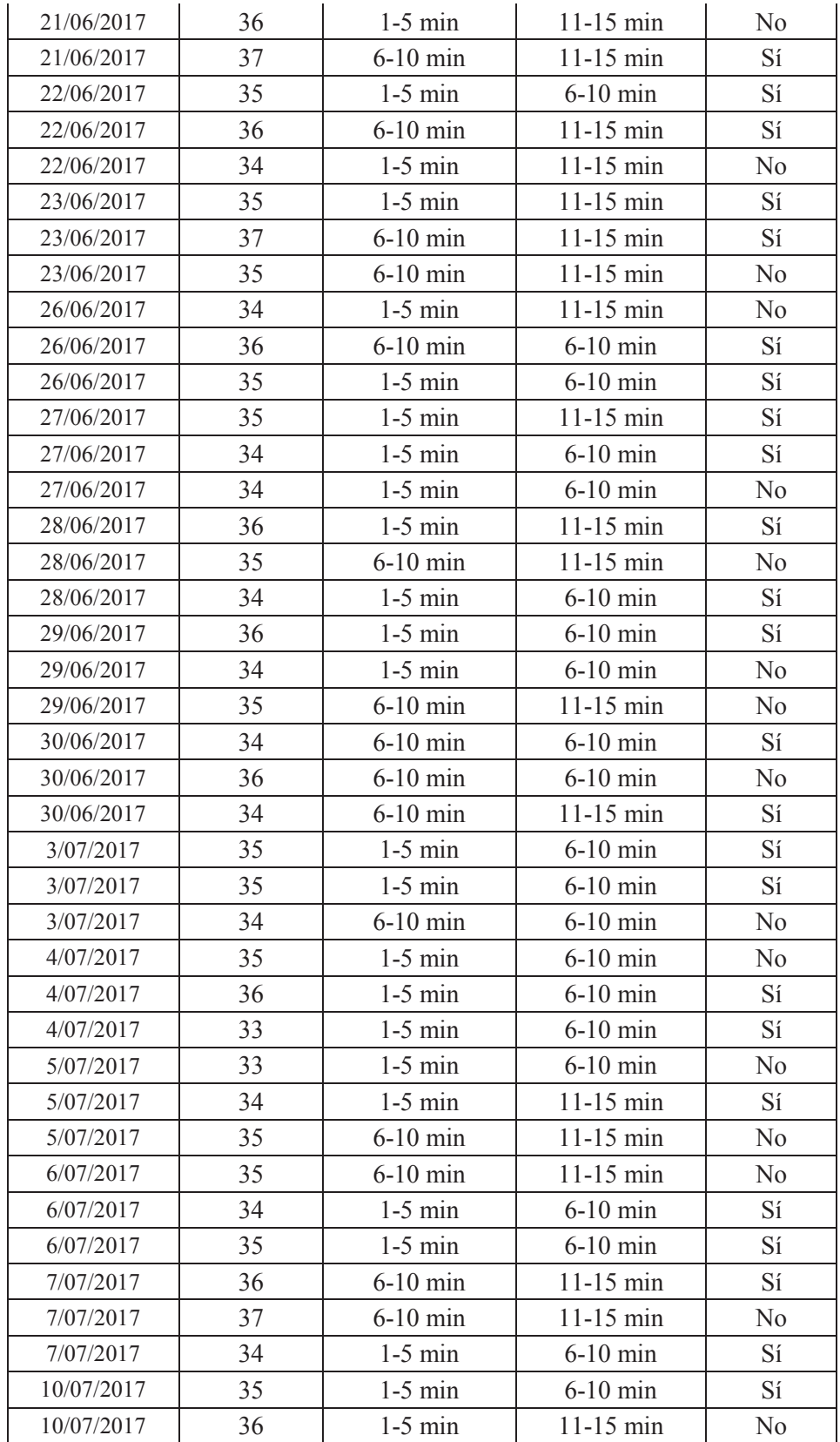

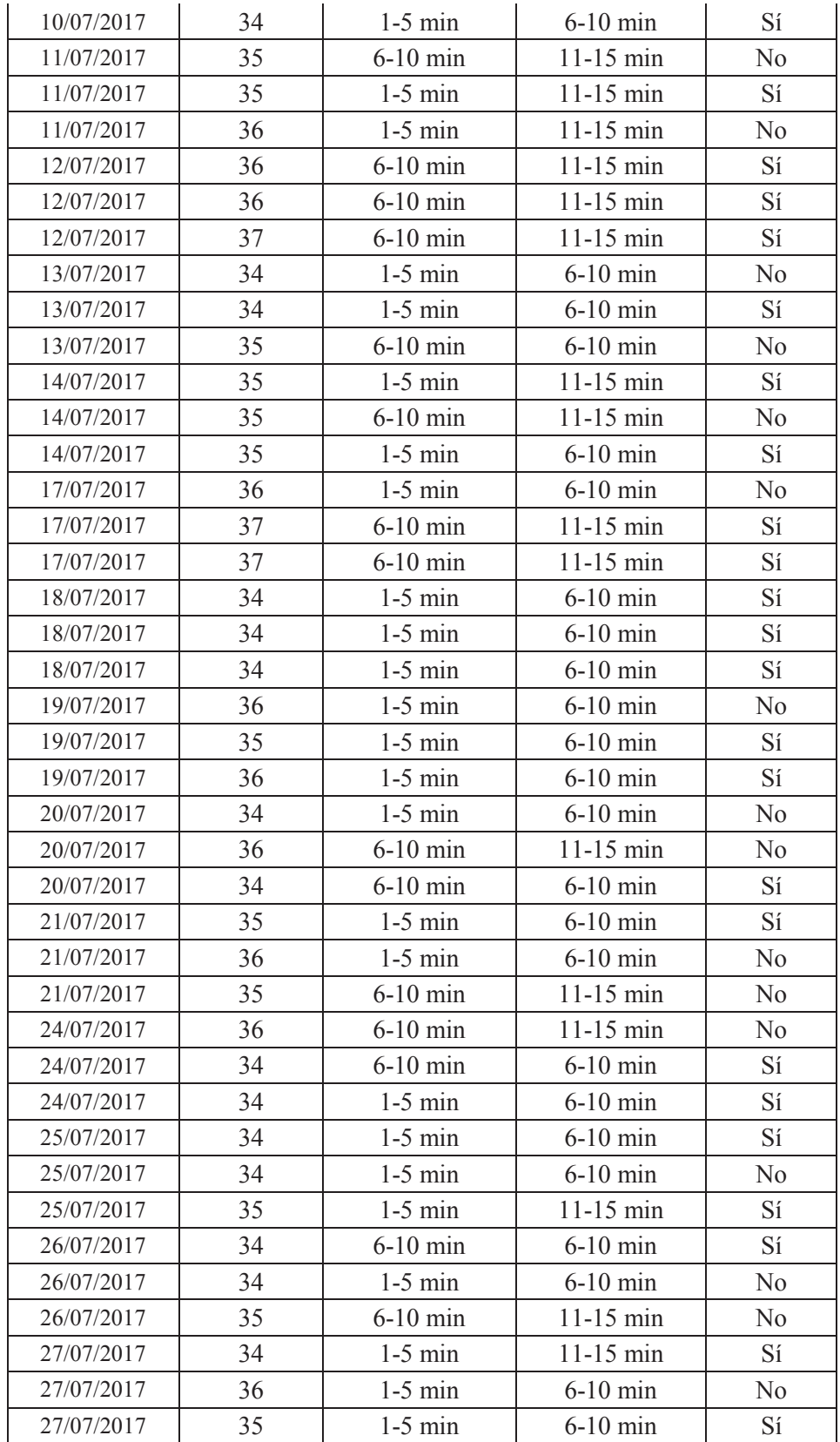

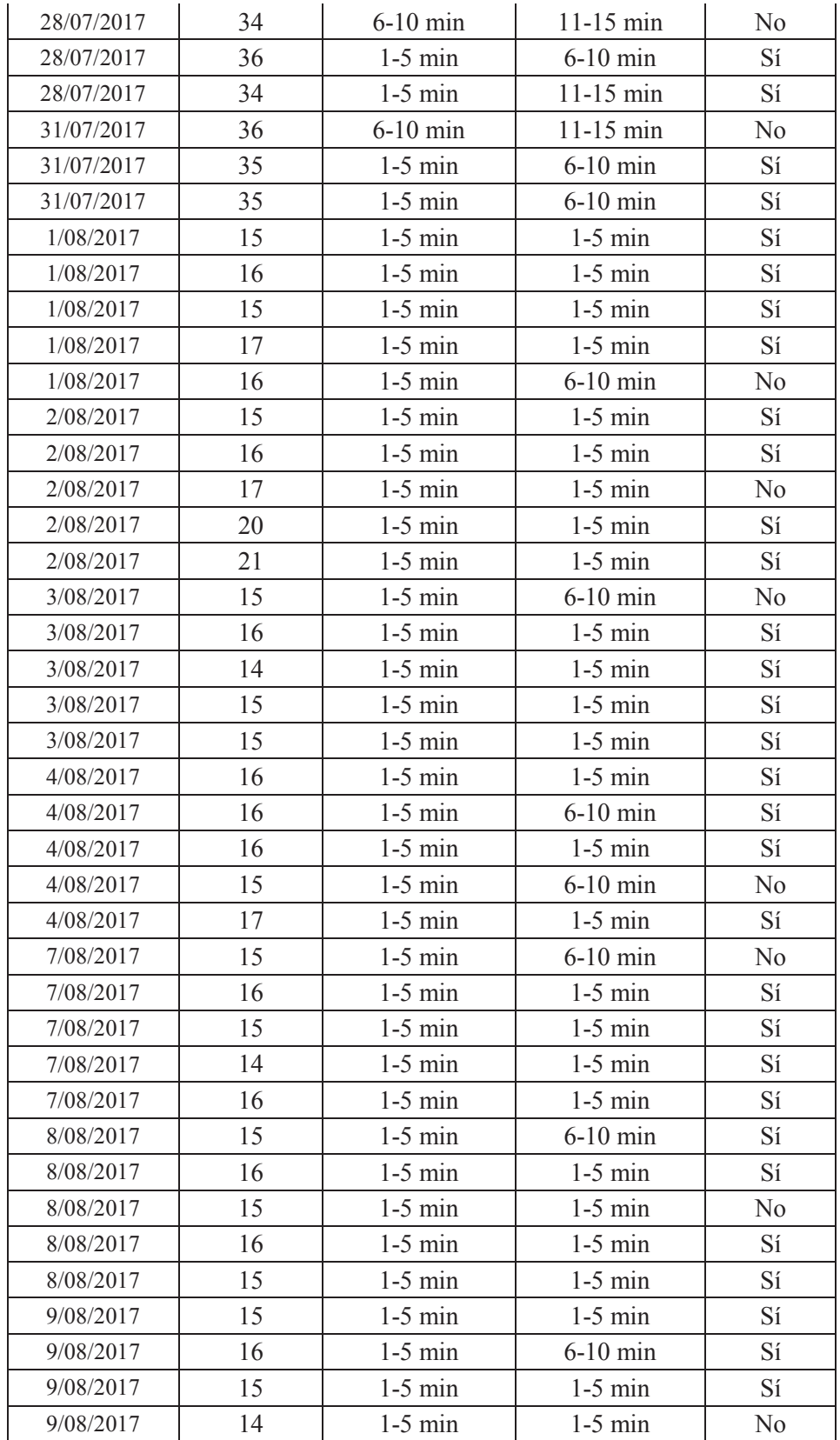

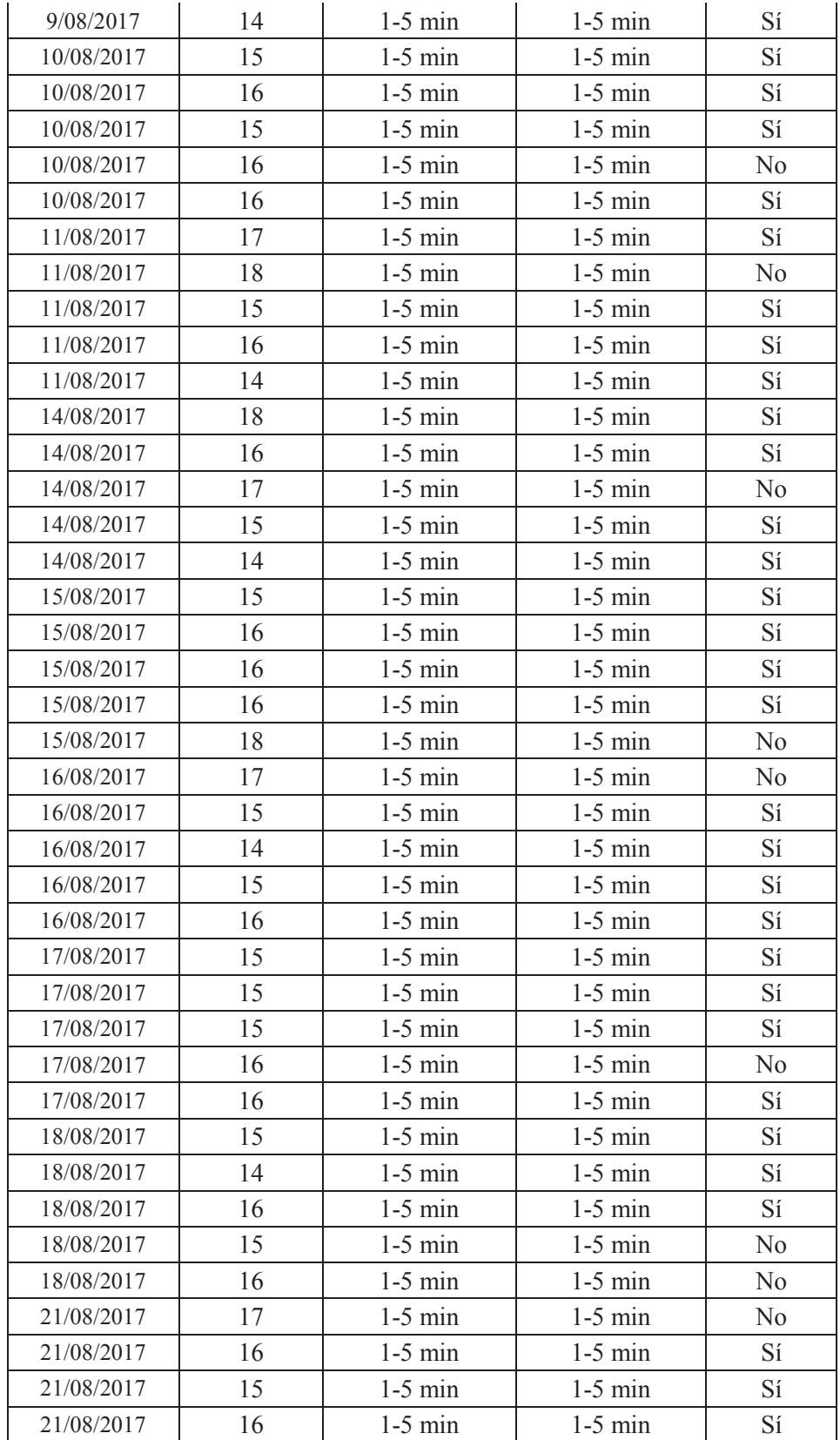

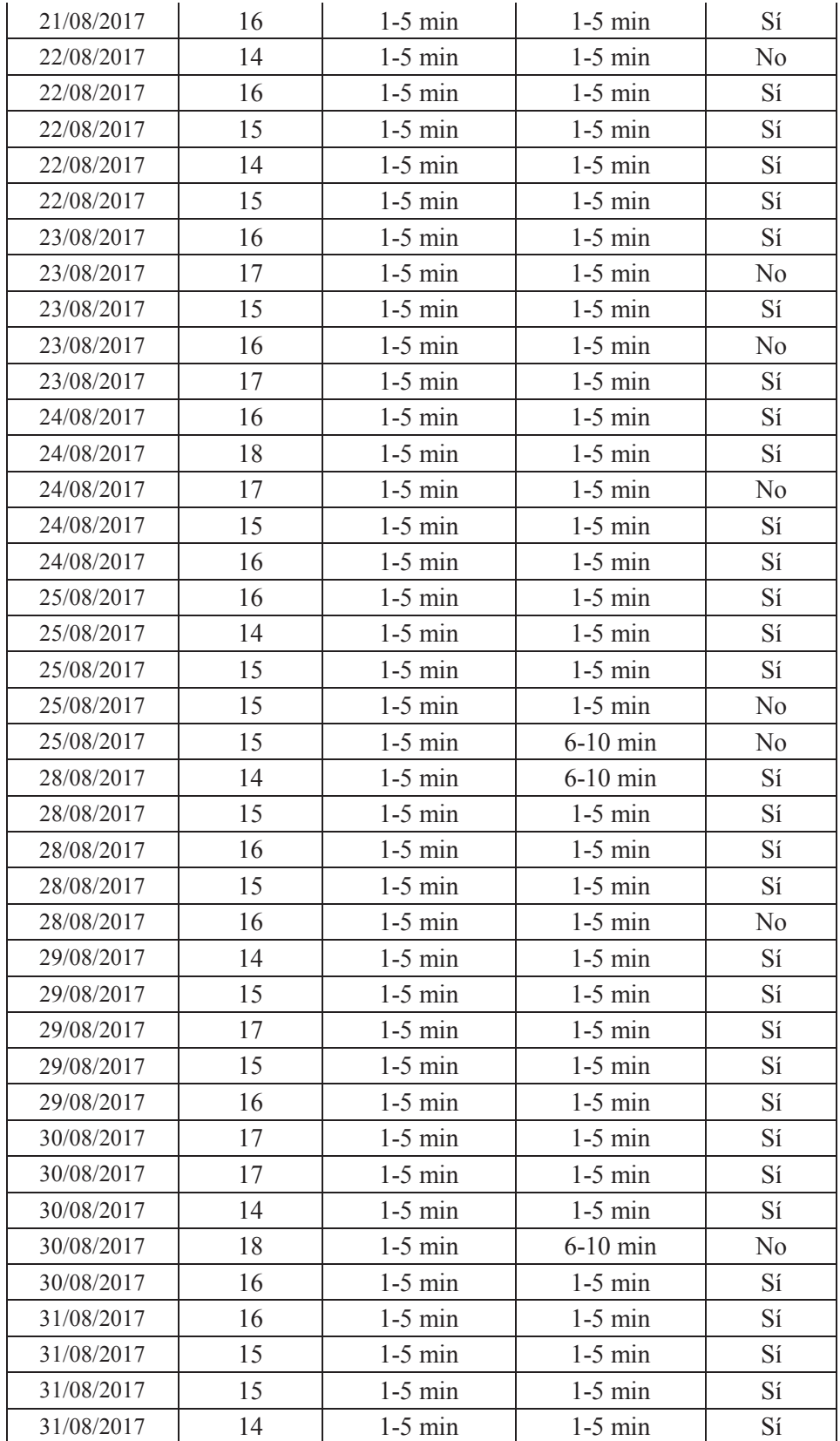

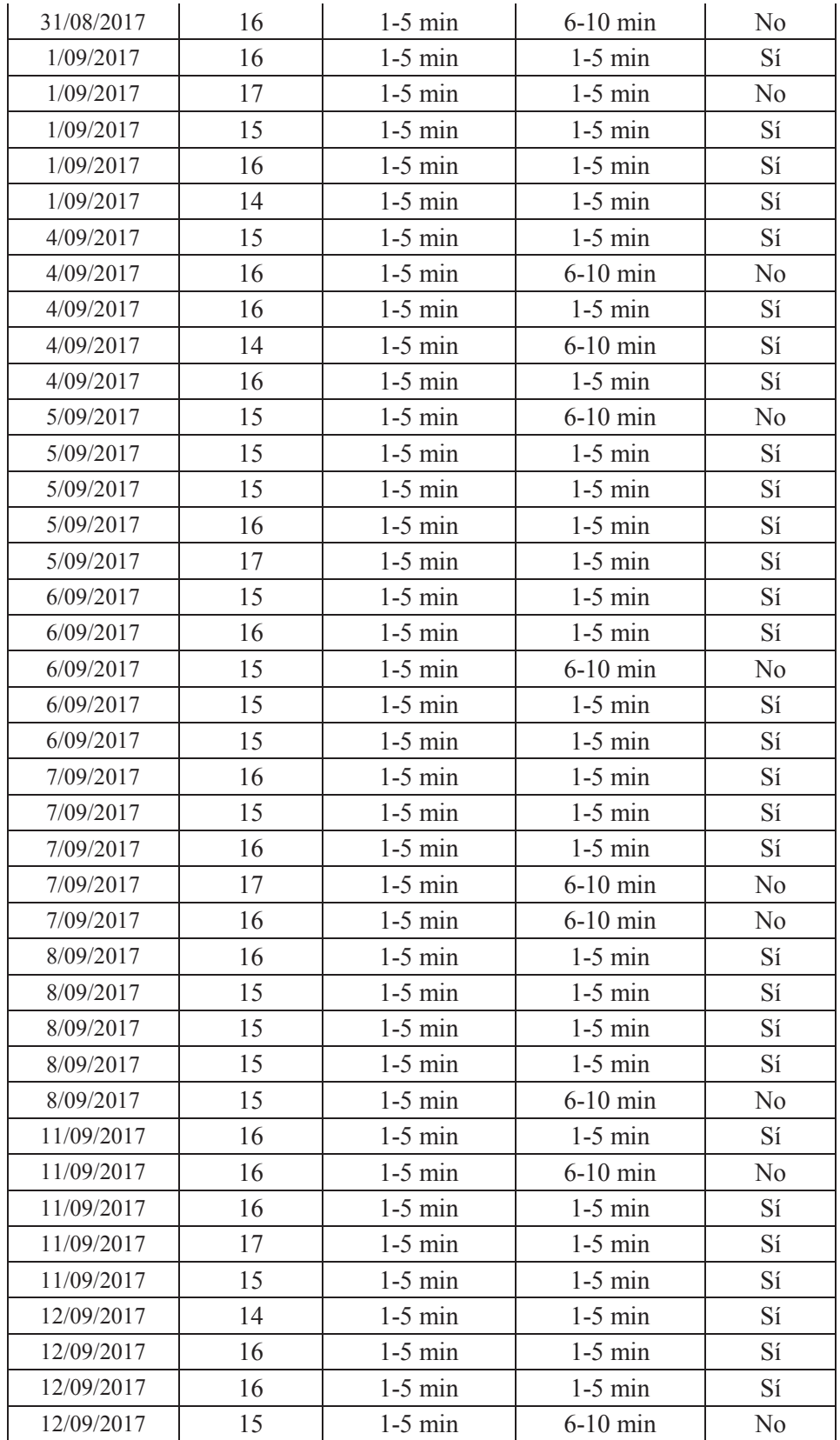

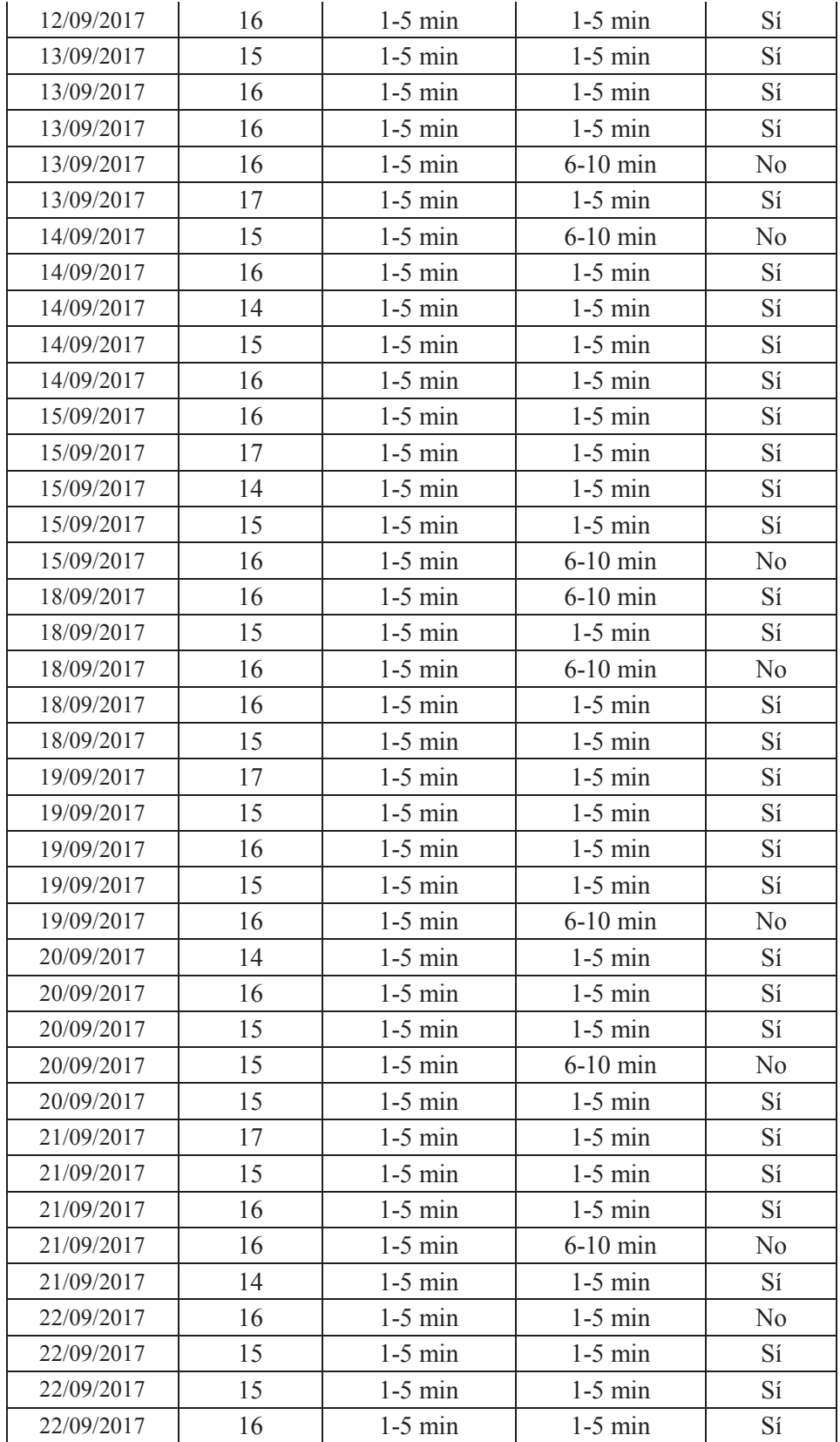

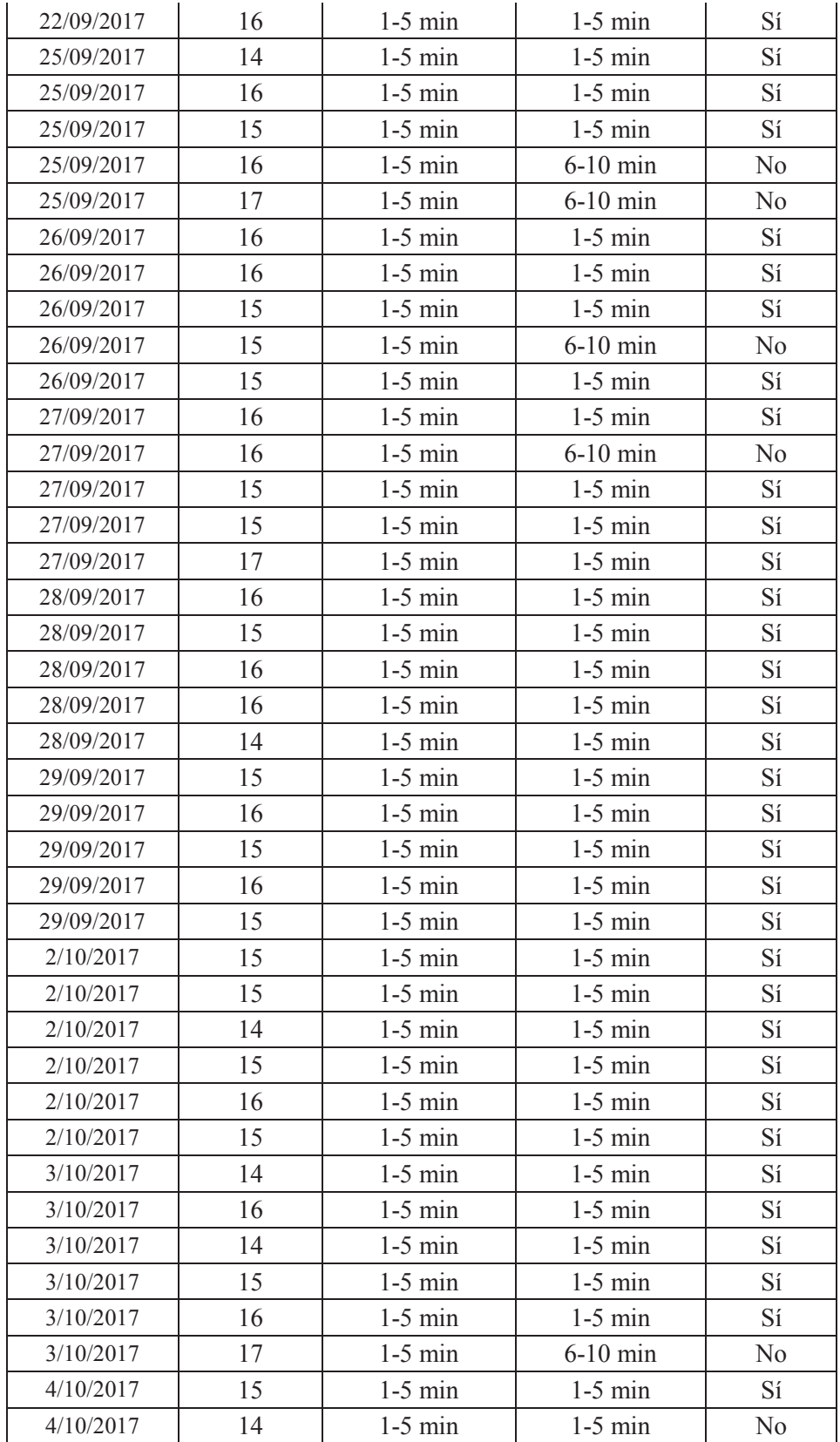

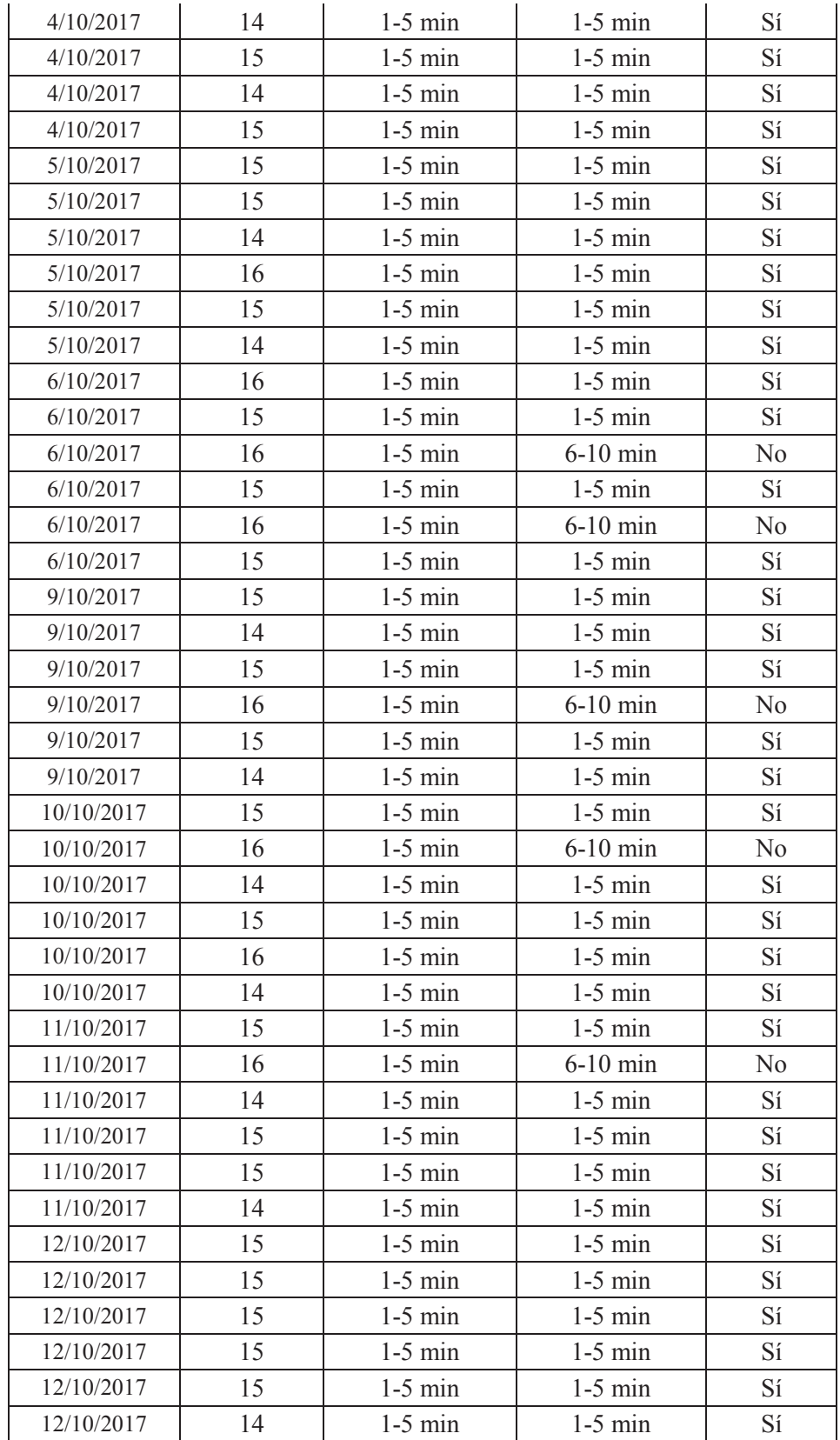

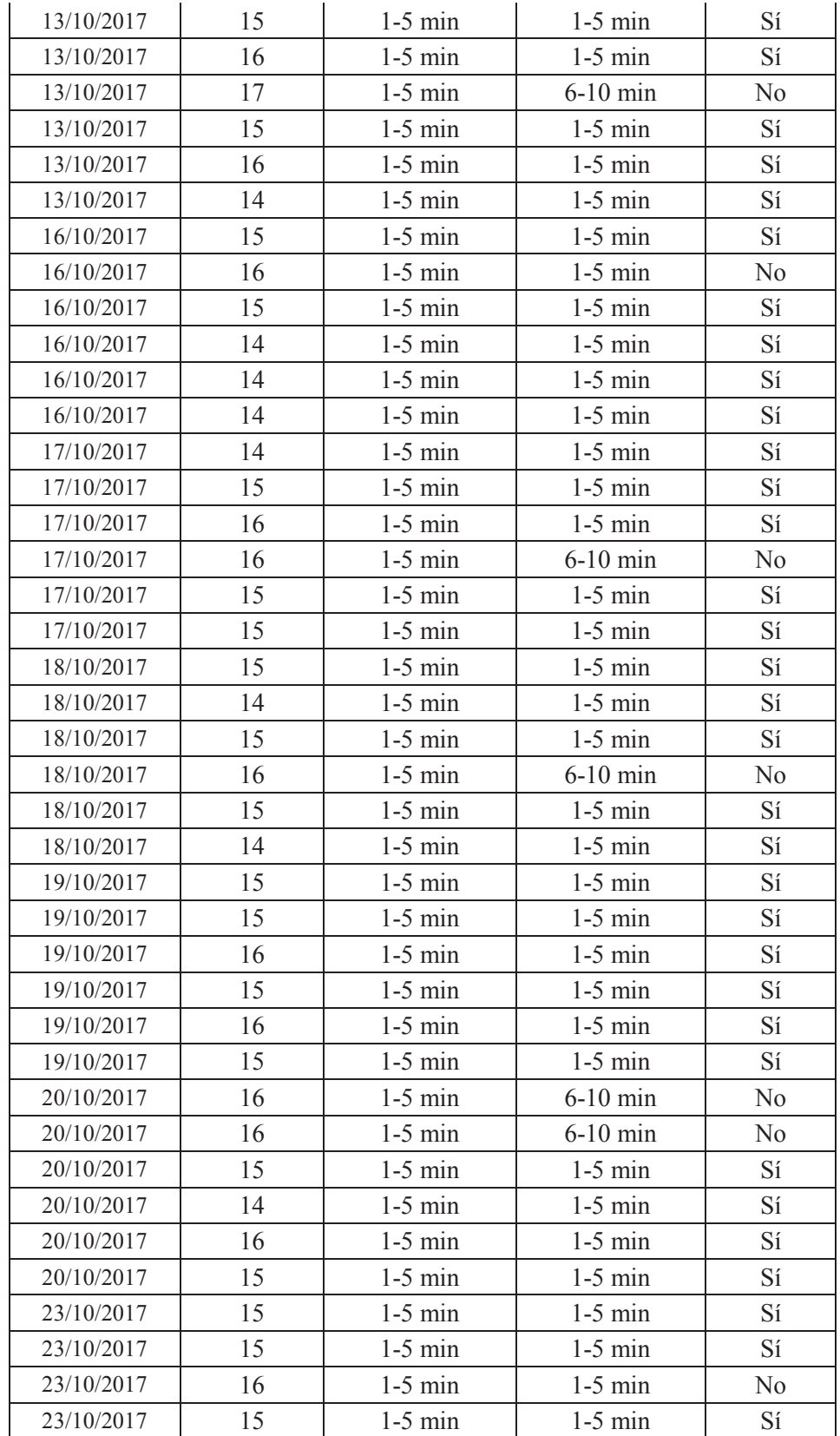

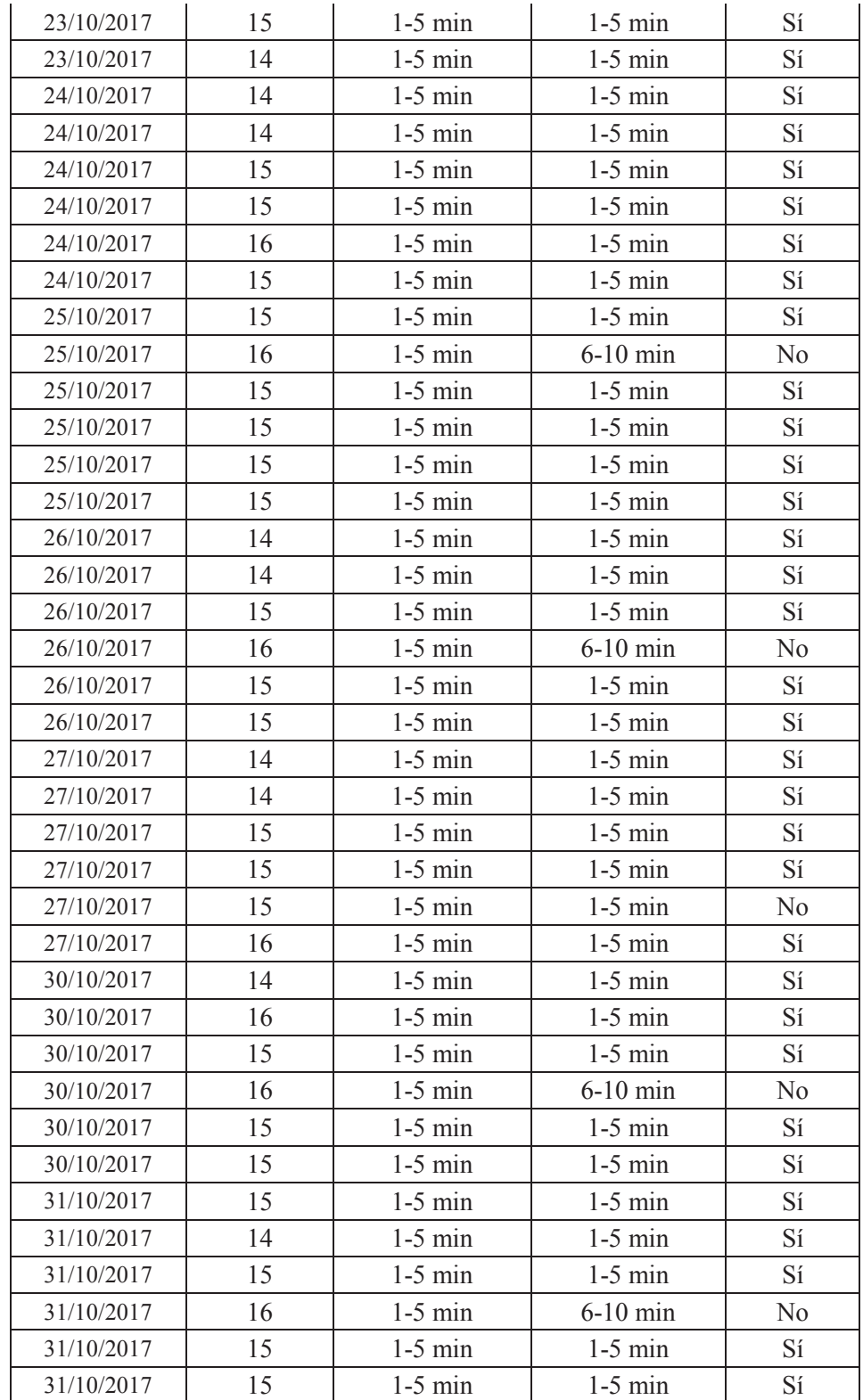

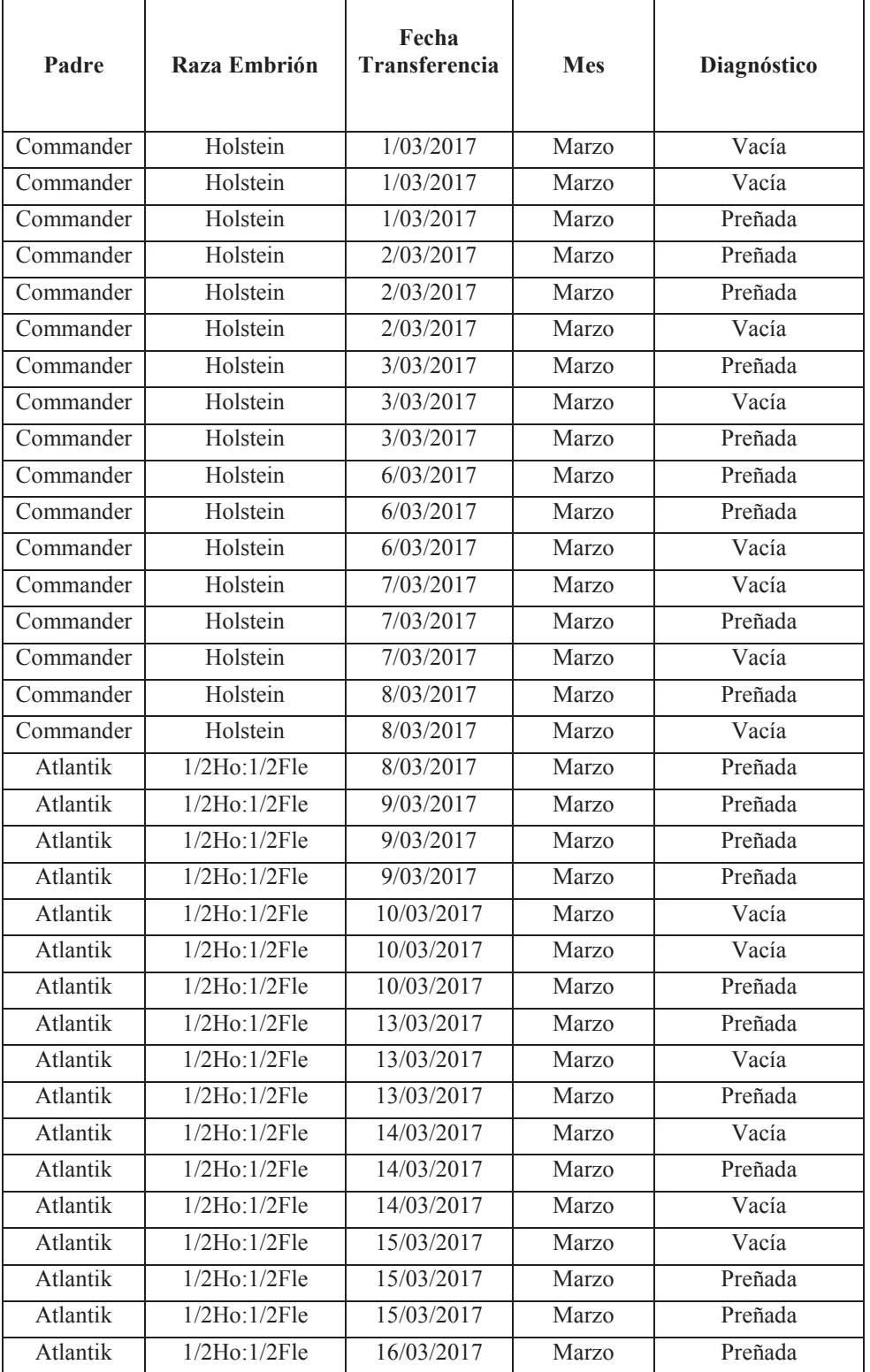

## **Anexo Nro. 10. Registro de Animales Preñados del proceso de bipartición**

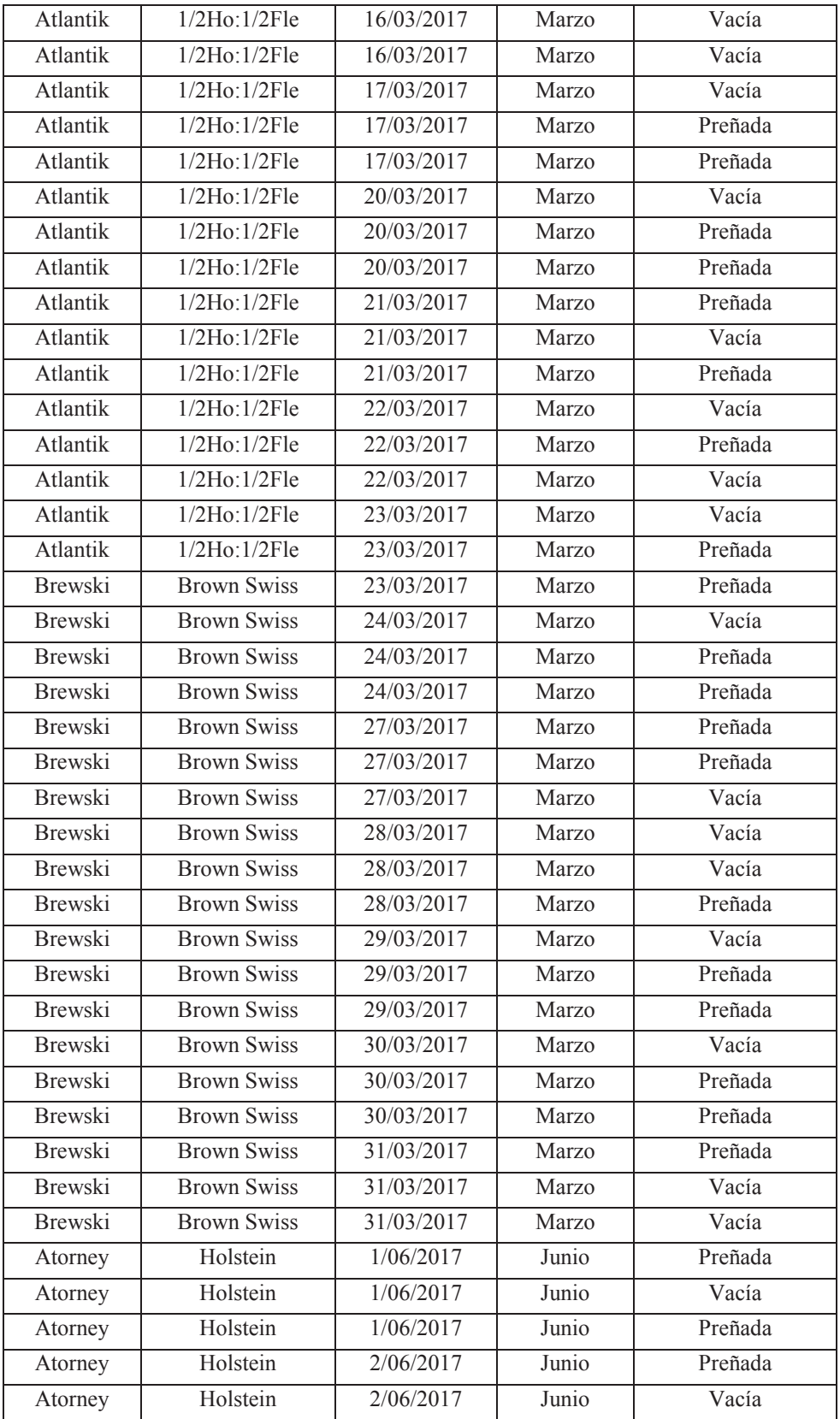

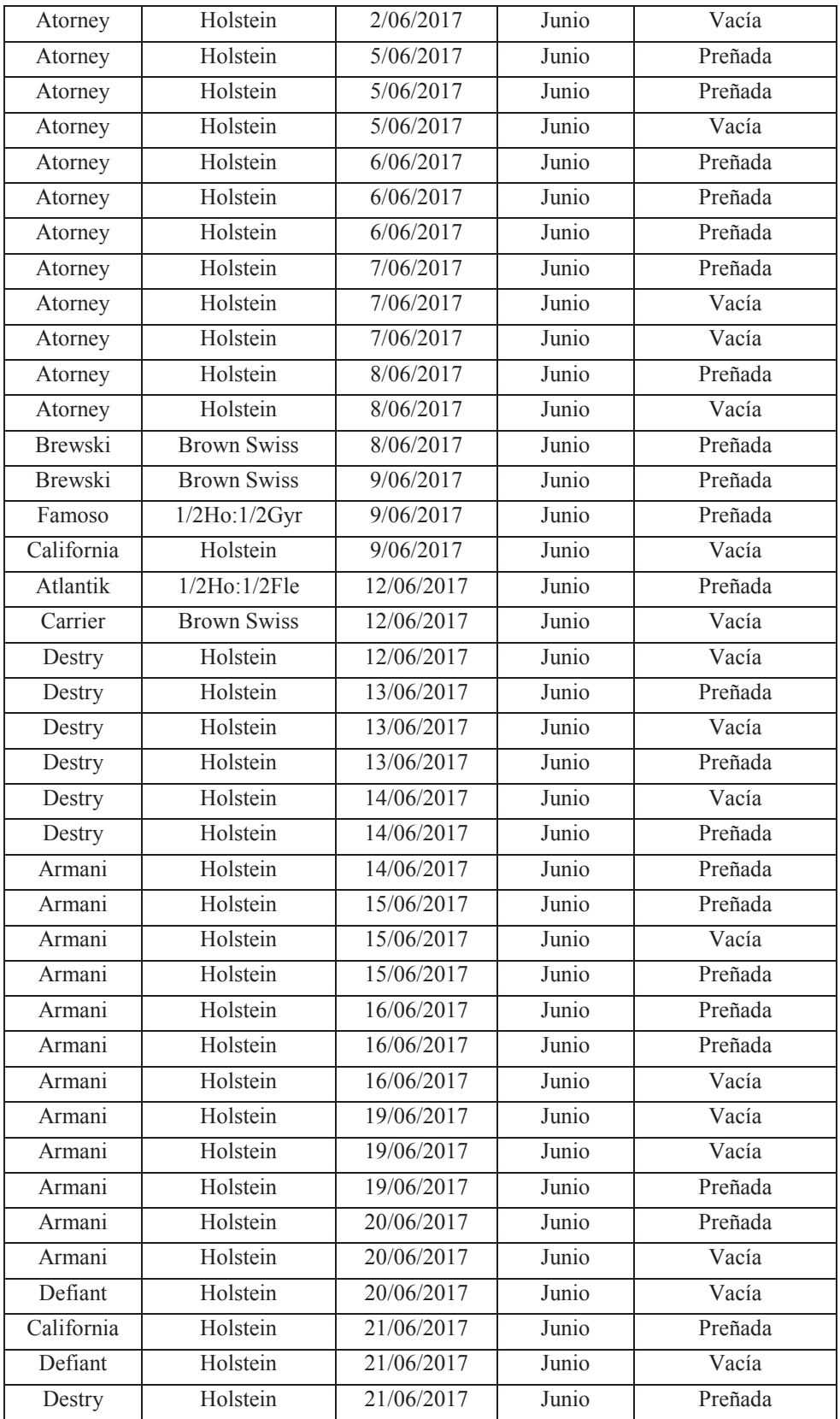

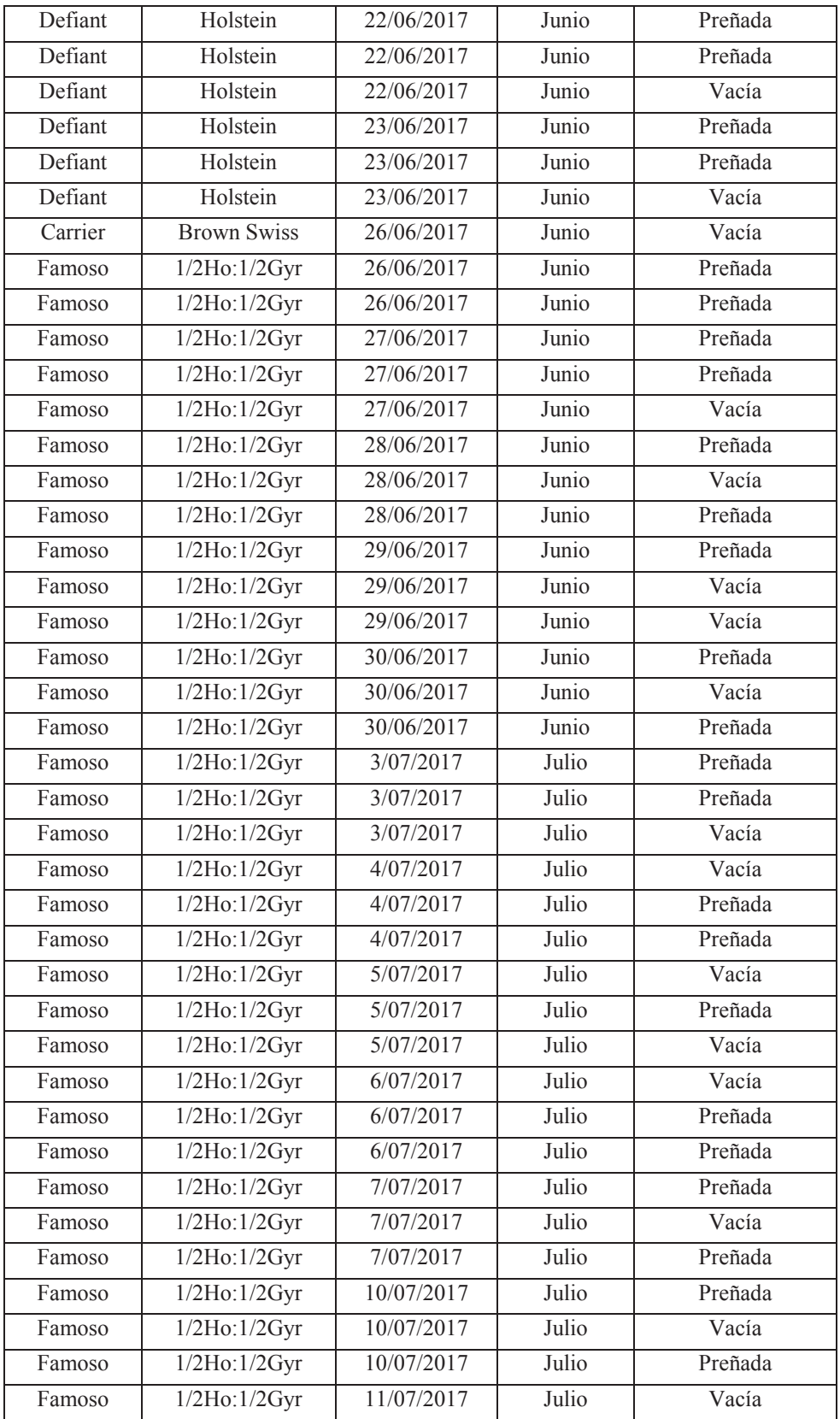

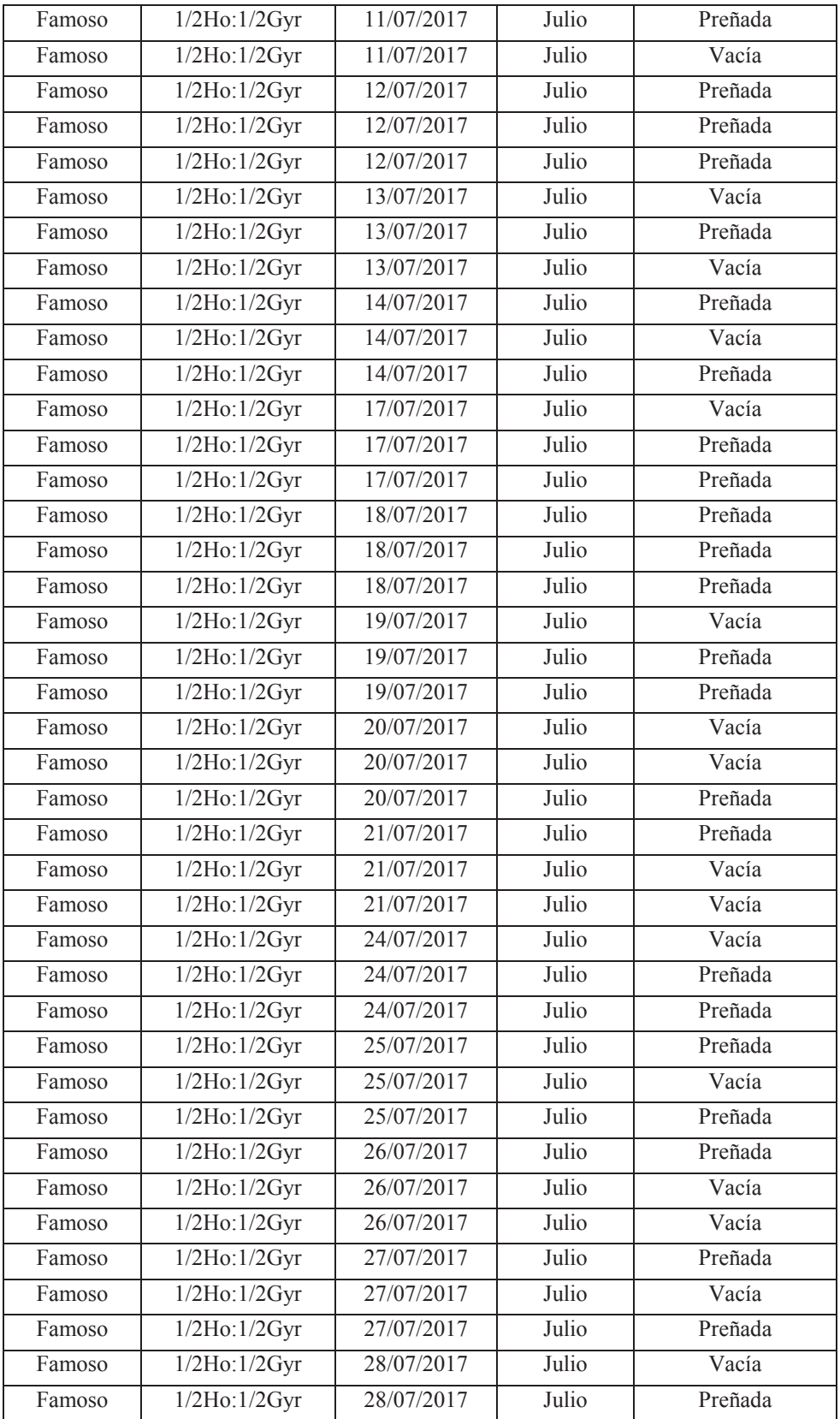

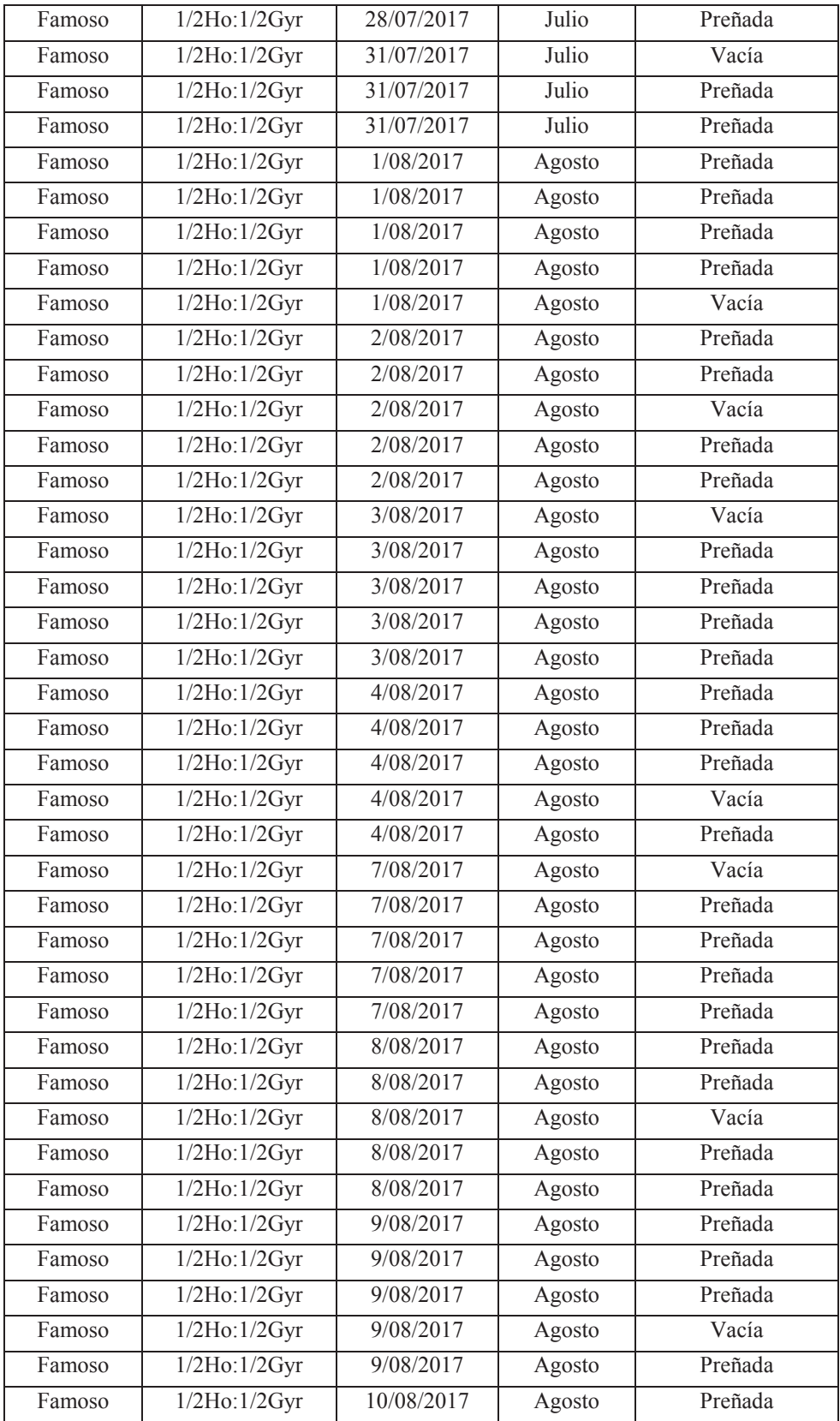

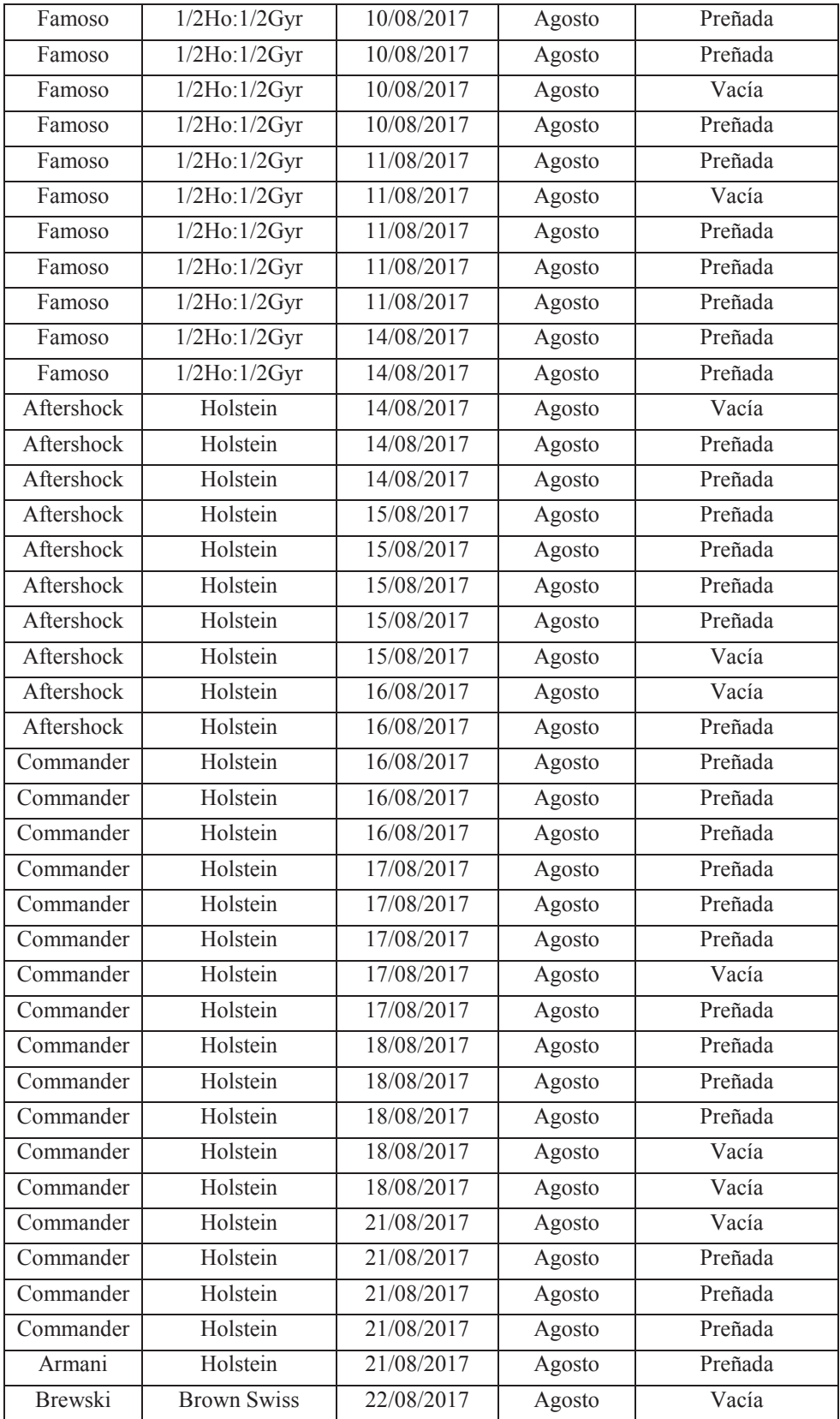

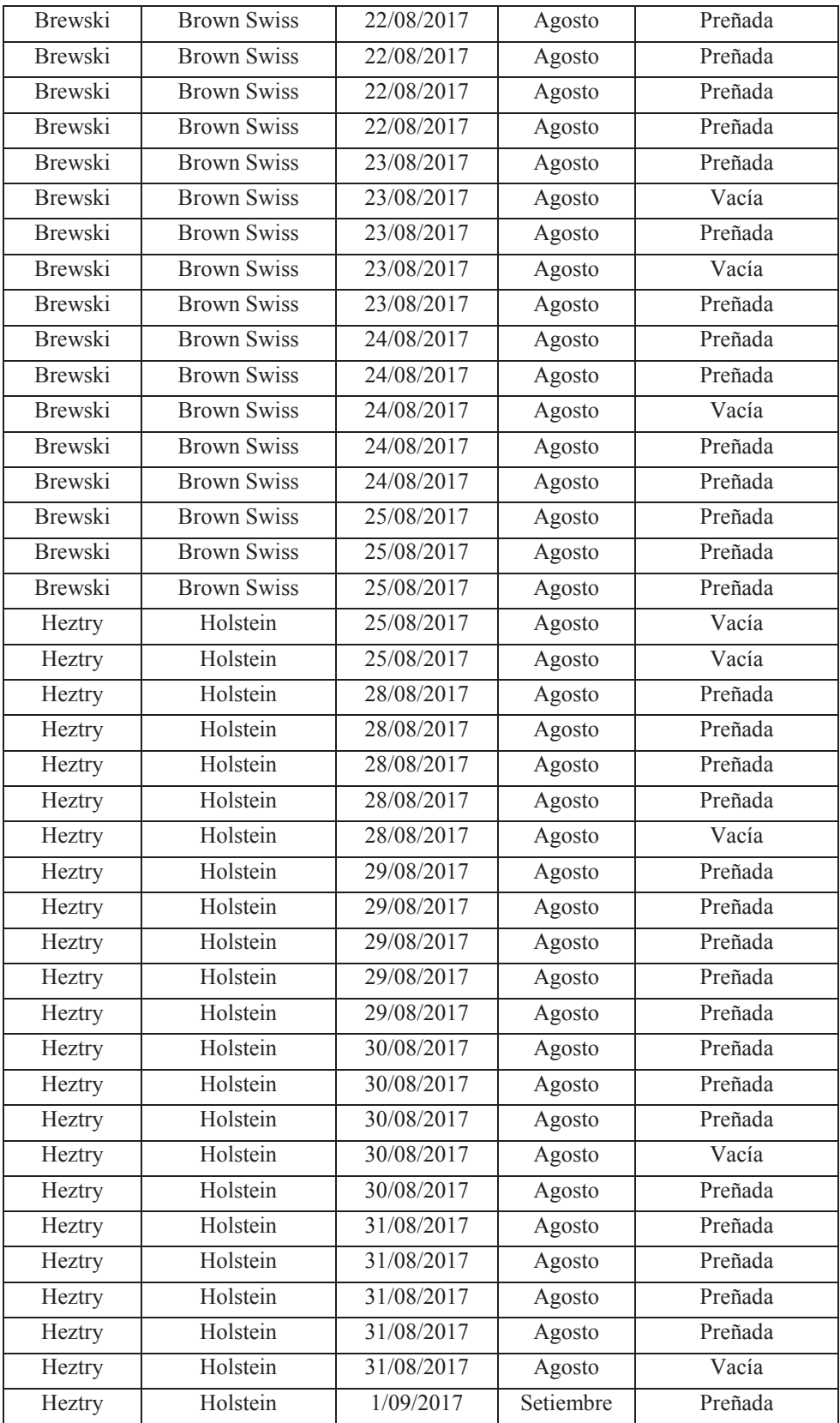

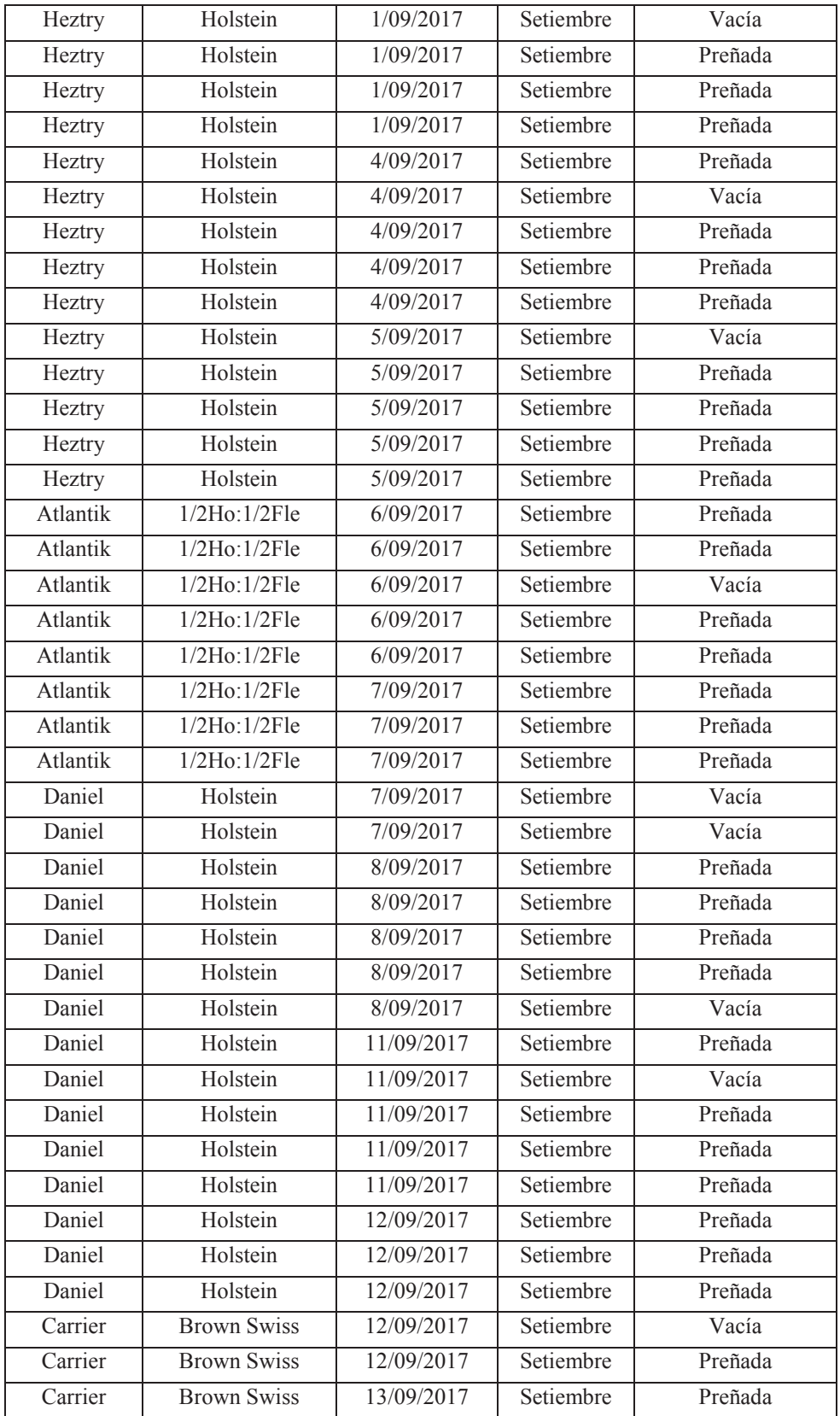

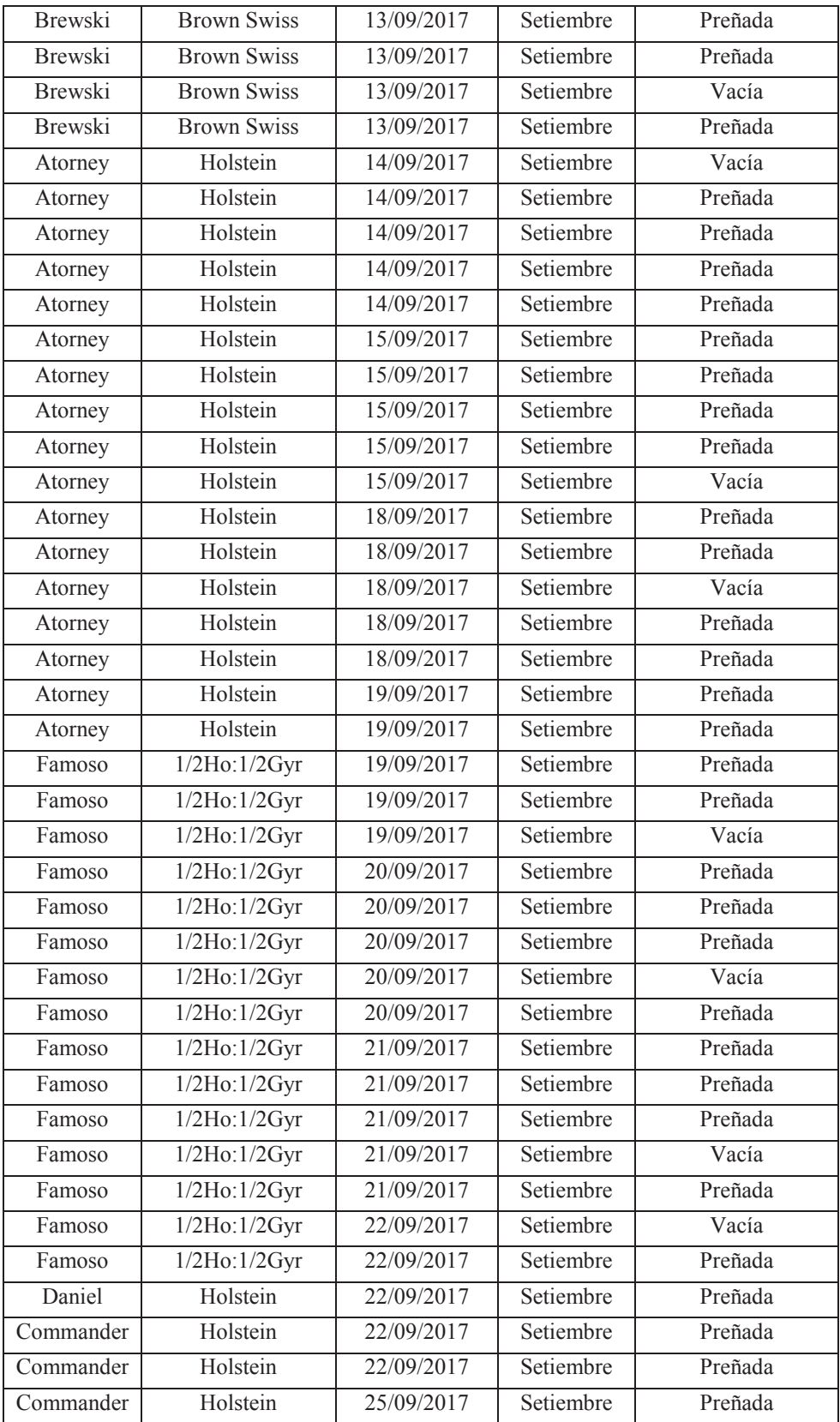

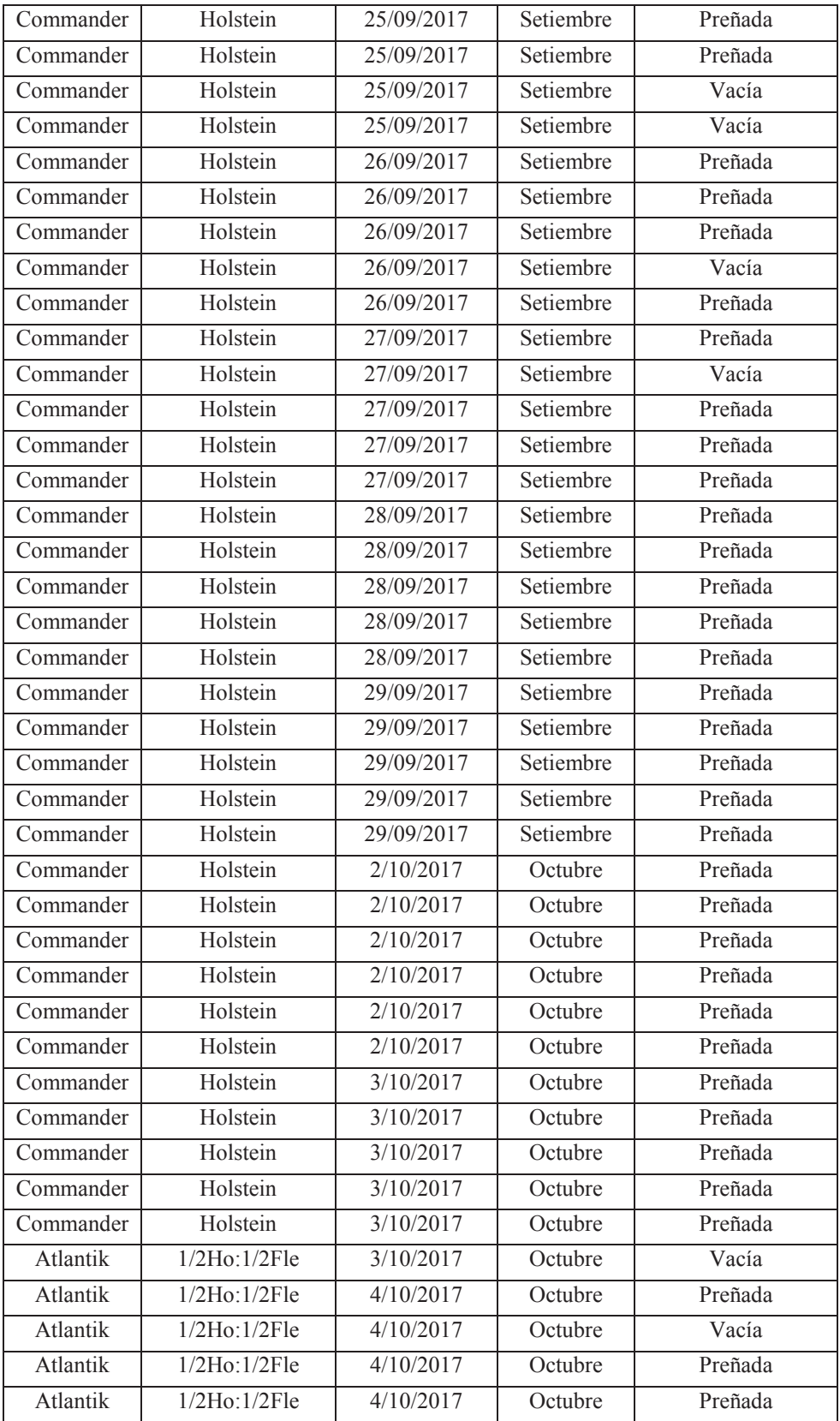

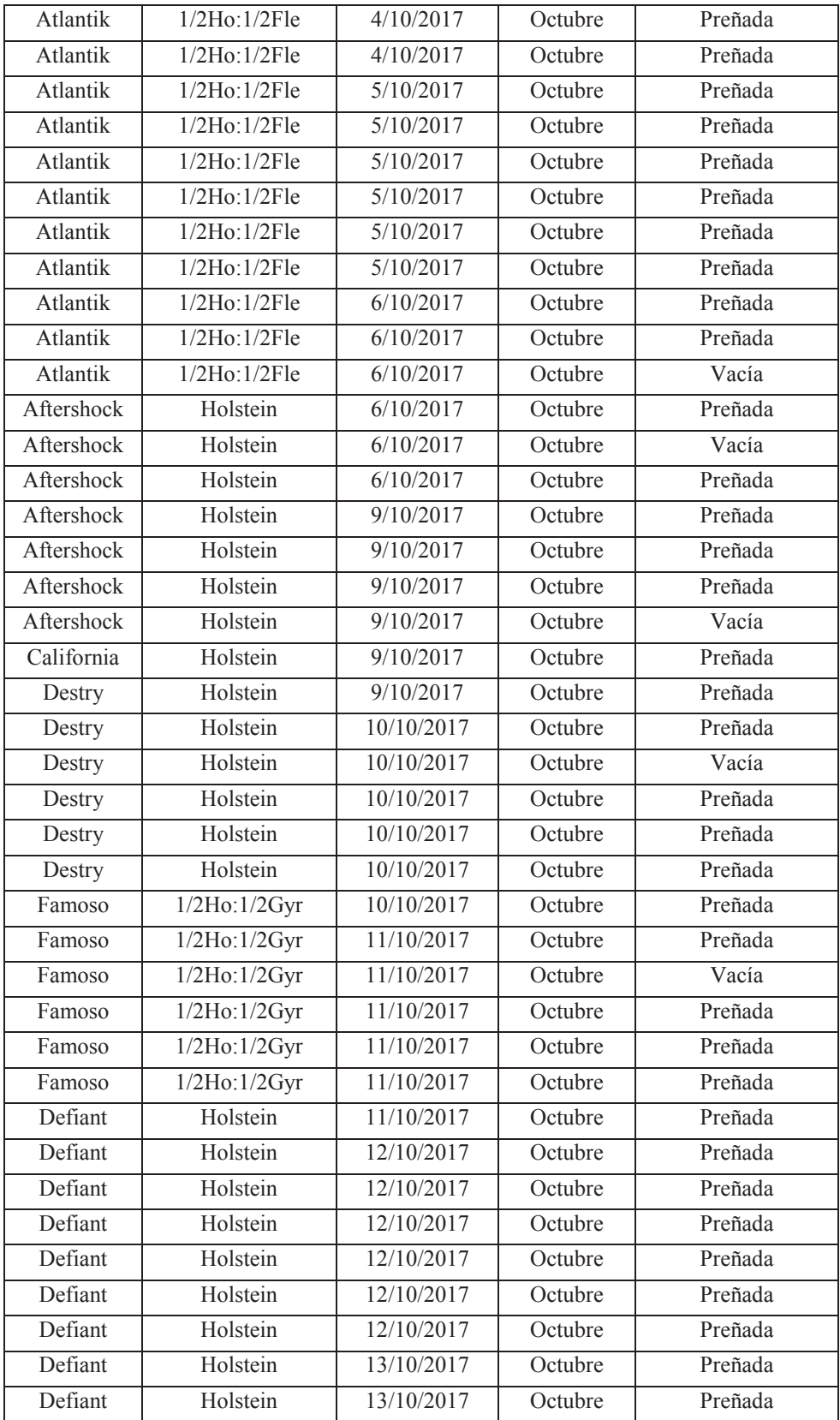

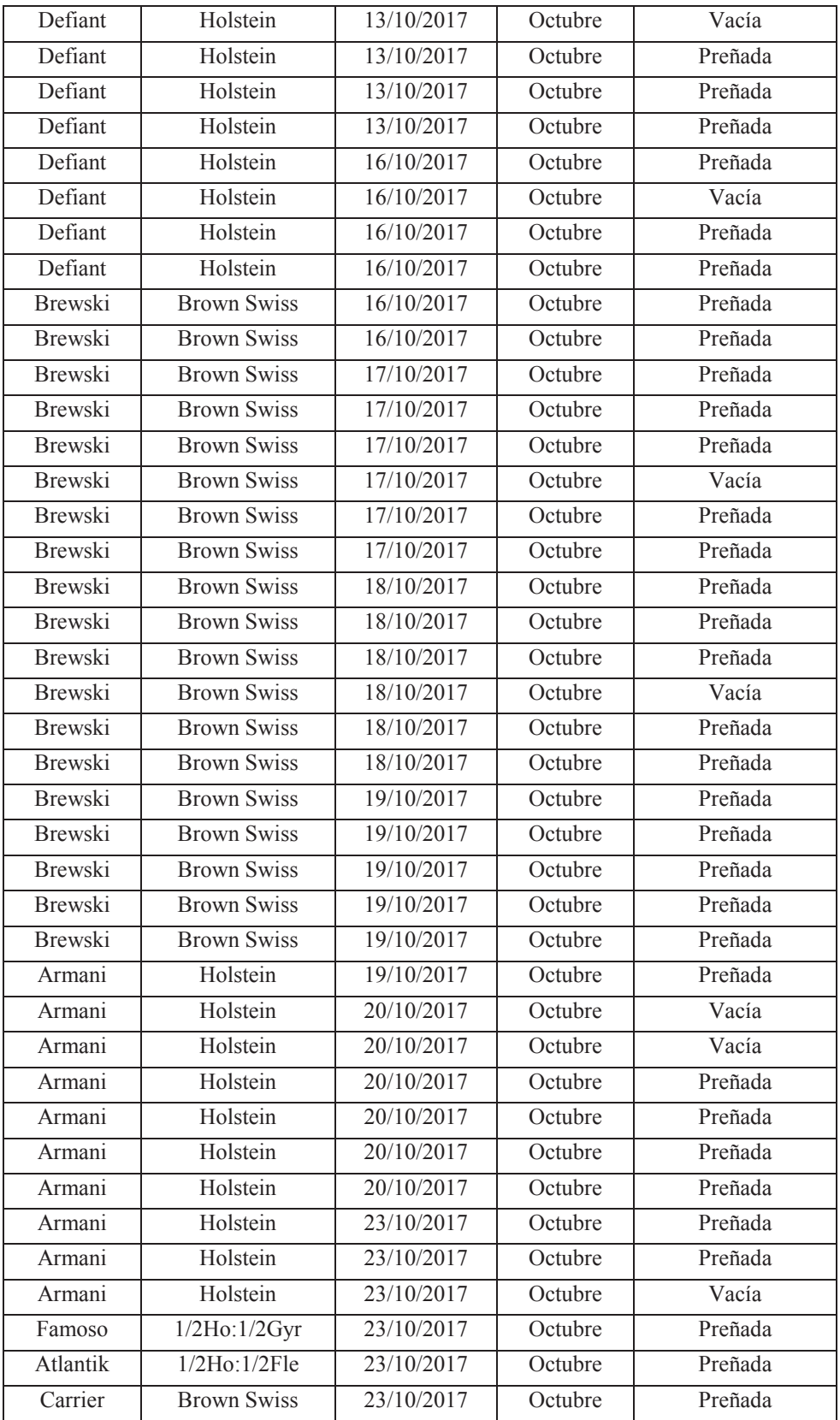

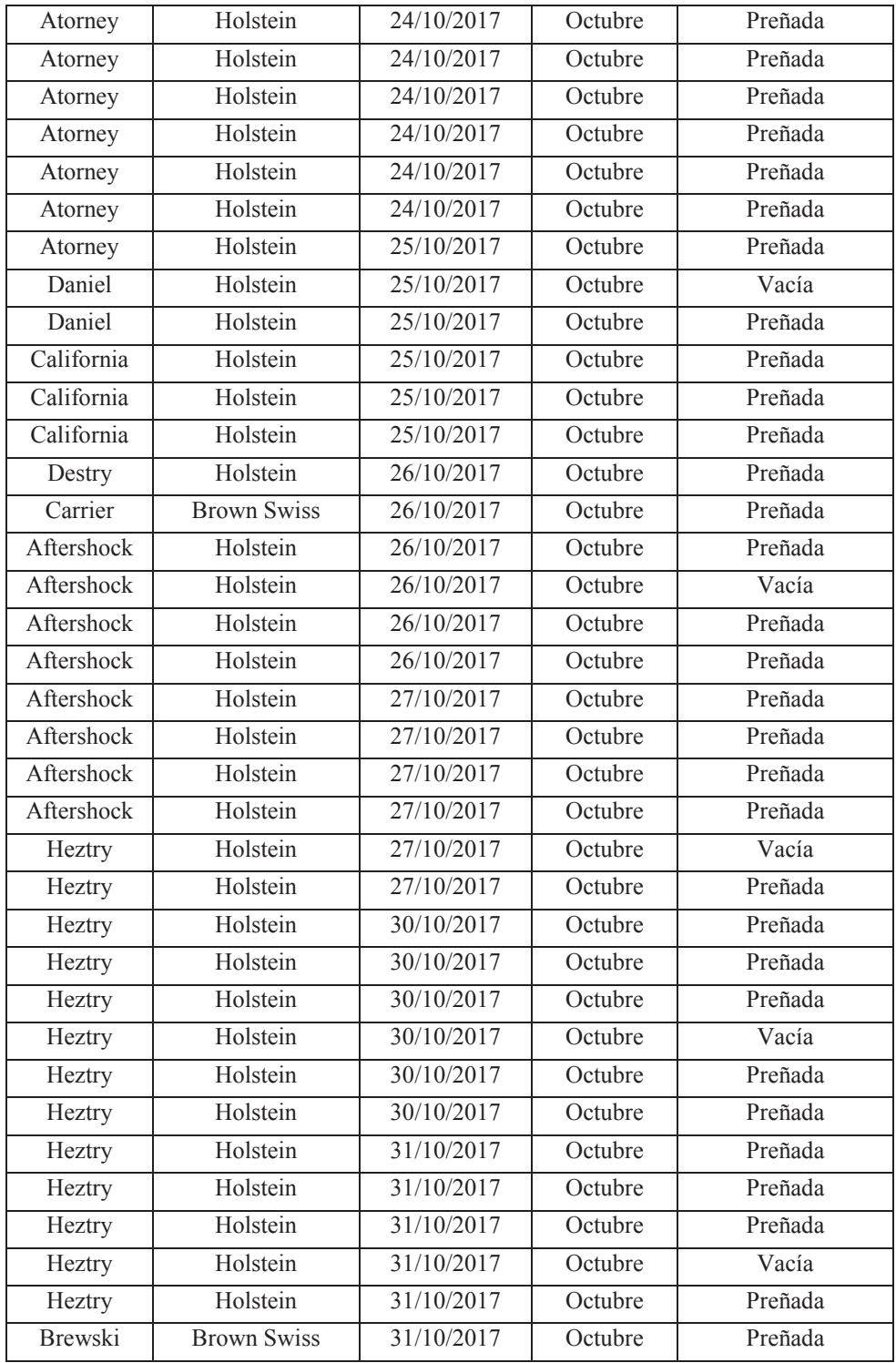

## **Anexo Nro. 11. Identificación de Embrión durante el proceso de bipartición**

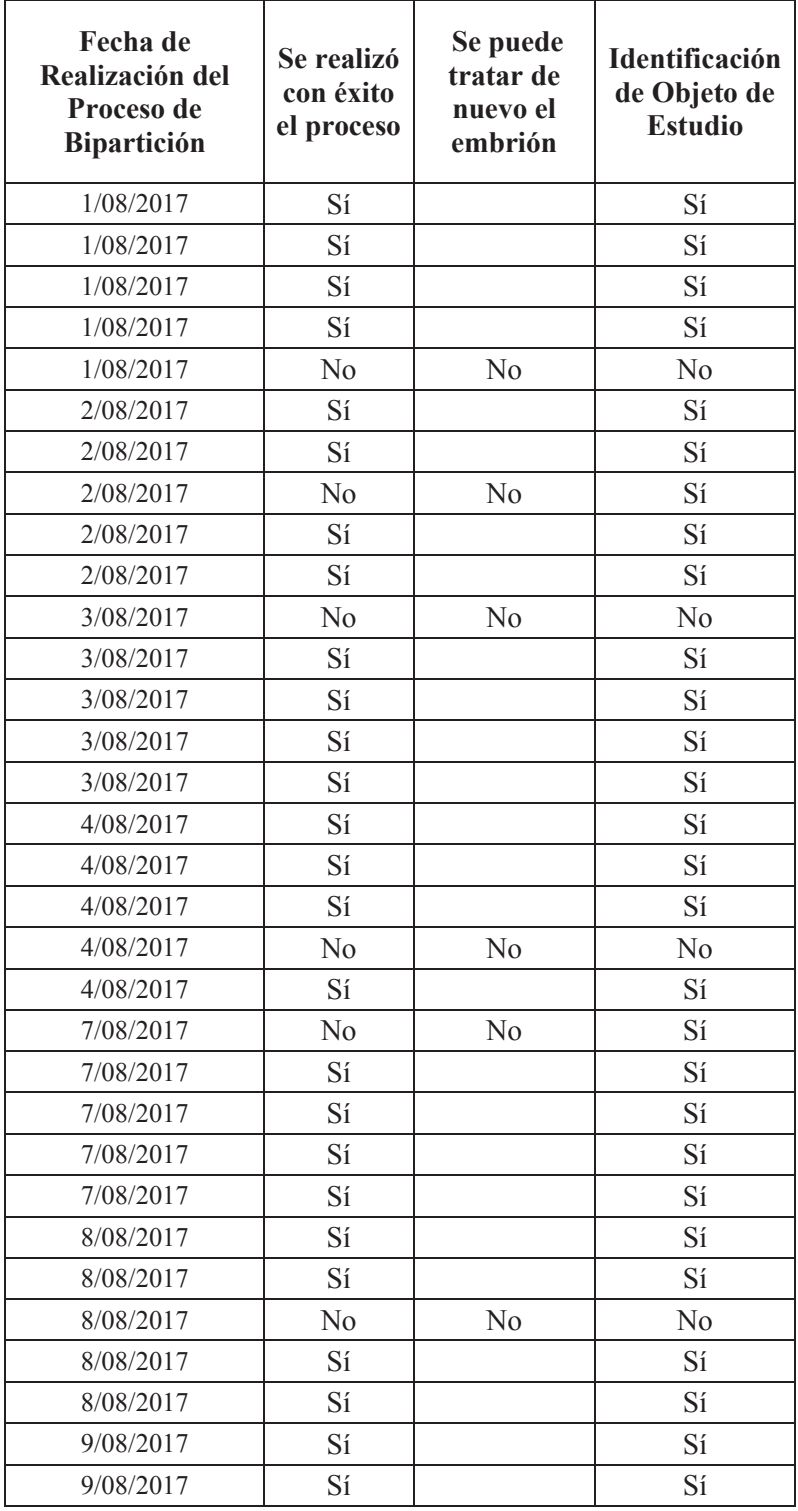

## **utilizando el sistema asistente**

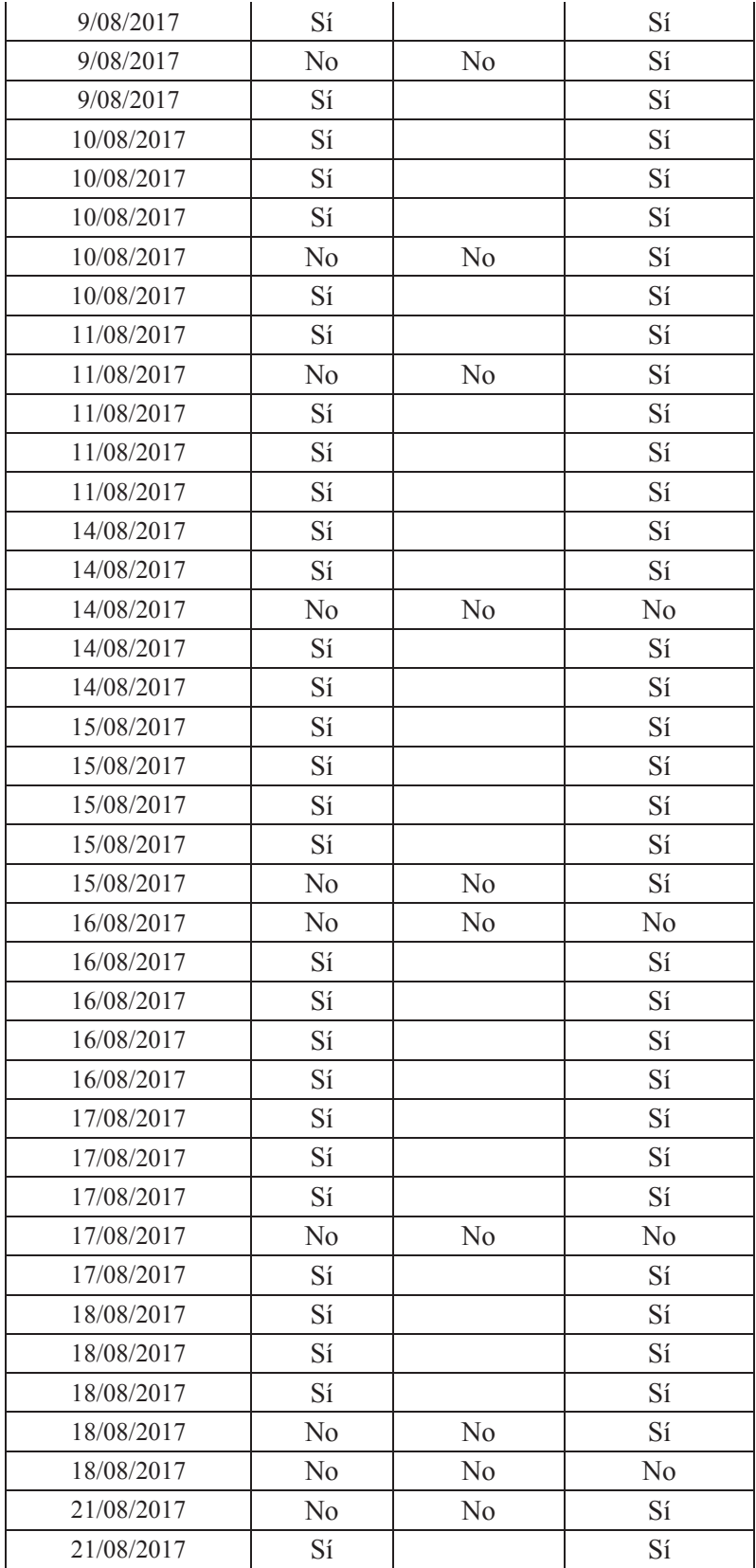

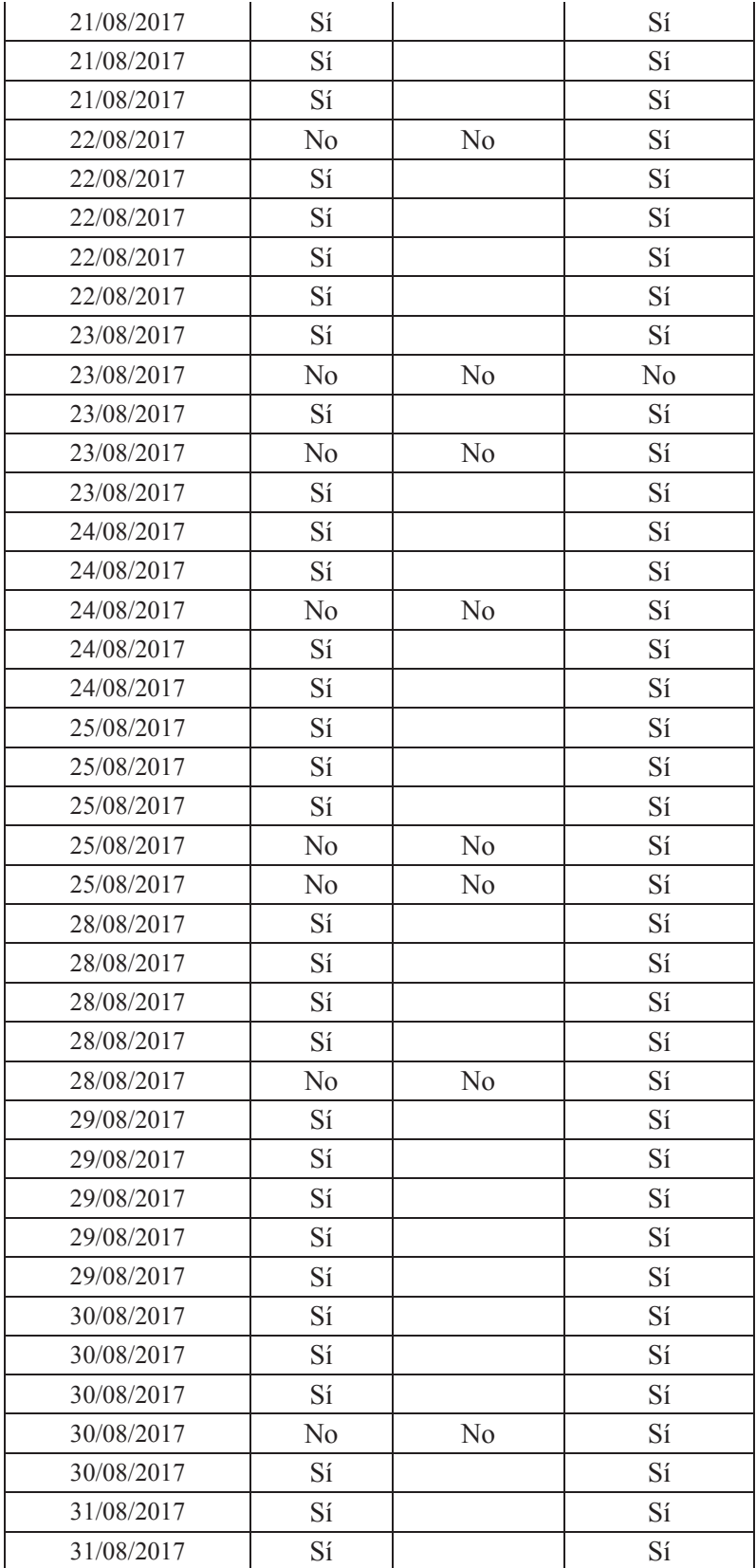

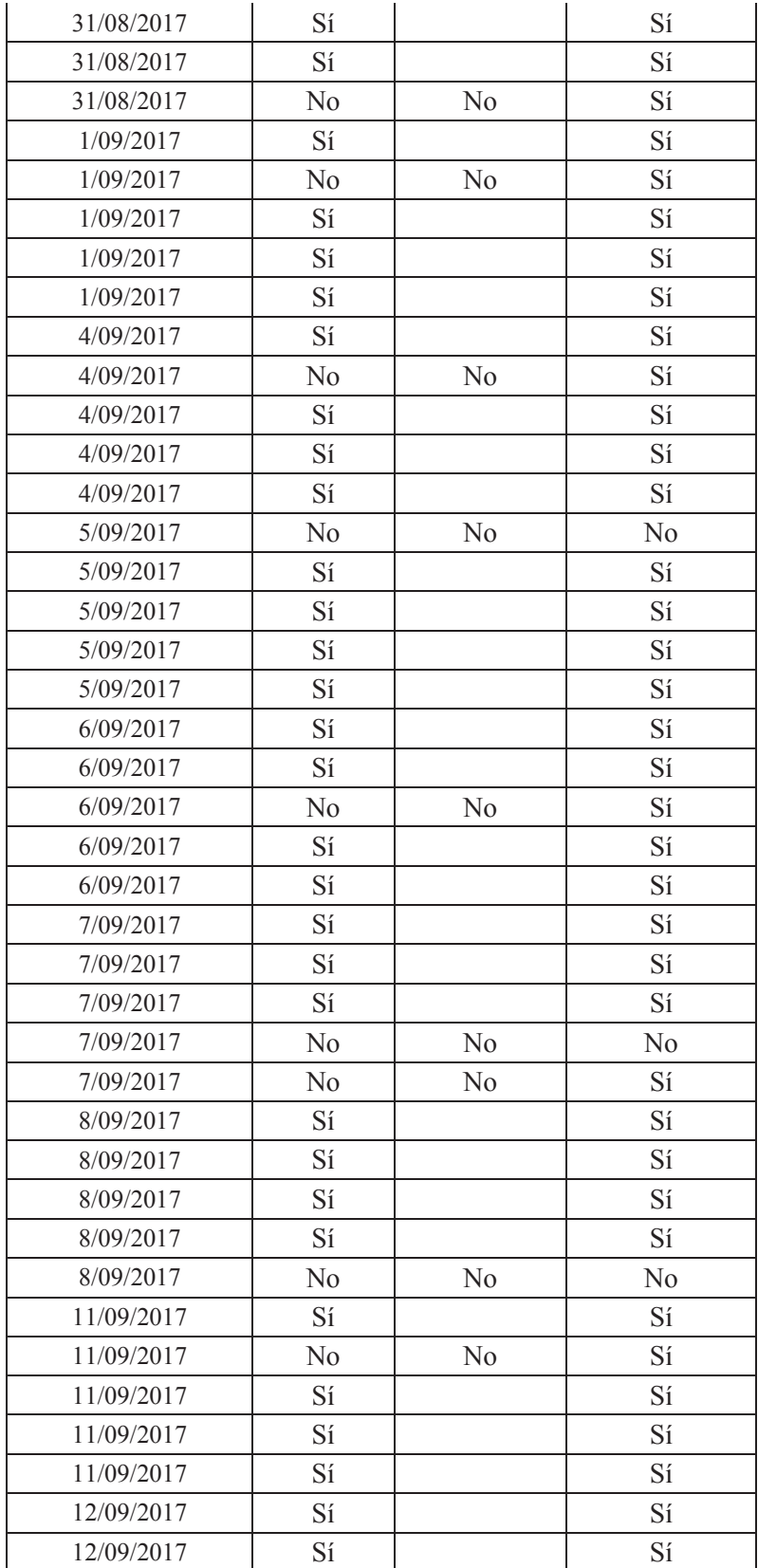

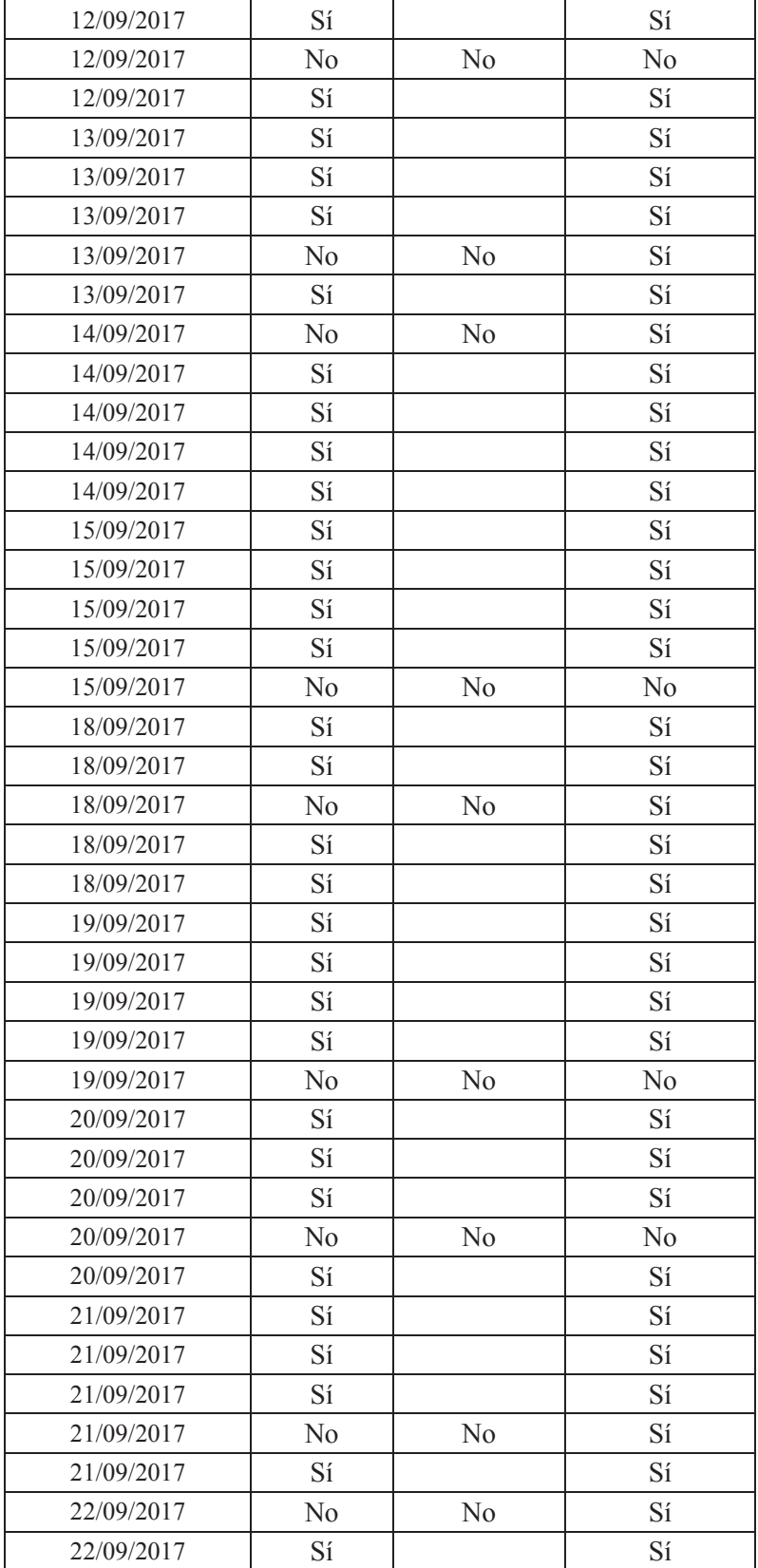

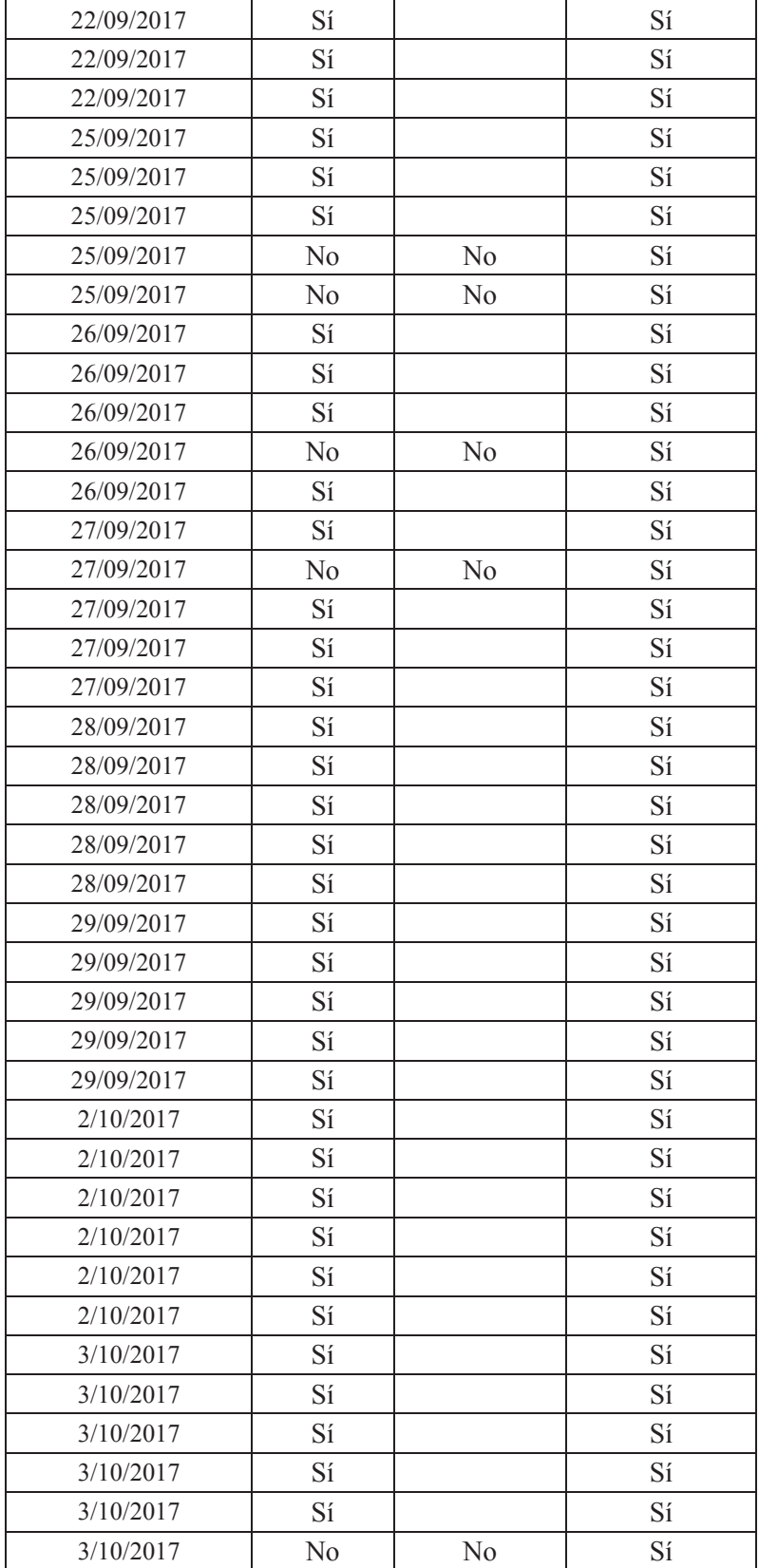

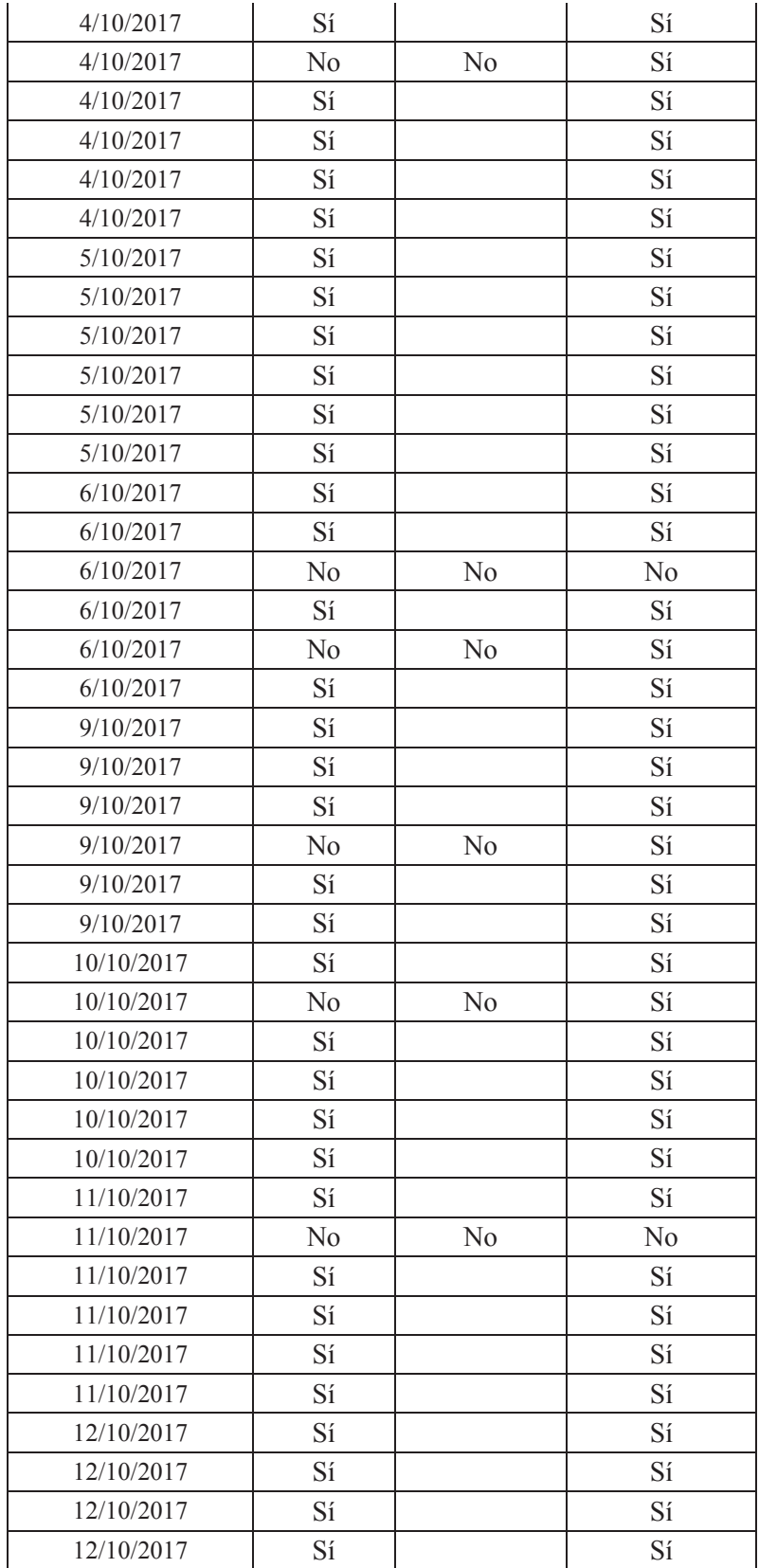

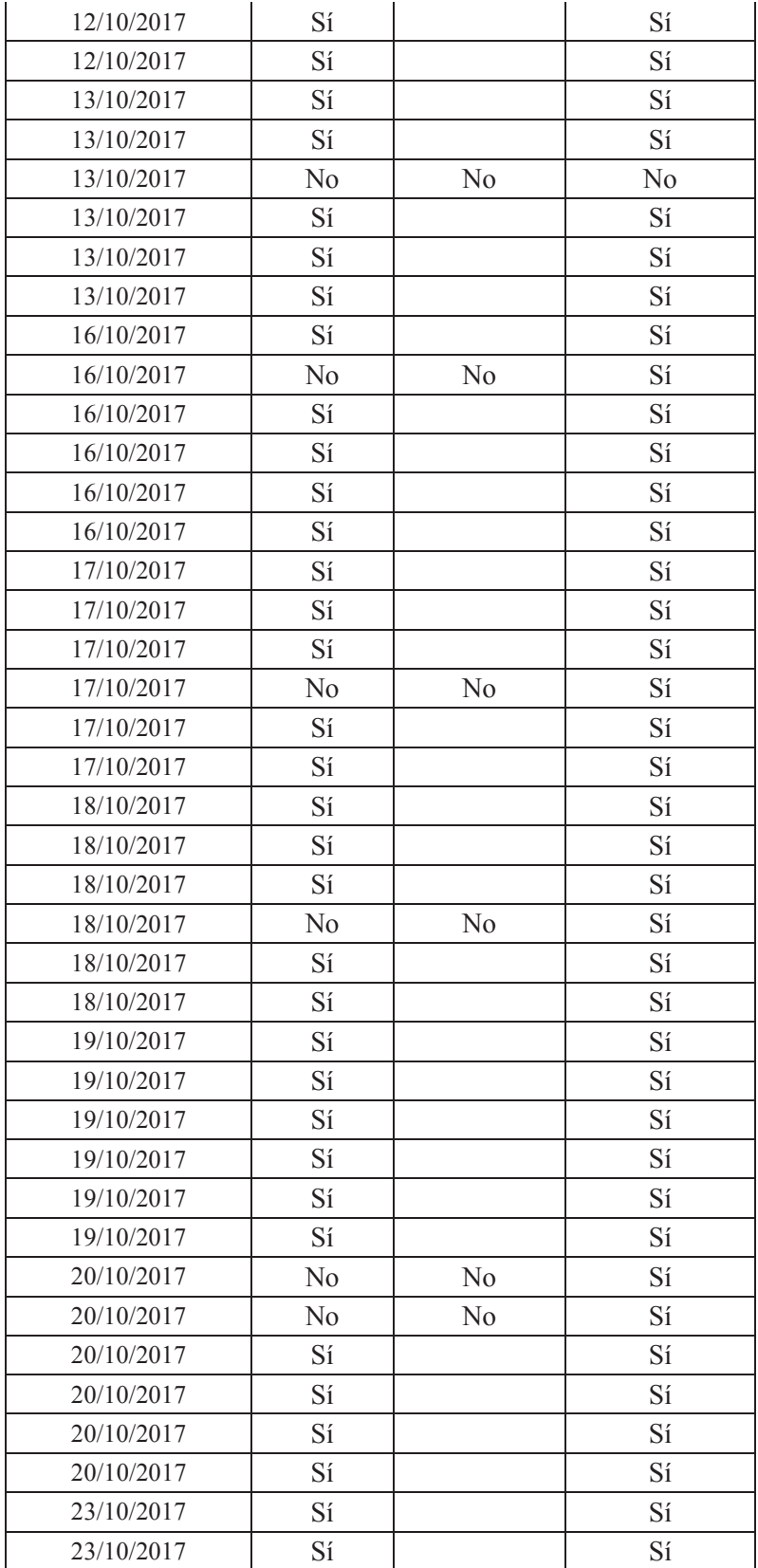

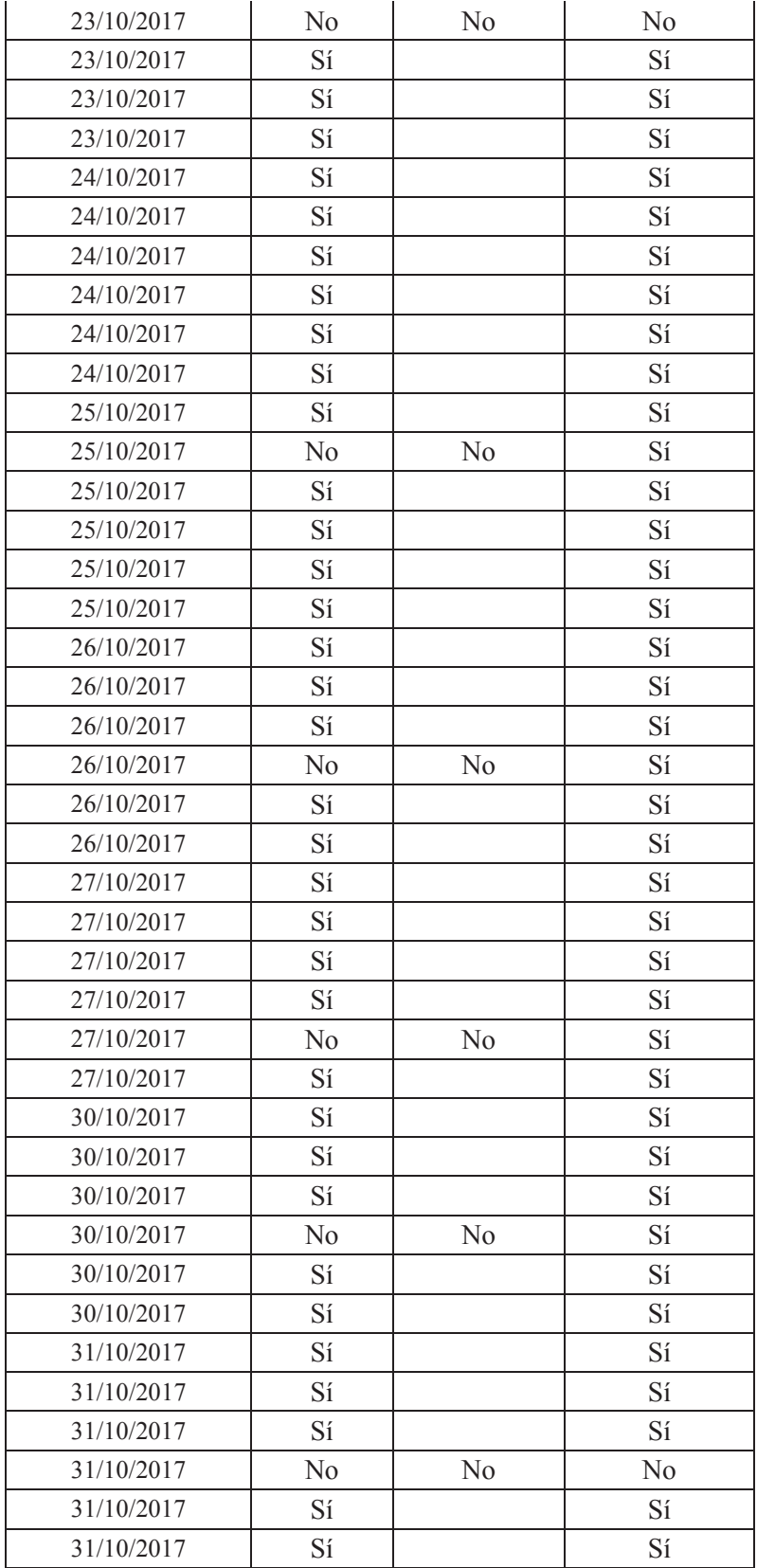